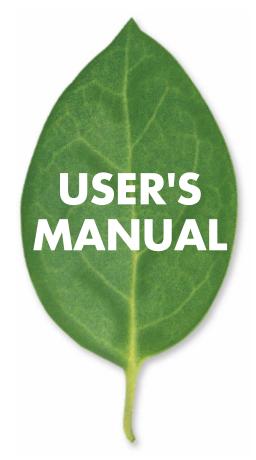

# GIGABIT INTELLIGENT SWITCH SF-0420G/SF-0444G

PLANEX COMMUNICATIONS INC.

# Management Guide

# **Gigabit Ethernet Switch**

Layer 2 Workgroup Switch with 20/44 1000BASE-T (RJ-45) Ports, and 4 Combination (RJ-45/SFP) Ports

| Chapter 1: Introduction                          | 1-1        |
|--------------------------------------------------|------------|
| Key Features                                     | 1-1        |
| Description of Software Features                 | 1-2<br>1-5 |
| System Defaults                                  | 1-5        |
| Chapter 2: Initial Configuration                 | 2-1        |
| Connecting to the Switch                         | 2-1        |
| Configuration Options                            | 2-1        |
| Required Connections                             | 2-2        |
| Remote Connections                               | 2-3        |
| Basic Configuration                              | 2-3        |
| Console Connection                               | 2-3        |
| Setting Passwords                                | 2-4        |
| Setting an IP Address                            | 2-4        |
| Manual Configuration                             | 2-4        |
| Dynamic Configuration                            | 2-5        |
| Enabling SNMP Management Access                  | 2-6        |
| Community Strings                                | 2-6        |
| Trap Receivers                                   | 2-7        |
| Saving Configuration Settings                    | 2-7        |
| Managing System Files                            | 2-8        |
| Chapter 3: Configuring the Switch                | 3-1        |
| Using the Web Interface                          | 3-1        |
| Navigating the Web Browser Interface             | 3-2        |
| Home Page                                        | 3-2        |
| Configuration Options                            | 3-3        |
| Panel Display                                    | 3-3        |
| Main Menu                                        | 3-4        |
| Basic Configuration                              | 3-9        |
| Displaying System Information                    | 3-9        |
| Displaying Switch Hardware/Software Versions     | 3-10       |
| Displaying Bridge Extension Capabilities         | 3-11       |
| Setting the Switch's IP Address                  | 3-13       |
| Manual Configuration                             | 3-14       |
| Using DHCP/BOOTP                                 | 3-15       |
| Managing Firmware                                | 3-16       |
| Downloading System Software from a Server        | 3-16       |
| Saving or Restoring Configuration Settings       | 3-17       |
| Downloading Configuration Settings from a Server | 3-18       |
| Configuring Event Logging                        | 3-19       |

| System Log Configuration                      | 3-19 |
|-----------------------------------------------|------|
| Remote Log Configuration                      | 3-20 |
| Displaying Log Messages                       | 3-22 |
| Sending Simple Mail Transfer Protocol Alerts  | 3-23 |
| Resetting the System                          | 3-25 |
| Setting the System Clock                      | 3-26 |
| Configuring SNTP                              | 3-26 |
| Setting the Time Zone                         | 3-27 |
| Simple Network Management Protocol            | 3-28 |
| Setting Community Access Strings              | 3-28 |
| Specifying Trap Managers and Trap Types       | 3-29 |
| User Authentication                           | 3-30 |
| Configuring the Logon Password                | 3-30 |
| Configuring Local/Remote Logon Authentication | 3-31 |
| Configuring HTTPS                             | 3-34 |
| Replacing the Default Secure-site Certificate | 3-35 |
| Configuring the Secure Shell                  | 3-36 |
| Generating the Host Key Pair                  | 3-38 |
| Configuring the SSH Server                    | 3-40 |
| Configuring Port Security                     | 3-41 |
| Configuring 802.1x Port Authentication        | 3-43 |
| Displaying 802.1x Global Settings             | 3-44 |
| Configuring 802.1x Global Settings            | 3-46 |
| Configuring Port Authorization Mode           | 3-47 |
| Displaying 802.1x Statistics                  | 3-48 |
| Filtering IP Addresses for Management Access  | 3-50 |
| Access Control Lists                          | 3-52 |
| Configuring Access Control Lists              | 3-52 |
| Setting the ACL Name and Type                 | 3-53 |
| Configuring a Standard IP ACL                 | 3-53 |
| Configuring an Extended IP ACL                | 3-55 |
| Configuring a MAC ACL                         | 3-57 |
| Configuring ACL Masks                         | 3-59 |
| Specifying the Mask Type                      | 3-59 |
| Configuring an IP ACL Mask                    | 3-60 |
| Configuring a MAC ACL Mask                    | 3-62 |
| Binding a Port to an Access Control List      | 3-63 |
| Port Configuration                            | 3-64 |
| Displaying Connection Status                  | 3-64 |
| Configuring Interface Connections             | 3-67 |
| Creating Trunk Groups                         | 3-69 |
| Statically Configuring a Trunk                | 3-70 |
| Enabling LACP on Selected Ports               | 3-71 |
| Configuring LACP Parameters                   | 3-73 |
| Displaying LACP Port Counters                 | 3-76 |

| Displaying LACP Settings and Status for the Local Side  | 3-77  |
|---------------------------------------------------------|-------|
| Displaying LACP Settings and Status for the Remote Side | 3-79  |
| Setting Broadcast Storm Thresholds                      | 3-80  |
| Configuring Port Mirroring                              | 3-82  |
| Configuring Rate Limits                                 | 3-83  |
| Showing Port Statistics                                 | 3-84  |
| Address Table Settings                                  | 3-88  |
| Setting Static Addresses                                | 3-88  |
| Displaying the Address Table                            | 3-89  |
| Changing the Aging Time                                 | 3-91  |
| Spanning Tree Algorithm Configuration                   | 3-91  |
| Displaying Global Settings                              | 3-92  |
| Configuring Global Settings                             | 3-95  |
| Displaying Interface Settings                           | 3-99  |
| Configuring Interface Settings                          | 3-102 |
| Configuring Multiple Spanning Trees                     | 3-104 |
| Displaying Interface Settings for MSTP                  | 3-107 |
| Configuring Interface Settings for MSTP                 | 3-108 |
| VLAN Configuration                                      | 3-110 |
| IEEE 802.1Q VLANs                                       | 3-110 |
| Enabling or Disabling GVRP (Global Setting)             | 3-113 |
| Displaying Basic VLAN Information                       | 3-113 |
| Displaying Current VLANs                                | 3-114 |
| Creating VLANs                                          | 3-115 |
| Adding Static Members to VLANs (VLAN Index)             | 3-116 |
| Adding Static Members to VLANs (Port Index)             | 3-118 |
| Configuring VLAN Behavior for Interfaces                | 3-119 |
| Configuring Private VLANs                               | 3-121 |
| Enabling Private VLANs                                  | 3-121 |
| Configuring Uplink and Downlink Ports                   | 3-122 |
| Configuring Protocol-Based VLANs                        | 3-122 |
| Configuring Protocol Groups                             | 3-123 |
| Mapping Protocols to VLANs                              | 3-123 |
| Class of Service Configuration                          | 3-125 |
| Layer 2 Queue Settings                                  | 3-125 |
| Setting the Default Priority for Interfaces             | 3-125 |
| Mapping CoS Values to Egress Queues                     | 3-127 |
| Selecting the Queue Mode                                | 3-129 |
| Setting the Service Weight for Traffic Classes          | 3-129 |
| Layer 3/4 Priority Settings                             | 3-131 |
| Mapping Layer 3/4 Priorities to CoS Values              | 3-131 |
| Selecting IP Precedence/DSCP Priority                   | 3-131 |
| Mapping IP Precedence                                   | 3-132 |
| Mapping DSCP Priority                                   | 3-133 |
| Mapping IP Port Priority                                | 3-135 |

| Mapping CoS Values to ACLs                           | 3-136 |
|------------------------------------------------------|-------|
| Changing Priorities Based on ACL Rules               | 3-137 |
| Multicast Filtering                                  | 3-139 |
| Layer 2 IGMP (Snooping and Query)                    | 3-139 |
| Configuring IGMP Snooping and Query Parameters       | 3-140 |
| Displaying Interfaces Attached to a Multicast Router | 3-142 |
| Specifying Static Interfaces for a Multicast Router  | 3-143 |
| Displaying Port Members of Multicast Services        | 3-144 |
| Assigning Ports to Multicast Services                | 3-145 |
| Configuring Domain Name Service                      | 3-146 |
| Configuring General DNS Server Parameters            | 3-146 |
| Configuring Static DNS Host to Address Entries       | 3-148 |
| Displaying the DNS Cache                             | 3-150 |
| Chapter 4: Command Line Interface                    | 4-1   |
| Using the Command Line Interface                     | 4-1   |
| Accessing the CLI                                    | 4-1   |
| Console Connection                                   | 4-1   |
| Telnet Connection                                    | 4-1   |
| Entering Commands                                    | 4-3   |
| Keywords and Arguments                               | 4-3   |
| Minimum Abbreviation                                 | 4-3   |
| Command Completion                                   | 4-3   |
| Getting Help on Commands                             | 4-3   |
| Showing Commands                                     | 4-4   |
| Partial Keyword Lookup                               | 4-5   |
| Negating the Effect of Commands                      | 4-5   |
| Using Command History                                | 4-5   |
| Understanding Command Modes                          | 4-6   |
| Exec Commands                                        | 4-6   |
| Configuration Commands                               | 4-7   |
| Command Line Processing                              | 4-9   |
| Command Groups                                       | 4-10  |
| Line Commands                                        | 4-11  |
| line                                                 | 4-12  |
| login                                                | 4-12  |
| password                                             | 4-13  |
| exec-timeout                                         | 4-14  |
| password-thresh                                      | 4-15  |
| silent-time                                          | 4-15  |
| databits                                             | 4-16  |
| parity                                               | 4-17  |
| speed                                                | 4-17  |
| stopbits                                             | 4-18  |

| disconnect                      | 4-18 |
|---------------------------------|------|
| show line                       | 4-19 |
| General Commands                | 4-20 |
| enable                          | 4-20 |
| disable                         | 4-21 |
| configure                       | 4-21 |
| show history                    | 4-22 |
| reload                          | 4-22 |
| end                             | 4-23 |
| exit                            | 4-23 |
| quit                            | 4-24 |
| System Management Commands      | 4-24 |
| Device Designation Commands     | 4-25 |
| prompt                          | 4-25 |
| hostname                        | 4-25 |
| User Access Commands            | 4-26 |
| username                        | 4-26 |
| enable password                 | 4-27 |
| IP Filter Commands              | 4-28 |
| management                      | 4-28 |
| show management                 | 4-29 |
| Web Server Commands             | 4-30 |
| ip http port                    | 4-30 |
| ip http server                  | 4-30 |
| ip http secure-server           | 4-31 |
| ip http secure-port             | 4-32 |
| Telnet Server Commands          | 4-33 |
| ip telnet port                  | 4-33 |
| ip telnet server                | 4-33 |
| Secure Shell Commands           | 4-34 |
| ip ssh server                   | 4-36 |
| ip ssh timeout                  | 4-37 |
| ip ssh authentication-retries   | 4-37 |
| ip ssh server-key size          | 4-38 |
| delete public-key               | 4-38 |
| ip ssh crypto host-key generate | 4-39 |
| ip ssh crypto zeroize           | 4-39 |
| ip ssh save host-key            | 4-40 |
| show ip ssh                     | 4-40 |
| show ssh                        | 4-41 |
| show public-key                 | 4-42 |
| Event Logging Commands          | 4-43 |
| logging on                      | 4-43 |
| logging history                 | 4-44 |
| logging host                    | 4-45 |

| logging facility                   | 4-45 |
|------------------------------------|------|
| logging trap                       | 4-46 |
| clear logging                      | 4-46 |
| show logging                       | 4-47 |
| SMTP Alert Commands                | 4-48 |
| logging sendmail host              | 4-49 |
| logging sendmail level             | 4-49 |
| logging sendmail source-email      | 4-50 |
| logging sendmail destination-email | 4-50 |
| logging sendmail                   | 4-51 |
| show logging sendmail              | 4-51 |
| Time Commands                      | 4-52 |
| sntp client                        | 4-52 |
| sntp server                        | 4-53 |
| sntp poll                          | 4-54 |
| show sntp                          | 4-54 |
| clock timezone                     | 4-55 |
| calendar set                       | 4-55 |
| show calendar                      | 4-56 |
| System Status Commands             | 4-57 |
| show startup-config                | 4-57 |
| show running-config                | 4-58 |
| show system                        | 4-60 |
| show users                         | 4-61 |
| show version                       | 4-61 |
| Frame Size Commands                | 4-62 |
| jumbo frame                        | 4-62 |
| Flash/File Commands                | 4-63 |
| copy                               | 4-63 |
| delete                             | 4-65 |
| dir                                | 4-66 |
| whichboot                          | 4-67 |
| boot system                        | 4-67 |
| Authentication Commands            | 4-68 |
| Authentication Sequence            | 4-69 |
| authentication login               | 4-69 |
| authentication enable              | 4-70 |
| RADIUS Client                      | 4-71 |
| radius-server host                 | 4-71 |
| radius-server port                 | 4-71 |
| radius-server key                  | 4-72 |
| radius-server retransmit           | 4-72 |
| radius-server timeout              | 4-73 |
| show radius-server                 | 4-73 |
| TACACS+ Client                     | 4-74 |

| tacacs-server host                   | 4-74          |
|--------------------------------------|---------------|
| tacacs-server port                   | 4-74          |
| tacacs-server key                    | 4-75          |
| show tacacs-server                   | 4-75          |
| Port Security Commands               | 4-76          |
| port security                        | 4-76          |
| 802.1x Port Authentication           | 4-78          |
| authentication dot1x default         | 4-78          |
| dot1x default                        | 4-79          |
| dot1x max-req                        | 4-79          |
| dot1x port-control                   | 4-80          |
| dot1x operation-mode                 | 4-80          |
| dot1x re-authenticate                | 4-81          |
| dot1x re-authentication              | 4-81          |
| dot1x timeout quiet-period           | 4-82          |
| dot1x timeout re-authperiod          | 4-82          |
| dot1x timeout tx-period              | 4-83          |
| show dot1x                           | 4-83          |
| Access Control List Commands         | 4-86          |
| IP ACLs                              | 4-87          |
| access-list ip                       | 4-88          |
| permit, deny (Standard ACL)          | 4-89          |
| permit, deny (Extended ACL)          | 4-90          |
| show ip access-list                  | 4-92          |
| access-list ip mask-precedence       | 4-92          |
| mask (IP ACL)                        | 4-93          |
| show access-list ip mask-precedence  | 4-96          |
| ip access-group                      | 4-97          |
| show ip access-group                 | 4-97          |
| map access-list ip                   | 4-98          |
| show map access-list ip              | 4-99          |
| match access-list ip                 | 4-99          |
| show marking                         | 4-100         |
| MAC ACLs                             | 4-101         |
| access-list mac                      | 4-101         |
| permit, deny (MAC ACL)               | 4-102         |
| show mac access-list                 | 4-103         |
| access-list mac mask-precedence      | 4-104         |
| mask (MAC ACL)                       | 4-105         |
| show access-list mac mask-precedence | 4-107         |
| mac access-group                     | 4-107         |
| show mac access-group                | 4-108         |
| map access-list mac                  | 4-108         |
| show map access-list mac             | 4-109         |
| match access-list mac                | <i>1</i> _110 |

| ACL Information                     | 4-111 |
|-------------------------------------|-------|
| show access-list                    | 4-111 |
| show access-group                   | 4-111 |
| SNMP Commands                       | 4-112 |
| snmp-server community               | 4-112 |
| snmp-server contact                 | 4-113 |
| snmp-server location                | 4-113 |
| snmp-server host                    | 4-114 |
| snmp-server enable traps            | 4-115 |
| show snmp                           | 4-115 |
| DNS Commands                        | 4-117 |
| ip host                             | 4-117 |
| clear host                          | 4-118 |
| ip domain-name                      | 4-118 |
| ip domain-list                      | 4-119 |
| ip name-server                      | 4-120 |
| ip domain-lookup                    | 4-121 |
| show hosts                          | 4-122 |
| show dns                            | 4-123 |
| show dns cache                      | 4-123 |
| clear dns cache                     | 4-124 |
| Interface Commands                  | 4-123 |
| interface                           | 4-123 |
| description                         | 4-124 |
| speed-duplex                        | 4-124 |
| negotiation                         | 4-125 |
| capabilities                        | 4-126 |
| flowcontrol                         | 4-127 |
| combo-forced-mode                   | 4-128 |
| shutdown                            | 4-128 |
| switchport broadcast packet-rate    | 4-129 |
| clear counters                      | 4-130 |
| show interfaces status              | 4-131 |
| show interfaces counters            | 4-132 |
| show interfaces switchport          | 4-133 |
| Mirror Port Commands                | 4-134 |
| port monitor                        | 4-134 |
| show port monitor                   | 4-135 |
| Rate Limit Commands                 | 4-136 |
| rate-limit                          | 4-136 |
| Link Aggregation Commands           | 4-137 |
| channel-group                       | 4-138 |
| lacp                                | 4-139 |
| lacp system-priority                | 4-140 |
| lacp admin-key (Ethernet Interface) | 4-141 |

| lacp admin-key (Port Channel)        | 4-142 |
|--------------------------------------|-------|
| lacp port-priority                   | 4-142 |
| show lacp                            | 4-143 |
| Address Table Commands               | 4-147 |
| mac-address-table static             | 4-148 |
| clear mac-address-table dynamic      | 4-149 |
| show mac-address-table               | 4-149 |
| mac-address-table aging-time         | 4-150 |
| show mac-address-table aging-time    | 4-150 |
| Spanning Tree Commands               | 4-151 |
| spanning-tree                        | 4-152 |
| spanning-tree mode                   | 4-152 |
| spanning-tree forward-time           | 4-153 |
| spanning-tree hello-time             | 4-154 |
| spanning-tree max-age                | 4-155 |
| spanning-tree priority               | 4-155 |
| spanning-tree pathcost method        | 4-156 |
| spanning-tree transmission-limit     | 4-157 |
| spanning-tree mst configuration      | 4-157 |
| mst vlan                             | 4-158 |
| mst priority                         | 4-159 |
| name                                 | 4-159 |
| revision                             | 4-160 |
| max-hops                             | 4-161 |
| spanning-tree spanning-disabled      | 4-161 |
| spanning-tree cost                   | 4-162 |
| spanning-tree port-priority          | 4-162 |
| spanning-tree edge-port              | 4-163 |
| spanning-tree portfast               | 4-164 |
| spanning-tree link-type              | 4-165 |
| spanning-tree mst cost               | 4-165 |
| spanning-tree mst port-priority      | 4-166 |
| spanning-tree protocol-migration     | 4-167 |
| show spanning-tree                   | 4-168 |
| show spanning-tree mst configuration | 4-170 |
| VLAN Commands                        | 4-170 |
| Editing VLAN Groups                  | 4-171 |
| vlan database                        | 4-171 |
| vlan                                 | 4-172 |
| Configuring VLAN Interfaces          | 4-173 |
| interface vlan                       | 4-173 |
| switchport mode                      | 4-174 |
| switchport acceptable-frame-types    | 4-174 |
| switchport ingress-filtering         | 4-175 |
| switchport native vlan               | 4-176 |

| switchport allowed vlan                               | 4-177 |
|-------------------------------------------------------|-------|
| switchport forbidden vlan                             | 4-178 |
| Displaying VLAN Information                           | 4-179 |
| show vlan                                             | 4-179 |
| Configuring Private VLANs                             | 4-180 |
| pvlan                                                 | 4-180 |
| show pvlan                                            | 4-181 |
| Configuring Protocol-based VLANs                      | 4-181 |
| protocol-vlan protocol-group (Configuring Groups)     | 4-182 |
| protocol-vlan protocol-group (Configuring Interfaces) | 4-182 |
| show protocol-vlan protocol-group                     | 4-183 |
| show interfaces protocol-vlan protocol-group          | 4-184 |
| GVRP and Bridge Extension Commands                    | 4-185 |
| bridge-ext gvrp                                       | 4-185 |
| show bridge-ext                                       | 4-186 |
| switchport gvrp                                       | 4-186 |
| show gvrp configuration                               | 4-187 |
| garp timer                                            | 4-187 |
| show garp timer                                       | 4-188 |
| Priority Commands                                     | 4-189 |
| Priority Commands (Layer 2)                           | 4-189 |
| queue mode                                            | 4-190 |
| switchport priority default                           | 4-191 |
| queue bandwidth                                       | 4-192 |
| queue cos-map                                         | 4-192 |
| show queue mode                                       | 4-193 |
| show queue bandwidth                                  | 4-194 |
| show queue cos-map                                    | 4-194 |
| Priority Commands (Layer 3 and 4)                     | 4-195 |
| map ip port (Global Configuration)                    | 4-195 |
| map ip port (Interface Configuration)                 | 4-196 |
| map ip precedence (Global Configuration)              | 4-196 |
| map ip precedence (Interface Configuration)           | 4-197 |
| map ip dscp (Global Configuration)                    | 4-198 |
| map ip dscp (Interface Configuration)                 | 4-198 |
| show map ip port                                      | 4-199 |
| show map ip precedence                                | 4-200 |
| show map ip dscp                                      | 4-201 |
| Multicast Filtering Commands                          | 4-202 |
| IGMP Snooping Commands                                | 4-202 |
| ip igmp snooping                                      | 4-203 |
| ip igmp snooping vlan static                          | 4-203 |
| ip igmp snooping version                              | 4-204 |
| show ip igmp snooping                                 | 4-204 |
| show mac-address-table multicast                      | 4-205 |

| IGMP Query Commands (Layer 2) ip igmp snooping querier | 4-206<br>4-206 |
|--------------------------------------------------------|----------------|
| ip igmp snooping query-count                           | 4-206          |
| ip igmp snooping query-interval                        | 4-207          |
| ip igmp snooping query-max-response-time               | 4-208          |
| ip igmp snooping router-port-expire-time               | 4-208          |
| Static Multicast Routing Commands                      | 4-209          |
| ip igmp snooping vlan mrouter                          | 4-209          |
| show ip igmp snooping mrouter                          | 4-210          |
| IP Interface Commands                                  | 4-211          |
| ip address                                             | 4-211          |
| ip dhcp restart                                        | 4-212          |
| ip default-gateway                                     | 4-213          |
| show ip interface                                      | 4-213          |
| show ip redirects                                      | 4-214          |
| ping                                                   | 4-214          |
| Appendix A: Software Specifications                    | A-1            |
| Software Features                                      | A-1            |
| Management Features                                    | A-2            |
| Standards                                              | A-2            |
| Management Information Bases                           | A-3            |
| Appendix B: Troubleshooting                            | B-1            |
| Problems Accessing the Management Interface            | B-1            |
| Using System Logs                                      | B-2            |

## Glossary

#### Index

# **Tables**

| Table 1-1.  | Key Features                                | 1-1   |
|-------------|---------------------------------------------|-------|
| Table 1-2.  | System Defaults                             | 1-5   |
| Table 3-1.  | Web Page Configuration Buttons              | 3-3   |
| Table 3-2.  | Switch Main Menu                            | 3-4   |
| Table 3-4.  | HTTPS System Support                        | 3-35  |
| Table 3-5.  | 802.1x Statistics                           | 3-48  |
| Table 3-6.  | LACP Port Counters                          | 3-76  |
| Table 3-7.  | LACP Internal Configuration Information     | 3-77  |
| Table 3-8.  | LACP Neighbor Configuration Information     | 3-79  |
| Table 3-9.  | Port Statistics                             | 3-84  |
| Table 3-10. | Mapping CoS Values to Egress Queues         | 3-127 |
| Table 3-11. | CoS Priority Levels                         | 3-127 |
| Table 3-12. | Mapping IP Precedence                       | 3-132 |
| Table 3-13. | Mapping DSCP Priority                       | 3-133 |
| Table 3-14. | Mapping CoS Values to IP ACLs               | 3-136 |
| Table 4-1.  | General Command Modes                       | 4-6   |
| Table 4-2.  | Configuration Command Modes                 | 4-8   |
| Table 4-3.  | Keystroke Commands                          | 4-9   |
| Table 4-4.  | Command Group Index                         | 4-10  |
| Table 4-5.  | Line Commands                               | 4-11  |
| Table 4-6.  | General Commands                            | 4-20  |
| Table 4-7.  | System Management Commands                  | 4-24  |
| Table 4-8.  | Device Designation Commands                 | 4-25  |
| Table 4-9.  | User Access Commands                        | 4-26  |
| Table 4-10. | Default Login Settings                      | 4-26  |
| Table 4-11. | IP Filter Commands                          | 4-28  |
| Table 4-12. | Web Server Commands                         | 4-30  |
| Table 4-13. | HTTPS System Support                        | 4-31  |
| Table 4-14. | re Shell Commands                           | 4-34  |
| Table 4-15. | show ssh - display description              | 4-41  |
| Table 4-16. | Event Logging Commands                      | 4-43  |
| Table 4-17. | Logging Levels                              | 4-44  |
| Table 4-18. | show logging flash/ram- display description | 4-47  |
| Table 4-19. | show logging trap - display description     | 4-48  |
| Table 4-20. | SMTP Alert Commands                         | 4-48  |
| Table 4-21. | Time Commands                               | 4-52  |
| Table 4-22. | System Status Commands                      | 4-57  |
| Table 4-23. | Frame Size Commands                         | 4-62  |
| Table 4-24. | Flash/File Commands                         | 4-63  |
| Table 4-25. | File Directory Information                  | 4-66  |
| Table 4-26. | Authentication Commands                     | 4-68  |
| Table 4-27. | Authentication Sequence Commands            | 4-69  |

#### Tables

| Table 4-28. | RADIUS Client Commands                      | 4-71  |
|-------------|---------------------------------------------|-------|
| Table 4-29. | TACACS+ Client Commands                     | 4-74  |
| Table 4-30. | Port Security Commands                      | 4-76  |
| Table 4-31. | 802.1x Port Authentication Commands         | 4-78  |
| Table 4-32. | Access Control List Commands                | 4-87  |
| Table 4-33. | IP ACL Commands                             | 4-87  |
| Table 4-34. | Mapping CoS Values to IP ACLs               | 4-98  |
| Table 4-35. | MAC ACL Commands                            | 4-101 |
| Table 4-36. | Mapping CoS Values to MAC ACLs              | 4-108 |
| Table 4-37. | ACL Information Commands                    | 4-111 |
| Table 4-38. | SNMP Commands                               | 4-112 |
| Table 4-39. | DNS Commands                                | 4-117 |
| Table 4-40. | show dns cache - display description        | 4-123 |
| Table 4-41. | Interface Commands                          | 4-123 |
| Table 4-42. | interfaces switchport - display description | 4-133 |
| Table 4-43. | Mirror Port Commands                        | 4-134 |
| Table 4-44. | Rate Limit Commands                         | 4-136 |
| Table 4-45. | Link Aggregation Commands                   | 4-137 |
| Table 4-46. | show lacp counters - display description    | 4-144 |
| Table 4-47. | show lacp internal - display description    | 4-145 |
| Table 4-48. | show lacp neighbors - display description   | 4-146 |
| Table 4-50. | Address Table Commands                      | 4-147 |
| Table 4-49. | show lacp sysid - display description       | 4-147 |
| Table 4-51. | Spanning Tree Commands                      | 4-151 |
| Table 4-52. | VLAN Commands                               | 4-170 |
| Table 4-53. | Editing VLAN Groups                         | 4-171 |
| Table 4-54. | Configuring VLAN Interfaces                 | 4-173 |
| Table 4-55. | Show VLAN Commands                          | 4-179 |
| Table 4-56. | Private VLAN Commands                       | 4-180 |
| Table 4-57. | Protocol VLAN Commands                      | 4-181 |
| Table 4-58. | GVRP and Bridge Extension Commands          | 4-185 |
| Table 4-59. | Priority Commands                           | 4-189 |
| Table 4-60. | Priority Commands (Layer 2)                 | 4-189 |
| Table 4-61. | Default CoS Priority Levels                 | 4-193 |
| Table 4-62. | Priority Commands (Layer 3 and 4)           | 4-195 |
| Table 4-63. | Mapping IP Precedence to CoS Values         | 4-197 |
| Table 4-64. | Mapping IP DSCP to CoS Values               | 4-199 |
| Table 4-65. | Multicast Filtering Commands                | 4-202 |
| Table 4-66. | IGMP Snooping Commands                      | 4-202 |
| Table 4-67. | IGMP Query Commands (Layer 2)               | 4-206 |
| Table 4-68. | Static Multicast Routing Commands           | 4-209 |
| Table 4-69. | IP Interface Commands                       | 4-211 |
| Table B-1   | Troubleshooting Chart                       | B-1   |

| Figure 3-1.  | Home Page                                  | 3-2  |
|--------------|--------------------------------------------|------|
| Figure 3-2.  | Front Panel Indicators                     | 3-3  |
| Figure 3-3.  | System Information                         | 3-9  |
| Figure 3-4.  | Switch Information                         | 3-11 |
| Figure 3-5.  | Displaying Bridge Extension Configuration  | 3-12 |
| Figure 3-6.  | IP Interface Configuration - Manual        | 3-14 |
| Figure 3-7.  | IP Interface Configuration - DHCP          | 3-15 |
| Figure 3-8.  | Downloading Firmware to the Switch         | 3-16 |
| Figure 3-9.  | Setting the Startup Code                   | 3-17 |
| Figure 3-10. | Downloading Configuration Settings         | 3-18 |
| Figure 3-11. | Setting the Startup Configuration Settings | 3-18 |
| Figure 3-12. | System Logs                                | 3-20 |
| Figure 3-13. | Remote Logs                                | 3-21 |
| Figure 3-14. | Displaying Logs                            | 3-22 |
| Figure 3-15. | Enabling and Configuring SMTP Alerts       | 3-24 |
| Figure 3-16. | Resetting the System                       | 3-25 |
| Figure 3-17. | Configuring SNTP                           | 3-26 |
| Figure 3-18. | Clock Time Zone                            | 3-27 |
| Figure 3-19. | Configuring SNMP Community Strings         | 3-29 |
| Figure 3-20. | Configuring SNMP Trap Managers             | 3-30 |
| Figure 3-21. | Authentication Server Settings             | 3-33 |
| Figure 3-22. | HTTPS Settings                             | 3-35 |
| Figure 3-23. | SSH Host-Key Settings                      | 3-39 |
| Figure 3-24. | SSH Server Settings                        | 3-40 |
| Figure 3-25. | Port Security                              | 3-42 |
| Figure 3-26. | 802.1x Information                         | 3-45 |
| Figure 3-27. | 802.1X Configuration                       | 3-47 |
| Figure 3-28. | 802.1x Port Configuration                  | 3-48 |
| Figure 3-29. | 802.1x Port Statistics                     | 3-49 |
| Figure 3-30. | IP Filter                                  | 3-51 |
| Figure 3-31. | Selecting ACL Type                         | 3-53 |
| Figure 3-32. | ACL Configuration - Standard IP            | 3-54 |
| Figure 3-33. | ACL Configuration - Extended IP            | 3-56 |
| Figure 3-34. | ACL Configuration - MAC                    | 3-58 |
| Figure 3-35. | Selecting ACL Mask Types                   | 3-59 |
| Figure 3-36. | ACL Mask Configuration - IP                | 3-61 |
| Figure 3-37. | ACL Mask Configuration - MAC               | 3-62 |
| Figure 3-38. | ACL Port Binding                           | 3-64 |
| Figure 3-39. | Port - Port Information                    | 3-65 |
| Figure 3-40. | Port - Port Configuration                  | 3-68 |
| Figure 3-41. | Static Trunk Configuration                 | 3-70 |
| Figure 3-42. | LACP Trunk Configuration                   | 3-72 |

| Figure 3-43. | LACP - Aggregation Port                    | 3-74  |
|--------------|--------------------------------------------|-------|
| Figure 3-44. | LACP - Port Counters Information           | 3-76  |
| Figure 3-45. | LACP - Port Internal Information           | 3-78  |
| Figure 3-46. | LACP - Port Neighbors Information          | 3-79  |
| Figure 3-47. | Port Broadcast Control                     | 3-81  |
| Figure 3-48. | Mirror Port Configuration                  | 3-82  |
| Figure 3-49. | Rate Limit Configuration                   | 3-83  |
| Figure 3-50. | Port Statistics                            | 3-87  |
| Figure 3-51. | Static Addresses                           | 3-89  |
| Figure 3-52. | Dynamic Addresses                          | 3-90  |
| Figure 3-53. | Address Aging                              | 3-91  |
| Figure 3-54. | STA Information                            | 3-94  |
| Figure 3-55. | STA Configuration                          | 3-98  |
| Figure 3-56. | STA Port Information                       | 3-101 |
| Figure 3-57. | STA Port Configuration                     | 3-104 |
| Figure 3-58. | MSTP VLAN Configuration                    | 3-105 |
| Figure 3-59. | MSTP Port Information                      | 3-107 |
| Figure 3-60. | MSTP Port Configuration                    | 3-109 |
| Figure 3-61. | Globally Enabling GVRP                     | 3-113 |
| Figure 3-62. | VLAN Basic Information                     | 3-113 |
| Figure 3-63. | VLAN Current Table                         | 3-114 |
| Figure 3-64. | VLAN Static List - Creating VLANs          | 3-116 |
| Figure 3-65. | VLAN Static Table - Adding Static Members  | 3-117 |
| Figure 3-66. | VLAN Static Membership by Port             | 3-118 |
| Figure 3-67. | VLAN Port Configuration                    | 3-120 |
| Figure 3-68. | Private VLAN Status                        | 3-121 |
| Figure 3-69. | Private VLAN Link Status                   | 3-122 |
| Figure 3-70. | Protocol VLAN Configuration                | 3-123 |
| Figure 3-71. | Protocol VLAN Port Configuration           | 3-124 |
| Figure 3-72. | Default Port Priority                      | 3-126 |
| Figure 3-73. | Traffic Classes                            | 3-128 |
| Figure 3-74. | Queue Mode                                 | 3-129 |
| Figure 3-75. | Queue Scheduling                           | 3-130 |
| Figure 3-76. | IP Precedence/DSCP Priority Status         | 3-131 |
| Figure 3-77. | IP Precedence Priority                     | 3-132 |
| Figure 3-78. | IP DSCP Priority                           | 3-134 |
| Figure 3-79. | IP Port Priority Status                    | 3-135 |
| Figure 3-80. | IP Port Priority                           | 3-135 |
| Figure 3-81. | ACL CoS Priority                           | 3-137 |
| Figure 3-82. | ACL Marker                                 | 3-138 |
| Figure 3-83. | IGMP Configuration                         | 3-141 |
| Figure 3-84. | Multicast Router Port Information          | 3-142 |
| Figure 3-85. | Static Multicast Router Port Configuration | 3-143 |
| Figure 3-86. | IP Multicast Registration Table            | 3-144 |
| Figure 3-87. | IGMP Member Port Table                     | 3-145 |

| Figure 3-88. | DNS General Configuration | 3-147 |
|--------------|---------------------------|-------|
| Figure 3-89. | DNS Static Host Table     | 3-149 |
| Figure 3-90. | DNS Cache                 | 3-150 |

# **Chapter 1: Introduction**

This switch provides a broad range of features for Layer 2 switching. It includes a management agent that allows you to configure the features listed in this manual. The default configuration can be used for most of the features provided by this switch. However, there are many options that you should configure to maximize the switch's performance for your particular network environment.

### **Key Features**

| Table 1-1. Key Features          |                                                                                                    |  |  |
|----------------------------------|----------------------------------------------------------------------------------------------------|--|--|
| Feature                          | Description                                                                                                    |  |  |
| Configuration Backup and Restore | Backup to TFTP server                                                                                                    |  |  |
| Authentication                   | Console, Telnet, web – User name / password, RADIUS, TACACS+ Web – HTTPS; Telnet – SSH SNMP – Community strings, IP address filtering Port – IEEE 802.1x, MAC address filtering |  |  |
| Access Control Lists             | Supports up to 32 IP or MAC ACLs                                                                                                    |  |  |
| DHCP Client                      | Supported                                                                                                    |  |  |
| DNS Server                       | Supported                                                                                                    |  |  |
| Port Configuration               | Speed, duplex mode and flow control                                                                                                    |  |  |
| Rate Limiting                    | Input and output rate limiting per port                                                                                                    |  |  |
| Port Mirroring                   | One or more ports mirrored to single analysis port                                                                                                    |  |  |
| Port Trunking                    | Supports up to 6 trunks using either static or dynamic trunking (LACP)                                                                                                    |  |  |
| Broadcast Storm<br>Control       | Supported                                                                                                    |  |  |
| Static Address                   | Up to 16K MAC addresses in the forwarding table                                                                                                    |  |  |
| IEEE 802.1D Bridge               | Supports dynamic data switching and addresses learning                                                                                                    |  |  |
| Store-and-Forward<br>Switching   | Supported to ensure wire-speed switching while eliminating bad frames                                                                                                    |  |  |
| Spanning Tree<br>Protocol        | Supports standard STP, Rapid Spanning Tree Protocol (RSTP), and Multiple Spanning Tree Protocol (MSTP)                                                                          |  |  |
| Virtual LANs                     | Up to 255 using IEEE 802.1Q, port-based, protocol-based, or private VLANs                                                                                                    |  |  |
| Traffic Prioritization           | Default port priority, traffic class map, queue scheduling, IP Precedence, or Differentiated Services Code Point (DSCP), and TCP/UDP Port                                       |  |  |
| Multicast Filtering              | Supports IGMP snooping and query                                                                                                    |  |  |

## **Description of Software Features**

The switch provides a wide range of advanced performance enhancing features. Flow control eliminates the loss of packets due to bottlenecks caused by port saturation. Broadcast storm suppression prevents broadcast traffic storms from engulfing the network. Untagged (port-based), tagged, and protocol-based VLANs, plus support for automatic GVRP VLAN registration provide traffic security and efficient use of network bandwidth. CoS priority queueing ensures the minimum delay for moving real-time multimedia data across the network. While multicast filtering provides support for real-time network applications. Some of the management features are briefly described below.

**Configuration Backup and Restore** – You can save the current configuration settings to a file on a TFTP server, and later download this file to restore the switch configuration settings.

**Authentication** – This switch authenticates management access via the console port, Telnet or web browser. User names and passwords can be configured locally or can be verified via a remote authentication server (i.e., RADIUS or TACACS+). Port-based authentication is also supported via the IEEE 802.1x protocol. This protocol uses the Extensible Authentication Protocol over LANs (EAPOL) to request user credentials from the 802.1x client, and then verifies the client's right to access the network via an authentication server.

Other authentication options include HTTPS for secure management access via the web, SSH for secure management access over a Telnet-equivalent connection, IP address filtering for SNMP/web/Telnet management access, and MAC address filtering for port access.

Access Control Lists – ACLs provide packet filtering for IP frames (based on address, protocol, TCP/UDP port number or TCP control code) or any frames (based on MAC address or Ethernet type). ACLs can by used to improve performance by blocking unnecessary network traffic or to implement security controls by restricting access to specific network resources or protocols.

**Port Configuration** – You can manually configure the speed, duplex mode, and flow control used on specific ports, or use auto-negotiation to detect the connection settings used by the attached device. Use the full-duplex mode on ports whenever possible to double the throughput of switch connections. Flow control should also be enabled to control network traffic during periods of congestion and prevent the loss of packets when port buffer thresholds are exceeded. The switch supports flow control based on the IEEE 802.3x standard.

Rate Limiting – This feature controls the maximum rate for traffic transmitted or received on an interface. Rate limiting is configured on interfaces at the edge of a network to limit traffic into or out of the network. Traffic that falls within the rate limit is transmitted, while packets that exceed the acceptable amount of traffic are dropped.

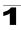

**Port Mirroring** – The switch can unobtrusively mirror traffic from any port to a monitor port. You can then attach a protocol analyzer or RMON probe to this port to perform traffic analysis and verify connection integrity.

**Port Trunking** – Ports can be combined into an aggregate connection. Trunks can be manually set up or dynamically configured using IEEE 802.3ad Link Aggregation Control Protocol (LACP). The additional ports dramatically increase the throughput across any connection, and provide redundancy by taking over the load if a port in the trunk should fail. The switch supports up to 6 trunks.

**Broadcast Storm Control** – Broadcast suppression prevents broadcast traffic from overwhelming the network. When enabled on a port, the level of broadcast traffic passing through the port is restricted. If broadcast traffic rises above a pre-defined threshold, it will be throttled until the level falls back beneath the threshold.

**Static Addresses** – A static address can be assigned to a specific interface on this switch. Static addresses are bound to the assigned interface and will not be moved. When a static address is seen on another interface, the address will be ignored and will not be written to the address table. Static addresses can be used to provide network security by restricting access for a known host to a specific port.

**IEEE 802.1D Bridge** – The switch supports IEEE 802.1D transparent bridging. The address table facilitates data switching by learning addresses, and then filtering or forwarding traffic based on this information. The address table supports up to 16K addresses

**Store-and-Forward Switching** – The switch copies each frame into its memory before forwarding them to another port. This ensures that all frames are a standard Ethernet size and have been verified for accuracy with the cyclic redundancy check (CRC). This prevents bad frames from entering the network and wasting bandwidth.

To avoid dropping frames on congested ports, the switch provides 1 MB for frame buffering for the SF-0420G and 2 MB for the SF-0444G. This buffer can queue packets awaiting transmission on congested networks.

**Spanning Tree Protocol** – The switch supports these spanning tree protocols:

Spanning Tree Protocol (STP, IEEE 802.1D) – This protocol adds a level of fault tolerance by allowing two or more redundant connections to be created between a pair of LAN segments. When there are multiple physical paths between segments, this protocol will choose a single path and disable all others to ensure that only one route exists between any two stations on the network. This prevents the creation of network loops. However, if the chosen path should fail for any reason, an alternate path will be activated to maintain the connection.

Rapid Spanning Tree Protocol (RSTP, IEEE 802.1w) – This protocol reduces the convergence time for network topology changes to about 10% of that required by the older IEEE 802.1D STP standard. It is intended as a complete replacement for STP, but can still interoperate with switches running the older standard by automatically reconfiguring ports to STP-compliant mode if they detect STP protocol messages from attached devices.

# Introduction

Multiple Spanning Tree Protocol (MSTP, IEEE 802.1s) – This protocol is a direct extension of RSTP. It can provide an independent spanning tree for different VLANs. It simplifies network management, provides for even faster convergence than RSTP by limiting the size of each region, and prevents VLAN members from being segmented from the rest of the group (as sometimes occurs with IEEE 802.1D STP).

**Virtual LANs** – The switch supports up to 255 VLANs. A Virtual LAN is a collection of network nodes that share the same collision domain regardless of their physical location or connection point in the network. The switch supports tagged VLANs based on the IEEE 802.1Q standard. Members of VLAN groups can be dynamically learned via GVRP, or ports can be manually assigned to a specific set of VLANs. This allows the switch to restrict traffic to the VLAN groups to which a user has been assigned. By segmenting your network into VLANs, you can:

- Eliminate broadcast storms which severely degrade performance in a flat network.
- Simplify network management for node changes/moves by remotely configuring VLAN membership for any port, rather than having to manually change the network connection.
- · Provide data security by restricting all traffic to the originating VLAN.
- Use private VLANs to restrict traffic to pass only between data ports and the uplink ports, thereby isolating adjacent ports within the same VLAN, and allowing you to limit the total number of VLANs that need to be configured.
- Use protocol VLANs to restrict traffic to specified interfaces based on protocol type

**Traffic Prioritization** – This switch prioritizes each packet based on the required level of service, using eight priority queues with strict or Weighted Round Robin Queuing. It uses IEEE 802.1p and 802.1Q tags to prioritize incoming traffic based on input from the end-station application. These functions can be used to provide independent priorities for delay-sensitive data and best-effort data.

This switch also supports several common methods of prioritizing layer 3/4 traffic to meet application requirements. Traffic can be prioritized based on the priority bits in the IP frame's Type of Service (ToS) octet or the number of the TCP/UDP port. When these services are enabled, the priorities are mapped to a Class of Service value by the switch, and the traffic then sent to the corresponding output queue.

**Multicast Filtering** – Specific multicast traffic can be assigned to its own VLAN to ensure that it does not interfere with normal network traffic and to guarantee real-time delivery by setting the required priority level for the designated VLAN. The switch uses IGMP Snooping and Query to manage multicast group registration.

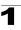

## **System Defaults**

The switch's system defaults are provided in the configuration file "Factory\_Default\_Config.cfg." To reset the switch defaults, this file should be set as the startup configuration file (page 3-18).

The following table lists some of the basic system defaults.

| Table 1-2. System Defaults |                                               |                                                               |
|----------------------------|-----------------------------------------------|---------------------------------------------------------------|
| Function                   | Parameter                                     | Default                                                       |
| Console Port               | Baud Rate                                     | auto                                                          |
| Connection                 | Data bits                                     | 8                                                             |
|                            | Stop bits                                     | 1                                                             |
|                            | Parity                                        | none                                                          |
|                            | Local Console Timeout                         | 0 (disabled)                                                  |
| Authentication             | Privileged Exec Level                         | Username "admin"<br>Password "admin"                          |
|                            | Normal Exec Level                             | Username "guest"<br>Password "guest"                          |
|                            | Enable Privileged Exec from Normal Exec Level | Password "super"                                              |
|                            | RADIUS Authentication                         | Disabled                                                      |
|                            | TACACS Authentication                         | Disabled                                                      |
|                            | 802.1x Port Authentication                    | Disabled                                                      |
|                            | HTTPS                                         | Enabled                                                       |
|                            | SSH                                           | Disabled                                                      |
|                            | Port Security                                 | Disabled                                                      |
|                            | IP Filtering                                  | Disabled                                                      |
| Web Management             | HTTP Server                                   | Enabled                                                       |
|                            | HTTP Port Number                              | 80                                                            |
|                            | HTTP Secure Server                            | Enabled                                                       |
|                            | HTTP Secure Port Number                       | 443                                                           |
| SNMP                       | Community Strings                             | "public" (read only)<br>"private" (read/write)                |
|                            | Traps                                         | Authentication traps: enabled<br>Link-up-down events: enabled |

| Table 1-2. System Defaults    |                               |                                                                                                    |
|-------------------------------|-------------------------------|----------------------------------------------------------------------------------------------------|
| Function                      | Parameter                     | Default                                                                                                    |
| Port Configuration            | Admin Status                  | Enabled                                                                                                    |
|                               | Auto-negotiation              | Enabled                                                                                                    |
|                               | Flow Control                  | Disabled                                                                                                    |
|                               | Port Capability               | 1000BASE-T — 10 Mbps half duplex 10 Mbps full duplex 100 Mbps half duplex 100 Mbps full duplex 100 Mbps full duplex 1000 Mbps full duplex Full-duplex flow control disabled Symmetric flow control disabled |
|                               | Module Port Capability        | 1000BASE-SX/LX/LH –<br>1000 Mbps full duplex<br>Full-duplex flow control disabled<br>Symmetric flow control disabled                                                                                        |
| Rate Limiting                 | Input and output limits       | Disabled                                                                                                    |
| Port Trunking                 | Static Trunks                 | None                                                                                                    |
|                               | LACP (all ports)              | Disabled                                                                                                    |
| Broadcast Storm<br>Protection | Status                        | Enabled (all ports)                                                                                                    |
| Protection                    | Broadcast Limit Rate          | 500 packets per second                                                                                                    |
| Spanning Tree<br>Protocol     | Status                        | Enabled, MSTP (Defaults: All values based on IEEE 802.1s)                                                                                                    |
|                               | Fast Forwarding (Edge Port)   | Disabled                                                                                                    |
| Address Table                 | Aging Time                    | 300 seconds                                                                                                    |
| Virtual LANs                  | Default VLAN                  | 1                                                                                                    |
|                               | PVID                          | 1                                                                                                    |
|                               | Acceptable Frame Type         | All                                                                                                    |
|                               | Ingress Filtering             | Disabled                                                                                                    |
|                               | Switchport Mode (Egress Mode) | Hybrid: tagged/untagged frames                                                                                                    |
|                               | GVRP (global)                 | Disabled                                                                                                    |
|                               | GVRP (port interface)         | Disabled                                                                                                    |
| Traffic Prioritization        | Ingress Port Priority         | 0                                                                                                    |
|                               | Weighted Round Robin          | Queue: 0 1 2 3 4 5 6 7<br>Weight: 1 2 4 6 8 10 12 14                                                                                                    |
|                               | IP Precedence Priority        | Disabled                                                                                                    |
|                               | IP DSCP Priority              | Disabled                                                                                                    |

| Table 1-2. System Defaults |                          |                                       |
|----------------------------|--------------------------|---------------------------------------|
| Function                   | Parameter                | Default                               |
| IP Settings                | IP Address               | 0.0.0.0                               |
|                            | Subnet Mask              | 255.0.0.0                             |
|                            | Default Gateway          | 0.0.0.0                               |
|                            | DHCP                     | Client: Enabled                       |
|                            | ВООТР                    | Disabled                              |
| DNS Server                 | Lookup                   | Disabled                              |
| Multicast Filtering        | IGMP Snooping            | Snooping: Enabled<br>Querier: Enabled |
| System Log                 | Status                   | Enabled                               |
|                            | Messages Logged          | Levels 0-7 (all)                      |
|                            | Messages Logged to Flash | Levels 0-3                            |
| SMTP Email Alerts          | Event Handler            | Disabled                              |
| SNTP                       | Clock Synchronization    | Disabled                              |

# **Chapter 2: Initial Configuration**

## Connecting to the Switch

#### **Configuration Options**

The switch includes a built-in network management agent. The agent offers a variety of management options, including SNMP, RMON and a Web-based interface. A PC may also be connected directly to the switch for configuration and monitoring via a command line interface (CLI).

**Note:** The IP address for this switch is obtained via DHCP by default. To change this address, see "Setting an IP Address" on page 2-4.

The switch's HTTP Web agent allows you to configure switch parameters, monitor port connections, and display statistics using a standard Web browser such as Netscape Navigator version 6.2 and higher or Microsoft IE version 5.0 and higher. The switch's Web management interface can be accessed from any computer attached to the network.

The CLI program can be accessed by a direct connection to the RS-232 serial console port on the switch, or remotely by a Telnet connection over the network.

The switch's management agent also supports SNMP (Simple Network Management Protocol). This SNMP agent permits the switch to be managed from any system in the network using network management software such as HP OpenView.

The switch's Web interface, CLI configuration program, and SNMP agent allow you to perform the following management functions:

- · Set user names and passwords
- Set an IP interface for a management VLAN
- · Configure SNMP parameters
- · Enable/disable any port
- · Set the speed/duplex mode for any port
- Configure the bandwidth of any port by limiting input or output rates
- · Control port access through IEEE 802.1x security or static address filtering
- Filter packets using Access Control Lists (ACLs)
- Configure up to 255 IEEE 802.1Q VLANs
- Enable GVRP automatic VLAN registration
- Configure IGMP multicast filtering
- · Upload and download system firmware via TFTP
- · Upload and download switch configuration files via TFTP
- · Configure Spanning Tree parameters
- · Configure Class of Service (CoS) priority queuing
- · Configure up to 6 static or LACP trunks

# 2 Initial Configuration

- · Enable port mirroring
- Set broadcast storm control on any port
- · Display system information and statistics

#### **Required Connections**

The switch provides an RS-232 serial port that enables a connection to a PC or terminal for monitoring and configuring the switch. A null-modem console cable is provided with the switch.

Attach a VT100-compatible terminal, or a PC running a terminal emulation program to the switch. You can use the console cable provided with this package, or use a null-modem cable that complies with the wiring assignments shown in the Installation Guide

To connect a terminal to the console port, complete the following steps:

- Connect the console cable to the serial port on a terminal, or a PC running terminal emulation software, and tighten the captive retaining screws on the DB-9 connector
- 2. Connect the other end of the cable to the RS-232 serial port on the switch.
- Make sure the terminal emulation software is set as follows:
  - Select the appropriate serial port (COM port 1 or COM port 2).
  - Set to any of the following baud rates: 9600, 19200, 38400, 57600, 115200 (Note: Set to 9600 baud if want to view all the system initialization messages.)
  - · Set the data format to 8 data bits, 1 stop bit, and no parity.
  - Set flow control to none.
  - Set the emulation mode to VT100.
  - When using HyperTerminal, select Terminal keys, not Windows keys.

# Notes: 1. When using HyperTerminal with Microsoft<sup>®</sup> Windows<sup>®</sup> 2000, make sure that you have Windows 2000 Service Pack 2 or later installed. Windows 2000 Service Pack 2 fixes the problem of arrow keys not functioning in HyperTerminal's VT100 emulation. See www.microsoft.com for information on Windows 2000 service packs.

- Refer to "Line Commands" on page 4-11 for a complete description of console configuration options.
- Once you have set up the terminal correctly, the console login screen will be displayed.

For a description of how to use the CLI, see "Using the Command Line Interface" on page 4-1. For a list of all the CLI commands and detailed information on using the CLI, refer to "Command Groups" on page 4-10.

#### **Remote Connections**

Prior to accessing the switch's onboard agent via a network connection, you must first configure it with a valid IP address, subnet mask, and default gateway using a console connection, DHCP or BOOTP protocol.

The IP address for this switch is obtained via DHCP by default. To manually configure this address or enable dynamic address assignment via DHCP or BOOTP, see "Setting an IP Address" on page 2-4.

Note: This switch supports four concurrent Telnet/SSH sessions.

After configuring the switch's IP parameters, you can access the onboard configuration program from anywhere within the attached network. The onboard configuration program can be accessed using Telnet from any computer attached to the network. The switch can also be managed by any computer using a web browser (Internet Explorer 5.0 or above, or Netscape Navigator 6.2 or above), or from a network computer using SNMP network management software.

Note: The onboard program only provides access to basic configuration functions. To access the full range of SNMP management functions, you must use SNMP-based network management software.

## **Basic Configuration**

#### **Console Connection**

The CLI program provides two different command levels — normal access level (Normal Exec) and privileged access level (Privileged Exec). The commands available at the Normal Exec level are a limited subset of those available at the Privileged Exec level and allow you to only display information and use basic utilities. To fully configure the switch parameters, you must access the CLI at the Privileged Exec level.

Access to both CLI levels are controlled by user names and passwords. The switch has a default user name and password for each level. To log into the CLI at the Privileged Exec level using the default user name and password, perform these steps:

- To initiate your console connection, press <Enter>. The "User Access Verification" procedure starts.
- At the Username prompt, enter "admin."
- 3. At the Password prompt, also enter "admin." (The password characters are not displayed on the console screen.)
- 4. The session is opened and the CLI displays the "Console#" prompt indicating you have access at the Privileged Exec level.

#### **Setting Passwords**

**Note:** If this is your first time to log into the CLI program, you should define new passwords for both default user names using the "username" command, record them and put them in a safe place.

Passwords can consist of up to 8 alphanumeric characters and are case sensitive. To prevent unauthorized access to the switch, set the passwords as follows:

- Open the console interface with the default user name and password "admin" to access the Privileged Exec level.
- 2. Type "configure" and press <Enter>.
- 3. Type "username guest password 0 *password*," for the Normal Exec level, where *password* is your new password. Press <Enter>.
- 4. Type "username admin password 0 *password*," for the Privileged Exec level, where *password* is your new password. Press <Enter>.

```
User Access Verification

Username: admin
Password:

CLI session with the 24PORT GIGABIT INTELLIGENT SWITCH is opened.

To end the CLI session, enter [Exit].

Console#
Console#configure
Console(config)#username guest password 0 [password]
Console(config)#username admin password 0 [password]
Console(config)#
```

#### **Setting an IP Address**

You must establish IP address information for the switch to obtain management access through the network. This can be done in either of the following ways:

**Manual** — You have to input the information, including IP address and subnet mask. If your management station is not in the same IP subnet as the switch, you will also need to specify the default gateway router.

**Dynamic** — The switch sends IP configuration requests to BOOTP or DHCP address allocation servers on the network.

#### **Manual Configuration**

You can manually assign an IP address to the switch. You may also need to specify a default gateway that resides between this device and management stations that exist on another network segment. Valid IP addresses consist of four decimal numbers, 0 to 255, separated by periods. Anything outside this format will not be accepted by the CLI program.

Note: The IP address for this switch is obtained via DHCP by default.

Before you can assign an IP address to the switch, you must obtain the following information from your network administrator:

- · IP address for the switch
- Default gateway for the network
- · Network mask for this network

To assign an IP address to the switch, complete the following steps:

- From the Privileged Exec level global configuration mode prompt, type "interface vlan 1" to access the interface-configuration mode. Press <Enter>.
- Type "ip address ip-address netmask," where "ip-address" is the switch IP address and "netmask" is the network mask for the network. Press <Enter>.
- 3. Type "exit" to return to the global configuration mode prompt. Press <Enter>.
- 4. To set the IP address of the default gateway for the network to which the switch belongs, type "ip default-gateway *gateway*," where "gateway" is the IP address of the default gateway. Press <Enter>.

```
Console(config)#interface vlan 1
Console(config-if)#ip address 192.168.1.5 255.255.255.0
Console(config-if)#exit
Console(config)#ip default-gateway 192.168.1.254
Console(config)#
```

#### **Dynamic Configuration**

If you select the "bootp" or "dhcp" option, IP will be enabled but will not function until a BOOTP or DHCP reply has been received. You therefore need to use the "ip dhcp restart" command to start broadcasting service requests. Requests will be sent periodically in an effort to obtain IP configuration information. (BOOTP and DHCP values can include the IP address, subnet mask, and default gateway.)

If the "bootp" or "dhcp" option is saved to the startup-config file (step 6), then the switch will start broadcasting service requests as soon as it is powered on.

To automatically configure the switch by communicating with BOOTP or DHCP address allocation servers on the network, complete the following steps:

- From the Global Configuration mode prompt, type "interface vlan 1" to access the interface-configuration mode. Press <Enter>.
- 2. At the interface-configuration mode prompt, use one of the following commands:
  - To obtain IP settings via DHCP, type "ip address dhcp" and press <Enter>.
  - To obtain IP settings via BOOTP, type "ip address bootp" and press <Enter>.
- 3. Type "end" to return to the Privileged Exec mode. Press <Enter>.
- 4. Type "ip dhcp restart" to begin broadcasting service requests. Press <Enter>.

# 2 Initial Configuration

- 5. Wait a few minutes, and then check the IP configuration settings by typing the "show ip interface" command. Press <Enter>.
- 6. Then save your configuration changes by typing "copy running-config startup-config." Enter the startup file name and press <Enter>.

```
Console(config)#interface vlan 1
Console(config-if)#ip address dhcp
Console(config-if)#end
Console#ip dhcp restart
Console#show ip interface
IP address and netmask: 192.168.1.54 255.255.255.0 on VLAN 1,
and address mode: User specified.
Console#copy running-config startup-config
Startup configuration file name []: startup
\Write to FLASH Programming.
\Write to FLASH finish.
Success.
```

#### **Enabling SNMP Management Access**

The switch can be configured to accept management commands from Simple Network Management Protocol (SNMP) applications such as HP OpenView. You can configure the switch to (1) respond to SNMP requests or (2) generate SNMP traps.

When SNMP management stations send requests to the switch (either to return information or to set a parameter), the switch provides the requested data or sets the specified parameter. The switch can also be configured to send information to SNMP managers (without being requested by the managers) through trap messages, which inform the manager that certain events have occurred.

#### **Community Strings**

Community strings are used to control management access to SNMP stations, as well as to authorize SNMP stations to receive trap messages from the switch. You therefore need to assign community strings to specified users or user groups, and set the access level.

The default strings are:

- public with read-only access. Authorized management stations are only able to retrieve MIB objects.
- private with read-write access. Authorized management stations are able to both retrieve and modify MIB objects.

Note: If you do not intend to utilize SNMP, we recommend that you delete both of the default community strings. If there are no community strings, then SNMP management access to the switch is disabled.

To prevent unauthorized access to the switch via SNMP, it is recommended that you change the default community strings.

To configure a community string, complete the following steps:

- From the Privileged Exec level global configuration mode prompt, type "snmp-server community string mode," where "string" is the community access string and "mode" is rw (read/write) or ro (read only). Press <Enter>. (Note that the default mode is read only.)
- To remove an existing string, simply type "no snmp-server community string," where "string" is the community access string to remove. Press <Enter>.

```
Console(config) #snmp-server community admin rw
Console(config) #snmp-server community private
Console(config) #
```

### **Trap Receivers**

You can also specify SNMP stations that are to receive traps from the switch.

To configure a trap receiver, complete the following steps:

- From the Privileged Exec level global configuration mode prompt, type "snmp-server host host-address community-string," where "host-address" is the IP address for the trap receiver and "community-string" is the string associated with that host. Press <Enter>.
- In order to configure the switch to send SNMP notifications, you must enter at least one snmp-server enable traps command. Type "snmp-server enable traps type," where "type" is either authentication or link-up-down. Press <Enter>.

```
Console(config) # snmp-server enable traps link-up-down Console(config) #
```

## **Saving Configuration Settings**

Configuration commands only modify the running configuration file and are not saved when the switch is rebooted. To save all your configuration changes in nonvolatile storage, you must copy the running configuration file to the start-up configuration file using the "copy" command.

To save the current configuration settings, enter the following command:

 From the Privileged Exec mode prompt, type "copy running-config startup-config" and press <Enter>. 2. Enter the name of the start-up file. Press <Enter>.

```
Console#copy running-config startup-config Startup configuration file name []: startup \Write to FLASH Programming.

\Write to FLASH finish.
Success.

Console#
```

# **Managing System Files**

The switch's flash memory supports three types of system files that can be managed by the CLI program, Web interface, or SNMP. The switch's file system allows files to be uploaded and downloaded, copied, deleted, and set as a start-up file.

The three types of files are:

- Configuration This file stores system configuration information and is created
  when configuration settings are saved. Saved configuration files can be selected
  as a system start-up file or can be uploaded via TFTP to a server for backup. A file
  named "Factory\_Default\_Config.cfg" contains all the system default settings and
  cannot be deleted from the system. See "Saving or Restoring Configuration
  Settings" on page 3-17 for more information.
- Operation Code System software that is executed after boot-up, also known as run-time code. This code runs the switch operations and provides the CLI and Web management interfaces. See "Managing Firmware" on page 3-16 for more information
- Diagnostic Code Software that is run during system boot-up, also known as POST (Power On Self-Test).

Due to the size limit of the flash memory, the switch supports only two operation code files. However, you can have as many diagnostic code files and configuration files as available flash memory space allows.

In the system flash memory, one file of each type must be set as the start-up file. During a system boot, the diagnostic and operation code files set as the start-up file are run, and then the start-up configuration file is loaded.

Note that configuration files should be downloaded using a file name that reflects the contents or usage of the file settings. If you download directly to the running-config, the system will reboot, and the settings will have to be copied from the running-config to a permanent file.

# **Chapter 3: Configuring the Switch**

# **Using the Web Interface**

This switch provides an embedded HTTP Web agent. Using a Web browser you can configure the switch and view statistics to monitor network activity. The Web agent can be accessed by any computer on the network using a standard Web browser (Internet Explorer 5.0 or above, or Netscape Navigator 6.2 or above).

**Note:** You can also use the Command Line Interface (CLI) to manage the switch over a serial connection to the console port or via Telnet. For more information on using the CLI, refer to Chapter 4: "Command Line Interface."

Prior to accessing the switch from a Web browser, be sure you have first performed the following tasks:

- Configure the switch with a valid IP address, subnet mask, and default gateway using an out-of-band serial connection, BOOTP or DHCP protocol. (See "Setting an IP Address" on page 2-4.)
- Set user names and passwords using an out-of-band serial connection. Access
  to the Web agent is controlled by the same user names and passwords as the
  onboard configuration program. (See "Setting Passwords" on page 2-4.)
- 3. After you enter a user name and password, you will have access to the system configuration program.

**Notes: 1.** You are allowed three attempts to enter the correct password; on the third failed attempt the current connection is terminated.

- 2. If you log into the Web interface as guest (Normal Exec level), you can view the configuration settings or change the guest password. If you log in as "admin" (Privileged Exec level), you can change the settings on any page.
- 3. If the path between your management station and this switch does not pass through any device that uses the Spanning Tree Algorithm, then you can set the switch port attached to your management station to fast forwarding (i.e., enable Admin Edge Port) to improve the switch's response time to management commands issued through the web interface. See "Configuring Interface Settings" on page 3-102.

# **Navigating the Web Browser Interface**

To access the web-browser interface you must first enter a user name and password. The administrator has Read/Write access to all configuration parameters and statistics. The default user name and password for the administrator is "admin."

## **Home Page**

When your web browser connects with the switch's web agent, the home page is displayed as shown below. The home page displays the Main Menu on the left side of the screen and System Information on the right side. The Main Menu links are used to navigate to other menus, and display configuration parameters and statistics.

**Note:** The screen captures used in this manual are based on either the SF-0420G or SF-0444G, but are all the same for both switches except for the port count.

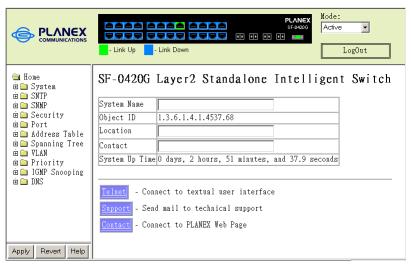

Figure 3-1. Home Page

# **Configuration Options**

Configurable parameters have a dialog box or a drop-down list. Once a configuration change has been made on a page, be sure to click on the "Apply" button to confirm the new setting. The following table summarizes the web page configuration buttons.

| Table 3-1. Web Page Configuration Buttons |                                                                               |  |
|-------------------------------------------|-------------------------------------------------------------------------------|--|
| Button Action                             |                                                                               |  |
| Revert                                    | Cancels specified values and restores current values prior to pressing Apply. |  |
| Apply                                     | Sets specified values to the system.                                          |  |
| Help                                      | Links directly to web help.                                                   |  |

Notes: 1. To ensure proper screen refresh, be sure that Internet Explorer 5.x is configured as follows: Under the menu "Tools / Internet Options / General / Temporary Internet Files / Settings," the setting for item "Check for newer versions of stored pages" should be "Every visit to the page."

2. When using Internet Explorer 5.0, you may have to manually refresh the screen after making configuration changes by pressing the browser's refresh button.

# **Panel Display**

The web agent displays an image of the switch's ports. The Mode can be set to display different information for the ports, including Active (i.e., up or down), Duplex (i.e., half or full duplex, or Flow Control (i.e., with or without flow control). Clicking on the image of a port opens the Port Configuration page as described on page 3-67.

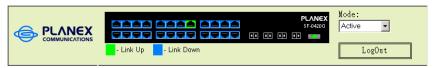

Figure 3-2. Front Panel Indicators

3-3

## Main Menu

Using the onboard web agent, you can define system parameters, manage and control the switch, and all its ports, or monitor network conditions. The following table briefly describes the selections available from this program.

| Table 3-2. Switch Main Menu |                                                                                                    |      |
|-----------------------------|----------------------------------------------------------------------------------------------------|------|
| Menu                        | Description                                                                                                    | Page |
| System                      |                                                                                                    | 3-9  |
| System Information          | Provides basic system description, including contact information                                                | 3-9  |
| Switch Information          | Shows the number of ports, hardware/firmware version numbers, and power status                                  |      |
| Bridge Extension            | Shows the bridge extension parameters                                                                           | 3-11 |
| IP Configuration            | Sets the IP address for management access                                                                       | 3-13 |
| File                        |                                                                                                    | 3-16 |
| Firmware                    | Manages code image files                                                                                        | 3-16 |
| Configuration               | Manages switch configuration files                                                                              | 3-17 |
| Log                         |                                                                                                    | 3-19 |
| Logs                        | Sends error messages to a logging process                                                                       | 3-22 |
| System Logs                 | Stores and displays error messages                                                                              | 3-19 |
| Remote Logs                 | Configures the logging of messages to a remote logging process                                                  | 3-20 |
| SMTP                        | Sends an SMTP client message to a participating server                                                          | 3-23 |
| Reset                       | Restarts the switch                                                                                             | 3-25 |
| SNTP                        |                                                                                                    | 3-26 |
| Configuration               | Configures SNTP client settings, including broadcast mode or a specified list of servers                        | 3-26 |
| Clock Time Zone             | Sets the local time zone for the system clock                                                                   | 3-27 |
| SNMP                        |                                                                                                    | 3-28 |
| Configuration               | Configures community strings and related trap functions                                                         | 3-28 |
| Security                    |                                                                                                    | 3-30 |
| Passwords                   | Assigns a new password for the current user                                                                     | 3-30 |
| Authentication Settings     | Configures authentication sequence, RADIUS and TACACS                                                           | 3-31 |
| HTTPS Settings              | Configures secure HTTP settings                                                                                 | 3-34 |
| SSH                         |                                                                                                    | 3-36 |
| Settings                    | Configures Secure Shell server settings                                                                         | 3-40 |
| Host-Key Settings           | Generates the host key pair (public and private)                                                                | 3-38 |
| Port Security               | Configures per port security, including status, response for security breach, and maximum allowed MAC addresses | 3-41 |

|                            | Table 3-2. Switch Main Menu                                | 1    |
|----------------------------|------------------------------------------------------------|------|
| Menu                       | Description                                                | Page |
| 802.1x                     | Port authentication                                        | 3-43 |
| Information                | Displays global configuration settings                     |      |
| Configuration              | Configures protocol parameters                             | 3-46 |
| Port Configuration         | Sets the authentication mode for individual ports          | 3-47 |
| Statistics                 | Displays protocol statistics for the selected port         |      |
| ACL                        |                                                            | 3-52 |
| Configuration              | Configures packet filtering based on IP or MAC addresses   | 3-52 |
| Mask Configuration         | Controls the order in which ACL rules are checked          | 3-59 |
| Port Binding               | Binds a port to the specified ACL                          | 3-63 |
| IP Filter                  | Configures IP addresses that are allowed management access | 3-50 |
| Port                       |                                                            | 3-64 |
| Port Information           | Displays port connection status                            | 3-64 |
| Trunk Information          | Displays trunk connection status                           | 3-64 |
| Port Configuration         | Configures port connection settings                        | 3-67 |
| Trunk Configuration        | Configures trunk connection settings                       | 3-67 |
| Trunk Membership           | Specifies ports to group into static trunks                | 3-70 |
| LACP                       |                                                            | 3-71 |
| Configuration              | Allows ports to dynamically join trunks                    | 3-71 |
| Aggregation Port           | Configures system priority, admin key, and port priority   | 3-73 |
| Port Counters Information  | Displays statistics for LACP protocol messages             | 3-76 |
| Port Internal Information  | Displays settings and operational state for local side     | 3-77 |
| Port Neighbors Information | Displays settings and operational state for remote side    | 3-79 |
| Port Broadcast Control     | Sets the broadcast storm threshold for each port           | 3-80 |
| Trunk Broadcast Control    | Sets the broadcast storm threshold for each trunk          | 3-80 |
| Mirror Port Configuration  | Sets the source and target ports for mirroring             | 3-82 |
| Rate Limit                 |                                                            | 3-83 |
| Input Port Configuration   | Sets the input rate limit for each port                    | 3-83 |
| Input Trunk Configuration  | Sets the input rate limit for each trunk                   | 3-83 |
| Output Port Configuration  | Sets the output rate limit for each port                   | 3-83 |
| Output Trunk Configuration | Sets the output rate limit for each trunk                  | 3-83 |
| Port Statistics            | Lists Ethernet and RMON port statistics                    | 3-84 |

| Table 3-2. Switch Main Menu |                                                                                               |       |
|-----------------------------|-----------------------------------------------------------------------------------------------|-------|
| Menu                        | Description                                                                                   | Page  |
| Address Table               |                                                                                               | 3-88  |
| Static Addresses            | Displays entries for interface, address or VLAN                                               | 3-88  |
| Dynamic Addresses           | Displays or edits static entries in the Address Table                                         | 3-89  |
| Address Aging               | Sets timeout for dynamically learned entries                                                  | 3-91  |
| Spanning Tree               |                                                                                               | 3-91  |
| STA                         |                                                                                               | 3-91  |
| Information                 | Displays STA values used for the bridge                                                       | 3-92  |
| Configuration               | Configures global bridge settings for STA, RSTP and MSTP                                      | 3-95  |
| Port Information            | Displays individual port settings for STA                                                     | 3-99  |
| Trunk Information           | Displays individual trunk settings for STA                                                    | 3-99  |
| Port Configuration          | Configures individual port settings for STA                                                   | 3-102 |
| Trunk Configuration         | Configures individual trunk settings for STA                                                  | 3-102 |
| MSTP                        |                                                                                               | 3-104 |
| VLAN Configuration          | Configures priority and VLANs for a spanning tree instance                                    | 3-104 |
| Port Information            | Displays port settings for a specified MST instance                                           | 3-107 |
| Trunk Information           | Displays trunk settings for a specified MST instance                                          | 3-107 |
| Port Configuration          | Configures port settings for a specified MST instance                                         | 3-108 |
| Trunk Configuration         | Configures trunk settings for a specified MST instance                                        | 3-108 |
| VLAN                        |                                                                                               | 3-110 |
| 802.1Q VLAN                 |                                                                                               | 3-110 |
| GVRP Status                 | Enables GVRP VLAN registration protocol                                                       | 3-113 |
| Basic Information           | Displays information on the VLAN type supported by this switch                                | 3-113 |
| Current Table               | Shows the current port members of each VLAN and whether or not the port is tagged or untagged | 3-114 |
| Static List                 | Used to create or remove VLAN groups                                                          | 3-115 |
| Static Table                | Modifies the settings for an existing VLAN                                                    | 3-116 |
| Static Membership           | Configures membership type for interfaces, including tagged, untagged or forbidden            | 3-118 |
| Port Configuration          | Specifies default PVID and VLAN attributes                                                    | 3-119 |
| Trunk Configuration         | Specifies default trunk VID and VLAN attributes                                               | 3-119 |
| Private VLAN                |                                                                                               | 3-121 |
| Status                      | Enables or disables the private VLAN                                                          | 3-121 |
| Link Status                 | Configures the private VLAN                                                                   | 3-122 |

| Menu                                       | Description                                                                                         | Page  |
|--------------------------------------------|----------------------------------------------------------------------------------------------------|-------|
| Protocol VLAN                              |                                                                                                    | 3-123 |
| Configuration                              | Creates a protocol group, specifying the supported protocols                                        | 3-123 |
| Port Configuration                         | Maps a protocol group to a VLAN                                                                     | 3-123 |
| Priority                                   |                                                                                                    | 3-125 |
| Default Port Priority                      | Sets the default priority for each port                                                             | 3-125 |
| Default Trunk Priority                     | Sets the default priority for each trunk                                                            | 3-125 |
| Traffic Classes                            | Maps IEEE 802.1p priority tags to output queues                                                     | 3-127 |
| Traffic Classes Status                     | Enables/disables traffic class priorities (not implemented)                                         | N/    |
| Queue Mode                                 | Sets queue mode to strict priority or Weighted Round-Robin                                          | 3-129 |
| Queue Scheduling                           | Configures Weighted Round Robin queueing                                                            | 3-129 |
| IP Precedence/<br>DSCP Priority Status     | Globally selects IP Precedence or DSCP Priority, or disables both.                                  | 3-131 |
| IP Precedence Priority                     | Sets IP Type of Service priority, mapping the precedence tag to a class-of-service value            | 3-132 |
| IP DSCP Priority                           | Sets IP Differentiated Services Code Point priority, mapping a DSCP tag to a class-of-service value | 3-133 |
| IP Port Priority Status                    | Globally enables or disables IP Port Priority                                                       | 3-13  |
| IP Port Priority                           | Sets TCP/UDP port priority, defining the socket number and associated class-of-service value        | 3-135 |
| ACL CoS Priority                           | Sets the CoS value and corresponding output queue for packets matching an ACL rule                  | 3-135 |
| ACL Marker                                 | Change traffic priorities for frames matching an ACL rule                                           | 3-137 |
| IGMP Snooping                              |                                                                                                    | 3-139 |
| IGMP Configuration                         | Enables multicast filtering; configures parameters for multicast query                              | 3-140 |
| Multicast Router<br>Port Information       | Displays the ports that are attached to a neighboring multicast router for each VLAN ID             | 3-142 |
| Static Multicast Router Port Configuration | Assigns ports that are attached to a neighboring multicast router                                   | 3-143 |
| IP Multicast Registration Table            | Displays all multicast groups active on this switch, including multicast IP addresses and VLAN ID   | 3-144 |
| IGMP Member Port Table                     | Indicates multicast addresses associated with the selected VLAN                                     | 3-145 |

| Table 3-2. Switch Main Menu |                                                                                                    |       |
|-----------------------------|----------------------------------------------------------------------------------------------------|-------|
| Menu                        | Description                                                                                                    | Page  |
| DNS                         |                                                                                                    | 3-146 |
| General Configuration       | Enables DNS; configures domain name and domain list; and specifies IP address of name servers for dynamic lookup | 3-146 |
| Static Host Table           | Configures static entries for domain name to address mapping                                                     | 3-148 |
| Cache                       | Displays cache entries discovered by designated name servers                                                     | 3-150 |

# **Basic Configuration**

## **Displaying System Information**

You can easily identify the system by displaying the device name, location and contact information.

### **Field Attributes**

- System Name Name assigned to the switch system.
- Object ID MIB II object ID for switch's network management subsystem.
- · Location Specifies the system location.
- Contact Administrator responsible for the system.
- System Up Time Length of time the management agent has been up.

These additional parameters are displayed for the CLI.

- MAC Address The physical layer address for this switch.
- Web server Shows if management access via HTTP is enabled.
- Web server port Shows the TCP port number used by the web interface.
- Web secure server Shows if management access via HTTPS is enabled.
- Web secure server port Shows the TCP port used by the HTTPS interface.
- Telnet server Shows if management access via Telnet is enabled.
- **Telnet server port** Shows the TCP port used by the Telnet interface.
- Authentication login Shows the user login authentication sequence.
- POST result Shows results of the power-on self-test

**Web** – Click System, System Information. Specify the system name, location, and contact information for the system administrator, then click Apply. (This page also includes a Telnet button that allows access to the Command Line Interface via Telnet.)

| SF-0420G       | Layer2 Standalone Intelligent Switch          |
|----------------|-----------------------------------------------|
| System Name    |                                               |
| Object ID      | 1.3.6.1.4.1.4537.68                           |
| Location       |                                               |
| Contact        |                                               |
| System Up Time | 0 days, 3 hours, 5 minutes, and 26.82 seconds |
|                |                                               |
| Telnet - Con   | nect to textual user interface                |
| Support - Sen  | d mail to technical support                   |
| Contact - Con  | nect to PLANEX Web Page                       |
|                |                                               |
|                |                                               |

Figure 3-3. System Information

### CLI - Specify the hostname, location and contact information.

```
4-25
Console (config) #hostname R&D 5
Console(config)#snmp-server location WC 9
                                                                    4 - 113
Console(config)#snmp-server contact Ted
                                                                    4-113
Console(config)#exit
Console#show system
                                                                    4-60
System description: SF-0420G Layer2 Standalone Intelligent Switch
System OID string: 1.3.6.1.4.1.4537.68
System information
 System Up time: 0 days, 3 hours, 7 minutes, and 36.78 seconds
System Name : [NONE]
System Location : [NONE]
System Contact : [NONE]
MAC address
MAC address
                      : 00-90-CC-34-12-34
Web server
                       : enable
Web server port
                       : 80
Web secure server : enable
Web secure server port : 443
 Telnet server : enable
 Telnet port
 POST result
UART LOOP BACK Test.....PASS
DRAM Test.....PASS
Timer Test.....PASS
PCI Device 1 Test.....PASS
PCI Device 2 Test.....PASS
Switch Int Loopback test....PASS
Done All Pass.
Console#
```

## Displaying Switch Hardware/Softwae Versions

Use the Switch Information page to display hardware/firmware version numbers for the main board and management software, as well as the power status of the system.

### Field Attributes

### Main Board

- Serial Number The serial number of the switch.
- Number of Ports Number of built-in RJ-45 ports and SFP slots.
- Hardware Version Hardware version of the main board.
- Internal Power Status Displays the status of the internal power supply.
- Redundant Power Status\* Displays the status of the redundant power supply.
- \* CLI only.

### Management Software

- Loader Version Version number of loader code.
- Boot-ROM Version Version of Power-On Self-Test (POST) and boot code.
- Operation Code Version Version number of runtime code.
- Role Shows that this switch is operating as Master (i.e., operating stand-alone).

Web - Click System, Switch Information.

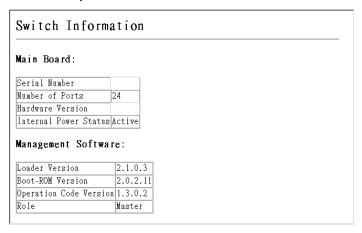

Figure 3-4. Switch Information

**CLI** – Use the following command to display version information.

```
Console#show version

Unit1
Serial number :
Hardware version :
Number of ports :24
Main power status :up
Redundant power status :not present
Agent(master)
Unit id :1
Loader version :2.1.0.3
Boot rom version :2.0.2.11
Operation code version :1.3.0.2
Console#
```

# **Displaying Bridge Extension Capabilities**

The Bridge MIB includes extensions for managed devices that support Multicast Filtering, Traffic Classes, and Virtual LANs. You can access these extensions to display default settings for the key variables.

### Field Attributes

- Extended Multicast Filtering Services This switch does not support the filtering
  of individual multicast addresses based on GMRP (GARP Multicast Registration
  Protocol).
- Traffic Classes This switch provides mapping of user priorities to multiple traffic classes. (Refer to "Class of Service Configuration" on page 3-125.)
- Static Entry Individual Port This switch allows static filtering for unicast and multicast addresses. (Refer to "Setting Static Addresses" on page 3-88.)

- VLAN Learning This switch uses Independent VLAN Learning (IVL), where each
  port maintains its own filtering database.
- Configurable PVID Tagging This switch allows you to override the default Port VLAN ID (PVID used in frame tags) and egress status (VLAN-Tagged or Untagged) on each port. (Refer to "VLAN Configuration" on page 3-110.)
- Local VLAN Capable This switch does not support multiple local bridges outside
  of the scope of 802.1Q defined VLANs.
- GMRP GARP Multicast Registration Protocol (GMRP) allows network devices to register endstations with multicast groups. This switch does not support GMRP; it uses the Internet Group Management Protocol (IGMP) to provide automatic multicast filtering.

Web - Click System, Bridge Extension.

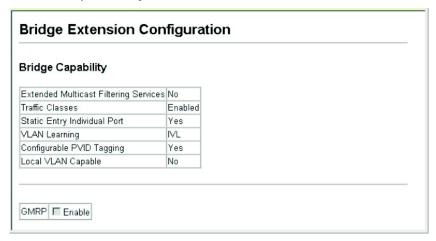

Figure 3-5. Displaying Bridge Extension Configuration

### **CLI** – Enter the following command.

```
Console#show bridge-ext

Max support vlan numbers: 255

Max support vlan ID: 4094

Extended multicast filtering services: No
Static entry individual port: Yes

VLAN learning: IVL

Configurable PVID tagging: Yes
Local VLAN capable: No

Traffic classes: Enabled
Global GVRP status: Disabled
GMRP: Disabled
Console#
```

# **Setting the Switch's IP Address**

This section describes how to configure an IP interface for management access over the network. The IP address for this switch is obtained via DHCP by default. To manually configure an address, you need to change the switch's default settings (IP address 0.0.0.0 and netmask 255.0.0.0) to values that are compatible with your network. You may also need to a establish a default gateway between the switch and management stations that exist on another network segment.

You can manually configure a specific IP address, or direct the device to obtain an address from a BOOTP or DHCP server. Valid IP addresses consist of four decimal numbers, 0 to 255, separated by periods. Anything outside this format will not be accepted by the CLI program.

### **Command Attributes**

- Management VLAN ID of the configured VLAN (1-4094, no leading zeroes). By
  default, all ports on the switch are members of VLAN 1. However, the management
  station can be attached to a port belonging to any VLAN, as long as that VLAN has
  been assigned an IP address.
- IP Address Mode Specifies whether IP functionality is enabled via manual configuration (Static), Dynamic Host Configuration Protocol (DHCP), or Boot Protocol (BOOTP). If DHCP/BOOTP is enabled, IP will not function until a reply has been received from the server. Requests will be broadcast periodically by the switch for an IP address. (DHCP/BOOTP values can include the IP address, subnet mask, and default gateway.)
- IP Address Address of the VLAN to which the management station is attached.
   Valid IP addresses consist of four numbers, 0 to 255, separated by periods.
   (Default: 0.0.0.0)
- Subnet Mask This mask identifies the host address bits used for routing to specific subnets. (Default: 255.0.0.0)
- Gateway IP Address IP address of the gateway router between this device and management stations that exist on other network segments. (Default: 0.0.0.0)
- MAC Address The physical layer address for this switch.

## Manual Configuration

**Web** – Click System, IP Configuration. Select the VLAN through which the management station is attached, set the IP Address Mode to "Static," enter the IP address, subnet mask and gateway, then click Apply.

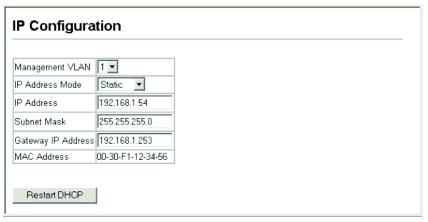

Figure 3-6. IP Interface Configuration - Manual

**CLI** – Specify the management interface, IP address and default gateway.

```
Console#config
Console(config)#interface vlan 1
Console(config-if)#ip address 10.1.0.254 255.255.255.0

4-211
Console(config-if)#exit
Console(config)#ip default-gateway 192.168.1.254

Console(config)#
```

### Using DHCP/BOOTP

If your network provides DHCP/BOOTP services, you can configure the switch to be dynamically configured by these services.

**Web** – Click System, IP Configuration. Specify the VLAN to which the management station is attached, set the IP Address Mode to DHCP or BOOTP. Click Apply to save your changes. Then click Restart DHCP to immediately request a new address. Note that the switch will also broadcast a request for IP configuration settings on each power reset.

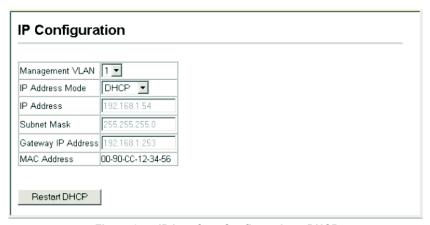

Figure 3-7. IP Interface Configuration - DHCP

**Note:** If you lose your management connection, use a console connection and enter "show ip interface" to determine the new switch address.

**CLI** – Specify the management interface, and set the IP address mode to DHCP or BOOTP, and then enter the "ip dhcp restart" command.

```
Console#config
Console(config)#interface vlan 1 4-123
Console(config-if)#ip address dhcp 4-211
Console(config-if)#end
Console#ip dhcp restart 4-212
Console#show ip interface 4-213
IP address and netmask: 192.168.1.54 255.255.255.0 on VLAN 1,
and address mode: DHCP.
Console#
```

Renewing DCHP – DHCP may lease addresses to clients indefinitely or for a specific period of time. If the address expires or the switch is moved to another network segment, you will lose management access to the switch. In this case, you can reboot the switch or submit a client request to restart DHCP service via the CLI.

**Web** – If the address assigned by DHCP is no longer functioning, you will not be able to renew the IP settings via the web interface. You can only restart DHCP service via the web interface if the current address is still available.

CLI - Enter the following command to restart DHCP service.

```
Console#ip dhcp restart 4-212
Console#
```

# **Managing Firmware**

You can upload/download firmware to or from a TFTP server. By saving runtime code to a file on a TFTP server, that file can later be downloaded to the switch to restore operation. You can also set the switch to use new firmware without overwriting the previous version.

### **Command Attributes**

- TFTP Server IP Address The IP address of a TFTP server.
- File Name The file name should not contain slashes (\ or /), the leading letter of
  the file name should not be a period (.), and the maximum length for file names on
  the TFTP server is 127 characters or 31 characters for files on the switch.
  (Valid characters: A-Z, a-z, 0-9, ".", "-", "\_")

**Note:** Up to two copies of the system software (i.e., the runtime firmware) can be stored in the file directory on the switch. The currently designated startup version of this file cannot be deleted.

### **Downloading System Software from a Server**

When downloading runtime code, you can specify the destination file name to replace the current image, or first download the file using a different name from the current runtime code file, and then set the new file as the startup file.

**Web** – Click System, File, Firmware. Enter the IP address of the TFTP server, enter the file name of the software to download, select a file on the switch to overwrite or specify a new file name, then click Transfer from Server. To start the new firmware, reboot the system via the System/Reset menu.

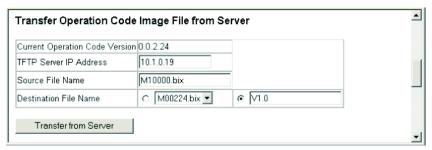

Figure 3-8. Downloading Firmware to the Switch

If you download to a new destination file, then select the file from the drop-down box for the operation code used at startup, and click Apply Changes. To start the new firmware, reboot the system via the System/Reset menu.

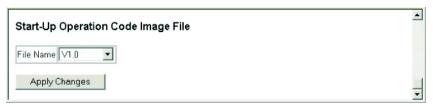

Figure 3-9. Setting the Startup Code

**CLI** – Enter the IP address of the TFTP server, select "config" or "opcode" file type, then enter the source and destination file names, set the new file to start up the system, and then restart the switch.

```
Console#copy tftp file
                                                                        4-63
TFTP server ip address: 10.1.0.19
Choose file type:
1. config: 2. opcode: <1-2>: 2
Source file name: M100000.bix
Destination file name: V1.0
\Write to FLASH Programming.
-Write to FLASH finish.
Success.
Console#config
Console (config) #boot system opcode: V1.0
                                                                        4-67
Console (config) #exit
Console#reload
                                                                        4 - 22
```

# **Saving or Restoring Configuration Settings**

You can upload/download configuration settings to/from a TFTP server. The configuration file can be later downloaded to restore the switch's settings.

### Command Attributes

- TFTP Server IP Address The IP address of a TFTP server.
- File Name The configuration file name should not contain slashes (\ or /), the leading letter of the file name should not be a period (.), and the maximum length for file names on the TFTP server is 127 characters or 31 characters for files on the switch. (Valid characters: A-Z, a-z, 0-9, ".", "-", " ")

**Note:** The maximum number of user-defined configuration files is limited only by available flash memory space.

### **Downloading Configuration Settings from a Server**

You can download the configuration file under a new file name and then set it as the startup file, or you can specify the current startup configuration file as the destination file to directly replace it. Note that the file "Factory\_Default\_Config.cfg" can be copied to the TFTP server, but cannot be used as the destination on the switch.

**Web** – Click System, File, Configuration. Enter the IP address of the TFTP server, enter the name of the file to download, select a file on the switch to overwrite or specify a new file name, and then click Transfer from Server.

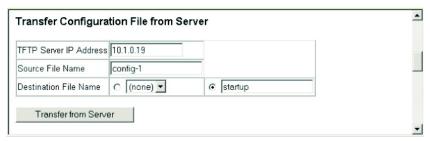

Figure 3-10. Downloading Configuration Settings

If you download to a new file name, then select the new file from the drop-down box for Startup Configuration File, and press Apply Changes. To use the new settings, reboot the system via the System/Reset menu.

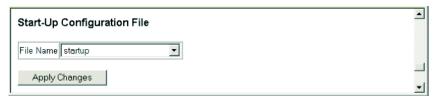

Figure 3-11. Setting the Startup Configuration Settings

**CLI** – Enter the IP address of the TFTP server, specify the source file on the server, set the startup file name on the switch, and then restart the switch.

```
Console#copy tftp startup-config 4-63
TFTP server ip address: 192.168.1.19
Source configuration file name: config-1
Startup configuration file name [] : startup
\Write to FLASH Programming.
-Write to FLASH finish.
Success.

Console#reload
```

If you download the startup configuration file under a new file name, you can set this file as the startup file at a later time, and then restart the switch.

| Console#config Console(config)#boot system config: startup-new | 4-67 |
|----------------------------------------------------------------|------|
| Console(config) #exit<br>Console#reload                        | 4-22 |

# **Configuring Event Logging**

The switch allows you to control the logging of error messages, including the type of events that are recorded in switch memory, logging to a remote System Log (syslog) server, and displays a list of recent event messages.

### System Log Configuration

The system allows you to enable or disable event logging, and specify which levels are logged to RAM or flash memory.

Severe error messages that are logged to flash memory are permanently stored in the switch to assist in troubleshooting network problems. Up to 4096 log entries can be stored in the flash memory, with the oldest entries being overwritten first when the available log memory (256 kilobytes) has been exceeded.

The System Logs page allows you to configure and limit system messages that are logged to flash or RAM memory. The default is for event levels 0 to 3 to be logged to flash and levels 0 to 7 to be logged to RAM.

### **Command Attributes**

- System Log Status Enables/disables the logging of debug or error messages to the logging process. (Default: Enabled)
- Flash Level Limits log messages saved to the switch's permanent flash memory
  for all levels up to the specified level. For example, if level 3 is specified, all
  messages from level 0 to level 3 will be logged to flash. (Range: 0-7, Default: 3)

| Level | Severity Name | Description                                                                              |
|-------|---------------|------------------------------------------------------------------------------------------|
| 7     | Debug         | Debugging messages                                                                       |
| 6     | Informational | Informational messages only                                                              |
| 5     | Notice        | Normal but significant condition, such as cold start                                     |
| 4     | Warning       | Warning conditions (e.g., return false, unexpected return)                               |
| 3     | Error         | Error conditions (e.g., invalid input, default used)                                     |
| 2     | Critical      | Critical conditions (e.g., memory allocation, or free memory error - resource exhausted) |
| 1     | Alert         | Immediate action needed                                                                  |
| 0     | Emergency     | System unusable                                                                          |

Table 3-3. Logging Levels

<sup>\*</sup> There are only Level 2, 5 and 6 error messages for the current firmware release.

 RAM Level – Limits log messages saved to the switch's temporary RAM memory for all levels up to the specified level. For example, if level 7 is specified, all messages from level 0 to level 7 will be logged to RAM. (Range: 0-7, Default: 7)

Note: The Flash Level must be equal to or less than the RAM Level.

**Web** – Click System, Logs, System Logs. Specify System Log Status, set the level of event messages to be logged to RAM and flash memory, then click Apply.

| Disabled _ |  |
|------------|--|
| 3          |  |
| 7          |  |
|            |  |

Figure 3-12. System Logs

**CLI** – Enable system logging and then specify the level of messages to be logged to RAM and flash memory. Use the **show logging** command to display the current settings.

```
Console(config) #logging on 4-43
Console(config) #logging history ram 0 4-44
Console(config) #
Console#show logging flash 4-47
Syslog logging: Disable
History logging in FLASH: level errors
Console#
```

## Remote Log Configuration

The Remote Logs page allows you to configure the logging of messages that are sent to syslog servers or other management stations. You can also limit the event messages sent to only those messages at or above a specified level.

### **Command Attributes**

- Remote Log Status Enables/disables the logging of debug or error messages to the remote logging process. (Default: Disabled)
- Logging Facility Sets the facility type for remote logging of syslog messages.
   There are eight facility types specified by values of 16 to 23. The facility type is used by the syslog server to dispatch log messages to an appropriate service.
   The attribute specifies the facility type tag sent in syslog messages. (See RFC 3164.) This type has no effect on the kind of messages reported by the switch. However, it may be used by the syslog server to process messages, such as sorting or storing messages in the corresponding database. (Range: 16-23, Default: 23)

- Logging Trap Limits log messages that are sent to the remote syslog server for all levels up to the specified level. For example, if level 3 is specified, all messages from level 0 to level 3 will be sent to the remote server. (Range: 0-7, Default: 7)
- Host IP List Displays the list of remote server IP addresses that will receive syslog messages. The maximum number of host IP addresses allowed is five.
- · Host IP Address Specifies a new server IP address to add to the Host IP List.

**Web** – Click System, Logs, Remote Logs. To add an IP address to the Host IP List, type the new IP address in the Host IP Address box, and then click Add. To delete an IP address, click the entry in the Host IP List, and then click Remove.

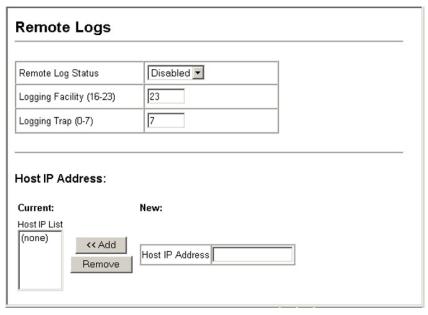

Figure 3-13. Remote Logs

# **CLI** – Enter the syslog server host IP address, choose the facility type and set the logging trap.

```
Console(config) #logging host 10.1.0.9
                                                                           4 - 45
Console(config) #logging facility 23
                                                                           4 - 45
Console(config) #logging trap 4
                                                                           4 - 46
Console (config) #logging trap
Console(config)#
Console#show logging trap
                                                                           4 - 47
                              Enabled
Syslog logging:
REMOTELOG status:
                              Disabled
REMOTELOG facility type: local use 7
REMOTELOG level type: Warning conditions
REMOTELOG server ip address: 10.1.0.9
REMOTELOG server ip address: 0.0.0.0
REMOTELOG server ip address: 0.0.0.0
REMOTELOG server ip address: 0.0.0.0
REMOTELOG server ip address: 0.0.0.0
Console#
```

### Displaying Log Messages

Use the Logs page to scroll through the logged system and event messages. The switch can store up to 2048 log entries in temporary random access memory (RAM; i.e., memory flushed on power reset) and up to 4096 entries in permanent flash memory.

Web - Click System, Log, Logs.

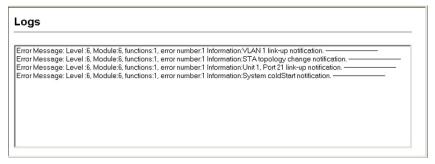

Figure 3-14. Displaying Logs

**CLI** – This example shows that system logging is enabled, the message level for flash memory is "errors" (i.e., default level 3 - 0), the message level for RAM is "debugging" (i.e., default level 7 - 0), and lists one sample error.

```
Console#show logging flash

Syslog logging: Enable

History logging in FLASH: level errors

[0] 0:0:5 1/1/1 "PRI_MGR_InitDefault function fails."

level: 3, module: 13, function: 0, and event no.: 0

Console#show logging ram

4-47

Syslog logging: Enable

History logging in RAM: level debugging

[0] 0:0:5 1/1/1 PRI_MGR_InitDefault function fails."

level: 3, module: 13, function: 0, and event no.: 0

Console#
```

### Sending Simple Mail Transfer Protocol Alerts

To alert system administrators of problems, the switch can use SMTP (Simple Mail Transfer Protocol) to send email messages when triggered by logging events of a specified level. The messages are sent to specified SMTP servers on the network and can be retrieved using POP or IMAP clients.

### Command Attributes

- Admin Status Enables/disables the SMTP function. (Default: Enabled)
- Email Source Address Sets the email address used for the "From" field in alert messages. You may use a symbolic email address that identifies the switch, or the address of an administrator responsible for the switch.
- Severity Sets the syslog severity threshold level (see table on page 4-48) used
  to trigger alert messages. All events at this level or higher will be sent to the
  configured email recipients. For example, using Level 7 will report all events from
  level 7 to level 0. (Default: Level 7)
- SMTP Server List Specifies a list of up to three recipient SMTP servers. The switch attempts to connect to the other listed servers if the first fails. Use the New SMTP Server text field and the Add/Remove buttons to configure the list.
- Email Destination Address List Specifies the email recipients of alert messages. You can specify up to five recipients. Use the New Email Destination Address text field and the Add/Remove buttons to configure the list.

**Web** – Click System, Log, SMTP. Enable SMTP, specify a source email address, and select the minimum severity level. To add an IP address to the SMTP Server List, type the new IP address in the SMTP Server field and click Add. To delete an IP address, click the entry in the SMTP Server List and click Remove. Specify up to five email addresses to receive the alert messages, and click Apply.

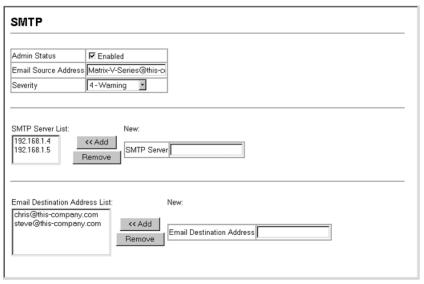

Figure 3-15. Enabling and Configuring SMTP Alerts

**CLI** – Enter the IP address of at least one SMTP server, set the syslog severity level to trigger an email message, and specify the switch (source) and up to five recipient (destination) email addresses. Enable SMTP with the **logging sendmail** command to complete the configuration. Use the **show logging sendmail** command to display the current SMTP configuration.

```
Console(config) #logging sendmail host 192.168.1.4
                                                                  4 - 49
Console(config) #logging sendmail level 3
                                                                  4 - 49
Console (config) #logging sendmail source-email
  big-wheels@matel.com
                                                                  4-50
Console(config) #logging sendmail destination-email
                                                                  4 - 50
  chris@matel.com
Console (config) #logging sendmail
                                                                  4 - 51
Console (config) #exit
Console#show logging sendmail
                                                                  4 - 47
SMTP servers
Active SMTP server: 0.0.0.0
SMTP minimum severity level: 4
SMTP destination email addresses
______
 1. chris@this-company.com
SMTP source email address: big-wheels@matel.com
SMTP status:
                          Enabled
Console#
```

# Resetting the System

**Web** – Click System, Reset. Click the Reset button to restart the switch. When prompted, confirm that you want reset the switch.

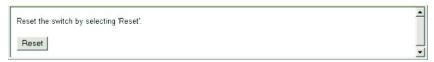

Figure 3-16. Resetting the System

**CLI** – Use the reload command to restart the switch.

```
Console#reload 4-22
System will be restarted, continue <y/n>?
```

**Note:** When restarting the system, it will always run the Power-On Self-Test.

# Setting the System Clock

Simple Network Time Protocol (SNTP) allows the switch to set its internal clock based on periodic updates from a time server (SNTP or NTP). Maintaining an accurate time on the switch enables the system log to record meaningful dates and times for event entries. You can also manually set the clock using the CLI. (See "calendar set" on page 4-55.) If the clock is not set, the switch will only record the time from the factory default set at the last bootup.

When the SNTP client is enabled, the switch periodically sends a request for a time update to a configured time server. You can configure up to three time server IP addresses. The switch will attempt to poll each server in the configured sequence.

### Configuring SNTP

You can configure the switch to send time synchronization requests to time servers.

### Command Attributes

- SNTP Client Configures the switch to operate as an SNTP client. This requires
  at least one time server to be specified in the SNTP Server field. (Default: Disabled)
- SNTP Poll Interval Sets the interval between sending requests for a time update from a time server. (Range: 16-16384 seconds; Default: 16 seconds)
- SNTP Server Sets the IP address for up to three time servers. The switch
  attempts to update the time from the first server, if this fails it attempts an update
  from the next server in the sequence.

**Web** – Select SNTP, Configuration. Modify any of the required parameters, and click Apply.

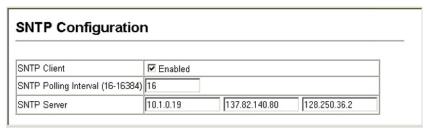

Figure 3-17. Configuring SNTP

# **CLI** – This example configures the switch to operate as an SNTP client and then displays the current time and settings.

```
Console(config) #sntp client
                                                                      4 - 52
Console(config)#sntp poll 16
                                                                      4 - 54
Console(config) #sntp server 10.1.0.19 137.82.140.80 128.250.36.2
                                                                      4-53
Console(config)#exit
                                                                      4-54
Console#show sntp
Current time: Jan 6 14:56:05 2004
Poll interval: 60
Current mode: unicast
SNTP status : Enabled
SNTP server 10.1.0.19 137.82.140.80 128.250.36.2
Current server: 128.250.36.2
Console(config)#
```

### Setting the Time Zone

SNTP uses Coordinated Universal Time (or UTC, formerly Greenwich Mean Time, or GMT) based on the time at the Earth's prime meridian, zero degrees longitude. To display a time corresponding to your local time, you must indicate the number of hours and minutes your time zone is east (before) or west (after) of UTC.

### Command Attributes

- Current Time Displays the current time.
- Name Assigns a name to the time zone. (Range: 1-29 characters)
- Hours (0-12) The number of hours before/after UTC.
- Minutes (0-59) The number of minutes before/after UTC.
- Direction Configures the time zone to be before (east) or after (west) UTC.

**Web** – Select SNTP, Clock Time Zone. Set the offset for your time zone relative to the UTC, and click Apply.

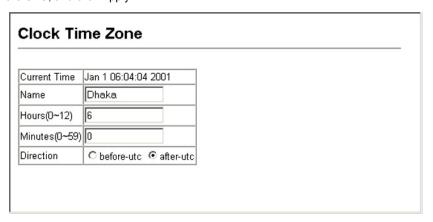

Figure 3-18. Clock Time Zone

### CLI - This example shows how to set the time zone for the system clock.

Console(config)#clock timezone Dhaka hours 6 minute 0 after-UTC \$4-55\$ Console#

# **Simple Network Management Protocol**

Simple Network Management Protocol (SNMP) is a communication protocol designed specifically for managing devices on a network. Equipment commonly managed with SNMP includes switches, routers and host computers. SNMP is typically used to configure these devices for proper operation in a network environment, as well as to monitor them to evaluate performance or detect potential problems.

The switch includes an onboard SNMP agent that continuously monitors the status of its hardware, as well as the traffic passing through its ports. A network management station can access this information using software such as HP OpenView. Access rights to the onboard agent are controlled by community strings. To communicate with the switch, the management station must first submit a valid community string for authentication. The options for configuring community strings, trap functions, and restricting access to clients with specified IP addresses are described in the following sections.

## **Setting Community Access Strings**

You may configure up to five community strings authorized for management access. All community strings used for IP Trap Managers should be listed in this table. For security reasons, you should consider removing the default strings.

### **Command Attributes**

- SNMP Community Capability Indicates that the switch supports up to five community strings.
- **Community String** A community string that acts like a password and permits access to the SNMP protocol.

Default strings: "public" (read-only access), "private" (read/write access) Range: 1-32 characters, case sensitive

### Access Mode

- Read-Only Specifies read-only access. Authorized management stations are only able to retrieve MIB objects.
- Read/Write Specifies read-write access. Authorized management stations are able to both retrieve and modify MIB objects.

**Web** – Click SNMP, Configuration. Add new community strings as required, select the access rights from the Access Mode drop-down list, then click Add.

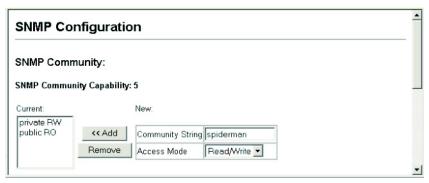

Figure 3-19. Configuring SNMP Community Strings

**CLI** – The following example adds the string "spiderman" with read/write access.

```
Console(config)#snmp-server community spiderman rw 4-112
Console(config)#
```

# **Specifying Trap Managers and Trap Types**

Traps indicating status changes are issued by the switch to specified trap managers. You must specify trap managers so that key events are reported by this switch to your management station (using network management platforms such as HP OpenView). You can specify up to five management stations that will receive authentication failure messages and other trap messages from the switch.

### Command Attributes

- Trap Manager Capability This switch supports up to five trap managers.
- Trap Manager IP Address IP address of a new management station to receive trap messages.
- Trap Manager Community String Community string sent with the notification operation. (Range: 1-32 characters, case sensitive)
- Trap Version Specifies whether to send notifications as SNMP v1 or v2c traps. (Default: v1)
- Enable Authentication Traps Issues a trap message whenever an invalid community string is submitted during the SNMP access authentication process. (Default: Enabled)
- Enable Link-up and Link-down Traps Issues link-up or link-down traps. (Default: Enabled)

**Web** – Click SNMP, Configuration. Fill in the IP address and community string for each trap manager that will receive these messages, specify the SNMP version, mark the trap types required, and then click Add.

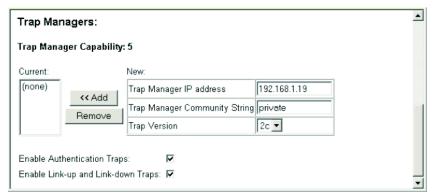

Figure 3-20. Configuring SNMP Trap Managers

**CLI** – This example adds a trap manager and enables both authentication and link-up, link-down traps.

# **User Authentication**

You can restrict management access to this switch using the following options:

- Passwords Configures the password for the current user.
- Authentication Settings Use remote authentication to configure access rights.
- HTTPS Settings Provide a secure web connection.
- SSH Settings Provide a secure shell (for secure Telnet access).
- Port Security Configure secure addresses for individual ports.
- 802.1x Use IEEE 802.1x port authentication to control access to specific ports.
- IP Filter Filters management access to the web, SNMP or Telnet interface.

## **Configuring the Logon Password**

The guest only has read access for most configuration parameters. However, the administrator has write access for all parameters governing the onboard agent. You should therefore assign a new administrator password as soon as possible, and store it in a safe place.

The default guest name is "guest" with the password "guest." The default administrator name is "admin" with the password "admin." Note that user names can only be assigned via the CLI.

### Command Attributes

- User Name\* The name of the user.
   (Maximum length: 8 characters)
- Access Level\* Specifies the user level.
   (Options: Normal and Privileged)
- Password Specifies the user password.
   (Range: 0-8 characters plain text, case sensitive)
- \* CLI only.

**Web** – Click Security, Passwords. To change the password for the current user, enter the old password, the new password, confirm it by entering it again, then click Apply.

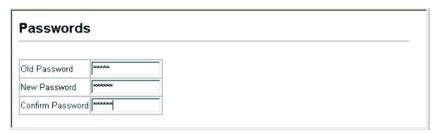

**CLI** – Assign a user name to access-level 15 (i.e., administrator), then specify the password.

```
Console(config) #username bob access-level 15 4-26
Console(config) #username bob password 0 smith
Console(config) #
```

# **Configuring Local/Remote Logon Authentication**

Use the Authentication Settings menu to restrict management access based on specified user names and passwords. You can manually configure access rights on the switch, or you can use a remote access authentication server based on RADIUS or TACACS+ protocols.

Remote Authentication Dial-in User Service (RADIUS) and Terminal Access Controller Access Control System Plus (TACACS+) are logon authentication protocols that use software running on a central server to control access to RADIUS-aware or TACACS-aware devices on the network. An authentication

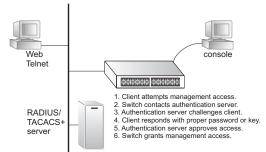

server contains a database of multiple user name/password pairs with associated privilege levels for each user that requires management access to the switch.

RADIUS uses UDP while TACACS+ uses TCP. UDP only offers best effort delivery, while TCP offers a connection-oriented transport. Also, note that RADIUS encrypts only the password in the access-request packet from the client to the server, while TACACS+ encrypts the entire body of the packet.

### **Command Usage**

- By default, management access is always checked against the authentication database stored on the local switch. If a remote authentication server is used, you must specify the authentication sequence and the corresponding parameters for the remote authentication protocol. Local and remote logon authentication control management access via the console port, web browser, or Telnet.
- RADIUS and TACACS+ logon authentication assign a specific privilege level for each user name/password pair. The user name, password, and privilege level must be configured on the authentication server.
- You can specify up to three authentication methods for any user to indicate the
  authentication sequence. For example, if you select (1) RADIUS, (2) TACACS and
  (3) Local, the user name and password on the RADIUS server is verified first. If the
  RADIUS server is not available, then authentication is attempted using the
  TACACS+ server, and finally the local user name and password is checked.

### **Command Attributes**

- Authentication Select the authentication, or authentication sequence required:
  - Local User authentication is performed only locally by the switch.
  - Radius User authentication is performed using a RADIUS server only.
  - TACACS User authentication is performed using a TACACS+ server only.
  - [authentication sequence] User authentication is performed by up to three authentication methods in the indicated sequence.

### RADIUS Settings

- Server IP Address Address of authentication server. (Default: 10.1.0.1)
- Server Port Number Network (UDP) port of authentication server used for authentication messages. (Range: 1-65535; Default: 1812)
- Secret Text String Encryption key used to authenticate logon access for client. Do not use blank spaces in the string. (Maximum length: 20 characters)
- Number of Server Transmits Number of times the switch tries to authenticate logon access via the authentication server. (Range: 1-30; Default: 2)
- Timeout for a reply The number of seconds the switch waits for a reply from the RADIUS server before it resends the request. (Range: 1-65535; Default: 5)

### TACACS Settings

- Server IP Address Address of the TACACS+ server. (Default: 10.11.12.13)
- Server Port Number Network (TCP) port of TACACS+ server used for authentication messages. (Range: 1-65535; Default: 49)
- Secret Text String Encryption key used to authenticate logon access for client. Do not use blank spaces in the string. (Maximum length: 20 characters)

**Note:** The local switch user database has to be set up by manually entering user names and passwords using the CLI. (See "username" on page 4-26.)

**Web** – Click Security, Authentication Settings. To configure local or remote authentication preferences, specify the authentication sequence (i.e., one to three methods), fill in the parameters for RADIUS or TACACS+ authentication if selected, and click Apply.

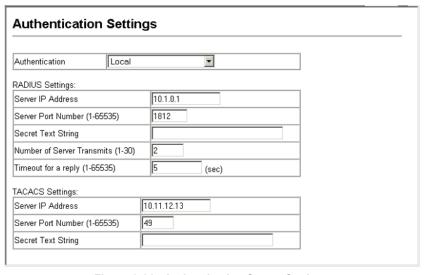

Figure 3-21. Authentication Server Settings

### CLI - Specify all the required parameters to enable logon authentication.

```
Console(config) #authentication login radius
                                                                         4-69
Console (config) #radius-server host 192.168.1.25
                                                                         4 - 71
                                                                         4 - 71
Console(config) #radius-server port 181
Console(config) #radius-server key green
                                                                         4 - 72
Console(config) #radius-server retransmit 5
                                                                         4 - 72
Console(config) #radius-server timeout 10
                                                                         4 - 73
Console#show radius-server
                                                                         4 - 73
Remote radius server configuration:
 Server IP address: 192.168.1.25
Communication key with radius server:
Server port number: 1812
Retransmit times: 5
Request timeout: 10
                                                                         4-69
Console(config) #authentication login tacacs
                                                                         4-74
Console(config) #tacacs-server host 10.20.30.40
Console(config) #tacacs-server port 200
                                                                         4 - 74
Console (config) #tacacs-server key green
                                                                         4-75
Console (config) #end
                                                                         4 - 7.5
Console#show tacacs-server
Remote TACACS server configuration:
Server IP address: 10.20.30.40
 Communication key with tacacs server: green
 Server port number: 200
Console#
```

# **Configuring HTTPS**

You can configure the switch to enable the Secure Hypertext Transfer Protocol (HTTPS) over the Secure Socket Layer (SSL), providing secure access (i.e., an encrypted connection) to the switch's web interface.

### Command Usage

- Both the HTTP and HTTPS service can be enabled independently on the switch.
   However, you cannot configure both services to use the same UDP port.
- If you enable HTTPS, you must indicate this in the URL that you specify in your browser: https://device[:port\_number]
- When you start HTTPS, the connection is established in this way:
  - The client authenticates the server using the server's digital certificate.
  - The client and server negotiate a set of security protocols to use for the connection.
  - The client and server generate session keys for encrypting and decrypting data.
- The client and server establish a secure encrypted connection.
   A padlock icon should appear in the status bar for Internet Explorer 5.x or above and Netscape Navigator 4.x or above.

· The following web browsers and operating systems currently support HTTPS:

| Table 3-4. HTTPS System Support  |                                                                                         |  |  |  |  |  |
|----------------------------------|-----------------------------------------------------------------------------------------|--|--|--|--|--|
| Web Browser Operating System     |                                                                                         |  |  |  |  |  |
| Internet Explorer 5.0 or later   | Windows 98, Windows NT (with service pack 6a), Windows 2000, Windows XP                 |  |  |  |  |  |
| Netscape Navigator 4.76 or later | Windows 98, Windows NT (with service pack 6a),<br>Windows 2000, Windows XP, Solaris 2.6 |  |  |  |  |  |

 To specify a secure-site certificate, see "Replacing the Default Secure-site Certificate" on page 3-35.

#### Command Attributes

- HTTPS Status Allows you to enable/disable the HTTPS server feature on the switch. (Default: Enabled)
- Change HTTPS Port Number Specifies the UDP port number used for HTTPS/ SSL connection to the switch's web interface. (Default: Port 443)

**Web** – Click Security, HTTPS Settings. Enable HTTPS and specify the port number, then click Apply.

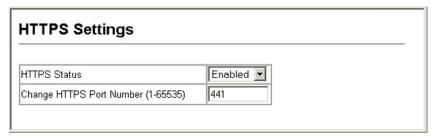

Figure 3-22. HTTPS Settings

CLI – This example enables the HTTP secure server and modifies the port number.

```
Console(config) #ip http secure-server 4-31 Console(config) #ip http secure-port 441 4-32 Console(config) #
```

## Replacing the Default Secure-site Certificate

When you log onto the web interface using HTTPS (for secure access), a Secure Sockets Layer (SSL) certificate appears for the switch. By default, the certificate that Netscape and Internet Explorer display will be associated with a warning that the site is not recognized as a secure site. This is because the certificate has not been signed by an approved certification authority. If you want this warning to be replaced by a message confirming that the connection to the switch is secure, you must obtain a unique certificate and a private key and password from a recognized certification authority.

**Caution:** For maximum security, we recommend you obtain a unique Secure Sockets Layer certificate at the earliest opportunity. This is because the default certificate for the switch is not unique to the hardware you have purchased.

When you have obtained these, place them on your TFTP server, and use the following command at the switch's command-line interface to replace the default (unrecognized) certificate with an authorized one:

```
Console#copy tftp https-certificate

TFTP server ip address: <server ip-address>
Source certificate file name: <certificate file name>
Source private file name: <private key file name>
Private password: <password for private key>
```

**Note:** The switch must be reset for the new certificate to be activated. To reset the switch, type: Console#reload

# **Configuring the Secure Shell**

The Berkley-standard includes remote access tools originally designed for Unix systems. Some of these tools have also been implemented for Microsoft Windows and other environments. These tools, including commands such as *rlogin* (remote login), *rsh* (remote shell), and *rcp* (remote copy), are not secure from hostile attacks.

The Secure Shell (SSH) includes server/client applications intended as a secure replacement for the older Berkley remote access tools. SSH can also provide remote management access to this switch as a secure replacement for Telnet. When the client contacts the switch via the SSH protocol, the switch generates a public-key that the client uses along with a local user name and password for access authentication. SSH also encrypts all data transfers passing between the switch and SSH-enabled management station clients, and ensures that data traveling over the network arrives unaltered.

Note that you need to install an SSH client on the management station to access the switch for management via the SSH protocol.

**Note:** The switch supports both SSH Version 1.5 and 2.0.

### Command Usage

The SSH server on this switch supports both password and public key authentication. If password authentication is specified by the SSH client, then the password can be authenticated either locally or via a RADIUS or TACACS+ remote authentication server, as specified on the **Authentication Settings** page (page 3-31). If public key authentication is specified by the client, then you must configure authentication keys on both the client and the switch as described in the following section. Note that regardless of whether you use public key or password authentication, you still have to generate authentication keys on the switch (SSH Host Key Settings) and enable the SSH server (Authentication Settings).

To use the SSH server, complete these steps:

- 1. Generate a Host Key Pair On the SSH Host Key Settings page, create a host public/private key pair.
- 2. Provide Host Public Key to Clients Many SSH client programs automatically import the host public key during the initial connection setup with the switch. Otherwise, you need to manually create a known hosts file on the management station and place the host public key in it. An entry for a public key in the known hosts file would appear similar to the following example:
  - 10.1.0.54 1024 35 15684995401867669259333946775054617325313674890836547254 15020245593199868544358361651999923329781766065830956 10825913212890233 76546801726272571413428762941301196195566782 59566410486957427888146206 51941746772984865468615717739390164779355942303577413098022737087794545 24083971752646358058176716709574804776117
- 3. Import Client's Public Key to the Switch Use the copy tftp public-key command (page 4-63) to copy a file containing the public key for all the SSH client's granted management access to the switch. (Note that these clients must be configured locally on the switch via the User Accounts page as described on page 3-30.) The clients are subsequently authenticated using these keys. The current firmware only accepts public key files based on standard UNIX format as shown in the following example for an RSA Version 1 key:

1024 35 1341081685609893921040944920155425347631641921872958921143173880 05553616163105177594083868631109291232226828519254374603100937187721199 69631781366277414168985132049117204830339254324101637997592371449011938 00609025394840848271781943722884025331159521348610229029789827213532671 31629432532818915045306393916643 steve@192.168.1.19

- Set the Optional Parameters On the SSH Settings page, configure the
  optional parameters, including the authentication timeout, the number of retries,
  and the server key size.
- 5. Enable SSH Service On the SSH Settings page, enable the SSH server on the switch.
- 6. Challenge-Response Authentication When an SSH client attempts to contact the switch, the SSH server uses the host key pair to negotiate a session key and encryption method. Only clients that have a private key corresponding to the public keys stored on the switch can access. The following exchanges take place during this process:
  - a. The client sends its public key to the switch.
  - b. The switch compares the client's public key to those stored in memory.
  - If a match is found, the switch uses the public key to encrypt a random sequence of bytes, and sends this string to the client.
  - d. The client uses its private key to decrypt the bytes, and sends the decrypted bytes back to the switch.

e. The switch compares the decrypted bytes to the original bytes it sent. If the two sets match, this means that the client's private key corresponds to an authorized public key, and the client is authenticated.

Notes: 1. To use SSH with only password authentication, the host public key must still be given to the client, either during initial connection or manually entered into the known host file. However, you do not need to configure the client's keys.

The SSH server supports up to four client sessions. The maximum number of client sessions includes both current Telnet sessions and SSH sessions.

## Generating the Host Key Pair

A host public/private key pair is used to provide secure communications between an SSH client and the switch. After generating this key pair, you must provide the host public key to SSH clients and import the client's public key to the switch as described in the proceeding section (Command Usage).

### **Field Attributes**

- Public-Key of Host-Key The public key for the host.
  - RSA (Version 1): The first field indicates the size of the host key (e.g., 1024), the second field is the encoded public exponent (e.g., 65537), and the last string is the encoded modulus.
  - DSA (Version 2): The first field indicates that the encryption method used by SSH is based on the Digital Signature Standard (DSS). The last string is the encoded modulus.
- Host-Key Type The key type used to generate the host key pair (i.e., public and private keys). (Range: RSA (Version 1), DSA (Version 2), Both: Default: RSA)
   The SSH server uses RSA or DSA for key exchange when the client first establishes a connection with the switch, and then negotiates with the client to select either DES (56-bit) or 3DES (168-bit) for data encryption.
- Save Host-Key from Memory to Flash Saves the host key from RAM (i.e., volatile memory to flash memory. Otherwise, the host key pair is stored to RAM by default. Note that you must select this item prior to generating the host-key pair.
- Generate This button is used to generate the host key pair. Note that you must first generate the host key pair before you can enable the SSH server on the SSH Server Settings page.

**Web** – Click Security, SSH Host-Key Settings. Select the host-key type from the drop-down box, select the option to save the host key from memory to flash (if required) prior to generating the key, and then click Generate.

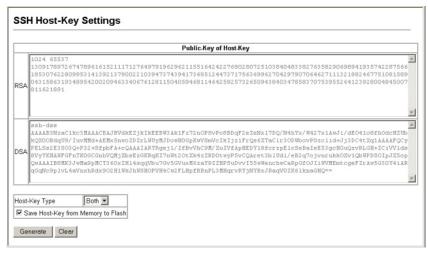

Figure 3-23. SSH Host-Key Settings

**CLI** – This example generates a host-key pair using both the RSA and DSA algorithms, stores the keys to flash memory, and then displays the host's public keys.

```
Console#ip ssh crypto host-key generate
Console#ip ssh save host-key
                                                                      4-40
Console#show public-key host
                                                                      4 - 42
Host:
RSA:
1024 65537 127250922544926402131336514546131189679055192360076028653006761
82409690947448320102524878965977592168322225584652387791546479807396314033
86925793105105765212243052807865885485789272602937866089236841423275912127
60325919683697053439336438445223335188287173896894511729290510813919642025\\
190932104328579045764891
ssh-dss AAAAB3NzaC1kc3MAAACBAN6zwIqCqDb3869jYVXlME1sHL0EcE/Re6hlasfEthIwmi
hLY400jqJZpcEQUgCfYlum0Y2uoLka+Py9ieGWQ8f2gobUZKIICuKg6vjO9XTs7XKc05xfzkBi
KviDa+20rIz6UK+6vF0gvUDFedlnixYTVo+h5v8r0ea2rpn06DkZAAAAFQCNZn/x17dwpW8RrV
DQnSWw4Qk+6QAAAIEAptkGeB6B5hwaqH4qUOCY6i1TmrmSiJqfw090qRPUMbCAkCC+uzxat0o7
drnIZypMx+Sx5RUdMGqKS+9ywsa1cWqHeFY5ilc3lDCNBueeLykZzVS+RS+azTKIk/zrJh8GLG
Nq375R55yRxFvmcGIn/Q7IphPqyJ3o9MK8LFDfmJEAAACAL8A6tESiswP2OFqX7VGoEbzVDSOI
RTMFy3iUXtvGyQAOVSy67Mfc31MtqqPRUOYXDiwIBp5NXqi1Cq5z7VqbmRm28mWc5a//f8TUAq
PNWKV6W0hqmshQdotVzDR1e+XKNTZj0uTwWfj05Kytdn4MdoTHqrb1/DMdAfjnte8MZZs=
Console#
```

3-39

## Configuring the SSH Server

The SSH server includes basic settings for authentication.

### Field Attributes

- SSH Server Status Allows you to enable/disable the SSH server on the switch.
   (Default: Disabled)
- Version The Secure Shell version number. Version 2.0 is displayed, but the switch supports management access via either SSH Version 1.5 or 2.0 clients.
- SSH Authentication Timeout Specifies the time interval in seconds that the SSH server waits for a response from a client during an authentication attempt. (Range: 1 to 120 seconds; Default: 120 seconds)
- SSH Authentication Retries Specifies the number of authentication attempts that a client is allowed before authentication fails and the client has to restart the authentication process. (Range: 1-5 times; Default: 3)
- SSH Server-Key Size Specifies the SSH server key size. (Range: 512-896 bits)
  - The server key is a private key that is never shared outside the switch.
  - The host key is shared with the SSH client, and is fixed at 1024 bits.

**Web** – Click Security, SSH, Settings. Enable SSH and adjust the authentication parameters as required, then click Apply. Note that you must first generate the host key pair on the SSH Host-Key Settings page before you can enable the SSH server.

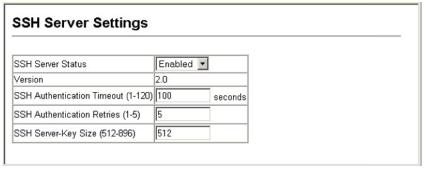

Figure 3-24. SSH Server Settings

**CLI** – This example enables SSH, sets the authentication parameters, and displays the current configuration. It shows that the administrator has made a connection via SHH, and then disables this connection.

| Console(config)#ip ssh server                             | 4-36   |
|-----------------------------------------------------------|--------|
| Console(config) #ip ssh timeout 100                       | 4-37   |
| Console(config) #ip ssh authentication-retries 5          | 4-37   |
| Console(config) #ip ssh server-key size 512               | 4-38   |
| Console(config)#end                                       |        |
| Console#show ip ssh                                       | 4-40   |
| SSH Enabled - version 2.0                                 |        |
| Negotiation timeout: 120 secs; Authentication retries: 3  |        |
| Server key size: 768 bits                                 |        |
| Console#show ssh                                          | 4 - 41 |
| Information of secure shell                               |        |
| Session Username Version Encrypt method Negotiation state |        |
|                                                           |        |
| 0 admin 2.0 cipher-3des session-started                   |        |
| Console#disconnect 0                                      | 4-18   |
| Console#                                                  |        |

# **Configuring Port Security**

Port security is a feature that allows you to configure a switch port with one or more device MAC addresses that are authorized to access the network through that port.

When port security is enabled on a port, the switch stops learning new MAC addresses on the specified port when it has reached a configured maximum number. Only incoming traffic with source addresses already stored in the dynamic or static address table will be accepted as authorized to access the network through that port. If a device with an unauthorized MAC address attempts to use the switch port, the intrusion will be detected and the switch can automatically take action by disabling the port and sending a trap message.

To use port security, specify a maximum number of addresses to allow on the port and then let the switch dynamically learn the <source MAC address, VLAN> pair for frames received on the port. Note that you can also manually add secure addresses to the port using the Static Address Table (page 3-88). When the port has reached the maximum number of MAC addresses the selected port will stop learning. The MAC addresses already in the address table will be retained and will not age out. Any other device that attempts to use the port will be prevented from accessing the switch.

### **Command Usage**

- · A secure port has the following restrictions:
  - It cannot use port monitoring.
  - It cannot be a multi-VLAN port.
  - It cannot be used as a member of a static or dynamic trunk.
  - It should not be connected to a network interconnection device.
- The default maximum number of MAC addresses allowed on a secure port is zero.
   You must configure a maximum address count from 1 20 for the port to allow access.

 If a port is disabled (shut down) due to a security violation, it must be manually re-enabled from the Port/Port Configuration page (page 3-67).

#### **Command Attributes**

- Port Port number.
- Name Descriptive text (page 4-124).
- Action Indicates the action to be taken when a port security violation is detected:
  - None: No action should be taken. (This is the default.)
  - Trap: Send an SNMP trap message.
  - Shutdown: Disable the port.
  - Trap and Shutdown: Send an SNMP trap message and disable the port.
- Security Status Enables or disables port security on the port. (Default: Disabled)
- Max MAC Count The maximum number of MAC addresses that can be learned on a port. (Range: 0 - 20)
- Trunk Trunk number if port is a member (page 3-70 and 3-71).

**Web** – Click Security, Port Security. Set the action to take when an invalid address is detected on a port, mark the checkbox in the Status column to enable security for a port, set the maximum number of MAC addresses allowed on a port, and click Apply.

| Por  | t Sec   | curity            |                 |                      |       |
|------|---------|-------------------|-----------------|----------------------|-------|
| Conf | figurat | tion:             |                 |                      |       |
| ort  | Name    | Action            | Security Status | Max MAC Count (0-20) | Trunk |
| 1    |         | none              | ☐ Enabled       | 0                    |       |
| 2    |         | none              | ☐ Enabled       | 0                    |       |
| 3    |         | none              | ☐ Enabled       | 0                    |       |
| 4    |         | none              | ☐ Enabled       | 0                    |       |
| 5    |         | Trap and Shutdown | ☑ Enabled       | 20                   |       |
| 6    |         | none              | ☐ Enabled       | 0                    |       |
| 7    |         | none              | ☐ Enabled       | 0                    |       |
| 8    |         | none              | ☐ Enabled       | 0                    |       |
| 9    |         | none              | ☐ Enabled       | 0                    |       |
| 10   |         | none              | ☐ Enabled       | 0                    |       |
| 11   |         | none              | ☐ Enabled       | 0                    |       |
| 12   |         | none              | ☐ Enabled       | 0                    |       |

Figure 3-25. Port Security

**CLI** – This example selects the target port, sets the port security action to send a trap and disable the port, specifies a maximum address count, and then enables port security for the port.

```
Console(config) #interface ethernet 1/5
Console(config-if) #port security action trap-and-shutdown 4-76
Console(config-if) #port security max-mac-count 20
Console(config-if) #port security
Console(config-if) #
```

# **Configuring 802.1x Port Authentication**

Network switches can provide open and easy access to network resources by simply attaching a client PC. Although this automatic configuration and access is a desirable feature, it also allows unauthorized personnel to easily intrude and possibly gain access to sensitive network data.

The IEEE 802.1x (dot1x) standard defines a port-based access control procedure that prevents unauthorized access to a network by requiring users to first submit credentials for authentication. Access to all switch ports in a network can be centrally controlled from a server, which means that authorized users can use the same credentials for authentication from any point within the network.

This switch uses the Extensible Authentication Protocol over LANs (EAPOL) to exchange authentication protocol messages with the client, and a remote RADIUS authentication server to verify user identity and access rights. When a client (i.e., Supplicant) connects to a switch port, the switch (i.e.,

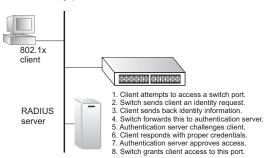

Authenticator) responds with an EAPOL identity request. The client provides its identity (such as a user name) in an EAPOL response to the switch, which it forwards to the RADIUS server. The RADIUS server verifies the client identity and sends an access challenge back to the client. The EAP packet from the RADIUS server contains not only the challenge, but the authentication method to be used. The client can reject the authentication method and request another, depending on the configuration of the client software and the RADIUS server. The authentication method currently supported is MD5 only. The client responds to the appropriate method with its password. The RADIUS server verifies the client credentials and responds with an accept or reject packet. If authentication is successful, the switch allows the client to access the network. Otherwise, network access is denied and the port remains blocked.

The operation of 802.1x on the switch requires the following:

- · The switch must have an IP address assigned.
- RADIUS authentication must be enabled on the switch and the IP address of the RADIUS server specified.
- Each switch port that will be used must be set to dot1x "Auto" mode.
- Each client that needs to be authenticated must have dot1x client software installed and properly configured.
- The RADIUS server and 802.1x client support EAP. (The switch only supports EAPOL in order to pass the EAP packets from the server to the client.)
- The RADIUS server and client also have to support the same EAP authentication type – MD5, (Some clients have native support in Windows, otherwise the dot1x client must support it.)

## Displaying 802.1x Global Settings

The dot1x protocol includes global parameters that control the client authentication process that runs between the client and the switch (i.e., authenticator), as well as the client identity lookup process that runs between the switch and authentication server. These parameters are described in this section.

#### **Command Attributes**

- 802.1X Re-authentication Indicates if switch port requires a client to be re-authenticated after a certain period of time.
- 802.1X Max Request Count The maximum number of times the switch port will retransmit an EAP request packet to the client before it times out the authentication session.
- Timeout For Quiet Period Indicates the time that a switch port waits after the Max Request Count has been exceeded before attempting to acquire a new client.
- Timeout For Re-authentication Period Indicates the time period after which a connected client must be re-authenticated.
- **Timeout For Tx Period** The time period during an authentication session that the switch waits before re-transmitting an EAP packet.
- Supplicant Timeout The time the switch waits for a client response to an EAP request.
- Server Timeout The time the switch waits for a response from the authentication server (RADIUS) to an authentication request.
- Re-authentication Max Count The number of times the switch will attempt to re-authenticate a connected client before the port becomes unauthorized.

Web - Click Security, 802.1x, Information.

| 802.1X Information                   |              |  |  |  |  |
|--------------------------------------|--------------|--|--|--|--|
| 802.1X Re-authentication             | Disabled     |  |  |  |  |
| 802.1X Max Request Count             | 2            |  |  |  |  |
| Timeout For Quiet Period             | 60 seconds   |  |  |  |  |
| Timeout For Re-authentication Period | 3600 seconds |  |  |  |  |
| Timeout For Tx Period                | 30 seconds   |  |  |  |  |
| Supplicant Timeout                   | 30 seconds   |  |  |  |  |
| Server Timeout                       | 10 seconds   |  |  |  |  |
| Re-authentication Max Count          | 2            |  |  |  |  |

Figure 3-26. 802.1x Information

**CLI** – This example shows the default protocol settings for 802.1x. For a description of the additional entries displayed in the CLI, See "show dot1x" on page 4-83.

```
Console#show dot1x
                                                                4-83
Global 802.1X Parameters
reauth-enabled: yes
reauth-period: 3600
quiet-period: 60
tx-period:
               30
supp-timeout: 30
server-timeout: 30
 reauth-max: 2
max-req:
802.1X Port Summary
Port Name Status
                      Operation Mode
                                                   Mode
                                                           Authorized
     1/1 disabled
                        Single-Host
                                        ForceAuthorized
                                                                 n/a
     1/2 disabled
                         Single-Host
                                        ForceAuthorized
                                                                  n/a
     1/47 disabled
                         Single-Host
                                        ForceAuthorized
                                                                  n/a
     1/48 enabled
                         Single-Host
                                                   Auto
                                                                  yes
802.1X Port Details
802.1X is disabled on port 1/1
802.1X is disabled on port 1/2
802.1X is disabled on port 1/47
```

```
802.1X is enabled on port 1/48
Status Authorized Operation mode Single-Host
Max count
Port-control Auto Supplicant 00-90-CC-49-5e-dc
Current Identifier 3
Authenticator State Machine
State
                  Authenticated
Reauth Count
Backend State Machine
                   Idle
Request Count 0
Identifier(Server) 2
Reauthentication State Machine
State
                   Initialize
Console#
```

### Configuring 802.1x Global Settings

The dot1x protocol includes global parameters that control the client authentication process that runs between the client and the switch (i.e., authenticator), as well as the client identity lookup process that runs between the switch and authentication server. The configuration options for parameters are described in this section.

#### Command Attributes

- 802.1X Re-authentication Sets the client to be re-authenticated after the interval specified by the Timeout for Re-authentication Period. Re-authentication can be used to detect if a new device is plugged into a switch port. (Default: Disabled)
- 802.1X Max Request Count Sets the maximum number of times the switch port
  will retransmit an EAP request packet to the client before it times out the
  authentication session. (Range: 1-10; Default 2)
- Timeout For Quiet Period Sets the time that a switch port waits after the dot1X Max Request Count has been exceeded before attempting to acquire a new client. (Range: 1-65535 seconds; Default: 60 seconds)
- Timeout For Re-authentication Period Sets the time period after which a connected client must be re-authenticated. (Range: 1-65535 seconds; Default: 3600 seconds)
- Timeout For Tx Period Sets the time period during an authentication session that the switch waits before re-transmitting an EAP packet. (Range: 1-65535; Default: 30 seconds)
- authentication dot1x default\* Sets the default authentication server type. Note
  that the specified authentication server type must be enabled and properly
  configured for dot1x to function properly. (Options: radius).

<sup>\*</sup> CLI only.

**Web** – Select Security, 802.1x, Configuration. Enable dot1x globally for the switch, modify any of the parameters required, and then click Apply.

| 802.1X Configuration                           |          |         |
|------------------------------------------------|----------|---------|
| 802.1X Re-authentication                       | □ Enable |         |
| 802.1X Max Request Count (1-10)                | 2        |         |
| Timeout For Quiet Period (1-65535)             | 60       | seconds |
| Timeout For Re-authentication Period (1-65535) | 3600     | seconds |
| Timeout For Tx Period (1-65535)                | 30       | seconds |
|                                                |          |         |

Figure 3-27. 802.1X Configuration

### CLI – This enables re-authentication and sets all of the global parameters for 802.1x.

```
Console(config)#dot1x re-authentication 4-81
Console(config)#dot1x max-req 5 4-79
Console(config)#dot1x timeout quiet-period 40 4-82
Console(config)#dot1x timeout re-authperiod 5 4-82
Console(config)#dot1x timeout tx-period 40 4-83
Console(config)#authentication dot1x default radius 4-79
Console(config)#
```

## **Configuring Port Authorization Mode**

When dot1x is enabled, you need to specify the dot1x authentication mode configured for each port.

#### Command Attributes

- Status Indicates if authentication is enabled or disabled on the port.
- Operation Mode Allows single or multiple hosts (clients) to connect to an 802.1X-authorized port. (Range: Single-Host, Multi-Host; Default: Single-Host)
- Max Count The maximum number of hosts that can connect to a port when the Multi-Host operation mode is selected. (Range: 1-20; Default: 5)
- **Mode** Sets the authentication mode to one of the following options:
  - Auto Requires a dot1x-aware client to be authorized by the authentication server. Clients that are not dot1x-aware will be denied access.
  - Force-Authorized Forces the port to grant access to all clients, either dot1x-aware or otherwise.
  - Force-Unauthorized Forces the port to deny access to all clients, either dot1x-aware or otherwise.

- Authorized
  - Yes Connected client is authorized.
  - No Connected client is not authorized.
  - Blank Displays nothing when dot1x is disabled on a port.
- Supplicant Indicates the MAC address of a connected client.
- Trunk Indicates if the port is configured as a trunk port.

**Web** – Click Security, 802.1x, Port Configuration. Select the authentication mode from the drop-down box and click Apply.

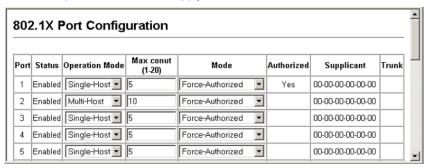

Figure 3-28. 802.1x Port Configuration

**CLI** – This example sets the authentication mode to enable 802.1x on port 2, and allows up to ten clients to connect to this port.

| Console(config)#interface ethernet 1/2                           | 4-123 |
|------------------------------------------------------------------|-------|
| Console(config-if) #dot1x port-control auto                      | 4-80  |
| Console(config-if) #dot1x operation-mode multi-host max-count 10 | 4-80  |
| Console(config-if)#                                              |       |

## **Displaying 802.1x Statistics**

This switch can display statistics for dot1x protocol exchanges for any port.

| Table 3-5. 802.1x Statistics |                                                                                                    |  |  |  |  |
|------------------------------|----------------------------------------------------------------------------------------------------|--|--|--|--|
| Parameter                    | Description                                                                                                    |  |  |  |  |
| Rx EAPOL Start               | The number of EAPOL Start frames that have been received by this Authenticator.                                     |  |  |  |  |
| Rx EAPOL Logoff              | The number of EAPOL Logoff frames that have been received by this Authenticator.                                    |  |  |  |  |
| Rx EAPOL Invalid             | The number of EAPOL frames that have been received by this Authenticator in which the frame type is not recognized. |  |  |  |  |
| Rx EAPOL Total               | The number of valid EAPOL frames of any type that have been received by this Authenticator.                         |  |  |  |  |
| Rx EAP Resp/ld               | The number of EAP Resp/ld frames that have been received by this Authenticator.                                     |  |  |  |  |

| Table 3-5. 802.1x Statistics |                                                                                                    |  |  |  |  |
|------------------------------|----------------------------------------------------------------------------------------------------|--|--|--|--|
| Parameter                    | Description                                                                                                    |  |  |  |  |
| Rx EAP Resp/Oth              | The number of valid EAP Response frames (other than Resp/ld frames) that have been received by this Authenticator.         |  |  |  |  |
| Rx EAP LenError              | The number of EAPOL frames that have been received by this Authenticator in which the Packet Body Length field is invalid. |  |  |  |  |
| Rx Last EAPOLVer             | The protocol version number carried in the most recently received EAPOL frame.                                             |  |  |  |  |
| Rx Last EAPOLSrc             | The source MAC address carried in the most recently received EAPOL frame.                                                  |  |  |  |  |
| Tx EAPOL Total               | The number of EAPOL frames of any type that have been transmitted by this Authenticator.                                   |  |  |  |  |
| Tx EAP Req/ld                | The number of EAP Req/ld frames that have been transmitted by this Authenticator.                                          |  |  |  |  |
| Tx EAP Req/Oth               | The number of EAP Request frames (other than Rq/ld frames) that have been transmitted by this Authenticator.               |  |  |  |  |

**Web** – Select Security, 802.1x, Statistics. Select the required port and then click Query. Click Refresh to update the statistics.

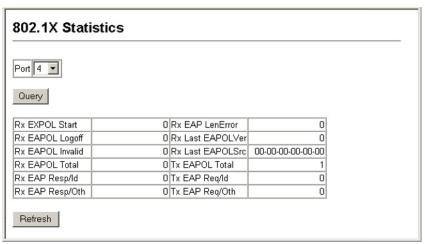

Figure 3-29. 802.1x Port Statistics

### CLI – This example displays the 802.1x statistics for port 4.

| Con | Console#show dot1x statistics interface ethernet 1/4 4-83 |                               |                       |                        |                       |                 |                 |  |  |  |
|-----|-----------------------------------------------------------|-------------------------------|-----------------------|------------------------|-----------------------|-----------------|-----------------|--|--|--|
| -   | 1/4<br>EAPOL<br>Start                                     | EAPOL<br>Logoff<br>0          | EAPOL<br>Invalid<br>0 | EAPOL<br>Total<br>1007 | EAP<br>Resp/Id<br>672 | EAP<br>Resp/Oth | EAP<br>LenError |  |  |  |
| EAP | Last<br>OLVer<br>1                                        | Last<br>EAPOLSrc<br>00-90-CC- | -                     | 1007                   | 072                   | Ü               | Ü               |  |  |  |
|     | EAPOL<br>Total<br>2017<br>sole#                           | EAP<br>Req/Id<br>1005         | EAP<br>Req/Oth<br>0   |                        |                       |                 |                 |  |  |  |

# Filtering IP Addresses for Management Access

You can create a list of up to 16 IP addresses or IP address groups that are allowed management access to the switch through the web interface, SNMP, or Telnet.

### **Command Usage**

- The management interfaces are open to all IP addresses by default. Once you add an entry to a filter list, access to that interface is restricted to the specified addresses
- If anyone tries to access a management interface on the switch from an invalid address, the switch will reject the connection, enter an event message in the system log, and send a trap message to the trap manager.
- IP address can be configured for SNMP, web and Telnet access respectively. Each
  of these groups can include up to five different sets of addresses, either individual
  addresses or address ranges.
- When entering addresses for the same group (i.e., SNMP, web or Telnet), the switch will not accept overlapping address ranges. When entering addresses for different groups, the switch will accept overlapping address ranges.
- You cannot delete an individual address from a specified range. You must delete
  the entire range, and reenter the addresses.
- You can delete an address range just by specifying the start address, or by specifying both the start address and end address.

#### **Command Attributes**

- Web IP Filter Configures IP address(es) for the web group.
- **SNMP IP Filter** Configures IP address(es) for the SNMP group.
- Telnet IP Filter Configures IP address(es) for the Telnet group.
- IP Filter List IP address which are allowed management access to this interface.
- Start IP Address A single IP address, or the starting address of a range.
- End IP Address The end address of a range.

**Web** – Click Security, IP Filter. Enter the addresses that are allowed management access to an interface, and click Add IP Filtering Entry.

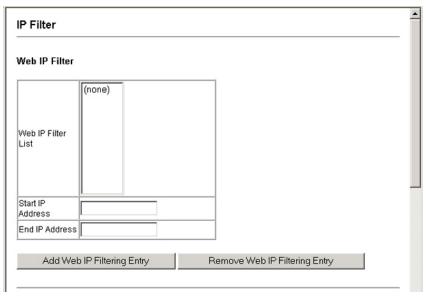

Figure 3-30. IP Filter

### **CLI** – This example allows SNMP access for a specific client.

## **Access Control Lists**

Access Control Lists (ACL) provide packet filtering for IP frames (based on address, protocol, Layer 4 protocol port number or TCP control code) or any frames (based on MAC address or Ethernet type). To filter incoming packets, first create an access list, add the required rules, specify a mask to modify the precedence in which the rules are checked, and then bind the list to a specific port.

# **Configuring Access Control Lists**

An ACL is a sequential list of permit or deny conditions that apply to IP addresses, MAC addresses, or other more specific criteria. This switch tests ingress or egress packets against the conditions in an ACL one by one. A packet will be accepted as soon as it matches a permit rule, or dropped as soon as it matches a deny rule. If no rules match for a list of all permit rules, the packet is dropped; and if no rules match for a list of all deny rules, the packet is accepted.

You must configure a mask for an ACL rule before you can bind it to a port or set the queue or frame priorities associated with the rule. This is done by specifying masks that control the order in which ACL rules are checked. The switch includes two system default masks that pass/filter packets matching the permit/deny rules specified in an ingress ACL. You can also configure up to seven user-defined masks for an ingress or egress ACL.

## **Command Usage**

The following restrictions apply to ACLs:

- Each ACL can have up to 32 rules.
- The maximum number of ACI s is also 32.
- However, due to resource restrictions, the average number of rules bound to the ports should not exceed 20.
- You must configure a mask for an ACL rule before you can bind it to a port or set the queue or frame priorities associated with the rule.
- When an ACL is bound to an interface as an egress filter, all entries in the ACL must be deny rules. Otherwise, the bind operation will fail.
- The switch does not support the explicit "deny any any" rule for the egress IP ACL
  or the egress MAC ACLs. If these rules are included in ACL, and you attempt to
  bind the ACL to an interface for egress checking, the bind operation will fail.

The order in which active ACLs are checked is as follows:

- 1. User-defined rules in the Egress MAC ACL for egress ports.
- User-defined rules in the Egress IP ACL for egress ports.
- 3. User-defined rules in the Ingress MAC ACL for ingress ports.
- 4. User-defined rules in the Ingress IP ACL for ingress ports.
- Explicit default rule (permit any any) in the ingress IP ACL for ingress ports.
- Explicit default rule (permit any any) in the ingress MAC ACL for ingress ports.
- 7. If no explicit rule is matched, the implicit default is permit all.

## **Setting the ACL Name and Type**

Use the ACL Configuration page to designate the name and type of an ACL.

### **Command Attributes**

- Name Name of the ACL. (Maximum length: 16 characters)
- Type There are three filtering modes:
  - Standard: IP ACL mode that filters packets based on the source IP address.
  - Extended: IP ACL mode that filters packets based on source or destination IP address, as well as protocol type and protocol port number. If the "TCP" protocol is specified, then you can also filter packets based on the TCP control code.
  - MAC: MAC ACL mode that filters packets based on the source or destination MAC address and the Ethernet frame type (RFC 1060).

**Web** – Click Security, ACL, Configuration. Enter an ACL name in the Name field, select the list type (IP Standard, IP Extended, or MAC), and click Add to open the configuration page for the new list.

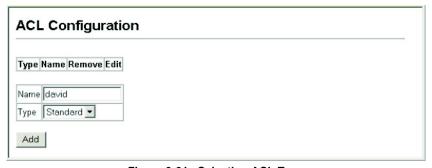

Figure 3-31. Selecting ACL Type

CLI – This example creates a standard IP ACL named bill.

```
Console(config) #access-list ip standard bill 4-88
Console(config-std-acl)#
```

## Configuring a Standard IP ACL

#### **Command Attributes**

- Action An ACL can contain all permit rules or all deny rules.
   (Default: Permit rules)
- IP Specifies the source IP address. Use "Any" to include all possible addresses, "Host" to specify a specific host address in the Address field, or "IP" to specify a range of addresses with the Address and SubMask fields. (Options: Any, Host, IP; Default: Any)
- Address Source IP address.
- SubMask A subnet mask containing four integers from 0 to 255, each separated by a period. The mask uses 1 bits to indicate "match" and 0 bits to indicate "ignore."

The mask is bitwise ANDed with the specified source IP address, and compared with the address for each IP packet entering the port(s) to which this ACL has been assigned.

**Web** – Specify the action (i.e., Permit or Deny). Select the address type (Any, Host, or IP). If you select "Host," enter a specific address. If you select "IP," enter a subnet address and the mask for an address range. Then click Add.

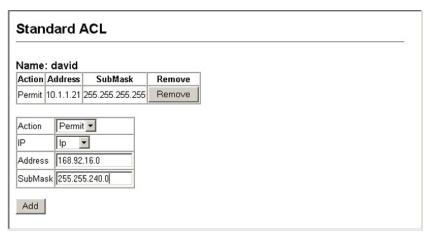

Figure 3-32. ACL Configuration - Standard IP

**CLI** – This example configures one permit rule for the specific address 10.1.1.21 and another rule for the address range 168.92.16.x - 168.92.31.x using a bitmask.

```
Console(config-std-acl) #permit host 10.1.1.21 4-89
Console(config-std-acl) #permit 168.92.16.0 255.255.240.0
Console(config-std-acl) #
```

## Configuring an Extended IP ACL

#### Command Attributes

- Action An ACL can contain either all permit rules or all deny rules.
   (Default: Permit rules)
- Src/Dst IP Specifies the source or destination IP address. Use "Any" to include all possible addresses, "Host" to specify a specific host address in the Address field, or "IP" to specify a range of addresses with the Address and SubMask fields. (Options: Any, Host, IP; Default: Any)
- Src/Dst Address Source or destination IP address.
- Src/Dst SubMask Subnet mask for source or destination address. (See the description for SubMask on page 3-53.)
- Service Type Packet priority settings based on the following criteria:
  - **Precedence** IP precedence level. (Range: 0-7)
  - TOS Type of Service level. (Range: 0-15)
  - **DSCP** DSCP priority level. (Range: 0-64)
- Protocol Specifies the protocol type to match as TCP, UDP or Others, where others indicates a specific protocol number (0-255). (Options: TCP, UDP, Others; Default: TCP)
- Src/Dst Port Source/destination port number for the specified protocol type. (Range: 0-65535)
- Src/Dst Port Bitmask Decimal number representing the port bits to match. (Range: 0-65535)
- Control Code Decimal number (representing a bit string) that specifies flag bits in byte 14 of the TCP header. (Range: 0-63)
- Control Bitmask Decimal number representing the code bits to match.
   The control bitmask is a decimal number (for an equivalent binary bit mask) that is applied to the control code. Enter a decimal number, where the equivalent binary bit "1" means to match a bit and "0" means to ignore a bit. The following bits may be specified:
  - 1 (fin) Finish
  - 2 (syn) Synchronize
  - 4 (rst) Reset
  - 8 (psh) Push
  - 16 (ack) Acknowledgement
  - 32 (urg) Urgent pointer

For example, use the code value and mask below to catch packets with the following flags set:

- SYN flag valid, use control-code 2, control bitmask 2
- Both SYN and ACK valid, use control-code 18, control bitmask 18
- SYN valid and ACK invalid, use control-code 2, control bitmask 18

**Web** – Specify the action (i.e., Permit or Deny). Specify the source and/or destination addresses. Select the address type (Any, Host, or IP). If you select "Host," enter a specific address. If you select "IP," enter a subnet address and the mask for an address range. Set any other required criteria, such as service type, protocol type, or TCP control code. Then click Add.

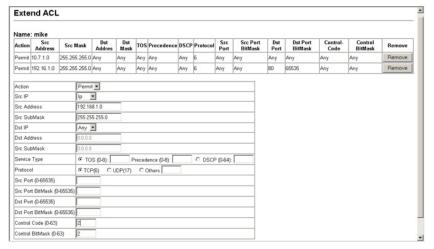

Figure 3-33. ACL Configuration - Extended IP

### **CLI** – This example adds three rules:

- (1) Accept any incoming packets if the source address is in subnet 10.7.1.x. For example, if the rule is matched; i.e., the rule (10.7.1.0 & 255.255.255.0) equals the masked address (10.7.1.2 & 255.255.255.0), the packet passes through.
- (2) Allow TCP packets from class C addresses 192.168.1.0 to any destination address when set for destination TCP port 80 (i.e., HTTP).
- (3) Permit all TCP packets from class C addresses 192.168.1.0 with the TCP control code set to "SYN".

```
Console(config-ext-acl) #permit 10.7.1.1 255.255.255.0 any 4-90
Console(config-ext-acl) #permit 192.168.1.0 255.255.255.0 any
destination-port 80
Console(config-ext-acl) #permit tcp 192.168.1.0 255.255.255.0 any
control-flag 2 2
Console(config-ext-acl) #
```

## Configuring a MAC ACL

#### Command Attributes

- Action An ACL can contain all permit rules or all deny rules.
   (Default: Permit rules)
- Source/Destination MAC Use "Any" to include all possible addresses, "Host" to indicate a specific MAC address, or "MAC" to specify an address range with the Address and Bitmask fields. (Options: Any, Host, MAC; Default: Any)
- Source/Destination MAC Address Source or destination MAC address.
- Source/Destination MAC Bitmask Hexidecimal mask for source or destination MAC address.
- VID VLAN ID. (Range: 1-4095)
- VID Mask VLAN bitmask. (Range: 1-4095)
- Ethernet Type This option can only be used to filter Ethernet II formatted packets. (Range: 600-fff hex.)

A detailed listing of Ethernet protocol types can be found in RFC 1060. A few of the more common types include 0800 (IP), 0806 (ARP), 8137 (IPX).

- Ethernet Type Mask Protocol bitmask. (Range: 600-fff hex.)
- Packet Format This attribute includes the following packet types:
  - Any Any Ethernet packet type.
  - Untagged-eth2 Untagged Ethernet II packets.
  - Untagged-802.3 Untagged Ethernet 802.3 packets.
  - Tagged-eth2 Tagged Ethernet II packets.
  - Tagged-802.3 Tagged Ethernet 802.3 packets.

### **Command Usage**

 Egress MAC ACLs only work for destination-mac-known packets, not for multicast, broadcast, or destination-mac-unknown packets.

**Web** – Specify the action (i.e., Permit or Deny). Specify the source and/or destination addresses. Select the address type (Any, Host, or MAC). If you select "Host," enter a specific address (e.g., 11-22-33-44-55-66). If you select "MAC," enter a base address and a hexidecimal bitmask for an address range. Set any other required criteria, such as VID, Ethernet type, or packet format. Then click Add.

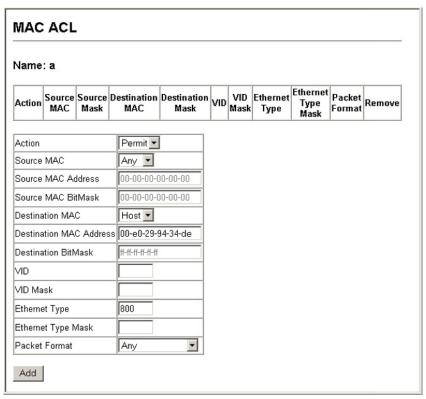

Figure 3-34. ACL Configuration - MAC

**CLI** – This rule permits packets from any source MAC address to the destination address 00-e0-29-94-34-de where the Ethernet type is 0800.

```
Console(config-mac-acl) #permit any host 00-e0-29-94-34-de ethertype 0800 4-102
Console(config-mac-acl)#
```

# **Configuring ACL Masks**

You can specify optional masks that control the order in which ACL rules are checked. The switch includes two system default masks that pass/filter packets matching the permit/deny rules specified in an ingress ACL. You can also configure up to seven user-defined masks for an ingress or egress ACL. A mask must be bound exclusively to one of the basic ACL types (i.e., Ingress IP ACL, Egress IP ACL, Ingress MAC ACL or Egress MAC ACL), but a mask can be bound to up to four ACLs of the same type.

### **Command Usage**

- Up to seven entries can be assigned to an ACL mask.
- Packets crossing a port are checked against all the rules in the ACL until a match is found. The order in which these packets are checked is determined by the mask, and not the order in which the ACL rules are entered.
- First create the required ACLs and the ingress or egress masks before mapping an ACL to an interface.
- You must configure a mask for an ACL rule before you can bind it to a port or set the queue or frame priorities associated with the rule.

## Specifying the Mask Type

Use the ACL Mask Configuration page to edit the mask for the Ingress IP ACL, Egress IP ACL, Ingress MAC ACL or Egress MAC ACL.

**Web** – Click Security, ACL, ACL Mask Configuration. Click Edit for one of the basic mask types to open the configuration page.

| ACL Mask Configura |               |      |  |  |  |
|--------------------|---------------|------|--|--|--|
| Mask Typ           | e Mask Action | Edit |  |  |  |
| IP                 | Ingress       | Edit |  |  |  |
| IP                 | Egress        | Edit |  |  |  |
| MAC                | Ingress       | Edit |  |  |  |
| MAC                | Egress        | Edit |  |  |  |

Figure 3-35. Selecting ACL Mask Types

**CLI** – This example creates an IP ingress mask, and then adds two rules. Each rule is checked in order of precedence to look for a match in the ACL entries. The first entry matching a mask is applied to the inbound packet.

```
Console(config) #access-list ip mask-precedence in 4-92
Console(config-ip-mask-acl) #mask host any 4-93
Console(config-ip-mask-acl) #mask 255.255.255.0 any
Console(config-ip-mask-acl) #
```

## Configuring an IP ACL Mask

This mask defines the fields to check in the IP header.

### Command Usage

 Masks that include an entry for a Layer 4 protocol source port or destination port can only be applied to packets with a header length of exactly five bytes.

### **Command Attributes**

- Src/Dst IP Specifies the source or destination IP address. Use "Any" to match
  any address, "Host" to specify a host address (not a subnet), or "IP" to specify a
  range of addresses. (Options: Any, Host, IP; Default: Any)
- Src/Dst IP Bitmask Source or destination address of rule must match this bitmask. (See the description for SubMask on page 3-53.)
- Protocol Bitmask Check the protocol field.
- Service Type Check the rule for the specified priority type. (Options: Precedence, TOS, DSCP; Default: TOS)
- Src/Dst Port Bitmask Protocol port of rule must match this bitmask. (Range: 0-65535)
- Control Bitmask Control flags of rule must match this bitmask. (Range: 0-63)

**Web** – Configure the mask to match the required rules in the IP ingress or egress ACLs. Set the mask to check for any source or destination address, a specific host address, or an address range. Include other criteria to search for in the rules, such as a protocol type or one of the service types. Or use a bitmask to search for specific protocol port(s) or TCP control code(s). Then click Add.

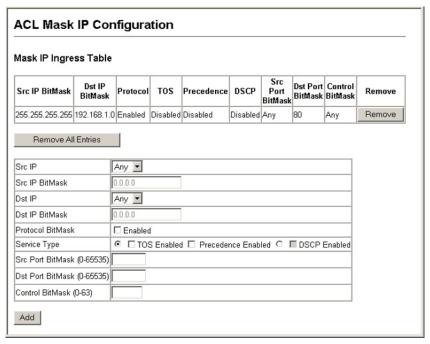

Figure 3-36. ACL Mask Configuration - IP

**CLI** – This shows that the entries in the mask override the precedence in which the rules are entered into the ACL. In the following example, packets with the source address 10.1.1.1 are dropped because the "deny 10.1.1.1 255.255.255.255" rule has the higher precedence according the "mask host any" entry.

3-61

## Configuring a MAC ACL Mask

This mask defines the fields to check in the packet header.

### Command Usage

You must configure a mask for an ACL rule before you can bind it to a port.

#### **Command Attributes**

- Source/Destination MAC Use "Any" to match any address, "Host" to specify the
  host address for a single node, or "MAC" to specify a range of addresses.
   (Options: Any, Host, MAC; Default: Any)
- Source/Destination MAC Bitmask Address of rule must match this bitmask.
- VID Bitmask VLAN ID of rule must match this bitmask.
- Ethernet Type Bitmask Ethernet type of rule must match this bitmask.
- Packet Format Bitmask A packet format must be specified in the rule.

**Web** – Configure the mask to match the required rules in the MAC ingress or egress ACLs. Set the mask to check for any source or destination address, a host address, or an address range. Use a bitmask to search for specific VLAN ID(s) or Ethernet type(s). Or check for rules where a packet format was specified. Then click Add.

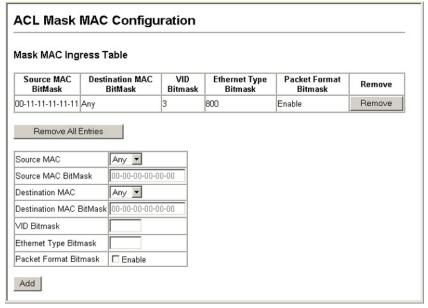

Figure 3-37. ACL Mask Configuration - MAC

**CLI** – This example shows how to create an Ingress MAC ACL and bind it to a port. You can then see that the order of the rules have been changed by the mask.

```
Console(config) #access-list mac M4
Console(config-mac-acl) #permit any any
                                                              4 - 102
Console(config-mac-acl) #deny tagged-eth2 00-11-11-11-11
 ff-ff-ff-ff-ff any vid 3
                                                              4-102
Console(config-mac-acl) #end
                                                              4-111
Console#show access-list
MAC access-list M4:
 permit any any
 deny tagged-eth2 host 00-11-11-11-11 any vid 3
Console(config) #access-list mac mask-precedence in
                                                              4-104
Console (config-mac-mask-acl) #exit
Console(config)#interface ethernet 1/12
                                                              4-123
Console(config-if) #mac access-group M4 in
                                                              4 - 107
Console (config-if) #end
Console#show access-list
MAC access-list M4:
 deny tagged-eth2 host 00-11-11-11-11 any vid 3
 permit any any
MAC ingress mask ACL:
 mask pktformat host any vid
Console#
```

# Binding a Port to an Access Control List

After configuring the Access Control Lists (ACL), you can bind the ports that need to filter traffic to the appropriate ACLs. You can only bind a port to one ACL for each basic type – IP ingress, IP egress, MAC ingress and MAC egress.

## **Command Usage**

- You must configure a mask for an ACL rule before you can bind it to a port.
- This switch supports ACLs for both ingress and egress filtering. However, you can
  only bind one IP ACL and one MAC ACL to any port for ingress filtering, and one
  IP ACL and one MAC ACL to any port for egress filtering. In other words, only four
  ACLs can be bound to an interface Ingress IP ACL, Egress IP ACL, Ingress MAC
  ACL and Egress MAC ACL.
- When an ACL is bound to an interface as an egress filter, all entries in the ACL must be deny rules. Otherwise, the bind operation will fail.
- The switch does not support the explicit "deny any any" rule for the egress IP ACL
  or the egress MAC ACLs. If these rules are included in ACL, and you attempt to
  bind the ACL to an interface for egress checking, the bind operation will fail.

### Command Attributes

- Port Fixed port or SFP module. (Range: 1-24, 1-48)
- IP Specifies the IP ACL to bind to a port.
- MAC Specifies the MAC ACL to bind to a port.
- IN ACL for ingress packets.
- OUT ACL for egress packets.
- ACL Name Name of the ACL.

**Web** – Click Security, ACL, Port Binding. Mark the Enable field for the port you want to bind to an ACL for ingress or egress traffic, select the required ACL from the drop-down list, then click Apply.

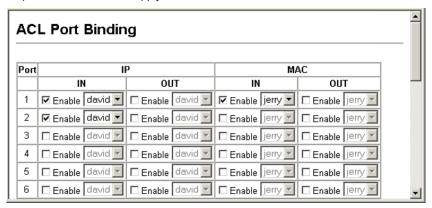

Figure 3-38. ACL Port Binding

**CLI** – This examples assigns an IP and MAC ingress ACL to port 1, and an IP ingress ACL to port 2.

```
Console(config) #interface ethernet 1/1 4-123
Console(config-if) #ip access-group david in 4-97
Console(config-if) #mac access-group jerry in 4-107
Console(config-if) #exit
Console(config) #interface ethernet 1/2
Console(config-if) #ip access-group david in
Console(config-if) #
```

# **Port Configuration**

# **Displaying Connection Status**

You can use the Port Information or Trunk Information pages to display the current connection status, including link state, speed/duplex mode, flow control, and auto-negotiation.

## Field Attributes (Web)

- Name Interface label.
- **Type** Indicates the port type. (1000BASE-T or SFP)
- · Admin Status Shows if the interface is enabled or disabled.
- Oper Status Indicates if the link is Up or Down.
- Speed Duplex Status Shows the current speed and duplex mode. (Auto, or fixed choice)
- Flow Control Status Indicates the type of flow control currently in use. (IEEE 802.3x, Back-Pressure or None)
- Autonegotiation Shows if auto-negotiation is enabled or disabled.

- Forced Mode<sup>1</sup> Shows the forced/preferred port type to use for combination ports 21-24 or 45-48. (Copper-Forced, Copper-Preferred-Auto, SFP-Forced, SFP-Preferred-Auto)
- Trunk Member<sup>1</sup> Shows if port is a trunk member.
- Creation<sup>2</sup> Shows if a trunk is manually configured or dynamically set via LACP.
- 1: Port Information only.
- 2: Trunk Information only

Web - Click Port, Port Information or Trunk Information.

| Port Name | Type       | Admin Status | Oper Status | Speed Duplex Status | Flow Control Status | Autonegotiation | Forced Mode | Trunk Member |
|-----------|------------|--------------|-------------|---------------------|---------------------|-----------------|-------------|--------------|
| 1         | 1000Base-T | Enabled      | Up          | 100full             | None                | Enabled         | None        |              |
| 2         | 1000Base-T | Enabled      | Down        | 1000full            | None                | Enabled         | None        |              |
| 3         | 1000Base-T | Enabled      | Down        | 1000full            | None                | Enabled         | None        |              |
| 4         | 1000Base-T | Enabled      | Down        | 1000full            | None                | Enabled         | None        |              |
| 5         | 1000Base-T | Enabled      | Down        | 1000full            | None                | Enabled         | None        |              |
| 6         | 1000Base-T | Enabled      | Down        | 1000full            | None                | Enabled         | None        |              |
| 7         | 1000Base-T | Enabled      | Down        | 1000full            | None                | Enabled         | None        |              |
| 8         | 1000Base-T | Enabled      | Down        | 1000full            | None                | Enabled         | None        |              |
| 9         | 1000Base-T | Enabled      | Down        | 1000full            | None                | Enabled         | None        |              |
| 10        | 1000Base-T | Enabled      | Down        | 1000full            | None                | Enabled         | None        |              |
| 11        | 1000Base-T | Enabled      | Down        | 1000full            | None                | Enabled         | None        |              |
| 12        | 1000Base-T | Enabled      | Down        | 1000full            | None                | Enabled         | None        |              |
| 13        | 1000Base-T | Enabled      | Down        | 1000full            | None                | Enabled         | None        |              |
| 14        | 1000Base-T | Enabled      | Down        | 1000full            | None                | Enabled         | None        |              |
| 15        | 1000Base-T | Enabled      | Down        | 1000full            | None                | Enabled         | None        |              |
| 16        | 1000Base-T | Enabled      | Down        | 1000full            | None                | Enabled         | None        |              |
| 17        | 1000Base-T | Enabled      | Down        | 1000full            | None                | Enabled         | None        |              |

Figure 3-39. Port - Port Information

#### Field Attributes (CLI)

### Basic information:

- Port type Indicates the port type. (1000BASE-T or SFP)
- MAC address The physical layer address for this port. (To access this item on the web, see "Setting the Switch's IP Address" on page 3-13.)

#### Configuration:

- Name Interface label.
- Port admin Shows if the interface is enabled or disabled (i.e., up or down).
- **Speed-duplex** Shows the current speed and duplex mode. (Auto, or fixed choice)
- Capabilities Specifies the capabilities to be advertised for a port during auto-negotiation. (To access this item on the web, see "Configuring Interface Connections" on page 3-48.) The following capabilities are supported.
  - 10half Supports 10 Mbps half-duplex operation
  - 10full Supports 10 Mbps full-duplex operation
  - 100half Supports 100 Mbps half-duplex operation
  - 100full Supports 100 Mbps full-duplex operation
  - 1000full Supports 1000 Mbps full-duplex operation
  - Sym Transmits and receives pause frames for flow control
  - **FC** Supports flow control

- Broadcast storm Shows if broadcast storm control is enabled or disabled.
- Broadcast storm limit Shows the broadcast storm threshold. (500 262143 packets per second)
- Flow control Shows if flow control is enabled or disabled.
- LACP Shows if LACP is enabled or disabled.
- Port Security Shows if port security is enabled or disabled.
- Max MAC count Shows the maximum number of MAC address that can be learned by a port. (0 - 20 addresses)
- Port security action Shows the response to take when a security violation is detected. (shutdown, trap. trap-and-shutdown)
- Combo forced mode Shows the forced/preferred port type to use for combination ports 21-24 or 45-48. (copper forced, copper preferred auto, SFP forced, SFP preferred auto)

#### Current status:

- Link Status Indicates if the link is up or down.
- Operation speed-duplex Shows the current speed and duplex mode.
- Flow control type Indicates the type of flow control currently in use. (IEEE 802.3x, Back-Pressure or none)

### CLI - This example shows the connection status for Port 5.

```
Console#show interfaces status ethernet 1/5
                                                                    4-131
Information of Eth 1/13
Basic information:
 Port type: 1000T
 Mac address: 00-90-cc-47-58-46
Configuration:
 Name:
 Port admin: Up
 Speed-duplex: Auto
 Capabilities: 10half, 10full, 100half, 100full, 1000full,
 Broadcast storm: Enabled
 Broadcast storm limit: 500 packets/second
 Flow control: Disabled
 Lacp: Disabled
 Port security: Disabled
 Max MAC count: 0
 Port security action: None
 Combo forced mode: None
Current status:
 Link status: Down
 Operation speed-duplex: 100full
 Flow control type: None
Console#
```

# **Configuring Interface Connections**

You can use the Port Configuration or Trunk Configuration page to enable/disable an interface, set auto-negotiation and the interface capabilities to advertise, or manually fix the speed, duplex mode, and flow control.

#### Command Attributes

- Name Allows you to label an interface. (Range: 1-64 characters)
- Admin Allows you to manually disable an interface. You can disable an interface
  due to abnormal behavior (e.g., excessive collisions), and then reenable it after the
  problem has been resolved. You may also disable an interface for security
  reasons.
- **Speed/Duplex** Allows you to manually set the port speed and duplex mode.
- Flow Control Allows automatic or manual selection of flow control.
- Autonegotiation (Port Capabilities) Allows auto-negotiation to be enabled/ disabled. When auto-negotiation is enabled, you need to specify the capabilities to be advertised. When auto-negotiation is disabled, you can force the settings for speed, mode, and flow control. The following capabilities are supported.
  - 10half Supports 10 Mbps half-duplex operation
  - 10full Supports 10 Mbps full-duplex operation
  - **100half** Supports 100 Mbps half-duplex operation
  - 100full Supports 100 Mbps full-duplex operation
  - **1000full** Supports 1000 Mbps full-duplex operation
  - Sym (Gigabit only) Check this item to transmit and receive pause frames, or clear it to auto-negotiate the sender and receiver for asymmetric pause frames.
     (The current switch chip only supports symmetric pause frames.)
  - FC Supports flow control
     Flow control can eliminate frame loss by "blocking" traffic from end stations or segments connected directly to the switch when its buffers fill. When enabled, back pressure is used for half-duplex operation and IEEE 802.3x for full-duplex operation. (Avoid using flow control on a port connected to a hub unless it is actually required to solve a problem. Otherwise back pressure jamming signals may degrade overall performance for the segment attached to the hub.)

(Default: Autonegotiation enabled; Advertised capabilities for 1000BASE-T – 10half, 10full, 100half, 100full, 1000full; 1000BASE-SX/LX/LH – 1000full)

- Forced Mode Shows the forced/preferred port type to use for the combination ports 21-24 or 45-48.
  - Copper-Forced Always uses the built-in RJ-45 port.
  - Copper-Preferred-Auto Uses the built-in RJ-45 port if both combination types are functioning and the RJ-45 port has a valid link.
  - **SFP-Forced** Always uses the SFP port (even if module is not installed).
  - **SFP-Preferred-Auto** Uses SFP port if both combination types are functioning and the SFP port has a valid link.

 Trunk – Indicates if a port is a member of a trunk. To create trunks and select port members, see "Creating Trunk Groups" on page 3-69.

**Note:** Auto-negotiation must be disabled before you can configure or force the interface to use the Speed/Duplex Mode or Flow Control options.

**Web** – Click Port, Port Configuration or Trunk Configuration. Modify the required interface settings, and click Apply.

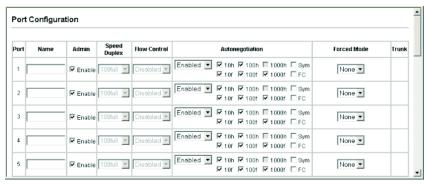

Figure 3-40. Port - Port Configuration

CLI - Select the interface, and then enter the required settings.

| Console(config)#interface ethernet 1/13<br>Console(config-if)#description RD SW#13 | 4-123<br>4-124 |
|------------------------------------------------------------------------------------|----------------|
| Console(config-if)#shutdown                                                        | 4-128          |
| Console(config-if)#no shutdown                                                     |                |
| Console(config-if) #no negotiation                                                 | 4-125          |
| Console(config-if)#speed-duplex 100half                                            | 4-124          |
| Console(config-if)#flowcontrol                                                     | 4-127          |
|                                                                                    |                |
| Console(config-if) #negotiation                                                    |                |
| Console(config-if)#capabilities 100half                                            | 4-126          |
| Console(config-if)#capabilities 100full                                            |                |
| Console(config-if) #capabilities flowcontrol                                       |                |
| Console(config-if)#exit                                                            |                |
| Console(config)#interface ethernet 1/21                                            |                |
| Console(config-if) #combo-forced-mode copper-forced                                | 4-128          |
| Console(config-if)#                                                                |                |

# **Creating Trunk Groups**

You can create multiple links between devices that work as one virtual, aggregate link. A port trunk offers a dramatic increase in bandwidth for network segments where bottlenecks exist, as well as providing a fault-tolerant link between two devices. You can create up to six trunks at a time.

The switch supports both static trunking and dynamic Link Aggregation Control Protocol (LACP). Static trunks have to be manually configured at both ends of the link, and the switches must comply with the Cisco EtherChannel standard. On the other hand, LACP configured ports can automatically negotiate a trunked link with LACP-configured ports on another device. You can configure any number of ports on the switch as LACP, as long as they are not already configured as part of a static trunk. If ports on another device are also configured as LACP, the switch and the other device will negotiate a trunk link between them. If an LACP trunk consists of more than four ports, all other ports will be placed in a standby mode. Should one link in the trunk fail, one of the standby ports will automatically be activated to replace it.

## **Command Usage**

Besides balancing the load across each port in the trunk, the other ports provide redundancy by taking over the load if a port in the trunk fails. However, before making any physical connections between devices, use the web interface or CLI to specify the trunk on the devices at both ends. When using a port trunk, take note of the following points:

- Finish configuring port trunks before you connect the corresponding network cables between switches to avoid creating a loop.
- You can create up to six trunks on the switch, with up to eight ports per trunk.
- The ports at both ends of a connection must be configured as trunk ports.
- When configuring static trunks on switches of different types, they must be compatible with the Cisco EtherChannel standard.
- The ports at both ends of a trunk must be configured in an identical manner, including communication mode (i.e., speed, duplex mode and flow control), VLAN assignments, and CoS settings.
- All the ports in a trunk have to be treated as a whole when moved from/to, added or deleted from a VLAN.
- STP, VLAN, and IGMP settings can only be made for the entire trunk.

## Statically Configuring a Trunk

## **Command Usage**

- When configuring static trunks, you may not be able to link switches of different types, depending on the manufacturer's implementation. However, note that the static trunks on this switch are Cisco EtherChannel compatible.
- To avoid creating a loop in the network, be sure you add a static trunk via the configuration interface before connecting the ports, and also disconnect the ports before removing a static trunk via the configuration interface.

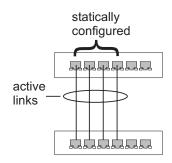

**Web** – Click Port, Trunk Membership. Enter a trunk ID of 1-6 in the Trunk field, select any of the switch ports from the scroll-down port list, and click Add. After you have completed adding ports to the member list, click Apply.

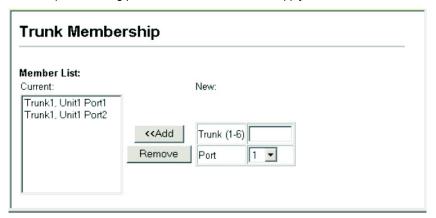

Figure 3-41. Static Trunk Configuration

# **CLI** – This example creates trunk 2 with ports 1 and 2. Just connect these ports to two static trunk ports on another switch to form a trunk.

```
Console(config)#interface port-channel 1
                                                                       4-123
Console(config-if)#exit
Console(config)#interface ethernet 1/1
                                                                       4-123
Console(config-if) #channel-group 1
                                                                       4-138
Console(config-if)#exit
Console(config)#interface ethernet 1/2
Console(config-if)#channel-group 1
Console (config-if) #end
                                                                       4-131
Console#show interfaces status port-channel 1
Information of Trunk 1
Basic information:
  Port type: 1000T
  Mac address: 00-90-CC-AA-AA-01
 Configuration:
  Name:
  Port admin: Up
  Speed-duplex: Auto
  Capabilities: 10half, 10full, 100half, 100full, 1000full,
  Flow control: Disabled
  Port security: Disabled
 Max MAC count: 0
 Current status:
  Created by: User
  Link status: Down
  Operation speed-duplex: 1000full
  Flow control type: None
  Member Ports: Eth1/1, Eth1/2,
Console#
```

### **Enabling LACP on Selected Ports**

### **Command Usage**

- To avoid creating a loop in the network, be sure you enable LACP before connecting the ports, and also disconnect the ports before disabling LACP.
- If the target switch has also enabled LACP on the connected ports, the trunk will be activated automatically.
- A trunk formed with another switch using LACP will automatically be assigned the next available trunk ID.
- If more than four ports attached to the same target switch have LACP enabled, the additional ports will be placed in standby mode, and will only be enabled if one of the active links fails.
- All ports on both ends of an LACP trunk must be configured for full duplex, either by forced mode or auto-negotiation.

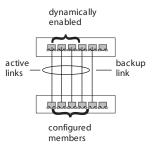

**Web** – Click Port, LACP, Configuration. Select any of the switch ports from the scroll-down port list and click Add. After you have completed adding ports to the member list, click Apply.

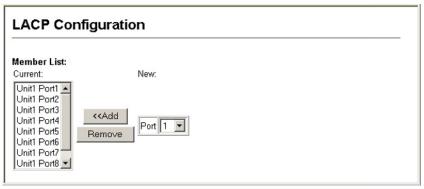

Figure 3-42. LACP Trunk Configuration

**CLI** – The following example enables LACP for ports 1 to 6. Just connect these ports to LACP-enabled trunk ports on another switch to form a trunk.

```
Console(config)#interface ethernet 1/1
                                                                      4-123
                                                                      4-139
Console (config-if) #lacp
Console (config-if) #exit
Console(config)#interface ethernet 1/6
Console(config-if)#lacp
Console(config-if)#end
Console#show interfaces status port-channel 1
                                                                      4-131
Information of Trunk 1
Basic information:
 Port type: 1000T
 Mac address: 00-90-cc-22-22-2d
Configuration:
 Name:
 Port admin status: Up
 Speed-duplex: Auto
 Capabilities: 10half, 10full, 100half, 100full, 1000full,
 Flow control status: Disabled
 Port security: Disabled
 Max MAC count: 0
 Port security action: None
 Combo forced mode: None
Current status:
 Created by: Lacp
 Link status: Up
 Port operation status: Up
 Operation speed-duplex: 1000full
 Flow control type: None
 Member Ports: Eth1/1, Eth1/2, Eth1/3, Eth1/4, Eth1/5, Eth1/6,
Console#
```

## **Configuring LACP Parameters**

### Dynamically Creating a Port Channel -

Ports assigned to a common port channel must meet the following criteria:

- · Ports must have the same LACP System Priority.
- Ports must have the same LACP port Admin Key.
- However, if the "port channel" Admin Key is set (page 4-142), then the port Admin Key must be set to the same value for a port to be allowed to join a channel group.
   Note If the port channel admin key (lacp admin key, page 4-142) is not set (through the CLI) when a channel group is formed (i.e., it has a null value of 0), this key is set to the same value as the port admin key used by the interfaces that joined the group (lacp admin key, as described in this section and on page 4-141).

### Command Attributes

Set Port Actor – This menu sets the local side of an aggregate link; i.e., the ports on this switch.

- **Port** Port number. (Range:1-24, 1-48)
- System Priority LACP system priority is used to determine link aggregation group (LAG) membership, and to identify this device to other switches during LAG negotiations. (Range: 0-65535; Default: 32768)
  - Ports must be configured with the same system priority to join the same LAG.
  - System priority is combined with the switch's MAC address to form the LAG identifier. This identifier is used to indicate a specific LAG during LACP negotiations with other systems.
- Admin Key The LACP administration key must be set to the same value for ports that belong to the same LAG. (Range: 0-65535; Default: 0)
- **Port Priority** If a link goes down, LACP port priority is used to select a backup link. (Range: 0-65535; Default: 32768)

Set Port Partner – This menu sets the remote side of an aggregate link; i.e., the ports on the attached device. The command attributes have the same meaning as those used for the port actor. However, configuring LACP settings for the partner only applies to its administrative state, not its operational state, and will only take effect the next time an aggregate link is established with the partner.

**Web** – Click Port, LACP, Aggregation Port. Set the System Priority, Admin Key, and Port Priority for the Port Actor. You can optionally configure these settings for the Port Partner. (Be aware that these settings only affect the administrative state of the partner, and will not take effect until the next time an aggregate link is formed with this device.) After you have completed setting the port LACP parameters, click Apply.

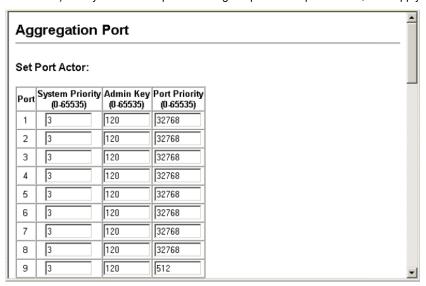

Figure 3-43. LACP - Aggregation Port

## CLI - The following example configures LACP parameters for ports 1-6. Ports 1-4 are used as active members of the LAG; ports 5 and 6 are set to backup mode.

```
Console(config)#interface ethernet 1/1
                                                                  4-123
Console(config-if) #lacp actor system-priority 3
                                                                 4 - 140
Console(config-if) #lacp actor admin-key 120
                                                                 4-141
Console(config-if) #lacp actor port-priority 128
                                                                 4-142
Console(config-if)#exit
Console(config)#interface ethernet 1/6
Console(config-if) #lacp actor system-priority 3
Console(config-if) #lacp actor admin-key 120
Console(config-if) #lacp actor port-priority 512
Console(config-if)#end
Console#show lacp sysid
                                                                 4 - 143
Channel Group System Priority System MAC Address
______
           1
                        32768 00-90-CC-31-31-31
                        32768 00-90-CC-31-31-31
32768 00-90-CC-31-31-31
32768 00-90-CC-31-31-31
32768 00-90-CC-31-31-31
32768 00-90-CC-31-31-31
           2
           3
           6
Console#show lacp 1 internal
                                                                 4 - 143
Channel group : 1
______
Oper Key: 120
Admin Key: 120
Console#
```

## **Displaying LACP Port Counters**

You can display statistics for LACP protocol messages.

| Table 3-6. LACP Port Counters |                                                                                                    |  |  |  |
|-------------------------------|----------------------------------------------------------------------------------------------------|--|--|--|
| Field                         | Description                                                                                                    |  |  |  |
| LACPDUs Sent                  | Number of valid LACPDUs transmitted from this channel group.                                                                                                    |  |  |  |
| LACPDUs Received              | Number of valid LACPDUs received on this channel group.                                                                                                    |  |  |  |
| Marker Sent                   | Number of valid Marker PDUs transmitted from this channel group.                                                                                                    |  |  |  |
| Marker Received               | Number of valid Marker PDUs received by this channel group.                                                                                                    |  |  |  |
| LACPDUs Unknown Pkts          | Number of frames received that either (1) Carry the Slow Protocols Ethernet Type value, but contain an unknown PDU, or (2) are addressed to the Slow Protocols group MAC Address, but do not carry the Slow Protocols Ethernet Type. |  |  |  |
| LACPDUs Illegal Pkts          | Number of frames that carry the Slow Protocols Ethernet Type value, but contain a badly formed PDU or an illegal value of Protocol Subtype.                                                                                          |  |  |  |

**Web** – Click Port, LACP, Port Counters Information. Select a member port to display the corresponding information.

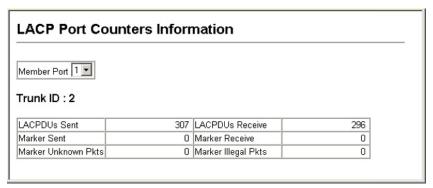

Figure 3-44. LACP - Port Counters Information

**CLI** – The following example displays LACP counters for port channel 1.

## Displaying LACP Settings and Status for the Local Side

You can display configuration settings and the operational state for the local side of an link aggregation.

|                            | Table 3-7. LACP Internal Configuration Information                                                                                                    |
|----------------------------|----------------------------------------------------------------------------------------------------|
| Field                      | Description                                                                                                    |
| Oper Key                   | Current operational value of the key for the aggregation port.                                                                                                    |
| Admin Key                  | Current administrative value of the key for the aggregation port.                                                                                                    |
| LACPDUs Internal           | Number of seconds before invalidating received LACPDU information.                                                                                                    |
| LACP System Priority       | LACP system priority assigned to this port channel.                                                                                                    |
| LACP Port Priority         | LACP port priority assigned to this interface within the channel group.                                                                                                    |
| Admin State,<br>Oper State | <ul> <li>Administrative or operational values of the actor's state parameters:</li> <li>Expired – The actor's receive machine is in the expired state;</li> <li>Defaulted – The actor's receive machine is using defaulted operational partner information, administratively configured for the partner.</li> <li>Distributing – If false, distribution of outgoing frames on this link is disabled; i.e., distribution is currently disabled and is not expected to be enabled in the absence of administrative changes or changes in received protocol information.</li> <li>Collecting – Collection of incoming frames on this link is enabled; i.e., collection is currently enabled and is not expected to be disabled in the absence of administrative changes or changes in received protocol information.</li> <li>Synchronization – The System considers this link to be IN_SYNC; i.e., it has been allocated to the correct Link Aggregation Group, the group has been associated with a compatible Aggregator, and the identity of the Link Aggregation Group is consistent with the System ID and operational Key information transmitted.</li> <li>Aggregation – The system considers this link to be aggregatable; i.e., a potential candidate for aggregation.</li> <li>Long timeout – Periodic transmission of LACPDUs uses a slow transmission rate.</li> <li>LACP-Activity – Activity control value with regard to this link.</li> <li>(i): Passive: 1: Active)</li> </ul> |

**Web** – Click Port, LACP, Port Internal Information. Select a port channel to display the corresponding information.

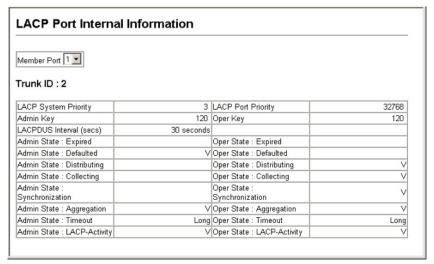

Figure 3-45. LACP - Port Internal Information

**CLI** – The following example displays the LACP configuration settings and operational state for the local side of port channel 1.

### Displaying LACP Settings and Status for the Remote Side

You can display configuration settings and the operational state for the remote side of an link aggregation.

| Table                     | Table 3-8. LACP Neighbor Configuration Information                                        |  |  |  |
|---------------------------|-------------------------------------------------------------------------------------------|--|--|--|
| Field                     | Description                                                                               |  |  |  |
| Partner Admin System ID   | LAG partner's system ID assigned by the user.                                             |  |  |  |
| Partner Oper System ID    | LAG partner's system ID assigned by the LACP protocol.                                    |  |  |  |
| Partner Admin Port Number | Current administrative value of the port number for the protocol Partner.                 |  |  |  |
| Partner Oper Port Number  | Operational port number assigned to this aggregation port by the port's protocol partner. |  |  |  |
| Port Admin Priority       | Current administrative value of the port priority for the protocol partner.               |  |  |  |
| Port Oper Priority        | Priority value assigned to this aggregation port by the partner.                          |  |  |  |
| Admin Key                 | Current administrative value of the Key for the protocol partner.                         |  |  |  |
| Oper Key                  | Current operational value of the Key for the protocol partner.                            |  |  |  |
| Admin State               | Administrative values of the partner's state parameters. (See preceding table.)           |  |  |  |
| Oper State                | Operational values of the partner's state parameters. (See preceding table.)              |  |  |  |

**Web** – Click Port, LACP, Port Neighbors Information. Select a port channel to display the corresponding information.

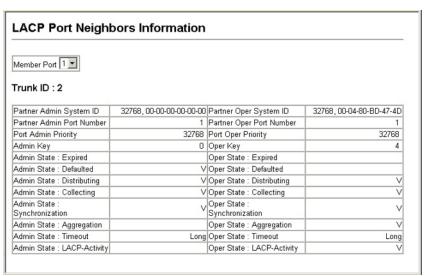

Figure 3-46. LACP - Port Neighbors Information

3-79

# **CLI** – The following example displays the LACP configuration settings and operational state for the remote side of port channel 1.

```
Console#show lacp 1 neighbors
                                                                   4-143
Channel group 1 neighbors
Eth 1/1
 Partner Admin System ID: 32768, 00-00-00-00-00
 Partner Oper System ID : 32768, 00-00-00-00-01
 Partner Admin Port Number: 1
 Partner Oper Port Number: 1
 Port Admin Priority: 32768
 Port Oper Priority: 32768
 Admin Key: 0
 Oper Key : 4
 Admin State : defaulted, distributing, collecting, synchronization,
               long timeout,
 Oper State : distributing, collecting, synchronization, aggregation,
             long timeout, LACP-activity
Console#
```

## **Setting Broadcast Storm Thresholds**

Broadcast storms may occur when a device on your network is malfunctioning, or if application programs are not well designed or properly configured. If there is too much broadcast traffic on your network, performance can be severely degraded or everything can come to complete halt.

You can protect your network from broadcast storms by setting a threshold for broadcast traffic for each port. Any broadcast packets exceeding the specified threshold will then be dropped.

## **Command Usage**

- · Broadcast Storm Control is enabled by default.
- The default threshold is 500 packets per second.
- · Broadcast control does not effect IP multicast traffic.
- The specified threshold applies to all ports on the switch.

#### Command Attributes

- Port Port number.
- Type Indicates the port type. (1000BASE-T or SFP)
- Protect Status Shows whether or not broadcast storm control has been enabled. (Default: Enabled)
- Threshold Threshold as percentage of port bandwidth. (Range: 500-262143 packets per second; Default: 500)
- Trunk Shows if port is a trunk member.

Web - Click Port, Port/Trunk Broadcast Control. Check the Enabled box for any interface, set the threshold and click Apply.

| Por  | rt Broad   | lcast Con      | trol      |               |       |
|------|------------|----------------|-----------|---------------|-------|
| Port | Туре       | Protect Status | Threshold | (500-262143)  | Trunk |
| 1    | 1000Base-T | ☐ Enable       | 500       | (packets/sec) |       |
| 2    | 1000Base-T | ☑ Enable       | 500       | (packets/sec) |       |
| 3    | 1000Base-T | ✓ Enable       | 500       | (packets/sec) |       |
| 4    | 1000Base-T | ☑ Enable       | 500       | (packets/sec) |       |
| 5    | 1000Base-T | ☑ Enable       | 500       | (packets/sec) |       |
| 6    | 1000Base-T | ☑ Enable       | 500       | (packets/sec) |       |

Figure 3-47. Port Broadcast Control

CLI – Specify any interface, and then enter the threshold. The following disables broadcast storm control for port 1, and then sets broadcast suppression at 600 packets per second for port 2.

```
Console(config)#interface ethernet 1/1
                                                                       4 - 123
Console(config-if) #no switchport broadcast
                                                                       4 - 129
Console(config-if)#exit
Console(config)#interface ethernet 1/2
Console(config-if) #switchport broadcast packet-rate 600
                                                                       4 - 129
Console (config-if) #end
Console#show interfaces switchport ethernet 1/2
                                                                       4 - 133
Information of Eth 1/2
Broadcast threshold: Enabled, 600 packets/second
Lacp status: Disabled
Ingress rate limit: disable, 1000M bits per second
Egress rate limit: disable, 1000M bits per second
VLAN membership mode: Hybrid
 Ingress rule: Disabled
Acceptable frame type: All frames
Native VLAN: 1
Priority for untagged traffic: 0
 Gvrp status: Disabled
Allowed Vlan:
                  1(u),
Forbidden Vlan:
Console#
```

## **Configuring Port Mirroring**

You can mirror traffic from any source port to a target port for real-time analysis. You can then attach a logic analyzer or RMON probe to the target port and study the traffic crossing the source port in a completely unobtrusive manner.

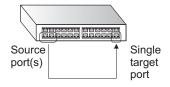

### **Command Usage**

- Monitor port speed should match or exceed source port speed, otherwise traffic may be dropped from the monitor port.
- All mirror sessions have to share the same destination port.
- When mirroring port traffic, the target port must be included in the same VLAN as the source port.

### **Command Attributes**

- Mirror Sessions Displays a list of current mirror sessions.
- Source Port The port whose traffic will be monitored.
- Type Allows you to select which traffic to mirror to the target port, Rx (receive), Tx (transmit), or Both.
- Target Port The port that will "duplicate" or "mirror" the traffic on the source port.

**Web** – Click Port, Mirror Port configuration. Specify the source port, the traffic type to be mirrored, and the monitor port, then click Add.

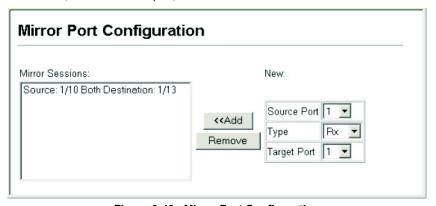

Figure 3-48. Mirror Port Configuration

**CLI** – Use the interface command to select the monitor port, then use the port monitor command to specify the source port. Note that default mirroring under the CLI is for both received and transmitted packets.

```
Console(config)#interface ethernet 1/10 4-123
Console(config-if)#port monitor ethernet 1/13 4-134
Console(config-if)#
```

## **Configuring Rate Limits**

This function allows the network manager to control the maximum rate for traffic transmitted or received on an interface. Rate limiting is configured on interfaces at the edge of a network to limit traffic coming out of the switch. Traffic that falls within the rate limit is transmitted, while packets that exceed the acceptable amount of traffic are dropped.

Rate limiting can be applied to individual ports or trunks. When an interface is configured with this feature, the traffic rate will be monitored by the hardware to verify conformity. Non-conforming traffic is dropped, conforming traffic is forwarded without any changes.

### Command Attribute

Rate Limit – Sets the output rate limit for an interface.
 Default Status – Disabled

Default Rate - 1000 Mbps

Range – 1 - 1000 Mbps

**Web** – Click Rate Limit, Input/Output Port/Trunk Configuration. Set the Input Rate Limit Status or Output Rate Limit Status, then set the rate limit for the individual interfaces, and click Apply.

| _   |                          | 5 4 5 5 4               |       |
|-----|--------------------------|-------------------------|-------|
| Ou  | tput Rate Limit          | Port Configuration      | on    |
| -   |                          | [00                     |       |
| Роп | Output Rate Limit Status | Output Rate Limit(Mbps) | Irunk |
| 1   | Enabled 🔻                | 600                     |       |
| 2   | Disabled 💌               | 1000                    |       |
| 3   | Disabled 🔻               | 1000                    |       |
| 4   | Disabled 💌               | 1000                    |       |
| 5   | Disabled 🔻               | 1000                    |       |
| 6   | Disabled 🔻               | 1000                    |       |
| 7   | Disabled 🔻               | 1000                    |       |
| 8   | Disabled 💌               | 1000                    |       |
| 9   | Disabled 🔻               | 1000                    |       |
| 10  | Disabled 🔻               | 1000                    |       |

Figure 3-49. Rate Limit Configuration

**CLI** - This example sets the rate limit for input and output traffic passing through port 1 to 600 Mbps.

```
Console(config) #interface ethernet 1/1 4-123
Console(config-if) #rate-limit input 600 4-136
Console(config-if) #rate-limit output 600
Console(config-if) #
```

## **Showing Port Statistics**

You can display standard statistics on network traffic from the Interfaces Group and Ethernet-like MIBs, as well as a detailed breakdown of traffic based on the RMON MIB. Interfaces and Ethernet-like statistics display errors on the traffic passing through each port. This information can be used to identify potential problems with the switch (such as a faulty port or unusually heavy loading). RMON statistics provide access to a broad range of statistics, including a total count of different frame types and sizes passing through each port. All values displayed have been accumulated since the last system reboot, and are shown as counts per second. Statistics are refreshed every 60 seconds by default.

**Note:** RMON groups 2, 3 and 9 can only be accessed using SNMP management software such as HP OpenView.

| Table 3-9. Port Statistics |                                                                                                    |  |  |  |
|----------------------------|----------------------------------------------------------------------------------------------------|--|--|--|
| Parameter                  | Description                                                                                                    |  |  |  |
| Interface Statistics       |                                                                                                    |  |  |  |
| Received Octets            | The total number of octets received on the interface, including framing characters.                                                                                                    |  |  |  |
| Received Unicast Packets   | The number of subnetwork-unicast packets delivered to a higher-layer protocol.                                                                                                    |  |  |  |
| Received Multicast Packets | The number of packets, delivered by this sub-layer to a higher (sub-)layer, which were addressed to a multicast address at this sub-layer.                                                                                                    |  |  |  |
| Received Broadcast Packets | The number of packets, delivered by this sub-layer to a higher (sub-)layer, which were addressed to a broadcast address at this sub-layer.                                                                                                    |  |  |  |
| Received Discarded Packets | The number of inbound packets which were chosen to be discarded even though no errors had been detected to prevent their being deliverable to a higher-layer protocol. One possible reason for discarding such a packet could be to free up buffer space. |  |  |  |
| Received Unknown Packets   | The number of packets received via the interface which were discarded because of an unknown or unsupported protocol.                                                                                                    |  |  |  |
| Received Errors            | The number of inbound packets that contained errors preventing them from being deliverable to a higher-layer protocol.                                                                                                    |  |  |  |
| Transmit Octets            | The total number of octets transmitted out of the interface, including framing characters.                                                                                                    |  |  |  |
| Transmit Unicast Packets   | The total number of packets that higher-level protocols requested be transmitted to a subnetwork-unicast address, including those that were discarded or not sent.                                                                                        |  |  |  |
| Transmit Multicast Packets | The total number of packets that higher-level protocols requested be transmitted, and which were addressed to a multicast address at this sub-layer, including those that were discarded or not sent.                                                     |  |  |  |
| Transmit Broadcast Packets | The total number of packets that higher-level protocols requested be transmitted, and which were addressed to a broadcast address at this sub-layer, including those that were discarded or not sent.                                                     |  |  |  |

|                              | Table 3-9. Port Statistics                                                                                                    |
|------------------------------|----------------------------------------------------------------------------------------------------|
| Parameter                    | Description                                                                                                    |
| Transmit Discarded Packets   | The number of outbound packets which were chosen to be discarded even though no errors had been detected to prevent their being transmitted. One possible reason for discarding such a packet could be to free up buffer space. |
| Transmit Errors              | The number of outbound packets that could not be transmitted because of errors.                                                                                                    |
| Etherlike Statistics         |                                                                                                    |
| Alignment Errors             | The number of alignment errors (missynchronized data packets).                                                                                                    |
| Late Collisions              | The number of times that a collision is detected later than 512 bit-times into the transmission of a packet.                                                                                                    |
| FCS Errors                   | A count of frames received on a particular interface that are an integral number of octets in length but do not pass the FCS check. This count does not include frames received with frame-too-long or frame-too-short error.   |
| Excessive Collisions         | A count of frames for which transmission on a particular interface fails due to excessive collisions. This counter does not increment when the interface is operating in full-duplex mode.                                      |
| Single Collision Frames      | The number of successfully transmitted frames for which transmission is inhibited by exactly one collision.                                                                                                    |
| Internal MAC Transmit Errors | A count of frames for which transmission on a particular interface fails due to an internal MAC sublayer transmit error.                                                                                                    |
| Multiple Collision Frames    | A count of successfully transmitted frames for which transmission is inhibited by more than one collision.                                                                                                    |
| Carrier Sense Errors         | The number of times that the carrier sense condition was lost or never asserted when attempting to transmit a frame.                                                                                                    |
| SQE Test Errors              | A count of times that the SQE TEST ERROR message is generated by the PLS sublayer for a particular interface.                                                                                                    |
| Frames Too Long              | A count of frames received on a particular interface that exceed the maximum permitted frame size.                                                                                                    |
| Deferred Transmissions       | A count of frames for which the first transmission attempt on a particular interface is delayed because the medium was busy.                                                                                                    |
| Internal MAC Receive Errors  | A count of frames for which reception on a particular interface fails due to an internal MAC sublayer receive error.                                                                                                    |
| RMON Statistics              |                                                                                                    |
| Drop Events                  | The total number of events in which packets were dropped due to lack of resources.                                                                                                    |
| Jabbers                      | The total number of frames received that were longer than 1518 octets (excluding framing bits, but including FCS octets), and had either an FCS or alignment error.                                                             |
| Received Bytes               | Total number of bytes of data received on the network. This statistic can be used as a reasonable indication of Ethernet utilization.                                                                                           |
| Collisions                   | The best estimate of the total number of collisions on this Ethernet segment.                                                                                                    |

| Table 3-9. Port Statistics                                                                                                    |                                                                                                    |  |  |
|----------------------------------------------------------------------------------------------------|----------------------------------------------------------------------------------------------------|--|--|
| Parameter                                                                                                    | Description                                                                                                    |  |  |
| Received Frames                                                                                                    | The total number of frames (bad, broadcast and multicast) received.                                                                                                    |  |  |
| Broadcast Frames                                                                                                    | The total number of good frames received that were directed to the broadcast address. Note that this does not include multicast packets.                                                  |  |  |
| Multicast Frames                                                                                                    | The total number of good frames received that were directed to this multicast address.                                                                                                    |  |  |
| CRC/Alignment Errors                                                                                                    | The number of CRC/alignment errors (FCS or alignment errors).                                                                                                    |  |  |
| Undersize Frames                                                                                                    | The total number of frames received that were less than 64 octets long (excluding framing bits, but including FCS octets) and were otherwise well formed.                                 |  |  |
| Oversize Frames                                                                                                    | The total number of frames received that were longer than 1518 octets (excluding framing bits, but including FCS octets) and were otherwise well formed.                                  |  |  |
| Fragments                                                                                                    | The total number of frames received that were less than 64 octets in length (excluding framing bits, but including FCS octets) and had either an FCS or alignment error.                  |  |  |
| 64 Bytes Frames                                                                                                    | The total number of frames (including bad packets) received and transmitted that were 64 octets in length (excluding framing bits but including FCS octets).                              |  |  |
| 65-127 Byte Frames<br>128-255 Byte Frames<br>256-511 Byte Frames<br>512-1023 Byte Frames<br>1024-1518 Byte Frames<br>1519-1536 Byte Frames | The total number of frames (including bad packets) received and transmitted where the number of octets fall within the specified range (excluding framing bits but including FCS octets). |  |  |

Web - Click Port, Port Statistics. Select the required interface, and click Query. You can also use the Refresh button at the bottom of the page to update the screen.

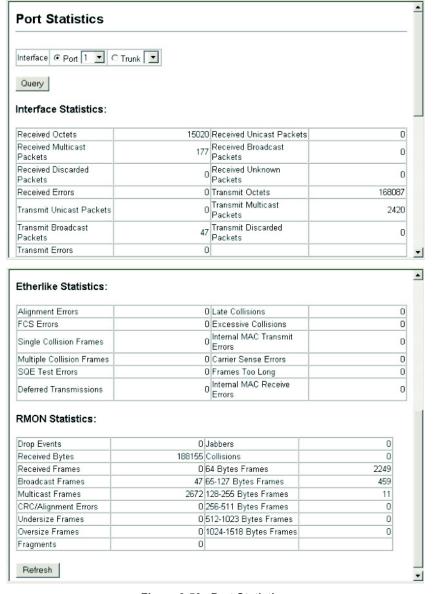

Figure 3-50. Port Statistics

### CLI - This example shows statistics for port 13.

```
Console#show interfaces counters ethernet 1/13
                                                                      4-132
Ethernet 1/13
Iftable stats:
 Octets input: 868453, Octets output: 3492122
 Unicast input: 7315, Unitcast output: 6658
 Discard input: 0, Discard output: 0
 Error input: 0, Error output: 0
 Unknown protos input: 0, QLen output: 0
Extended iftable stats:
 Multi-cast input: 0, Multi-cast output: 17027
 Broadcast input: 231, Broadcast output: 7
Ether-like stats:
 Alignment errors: 0, FCS errors: 0
 Single Collision frames: 0, Multiple collision frames: 0
 SQE Test errors: 0, Deferred transmissions: 0
 Late collisions: 0, Excessive collisions: 0
 Internal mac transmit errors: 0, Internal mac receive errors: 0
 Frame too longs: 0, Carrier sense errors: 0
 Symbol errors: 0
RMON stats:
 Drop events: 0, Octets: 4422579, Packets: 31552
 Broadcast pkts: 238, Multi-cast pkts: 17033
 Undersize pkts: 0, Oversize pkts: 0
 Fragments: 0, Jabbers: 0
 CRC align errors: 0, Collisions: 0
 Packet size <= 64 octets: 25568, Packet size 65 to 127 octets: 1616
 Packet size 128 to 255 octets: 1249, Packet size 256 to 511 octets: 1449
 Packet size 512 to 1023 octets: 802, Packet size 1024 to 1518 octets: 871
Console#
```

## **Address Table Settings**

Switches store the addresses for all known devices. This information is used to pass traffic directly between the inbound and outbound ports. All the addresses learned by monitoring traffic are stored in the dynamic address table. You can also manually configure static addresses that are bound to a specific port.

## **Setting Static Addresses**

A static address can be assigned to a specific interface on this switch. Static addresses are bound to the assigned interface and will not be moved. When a static address is seen on another interface, the address will be ignored and will not be written to the address table.

### **Command Attributes**

- Static Address Counts\* The number of manually configured addresses.
- Current Static Address Table Lists all the static addresses.
- Interface Port or trunk associated with the device assigned a static address.
- MAC Address Physical address of a device mapped to this interface.
- VLAN ID of configured VLAN (1-4094).
- \* Web Only

**Web** – Click Address Table, Static Addresses. Specify the interface, the MAC address and VLAN, then click Add Static Address. Then set this as a permanent address or to be deleted on reset.

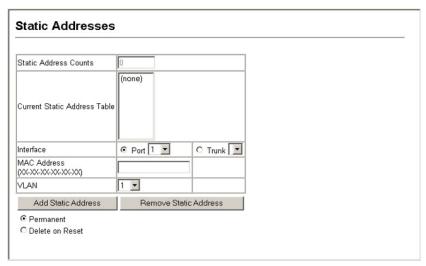

Figure 3-51. Static Addresses

**CLI** – This example adds an address to the static address table, but sets it to be deleted when the switch is reset.

```
Console(config)#mac-address-table static 00-90-cc-94-34-de interface ethernet 1/1 vlan 1 delete-on-reset $4\text{--}148$ Console(config)#
```

## Displaying the Address Table

The Dynamic Address Table contains the MAC addresses learned by monitoring the source address for traffic entering the switch. When the destination address for inbound traffic is found in the database, the packets intended for that address are forwarded directly to the associated port. Otherwise, the traffic is flooded to all ports.

### Command Attributes

- Interface Indicates a port or trunk.
- MAC Address Physical address associated with this interface.
- VLAN ID of configured VLAN (1-4094).
- Address Table Sort Key You can sort the information displayed based on MAC address, VLAN or interface (port or trunk).
- Dynamic Address Counts The number of addresses dynamically learned.
- Current Dynamic Address Table Lists all the dynamic addresses.

**Web** – Click Address Table, Dynamic Addresses. Specify the search type (i.e., mark the Interface, MAC Address, or VLAN checkbox), select the method of sorting the displayed addresses, and then click Query.

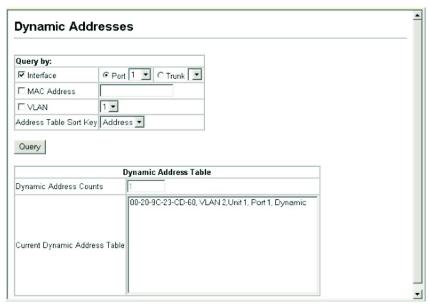

Figure 3-52. Dynamic Addresses

**CLI** – This example also displays the address table entries for port 1.

## **Changing the Aging Time**

You can set the aging time for entries in the dynamic address table.

#### Command Attributes

- Aging Status Enables or disables the aging time.
- Aging Time The time after which a learned entry is discarded. (Range: 10-1000000 seconds; Default: 300 seconds)

Web - Click Address Table, Address Aging. Specify the new aging time, click Apply.

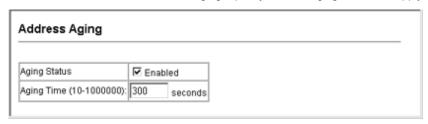

Figure 3-53. Address Aging

**CLI** – This example sets the aging time to 400 seconds.

```
Console(config) #mac-address-table aging-time 400 4-150 Console(config) #
```

## **Spanning Tree Algorithm Configuration**

The Spanning Tree Algorithm (STA) can be used to detect and disable network loops, and to provide backup links between switches, bridges or routers. This allows the switch to interact with other bridging devices (that is, an STA-compliant switch, bridge or router) in your network to ensure that only one route exists between any two stations on the network, and provide backup links which automatically take over when a primary link goes down.

The spanning tree algorithms supported by this switch include these versions:

- STP Spanning Tree Protocol (IEEE 802.1D)
- RSTP Rapid Spanning Tree Protocol (IEEE 802.1w)
- MSTP Multiple Spanning Tree Protocol (IEEE 802.1s)

STA uses a distributed algorithm to select a bridging device (STA-compliant switch, bridge or router) that serves as the root of the spanning tree network. It selects a root port on each bridging device (except for the root device) which incurs the lowest path cost when forwarding a packet from that device to the root device. Then it selects a designated bridging device from each LAN which incurs the lowest path cost when forwarding a packet from that LAN to the root device. All ports connected to designated bridging devices are assigned as designated ports. After determining the lowest cost spanning tree, it enables all root ports and designated ports, and disables all other ports. Network packets are therefore only forwarded between root ports and designated ports, eliminating any possible network loops.

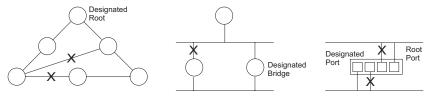

Once a stable network topology has been established, all bridges listen for Hello BPDUs (Bridge Protocol Data Units) transmitted from the Root Bridge. If a bridge does not get a Hello BPDU after a predefined interval (Maximum Age), the bridge assumes that the link to the Root Bridge is down. This bridge will then initiate negotiations with other bridges to reconfigure the network to reestablish a valid network topology.

RSTP is designed as a general replacement for the slower, legacy STP. RSTP is also incorporated into MSTP. RSTP achieves must faster reconfiguration (i.e., around one tenth of the time required by STP) by reducing the number of state changes before active ports start learning, predefining an alternate route that can be used when a node or port fails, and retaining the forwarding database for ports insensitive to changes in the tree structure when reconfiguration occurs.

When using STP or RSTP, it may be difficult to maintain a stable path between all VLAN members. Frequent changes in the tree structure can easily isolate some of the group members. MSTP (an extension of RSTP) is designed to support independent spanning trees based on VLAN groups. Once you specify the VLANs to include in a Multiple Spanning Tree Instance (MSTI), the protocol will automatically build an MSTI tree to maintain connectivity among each of the VLANs. MSTP maintains contact with the global network because each instance is treated as an RSTP node in the Common Spanning Tree (CST).

## **Displaying Global Settings**

You can display a summary of the current bridge STA information that applies to the entire switch using the STA Information screen.

### **Field Attributes**

- Spanning Tree State Shows if the switch is enabled to participate in an STA-compliant network.
- Bridge ID A unique identifier for this bridge, consisting of the bridge priority and MAC address (where the address is taken from the switch system).
- Max Age The maximum time (in seconds) a device can wait without receiving a
  configuration message before attempting to reconfigure. All device ports (except
  for designated ports) should receive configuration messages at regular intervals.
  Any port that ages out STA information (provided in the last configuration
  message) becomes the designated port for the attached LAN. If it is a root port, a
  new root port is selected from among the device ports attached to the network.
  (References to "ports" in this section mean "interfaces," which includes both ports
  and trunks.)

- Hello Time Interval (in seconds) at which the root device transmits a configuration message.
- Forward Delay The maximum time (in seconds) the root device will wait before
  changing states (i.e., discarding to learning to forwarding). This delay is required
  because every device must receive information about topology changes before it
  starts to forward frames. In addition, each port needs time to listen for conflicting
  information that would make it return to a discarding state; otherwise, temporary
  data loops might result.
- Designated Root The priority and MAC address of the device in the Spanning Tree that this switch has accepted as the root device.
  - Root Port The number of the port on this switch that is closest to the root. This
    switch communicates with the root device through this port. If there is no root
    port, then this switch has been accepted as the root device of the Spanning Tree
    network.
  - Root Path Cost The path cost from the root port on this switch to the root device.
- Configuration Changes The number of times the Spanning Tree has been reconfigured.
- Last Topology Change Time since the Spanning Tree was last reconfigured.

These additional parameters are only displayed for the CLI:

- **Spanning tree mode** Specifies the type of spanning tree used on this switch:
  - STP: Spanning Tree Protocol (IEEE 802.1D)
  - **RSTP**: Rapid Spanning Tree (IEEE 802.1w)
  - MSTP: Multiple Spanning Tree (IEEE 802.1s)
- Instance Instance identifier of this spanning tree. (This is always 0 for the CIST.)
- · Vlans configuration VLANs assigned to the CIST.
- Priority Bridge priority is used in selecting the root device, root port, and
  designated port. The device with the highest priority becomes the STA root device.
  However, if all devices have the same priority, the device with the lowest MAC
  address will then become the root device.
- Root Hello Time Interval (in seconds) at which this device transmits a configuration message.
- Root Maximum Age The maximum time (in seconds) this device can wait
  without receiving a configuration message before attempting to reconfigure. All
  device ports (except for designated ports) should receive configuration messages
  at regular intervals. If the root port ages out STA information (provided in the last
  configuration message), a new root port is selected from among the device ports
  attached to the network. (References to "ports" in this section means "interfaces,"
  which includes both ports and trunks.)
- Root Forward Delay The maximum time (in seconds) this device will wait before
  changing states (i.e., discarding to learning to forwarding). This delay is required
  because every device must receive information about topology changes before it
  starts to forward frames. In addition, each port needs time to listen for conflicting

information that would make it return to a discarding state; otherwise, temporary data loops might result.

- Root Hold Time The interval (in seconds) during which no more than two bridge configuration protocol data units shall be transmitted by this node.
- Max hops The max number of hop counts for the MST region.
- Remaining hops The remaining number of hop counts for the MST instance.
- Transmission limit The minimum interval between the transmission of consecutive RSTP/MSTP BPDUs.
- Path Cost Method The path cost is used to determine the best path between devices. The path cost method is used to determine the range of values that can be assigned to each interface.

Web - Click Spanning Tree, STA, Information.

| STA Information     |                    |                       |                    |  |  |  |
|---------------------|--------------------|-----------------------|--------------------|--|--|--|
| Spanning Tree:      |                    |                       |                    |  |  |  |
| Spanning Tree State | Enabled            | Designated Root       | 32768.0090CCCD0000 |  |  |  |
| Bridge ID           | 32768.0090CCCD0000 | Root Port             | 0                  |  |  |  |
| Max Age             | 20                 | Root Path Cost        | 0                  |  |  |  |
| Hello Time          | 2                  | Configuration Changes | 2                  |  |  |  |
| Forward Delay       | 15                 | Last Topology Change  | 0 d 0 h 0 min 35 s |  |  |  |

Figure 3-54. STA Information

### CLI - This command displays global STA settings, followed by settings for each port.

```
Console#show spanning-tree
                                                              4-168
Spanning-tree information
______
Spanning tree mode
Spanning tree enable/disable :enable
Instance
                             : 0
Vlans configuration
                             :1-4094
Priority
                             .32768
Bridge Hello Time (sec.)
Bridge Max Age (sec.)
Bridge Forward Delay (sec.) :20
Root Hello Time (sec.)
Root Hello Time (sec.)
                             :20
Root Max Age (sec.)
                           :15
Root Forward Delay (sec.)
                             :20
Max hops
Remaining hops
                             :20
Designated Root
                             :32768.0.0090CCCD0000
Current root port
                             :1
Current root cost :200000
Number of topology changes :1
Last topology changes time (sec.):13380
Transmission limit :3
Path Cost Method
                              :long
```

**Note:** The current root port and current root cost display as zero when this device is not connected to the network.

## Configuring Global Settings

Global settings apply to the entire switch.

### **Command Usage**

Spanning Tree Protocol

Uses RSTP for the internal state machine, but sends only 802.1D BPDUs. This creates one spanning tree instance for the entire network. If multiple VLANs are implemented on a network, the path between specific VLAN members may be inadvertently disabled to prevent network loops, thus isolating group members. When operating multiple VLANs, we recommend selecting the MSTP option.

- Rapid Spanning Tree Protocol
  - RSTP supports connections to either STP or RSTP nodes by monitoring the incoming protocol messages and dynamically adjusting the type of protocol messages the RSTP node transmits, as described below:
  - STP Mode If the switch receives an 802.1D BPDU (i.e., STP BPDU) after a
    port's migration delay timer expires, the switch assumes it is connected to an
    802.1D bridge and starts using only 802.1D BPDUs.
  - RSTP Mode If RSTP is using 802.1D BPDUs on a port and receives an RSTP BPDU after the migration delay expires, RSTP restarts the migration delay timer and begins using RSTP BPDUs on that port.

- · Multiple Spanning Tree Protocol
  - To allow multiple spanning trees to operate over the network, you must configure
    a related set of bridges with the same MSTP configuration, allowing them to
    participate in a specific set of spanning tree instances.
  - A spanning tree instance can exist only on bridges that have compatible VLAN instance assignments.
  - Be careful when switching between spanning tree modes. Changing modes stops all spanning-tree instances for the previous mode and restarts the system in the new mode, temporarily disrupting user traffic.

### **Command Attributes**

### Basic Configuration of Global Settings

- Spanning Tree State Enables/disables STA on this switch. (Default: Enabled)
- **Spanning Tree Type** Specifies the type of spanning tree used on this switch:
  - STP: Spanning Tree Protocol (IEEE 802.1D); i.e., when this option is selected, the switch will use RSTP set to STP forced compatibility mode).
  - RSTP: Rapid Spanning Tree (IEEE 802.1w)
  - MSTP: Multiple Spanning Tree (IEEE 802.1s); MSTP is the default.
- Priority Bridge priority is used in selecting the root device, root port, and designated port. The device with the highest priority becomes the STA root device. However, if all devices have the same priority, the device with the lowest MAC address will then become the root device. (Note that lower numeric values indicate higher priority.)
  - Default: 32768
  - Range: 0-61440, in steps of 4096
  - Options: 0, 4096, 8192, 12288, 16384, 20480, 24576, 28672, 32768, 36864, 40960, 45056, 49152, 53248, 57344, 61440

### Root Device Configuration

- Hello Time Interval (in seconds) at which the root device transmits a configuration message.
  - Default: 2Minimum: 1
  - Maximum: The lower of 10 or [(Max. Message Age / 2) -1]
- Maximum Age The maximum time (in seconds) a device can wait without
  receiving a configuration message before attempting to reconfigure. All device
  ports (except for designated ports) should receive configuration messages at
  regular intervals. Any port that ages out STA information (provided in the last
  configuration message) becomes the designated port for the attached LAN. If it is
  a root port, a new root port is selected from among the device ports attached to the
  network. (References to "ports" in this section mean "interfaces," which includes
  both ports and trunks.)
  - Default: 20
  - Minimum: The higher of 6 or [2 x (Hello Time + 1)].
  - Maximum: The lower of 40 or [2 x (Forward Delay 1)]

Forward Delay – The maximum time (in seconds) this device will wait before
changing states (i.e., discarding to learning to forwarding). This delay is required
because every device must receive information about topology changes before it
starts to forward frames. In addition, each port needs time to listen for conflicting
information that would make it return to a discarding state; otherwise, temporary
data loops might result.

· Default: 15

Minimum: The higher of 4 or [(Max. Message Age / 2) + 1]

Maximum: 30

### Configuration Settings for RSTP

The following attributes apply to both RSTP and MSTP:

- Path Cost Method The path cost is used to determine the best path between
  devices. The path cost method is used to determine the range of values that can
  be assigned to each interface.
  - Long: Specifies 32-bit based values that range from 1-200,000,000.
     (This is the default.)
  - Short: Specifies 16-bit based values that range from 1-65535.
- Transmission Limit The maximum transmission rate for BPDUs is specified by setting the minimum interval between the transmission of consecutive protocol messages. (Range: 1-10; Default: 3)

### Configuration Settings for MSTP

- Max Instance Numbers The maximum number of MSTP instances to which this switch can be assigned. (Default: 65)
- Configuration Digest An MD5 signature key that contains the VLAN ID to MST ID mapping table. In other words, this key is a mapping of all VLANs to the CIST.
- Region Revision\* The revision for this MSTI. (Range: 0-65535; Default: 0)
- **Region Name**\* The name for this MSTI. (Maximum length: 32 characters)
- Maximum Hop Count The maximum number of hops allowed in the MST region before a BPDU is discarded. (Range: 1-40; Default: 20)
- \* The MST name and revision number are both required to uniquely identify an MST region.

**Web** – Click Spanning Tree, STA, Configuration. Modify the required attributes, and click Apply.

| Switch:                                                                              |                                                 |
|--------------------------------------------------------------------------------------|-------------------------------------------------|
| Spanning Tree State                                                                  | <b>☑</b> Enabled                                |
| Spanning Tree Type                                                                   | MSTP 🔽                                          |
| Priority (0-61440), in st                                                            | eps of 4096 32768                               |
| out Format: 2 * (hello<br>ello Time (1-10) 2<br>aximum Age (6-40) 2                  |                                                 |
|                                                                                      | -                                               |
| orward Delay (4-30) 1                                                                | 5 seconds                                       |
| RSTP Configuration                                                                   | on:                                             |
| Path Cost Method<br>Fransmission Limit (1-1                                          |                                                 |
|                                                                                      | 0) 3<br>on:                                     |
| ransmission Limit (1-1                                                               | 0) 3<br>on:                                     |
| ransmission Limit (1-1  ASTP Configurati  Max Instance Numbers                       | 0) 3  on: 65 0xAC36177F50283CD4B83821D8AB26DE62 |
| ransmission Limit (1-1  ASTP Configurati  Max Instance Numbers  Configuration Digest | 0) 3  on: 65 0xAC36177F50283CD4B83821D8AB26DE62 |

Figure 3-55. STA Configuration

# **CLI** – This example enables Spanning Tree Protocol, sets the mode to MST, and then configures the STA and MSTP parameters.

| Console (config) #spanning-tree Console (config) #spanning-tree Console (config) #spanning-tree Console (config) #spanning-tree Console (config) #spanning-tree Console (config) #spanning-tree Console (config) #spanning-tree Console (config) #spanning-tree Console (config) #spanning-tree Console (config) #spanning-tree Console (config-mstp) #revision Console (config-mstp) #name R&D Console (config-mstp) #max-hops | priority 45056 hello-time 5 max-age 14 forward-time 20 pathcost method long transmission-limit 4 mst configuration 1 | 4-152 $4-152$ $4-155$ $4-154$ $4-155$ $4-153$ $4-156$ $4-157$ $4-157$ $4-160$ $4-159$ $4-161$ |
|----------------------------------------------------------------------------------------------------|----------------------------------------------------------------------------------------------------|-----------------------------------------------------------------------------------------------|
| <pre>Console(config-mstp)#max-hops Console(config-mstp)#</pre>                                                                                                    | 30                                                                                                    | 4-161                                                                                         |

## **Displaying Interface Settings**

The STA Port Information and STA Trunk Information pages display the current status of ports and trunks in the Spanning Tree.

### Field Attributes

- Spanning Tree Shows if STA has been enabled on this interface.
- STA Status Displays current state of this port within the Spanning Tree:
  - Discarding Port receives STA configuration messages, but does not forward packets.
  - Learning Port has transmitted configuration messages for an interval set by the Forward Delay parameter without receiving contradictory information. Port address table is cleared, and the port begins learning addresses.
  - Forwarding Port forwards packets, and continues learning addresses.

The rules defining port status are:

- A port on a network segment with no other STA compliant bridging device is always forwarding.
- If two ports of a switch are connected to the same segment and there is no other STA device attached to this segment, the port with the smaller ID forwards packets and the other is discarding.
- All ports are discarding when the switch is booted, then some of them change state to learning, and then to forwarding.
- Forward Transitions The number of times this port has transitioned from the Learning state to the Forwarding state.
- Designated Cost The cost for a packet to travel from this port to the root in the current Spanning Tree configuration. The slower the media, the higher the cost.
- Designated Bridge The bridge priority and MAC address of the device through which this port must communicate to reach the root of the Spanning Tree.
- Designated Port The port priority and number of the port on the designated bridging device through which this switch must communicate with the root of the Spanning Tree.

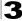

- Oper Link Type The operational point-to-point status of the LAN segment attached to this interface. This parameter is determined by manual configuration or by auto-detection, as described for Admin Link Type in STA Port Configuration on page 3-102.
- Oper Edge Port This parameter is initialized to the setting for Admin Edge Port in STA Port Configuration on page 3-102 (i.e., true or false), but will be set to false if a BPDU is received, indicating that another bridge is attached to this port.
- Port Role Roles are assigned according to whether the port is part of the active topology connecting the bridge to the root bridge (i.e., root port), connecting a LAN through the bridge to the root bridge (i.e., designated port), or is the MSTI regional root (i.e., master port); or is an alternate or backup port that may provide connectivity if other bridges, bridge ports, or LANs fail or are removed. The role is set to disabled (i.e., disabled port) if a port has no role within the spanning tree.

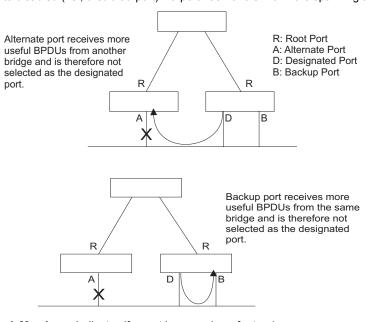

 Trunk Member – Indicates if a port is a member of a trunk. (STA Port Information only)

These additional parameters are only displayed for the CLI:

- Admin status Shows if this interface is enabled.
- External path cost The path cost for the IST. This parameter is used by the STA to determine the best path between devices. Therefore, lower values should be assigned to ports attached to faster media, and higher values assigned to ports with slower media. (Path cost takes precedence over port priority.)
- Internal path cost The path cost for the MST. See the proceeding item.

- Priority Defines the priority used for this port in the Spanning Tree Algorithm. If
  the path cost for all ports on a switch is the same, the port with the highest priority
  (i.e., lowest value) will be configured as an active link in the Spanning Tree. This
  makes a port with higher priority less likely to be blocked if the Spanning Tree
  Algorithm is detecting network loops. Where more than one port is assigned the
  highest priority, the port with the lowest numeric identifier will be enabled.
- Designated root The priority and MAC address of the device in the Spanning Tree that this switch has accepted as the root device.
- Fast forwarding This field provides the same information as Admin Edge port, and is only included for backward compatibility with earlier products.
- Admin Edge Port You can enable this option if an interface is attached to a LAN segment that is at the end of a bridged LAN or to an end node. Since end nodes cannot cause forwarding loops, they can pass directly through to the spanning tree forwarding state. Specifying Edge Ports provides quicker convergence for devices such as workstations or servers, retains the current forwarding database to reduce the amount of frame flooding required to rebuild address tables during reconfiguration events, does not cause the spanning tree to reconfigure when the interface changes state, and also overcomes other STA-related timeout problems. However, remember that Edge Port should only be enabled for ports connected to an end-node device.
- Admin Link Type The link type attached to this interface.
  - Point-to-Point A connection to exactly one other bridge.
  - Shared A connection to two or more bridges.
  - Auto The switch automatically determines if the interface is attached to a point-to-point link or to shared media.

Web - Click Spanning Tree, STA, Port Information or Trunk Information.

| Port | Spanning<br>Tree | STA Status | Forward<br>Transitions | Designated<br>Cost | Designated<br>Bridge | Designated<br>Port | Oper<br>Link Type  | Oper<br>Edge Port | Port Role | Trunk<br>Member |
|------|------------------|------------|------------------------|--------------------|----------------------|--------------------|--------------------|-------------------|-----------|-----------------|
| 1    | Enabled          | Forwarding | 7                      |                    | 32768.0.0030F1552000 | 128.24             | Point-to-<br>Point | Disabled          | Root      |                 |
| 2    | Enabled          | Discarding | 0                      | 200000             | 61440.0.0000E9313131 | 128.2              | Point-to-<br>Point | Enabled           | Disabled  |                 |
| 3    | Enabled          | Discarding | 0                      | 200000             | 61440.0.0000E9313131 | 128.3              | Point-to-<br>Point | Enabled           | Disabled  |                 |
| 4    | Enabled          | Discarding | 0                      | 200000             | 61440.0.0000E9313131 | 128.4              | Point-to-<br>Point | Enabled           | Disabled  |                 |
| 5    | Enabled          | Discarding | 0                      | 200000             | 61440.0.0000E9313131 | 128.5              | Point-to-<br>Point | Enabled           | Disabled  |                 |

Figure 3-56. STA Port Information

### CLI - This example shows the STA attributes for port 5.

```
Console#show spanning-tree ethernet 1/5

Eth 1/5 information

Admin status : enable
Role : disable
State : discarding
External path cost : 10000
Internal path cost : 10000
Priority : 128
Designated cost : 200000
Designated port : 128.5
Designated root : 61440.0.0090CC313131
Designated bridge : 61440.0.0090CC313131
Fast forwarding : enable
Forward transitions : 0
Admin edge port : enable
Oper edge port : enable
Admin Link type : auto
Oper Link type : point-to-point
Spanning Tree Status : enable

Console#
```

## Configuring Interface Settings

You can configure RSTP and MSTP attributes for specific interfaces, including port priority, path cost, link type, and edge port. You may use a different priority or path cost for ports of the same media type to indicate the preferred path, link type to indicate a point-to-point connection or shared-media connection, and edge port to indicate if the attached device can support fast forwarding.

### **Command Attributes**

The following attributes are read-only and cannot be changed:

- STA State Displays current state of this port within the Spanning Tree.
   (See Displaying Interface Settings on page 3-99 for additional information.)
  - Discarding Port receives STA configuration messages, but does not forward packets.
  - Learning Port has transmitted configuration messages for an interval set by the Forward Delay parameter without receiving contradictory information. Port address table is cleared, and the port begins learning addresses.
  - · Forwarding Port forwards packets, and continues learning addresses.
- Trunk Indicates if a port is a member of a trunk. (STA Port Configuration only)

The following interface attributes can be configured:

- Spanning Tree Enables/disables STA on this interface. (Default: Enabled).
- Priority Defines the priority used for this port in the Spanning Tree Protocol. If
  the path cost for all ports on a switch are the same, the port with the highest priority
  (i.e., lowest value) will be configured as an active link in the Spanning Tree. This
  makes a port with higher priority less likely to be blocked if the Spanning Tree

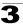

Protocol is detecting network loops. Where more than one port is assigned the highest priority, the port with lowest numeric identifier will be enabled.

Default: 128

• Range: 0-240, in steps of 16

- Path Cost This parameter is used by the STP to determine the best path between devices. Therefore, lower values should be assigned to ports attached to faster media, and higher values assigned to ports with slower media. (Path cost takes precedence over port priority.) Note that when the Path Cost Method is set to short (page 3-63), the maximum path cost is 65,535.
  - Range –

Ethernet: 200,000-20,000,000Fast Ethernet: 20,000-2,000,000Gigabit Ethernet: 2,000-200,000

Default –

- Ethernet – Half duplex: 2,000,000; full duplex: 1,000,000; trunk: 500,000

- Fast Ethernet - Half duplex: 200,000; full duplex: 100,000; trunk: 50,000

- Gigabit Ethernet – Full duplex: 10,000; trunk: 5,000

- Admin Link Type The link type attached to this interface.
  - Point-to-Point A connection to exactly one other bridge.
  - Shared A connection to two or more bridges.
  - Auto The switch automatically determines if the interface is attached to a
    point-to-point link or to shared media. (This is the default setting.)
- Admin Edge Port (Fast Forwarding) You can enable this option if an interface is attached to a LAN segment that is at the end of a bridged LAN or to an end node. Since end nodes cannot cause forwarding loops, they can pass directly through to the spanning tree forwarding state. Specifying Edge Ports provides quicker convergence for devices such as workstations or servers, retains the current forwarding database to reduce the amount of frame flooding required to rebuild address tables during reconfiguration events, does not cause the spanning tree to initiate reconfiguration when the interface changes state, and also overcomes other STA-related timeout problems. However, remember that Edge Port should only be enabled for ports connected to an end-node device. (Default: Disabled)
- Migration If at any time the switch detects STP BPDUs, including Configuration
  or Topology Change Notification BPDUs, it will automatically set the selected
  interface to forced STP-compatible mode. However, you can also use the Protocol
  Migration button to manually re-check the appropriate BPDU format (RSTP or
  STP-compatible) to send on the selected interfaces. (Default: Disabled)

**Web** – Click Spanning Tree, STA, Port Configuration or Trunk Configuration. Modify the required attributes, then click Apply.

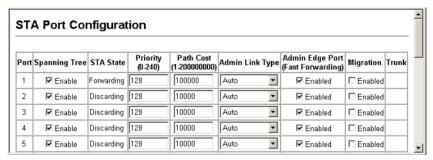

Figure 3-57. STA Port Configuration

### **CLI** – This example sets STA attributes for port 7.

```
Console(config)#interface ethernet 1/7 4-123
Console(config-if)#no spanning-tree spanning-disabled 4-161
Console(config-if)#spanning-tree port-priority 0 4-162
Console(config-if)#spanning-tree cost 50 4-162
Console(config-if)#spanning-tree link-type auto 4-165
Console(config-if)#no spanning-tree edge-port 4-163
Console(config-if)#
```

## **Configuring Multiple Spanning Trees**

MSTP generates a unique spanning tree for each instance. This provides multiple pathways across the network, thereby balancing the traffic load, preventing wide-scale disruption when a bridge node in a single instance fails, and allowing for faster convergence of a new topology for the failed instance.

By default all VLANs are assigned to the Internal Spanning Tree (MST Instance 0) that connects all bridges and LANs within the MST region. This switch supports up to 65 instances. You should try to group VLANs which cover the same general area of your network. However, remember that you must configure all bridges within the same MSTI Region (page 3-97) with the same set of instances, and the same instance (on each bridge) with the same set of VLANs. Also, note that RSTP treats each MSTI region as a single node, connecting all regions to the Common Spanning Tree.

To use multiple spanning trees:

- Set the spanning tree type to MSTP (STA Configuration, page 3-95).
- Enter the spanning tree priority for the selected MST instance (MSTP VLAN Configuration).
- Add the VLANs that will share this MSTI (MSTP VLAN Configuration).

Note: All VLANs are automatically added to the IST (Instance 0).

To ensure that the MSTI maintains connectivity across the network, you must configure a related set of bridges with the same MSTI settings.

### **Command Attributes**

- MST Instance Instance identifier of this spanning tree. (Default: 0)
- Priority The priority of a spanning tree instance. (Range: 0-61440 in steps of 4096; Options: 0, 4096, 8192, 12288, 16384, 20480, 24576, 28672, 32768, 36864, 40960, 45056, 49152, 53248, 57344, 61440; Default: 32768)
- VLANs in MST Instance VLANs assigned this instance.
- MST ID Instance identifier to configure. (Range: 0-4094; Default: 0)
- VLAN ID VLAN to assign to this selected MST instance. (Range: 1-4094)

The other global attributes are described under "Displaying Global Settings," page 3-95. The attributes displayed by the CLI for individual interfaces are described under "Displaying Interface Settings," page 3-99.

**Web** – Click Spanning Tree, MSTP, VLAN Configuration. Select an instance identifier from the list, set the instance priority, and click Apply. To add the VLAN members to an MSTI instance, enter the instance identifier, the VLAN identifier, and click Add.

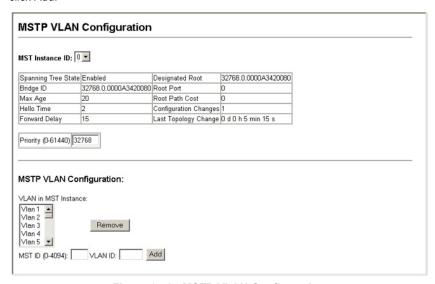

Figure 3-58. MSTP VLAN Configuration

3-105

### CLI - This displays STA settings for instance 1, followed by settings for each port.

```
4-168
Console#show spanning-tree mst 1
Spanning-tree information
______
Spanning tree mode :MSTP
Spanning tree enable/disable :enable
Instance :1
Vlans configuration
                                        :1-5
 Priority
Priority :32
Bridge Hello Time (sec.) :2
Bridge Max Age (sec.) :20
Bridge Forward Delay (sec.) :15
Root Hello Time (sec.) :2
Proot Max Age (sec.) :20
Root Max Age (sec.)
                                        :20
Root Forward Delay (sec.) :15
Max hops
                                        :20
 Remaining hops
                                        :4096.2.0090CC313131
 Designated Root
                                        :0
Current root port
Number of topology changes :0
Last topology changes +:
Last topology changes time (sec.):646
Transmission limit :3
Path Cost Method
Eth 1/7 information
_____
Admin status : enable
Role : disable
State : discard
                         : discarding
External path cost : 10000
Internal path cost : 10000
Priority : 128

Designated cost : 0

Designated port : 128.7

Designated root : 4096.2.0090CC313131

Designated bridge : 4096.2.0090CC313131

Fast forwarding : enable
 Forward transitions : 0
Admin edge port : enable Oper edge port : enable
Admin Link type : auto
Oper Link type : point-to-point
 Spanning Tree Status : enable
```

### CLI - This example sets the priority for MSTI 1, and adds VLANs 1-5 to this MSTI.

```
Console (config) #spanning-tree mst configuration 4-157
Console (config-mst) #mst 1 priority 4096 4-159
Console (config-mstp) #mst 1 vlan 1-5
Console (config-mst) #
```

## Displaying Interface Settings for MSTP

The MSTP Port Information and MSTP Trunk Information pages display the current status of ports and trunks in the selected MST instance.

#### Field Attributes

• MST Instance ID – Instance identifier to configure. (Range: 0-4094; Default: 0) The other attributes are described under "Displaying Interface Settings," page 3-99.

**Web** – Click Spanning Tree, MSTP, Port Information or Trunk Information. Select the required MST instance to display the current spanning tree values.

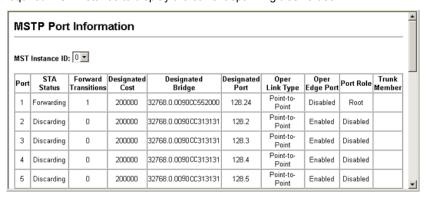

Figure 3-59. MSTP Port Information

**CLI** – This displays STA settings for instance 0, followed by settings for each port. The settings for instance 0 are global settings that apply to the IST (page 3-92), the settings for other instances only apply to the local spanning tree.

```
Console#show spanning-tree mst 0
                                                                 4-168
Spanning-tree information
 Spanning tree mode
                               :MSTP
 Spanning tree enable/disable :enable
                               :0
Instance
Vlans configuration
                                :1-4094
 Priority
                                :32768
Bridge Hello Time (sec.)
Bridge Max Age (sec.)
                               :20
Bridge Forward Delay (sec.)
                              :15
Root Hello Time (sec.)
                               :2
Root Max Age (sec.)
                               :20
                               :15
Root Forward Delay (sec.)
Max hops
                               .20
Remaining hops
                                .20
 Designated Root
                               :32768.0.0090CCCD0000
Current root port
                                : 1
                               :200000
Current root cost
Number of topology changes
 Last topology changes time (sec.):645
Transmission limit
 Path Cost Method
                                :long
```

```
Eth 1/ 1 information

Admin status : enable
Role : root
State : forwarding
External path cost : 100000
Internal path cost : 100000
Priority : 128
Designated cost : 200000
Designated port : 128.24
Designated root : 32768.0.0090CCCD0000
Designated bridge : 32768.0.0090CCS52000
Fast forwarding : disable
Forward transitions : 1
Admin edge port : enable
Oper edge port : disable
Admin Link type : auto
Oper Link type : point-to-point
Spanning Tree Status : enable
:
```

## Configuring Interface Settings for MSTP

You can configure the STA interface settings for an MST Instance using the MSTP Port Configuration and MSTP Trunk Configuration pages.

#### Field Attributes

The following attributes are read-only and cannot be changed:

- STA State Displays current state of this port within the Spanning Tree.
   (See Displaying Interface Settings on page 3-99 for additional information.)
  - Discarding Port receives STA configuration messages, but does not forward packets.
  - Learning Port has transmitted configuration messages for an interval set by the Forward Delay parameter without receiving contradictory information. Port address table is cleared, and the port begins learning addresses.
  - Forwarding Port forwards packets, and continues learning addresses.
- Trunk Indicates if a port is a member of a trunk. (STA Port Configuration only)

The following interface attributes can be configured:

- MST Instance ID Instance identifier to configure. (Range: 0-4094; Default: 0)
- Priority Defines the priority used for this port in the Spanning Tree Protocol. If
  the path cost for all ports on a switch are the same, the port with the highest priority
  (i.e., lowest value) will be configured as an active link in the Spanning Tree. This
  makes a port with higher priority less likely to be blocked if the Spanning Tree
  Protocol is detecting network loops. Where more than one port is assigned the
  highest priority, the port with lowest numeric identifier will be enabled.
  - Default: 128
  - Range: 0-240, in steps of 16

- MST Path Cost This parameter is used by the MSTP to determine the best path between devices. Therefore, lower values should be assigned to ports attached to faster media, and higher values assigned to ports with slower media. (Path cost takes precedence over port priority.) Note that when the Path Cost Method is set to short (page 3-63), the maximum path cost is 65,535.
  - · Range -

Ethernet: 200,000-20,000,000Fast Ethernet: 20,000-2,000,000Gigabit Ethernet: 2,000-200,000

· Default -

- Ethernet – Half duplex: 2,000,000; full duplex: 1,000,000; trunk: 500,000

- Fast Ethernet – Half duplex: 200,000; full duplex: 100,000; trunk: 50,000

- Gigabit Ethernet – Full duplex: 10,000; trunk: 5,000

**Web** – Click Spanning Tree, MSTP, Port Configuration or Trunk Configuration. Enter the priority and path cost for an interface, and click Apply.

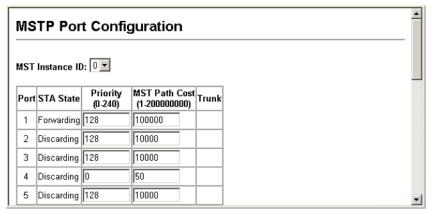

Figure 3-60. MSTP Port Configuration

**CLI** – This example sets the MSTP attributes for port 4.

# **VLAN Configuration**

## **IEEE 802.1Q VLANs**

In large networks, routers are used to isolate broadcast traffic for each subnet into separate domains. This switch provides a similar service at Layer 2 by using VLANs to organize any group of network nodes into separate broadcast domains. VLANs confine broadcast traffic to the originating group, and can eliminate broadcast storms in large networks. This also provides a more secure and cleaner network environment.

An IEEE 802.1Q VLAN is a group of ports that can be located anywhere in the network, but communicate as though they belong to the same physical segment.

VLANs help to simplify network management by allowing you to move devices to a new VLAN without having to change any physical connections. VLANs can be easily organized to reflect departmental groups (such as Marketing or R&D), usage groups (such as e-mail), or multicast groups (used for multimedia applications such as videoconferencing).

VLANs provide greater network efficiency by reducing broadcast traffic, and allow you to make network changes without having to update IP addresses or IP subnets. VLANs inherently provide a high level of network security since traffic must pass through a configured Layer 3 link to reach a different VLAN.

This switch supports the following VLAN features:

- Up to 255 VLANs based on the IEEE 802.1Q standard
- Distributed VLAN learning across multiple switches using explicit or implicit tagging and GVRP protocol
- Port overlapping, allowing a port to participate in multiple VLANs
- End stations can belong to multiple VLANs
- Passing traffic between VLAN-aware and VLAN-unaware devices
- · Priority tagging

## **Assigning Ports to VLANs**

Before enabling VLANs for the switch, you must first assign each port to the VLAN group(s) in which it will participate. By default all ports are assigned to VLAN 1 as untagged ports. Add a port as a tagged port if you want it to carry traffic for one or more VLANs, and any intermediate network devices or the host at the other end of the connection supports VLANs. Then assign ports on the other VLAN-aware network devices along the path that will carry this traffic to the same VLAN(s), either manually or dynamically using GVRP. However, if you want a port on this switch to participate in one or more VLANs, but none of the intermediate network devices nor the host at the other end of the connection supports VLANs, then you should add this port to the VLAN as an untagged port.

**Note:** VLAN-tagged frames can pass through VLAN-aware or VLAN-unaware network interconnection devices, but the VLAN tags should be stripped off before passing it on to any end-node host that does not support VLAN tagging.

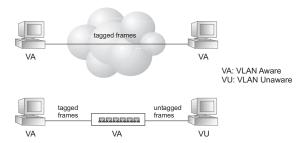

**VLAN Classification** – When the switch receives a frame, it classifies the frame in one of two ways. If the frame is untagged, the switch assigns the frame to an associated VLAN (based on the default VLAN ID of the receiving port). But if the frame is tagged, the switch uses the tagged VLAN ID to identify the port broadcast domain of the frame.

**Port Overlapping** – Port overlapping can be used to allow access to commonly shared network resources among different VLAN groups, such as file servers or printers. Note that if you implement VLANs which do not overlap, but still need to communicate, you can connect them by using a Layer-3 router or switch.

**Untagged VLANs** – Untagged (or static) VLANs are typically used to reduce broadcast traffic and to increase security. A group of network users assigned to a VLAN form a broadcast domain that is separate from other VLANs configured on the switch. Packets are forwarded only between ports that are designated for the same VLAN. Untagged VLANs can be used to manually isolate user groups or subnets. However, you should use IEEE 802.3 tagged VLANs with GVRP whenever possible to fully automate VLAN registration.

Automatic VLAN Registration – GVRP (GARP VLAN Registration Protocol) defines a system whereby the switch can automatically learn the VLANs to which each end station should be assigned. If an end station (or its network adapter) supports the IEEE 802.1Q VLAN protocol, it can be configured to broadcast a message to your network indicating the VLAN groups it wants to join. When this switch receives these messages, it will automatically place the receiving port in the specified VLANs, and then forward the message to all other ports. When the message arrives at another switch that supports GVRP, it will also place the receiving port in the specified VLANs, and pass the message on to all other ports. VLAN requirements are propagated in this way throughout the network. This allows GVRP-compliant devices to be automatically configured for VLAN groups based solely on endstation requests.

To implement GVRP in a network, first add the host devices to the required VLANs (using the operating system or other application software), so that these VLANs can be propagated onto the network. For both the edge switches attached directly to

these hosts, and core switches in the network, enable GVRP on the links between these devices. You should also determine security boundaries in the network and disable GVRP on the boundary ports to prevent advertisements from being propagated, or forbid those ports from joining restricted VLANs.

Note: If you have host devices that do not support GVRP, you should configure static or untagged VLANs for the switch ports connected to these devices (as described in "Adding Static Members to VLANs (VLAN Index)" on page 3-116). But you can still enable GVRP on these edge switches, as well as on the core switches in the network

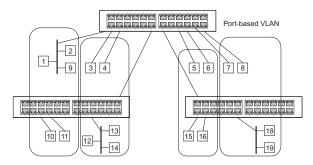

### Forwarding Tagged/Untagged Frames

If you want to create a small port-based VLAN for devices attached directly to a single switch, you can assign ports to the same untagged VLAN. However, to participate in a VLAN group that crosses several switches, you should create a VLAN for that group and enable tagging on all ports.

Ports can be assigned to multiple tagged or untagged VLANs. Each port on the switch is therefore capable of passing tagged or untagged frames. When forwarding a frame from this switch along a path that contains any VLAN-aware devices, the switch should include VLAN tags. When forwarding a frame from this switch along a path that does not contain any VLAN-aware devices (including the destination host), the switch must first strip off the VLAN tag before forwarding the frame. When the switch receives a tagged frame, it will pass this frame onto the VLAN(s) indicated by the frame tag. However, when this switch receives an untagged frame from a VLAN-unaware device, it first decides where to forward the frame, and then inserts a VLAN tag reflecting the ingress port's default VID.

## **Enabling or Disabling GVRP** (Global Setting)

GARP VLAN Registration Protocol (GVRP) defines a way for switches to exchange VLAN information in order to register VLAN members on ports across the network. VLANs are dynamically configured based on join messages issued by host devices and propagated throughout the network. GVRP must be enabled to permit automatic VLAN registration, and to support VLANs which extend beyond the local switch. (Default: Disabled)

**Web** – Click VLAN, 802.1Q VLAN, GVRP Status. Enable or disable GVRP, and click Apply.

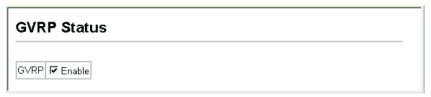

Figure 3-61. Globally Enabling GVRP

**CLI** – This example enables GVRP for the switch.

```
 \begin{array}{ll} {\tt Console}\,({\tt config})\,\#{\tt bridge-ext}\,\,\,{\tt gvrp} & 4\text{-}185\\ {\tt Console}\,({\tt config})\,\# & \end{array}
```

## **Displaying Basic VLAN Information**

The VLAN Basic Information page displays basic information on the VLAN type supported by the switch.

#### Field Attributes

- VLAN Version Number\* The VLAN version used by this switch as specified in the IEEE 802 1Q standard
- Maximum VLAN ID Maximum VLAN ID recognized by this switch.
- Maximum Number of Supported VLANs Maximum number of VLANs that can be configured on this switch.
- \* Web Only

Web – Click VLAN, 802.1Q VLAN, Basic Information.

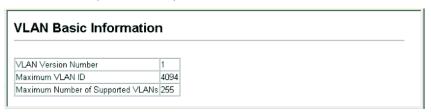

Figure 3-62. VLAN Basic Information

#### CLI - Enter the following command.

```
Console#show bridge-ext

Max support vlan numbers: 255

Max support vlan ID: 4094

Extended multicast filtering services: No
Static entry individual port: Yes

VLAN learning: IVL

Configurable PVID tagging: Yes
Local VLAN capable: No
Traffic classes: Enabled
Global GVRP status: Enabled
GMMP: Disabled
Console#
```

### **Displaying Current VLANs**

The VLAN Current Table shows the current port members of each VLAN and whether or not the port supports VLAN tagging. Ports assigned to a large VLAN group that crosses several switches should use VLAN tagging. However, if you just want to create a small port-based VLAN for one or two switches, you can disable tagging.

#### Command Attributes (Web)

- VLAN ID ID of configured VLAN (1-4094).
- Up Time at Creation Time this VLAN was created (i.e., System Up Time).
- · Status Shows how this VLAN was added to the switch.
  - Dynamic GVRP: Automatically learned via GVRP.
  - Permanent: Added as a static entry.
- Egress Ports Shows all the VLAN port members.
- Untagged Ports Shows the untagged VLAN port members.

Web - Click VLAN, 802.1Q VLAN, Current Table. Select any ID from the list.

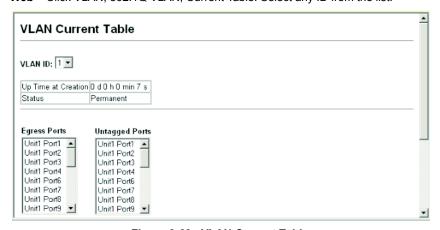

Figure 3-63. VLAN Current Table

### **Command Attributes (CLI)**

- VLAN ID of configured VLAN (1-4094, no leading zeroes).
- Type Shows how this VLAN was added to the switch.
  - Dynamic: Automatically learned via GVRP.
  - Static: Added as a static entry.
- Name Name of the VLAN (1 to 32 characters).
- · Status Shows if this VLAN is enabled or disabled.
  - Active: VLAN is operational.
  - **Suspend**: VLAN is suspended; i.e., does not pass packets.
- Ports / Channel groups Shows the VLAN interface members.

#### **CLI** – Current VLAN information can be displayed with the following command.

```
Console#show vlan id 1

VLAN Type Name Status Ports/Channel groups

1 Static DefaultVlan Active Eth1/1 Eth1/2

Console#
```

## Creating VLANs

Use the VLAN Static List to create or remove VLAN groups. To propagate information about VLAN groups used on this switch to external network devices, you must specify a VLAN ID for each of these groups.

#### Command Attributes

- Current Lists all the current VLAN groups created for this system. Up to 255 VLAN groups can be defined. VLAN 1 is the default untagged VLAN.
- New Allows you to specify the name and numeric identifier for a new VLAN group. (The VLAN name is only used for management on this system; it is not added to the VLAN tag.)
- VLAN ID ID of configured VLAN (1-4094, no leading zeroes).
- VLAN Name Name of the VLAN (1 to 32 characters).
- Status (Web) Enables or disables the specified VLAN.
  - Enable: VLAN is operational.
  - **Disable**: VLAN is suspended; i.e., does not pass packets.
- State (CLI) Enables or disables the specified VLAN.
  - Active: VLAN is operational.
  - Suspend: VLAN is suspended; i.e., does not pass packets.
- Add Adds a new VLAN group to the current list.
- Remove Removes a VLAN group from the current list. If any port is assigned to this group as untagged, it will be reassigned to VLAN group 1 as untagged.

**Web** – Click VLAN, 802.1Q VLAN, Static List. To create a new VLAN, enter the VLAN ID and VLAN name, mark the Enable checkbox to activate the VLAN, and then click Add.

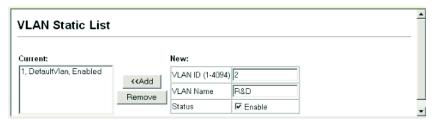

Figure 3-64. VLAN Static List - Creating VLANs

#### **CLI** – This example creates a new VLAN.

| Consc | Console(config) #vlan database 4-171 Console(config-vlan) #vlan 2 name R&D media ethernet state active 4-172 Console(config-vlan) #end |             |        |          |               |  |  |  |  |  |
|-------|----------------------------------------------------------------------------------------------------|-------------|--------|----------|---------------|--|--|--|--|--|
| Conso | Console#show vlan 4-                                                                                                    |             |        |          |               |  |  |  |  |  |
| VLAN  | Type                                                                                                    | Name        | Status | Ports/Cl | hannel groups |  |  |  |  |  |
| 1     | Static                                                                                                    | DefaultVlan | Active | Eth1/ 1  | Eth1/ 2       |  |  |  |  |  |
| 2     | Static                                                                                                    | R&D         | Active | Eth1/ 3  | Eth1/ 4       |  |  |  |  |  |
| 3     | Static                                                                                                    |             | Active | Eth1/ 5  | Eth1/ 6       |  |  |  |  |  |
| 4     | Static                                                                                                    |             | Active | Eth1/ 7  | Eth1/ 8       |  |  |  |  |  |
| 5     | Static                                                                                                    |             | Active | Eth1/ 9  | Eth1/10       |  |  |  |  |  |
| 6     | Static                                                                                                    |             | Active | Eth1/11  | Eth1/12       |  |  |  |  |  |
| 7     | Static                                                                                                    |             | Active | Eth1/13  | Eth1/14       |  |  |  |  |  |
| 8     | Static                                                                                                    |             | Active | Eth1/15  | Eth1/16       |  |  |  |  |  |
| :     |                                                                                                    |             |        |          |               |  |  |  |  |  |
| Consc | ole(conf                                                                                                    | ig-vlan)#   |        |          |               |  |  |  |  |  |

## Adding Static Members to VLANs (VLAN Index)

Use the VLAN Static Table to configure port members for the selected VLAN index. Assign ports as tagged if they are connected to 802.1Q VLAN compliant devices, or untagged they are not connected to any VLAN-aware devices. Or configure a port as forbidden to prevent the switch from automatically adding it to a VLAN via the GVRP protocol.

- Notes: 1. You can also use the VLAN Static Membership by Port page to configure VLAN groups based on the port index (page 3-118). However, note that this configuration page can only add ports to a VLAN as tagged members.
  - VLAN 1 is the default untagged VLAN containing all ports on the switch, and can only be modified by first reassigning the default port VLAN ID as described under "Configuring VLAN Behavior for Interfaces" on page 3-119.

#### **Command Attributes**

- VLAN ID of configured VLAN (1-4094, no leading zeroes).
- Name Name of the VLAN (1 to 32 characters).
- Status Enables or disables the specified VLAN.
  - Enable: VLAN is operational.
  - Disable: VLAN is suspended; i.e., does not pass packets.
- · Port Port identifier.
- · Trunk Trunk identifier.
- Membership Type Select VLAN membership for each interface by marking the appropriate radio button for a port or trunk:
  - Tagged: Interface is a member of the VLAN. All packets transmitted by the port will be tagged, that is, carry a tag and therefore carry VLAN or CoS information.
  - Untagged: Interface is a member of the VLAN. All packets transmitted by the
    port will be untagged, that is, not carry a tag and therefore not carry VLAN or
    CoS information. Note that an interface must be assigned to at least one group
    as an untagged port.
  - Forbidden: Interface is forbidden from automatically joining the VLAN via GVRP. For more information, see "Automatic VLAN Registration" on page 3-111.
  - None: Interface is not a member of the VLAN. Packets associated with this VLAN will not be transmitted by the interface.
- Trunk Member Indicates if a port is a member of a trunk. To add a trunk to the selected VLAN, use the last table on the VLAN Static Table page.

**Web** – Click VLAN, 802.1Q VLAN, Static Table. Select a VLAN ID from the scroll-down list. Modify the VLAN name and status if required. Select the membership type by marking the appropriate radio button in the list of ports or trunks. Click Apply.

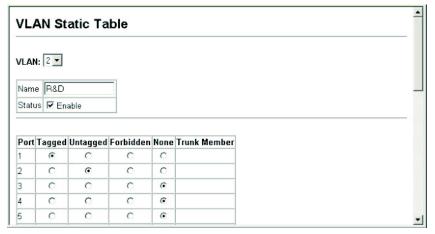

Figure 3-65. VLAN Static Table - Adding Static Members

#### CLI - The following example adds tagged and untagged ports to VLAN 2.

```
Console(config) #interface ethernet 1/1 4-123
Console(config-if) #switchport allowed vlan add 2 tagged 4-177
Console(config-if) #exit
Console(config) #interface ethernet 1/2
Console(config-if) #switchport allowed vlan add 2 untagged
Console(config-if) #exit
Console(config-if) #exit
Console(config-if) #switchport allowed vlan add 2 tagged
```

## Adding Static Members to VLANs (Port Index)

Use the VLAN Static Membership by Port menu to assign VLAN groups to the selected interface as a tagged member.

#### **Command Attributes**

- · Interface Port or trunk identifier.
- Member VLANs for which the selected interface is a tagged member.
- Non-Member VLANs for which the selected interface is not a tagged member.

**Web** – Open VLAN, 802.1Q VLAN, Static Membership. Select an interface from the scroll-down box (Port or Trunk). Click Query to display membership information for the interface. Select a VLAN ID, and then click Add to add the interface as a tagged member, or click Remove to remove the interface. After configuring VLAN membership for each interface, click Apply.

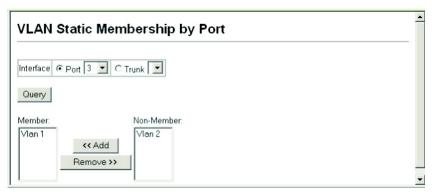

Figure 3-66. VLAN Static Membership by Port

**CLI** – This example adds Port 3 to VLAN 1 as a tagged port, and removes Port 3 from VLAN 2.

```
Console(config)#interface ethernet 1/3 4-123
Console(config-if)#switchport allowed vlan add 1 tagged 4-177
Console(config-if)#switchport allowed vlan remove 2
```

#### **Configuring VLAN Behavior for Interfaces**

You can configure VLAN behavior for specific interfaces, including the default VLAN identifier (PVID), accepted frame types, ingress filtering, GVRP status, and GARP timers.

#### **Command Usage**

- GVRP GARP VLAN Registration Protocol defines a way for switches to exchange VLAN information in order to automatically register VLAN members on interfaces across the network.
- GARP Group Address Registration Protocol is used by GVRP to register or deregister client attributes for client services within a bridged LAN. The default values for the GARP timers are independent of the media access method or data rate. These values should not be changed unless you are experiencing difficulties with GVRP registration/deregistration.

#### **Command Attributes**

- PVID VLAN ID assigned to untagged frames received on the interface. (Default: 1)
  - If an interface is not a member of VLAN 1 and you assign its PVID to this VLAN, the interface will automatically be added to VLAN 1 as an untagged member. For all other VLANs, an interface must first be configured as an untagged member before you can assign its PVID to that group.
- Acceptable Frame Type Sets the interface to accept all frame types, including tagged or untagged frames, or only tagged frames. When set to receive all frame types, any received frames that are untagged are assigned to the default VLAN. (Option: All, Tagged; Default: All)
- Ingress Filtering Determines how to process frames tagged for VLANs for which the ingress port is not a member. (Default: Disabled)
  - Ingress filtering only affects tagged frames.
  - If ingress filtering is disabled and a port receives frames tagged for VLANs for which it is not a member, these frames will be flooded to all other ports (except for those VLANs explicitly forbidden on this port).
  - If ingress filtering is enabled and a port receives frames tagged for VLANs for which it is not a member, these frames will be discarded.
  - Ingress filtering does not affect VLAN independent BPDU frames, such as GVRP or STP. However, they do affect VLAN dependent BPDU frames, such as GMRP.
- GVRP Status Enables/disables GVRP for the interface. GVRP must be globally
  enabled for the switch before this setting can take effect. (See "Displaying Bridge
  Extension Capabilities" on page 3-11.) When disabled, any GVRP packets
  received on this port will be discarded and no GVRP registrations will be
  propagated from other ports. (Default: Disabled)
- GARP Join Timer\* The interval between transmitting requests/queries to participate in a VLAN group. (Range: 20-1000 centiseconds; Default: 20)
- GARP Leave Timer\* The interval a port waits before leaving a VLAN group. This
  time should be set to more than twice the join time. This ensures that after a Leave

or LeaveAll message has been issued, the applicants can rejoin before the port actually leaves the group. (Range: 60-3000 centiseconds; Default: 60)

- GARP LeaveAll Timer\* The interval between sending out a LeaveAll query
  message for VLAN group participants and the port leaving the group. This interval
  should be considerably larger than the Leave Time to minimize the amount of traffic
  generated by nodes rejoining the group.
  (Range: 500-18000 centiseconds; Default: 1000)
- Mode Indicates VLAN membership mode for an interface. (Default: 1Q Trunk)
  - 1Q Trunk Specifies a port as an end-point for a VLAN trunk. A trunk is a direct link between two switches, so the port transmits tagged frames that identify the source VLAN. Note that frames belonging to the port's default VLAN (i.e., associated with the PVID) are also transmitted as tagged frames.
  - Hybrid Specifies a hybrid VLAN interface. The port may transmit tagged or untagged frames.
- Trunk Member Indicates if a port is a member of a trunk. To add a trunk to the selected VLAN, use the last table on the VLAN Static Table page.
- \* Timer settings must follow this rule: 2 x (join timer) < leave timer < leaveAll timer

**Web** – Click VLAN, 802.1Q VLAN, Port Configuration or VLAN Trunk Configuration. Fill in the required settings for each interface, click Apply.

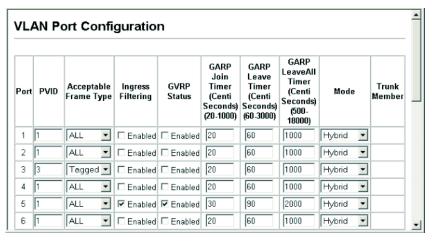

Figure 3-67. VLAN Port Configuration

**CLI** – This example sets port 3 to accept only tagged frames, assigns PVID 3 as the native VLAN ID, enables GVRP, sets the GARP timers, and then sets the switchport mode to hybrid.

| Console(config)#interface ethernet 1/3                       | 4-123 |
|--------------------------------------------------------------|-------|
| Console(config-if) #switchport acceptable-frame-types tagged | 4-174 |
| Console(config-if) #switchport ingress-filtering             | 4-175 |
| Console(config-if) #switchport native vlan 3                 | 4-176 |
| Console(config-if) #switchport gvrp                          | 4-186 |
| Console(config-if) #garp timer join 20                       | 4-187 |
| Console(config-if) #garp timer leave 90                      | 4-187 |
| Console(config-if) #garp timer leaveall 2000                 | 4-187 |
| Console(config-if) #switchport mode hybrid                   | 4-174 |
| Console(config-if)#                                          |       |

# **Configuring Private VLANs**

Private VLANs provide port-based security and isolation between ports within the assigned VLAN. Data traffic on downlink ports can only be forwarded to, and from, uplink ports. (Note that private VLANs and normal VLANs can exist simultaneously within the same switch.)

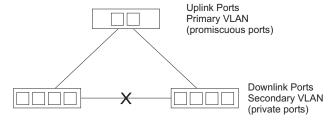

## **Enabling Private VLANs**

Use the Private VLAN Status page to enable/disable the Private VLAN function. (Default: Disabled)

**Web** – Click VLAN, Private VLAN, Status. Select Enable or Disable from the scroll-down box, and click Apply.

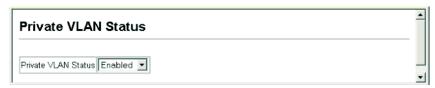

Figure 3-68. Private VLAN Status

CLI - This example enables private VLANs.

| Console(config)#pvlan | 4-180 |
|-----------------------|-------|
| Console(config)#      |       |

## **Configuring Uplink and Downlink Ports**

Use the Private VLAN Link Status page to set ports as downlink or uplink ports. Ports designated as downlink ports can not communicate with any other ports on the switch except for the uplink ports. Uplink ports can communicate with any other ports on the switch and with any designated downlink ports.

**Web** – Click VLAN, Private VLAN, Link Status. Mark the ports that will serve as uplinks and downlinks for the private VLAN, then click Apply.

| Private VLAN Link Status |        |          |      |              |  |  |  |  |
|--------------------------|--------|----------|------|--------------|--|--|--|--|
| Port                     | Uplink | Downlink | None | Trunk Member |  |  |  |  |
| 1                        | 0      | 0        | •    |              |  |  |  |  |
| 2                        | 0      | 0        | •    |              |  |  |  |  |
| 3                        | •      | 0        | 0    |              |  |  |  |  |
| 4                        | •      | 0        | 0    |              |  |  |  |  |
| 5                        | 0      | •        | 0    |              |  |  |  |  |
| 6                        | 0      | •        | 0    |              |  |  |  |  |

Figure 3-69. Private VLAN Link Status

**CLI** – This configures ports 3 and 4 as uplinks and ports 5 and 6 as downlinks.

| Console(config)#pvlan | uplink | ethernet | 1/3-4 | downlink | ethernet | 1/5-6 | 4-180 |
|-----------------------|--------|----------|-------|----------|----------|-------|-------|
| Console(config)#      |        |          |       |          |          |       |       |

## Configuring Protocol-Based VLANs

The network devices required to support multiple protocols cannot be easily grouped into a common VLAN. This may require non-standard devices to pass traffic between different VLANs in order to encompass all the devices participating in a specific protocol. This kind of configuration deprives users of the basic benefits of VLANs, including security and easy accessibility.

To avoid these problems, you can configure this switch with protocol-based VLANs that divide the physical network into logical VLAN groups for each required protocol. When a frame is received at a port, its VLAN membership can then be determined based on the protocol type being used by the inbound packets.

## **Command Usage**

To configure protocol-based VLANs, follow these steps:

- First configure VLAN groups for the protocols you want to use (page 3-115).
   Although not mandatory, we suggest configuring a separate VLAN for each major protocol running on your network. Do not add port members at this time.
- Create a protocol group for each of the protocols you want to assign to a VLAN using the Protocol VLAN Configuration page.
- 3. Then map the protocol for each interface to the appropriate VLAN using the Protocol VLAN Port Configuration page.

### **Configuring Protocol Groups**

Create a protocol group for one or more protocols.

#### Command Attributes

- Protocol Group ID Group identifier of this protocol group. (Range: 1-2147483647)
- Frame Type Frame type used by this protocol. (Options: Ethernet, RFC\_1042, LLC\_other)
- Protocol Type The only option for the LLC\_other frame type is IPX\_raw. The
  options for all other frames types include: IP, ARP, RARP.

**Web** – Click VLAN, Protocol VLAN, Configuration. Enter a protocol group ID, frame type and protocol type, then click Apply.

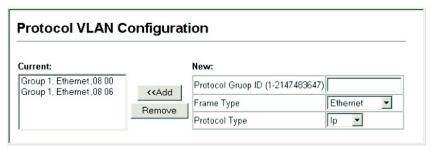

Figure 3-70. Protocol VLAN Configuration

**CLI** – The following creates protocol group 1, and then specifies Ethernet frames with IP and ARP protocol types.

```
Console(config) #protocol-vlan protocol-group 1
add frame_type ethernet protocol-type ip 4-182
Console(config) #protocol-vlan protocol-group 1
add frame_type ethernet protocol-type arp
Console(config) #
```

### Mapping Protocols to VLANs

Map a protocol group to a VLAN for each interface that will participate in the group.

#### **Command Usage**

- When creating a protocol-based VLAN, only assign interfaces using this
  configuration screen. If you assign interfaces using any of the other VLAN
  commands such as VLAN Static Table (page 3-116) or VLAN Static Membership
  (page 3-118), these interfaces will admit traffic of any protocol type into the
  associated VLAN.
- When a frame enters a port that has been assigned to a protocol VLAN, it is processed in the following manner:
  - If the frame is tagged, it will be processed according to the standard rules applied to tagged frames.

- If the frame is untagged and the protocol type matches, the frame is forwarded to the appropriate VLAN.
- If the frame is untagged but the protocol type does not match, the frame is forwarded to the default VLAN for this interface.

#### Command Attributes

- Interface Port or trunk identifier.
- Protocol Group ID Group identifier of this protocol group. (Range: 1-2147483647)
- VLAN ID VLAN to which matching protocol traffic is forwarded. (Range: 1-4094)

**Web** – Click VLAN, Protocol VLAN, Port Configuration. Select a a port or trunk, enter a protocol group ID, the corresponding VLAN ID, and click Apply.

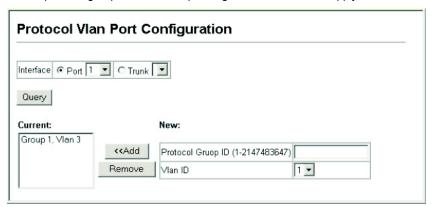

Figure 3-71. Protocol VLAN Port Configuration

**CLI** – The following maps the traffic entering Port 1 which matches the protocol type specified in protocol group 1 to VLAN 3.

```
Console(config)#interface ethernet 1/1
Console(config-if)#protocol-vlan protocol-group 1 vlan 3 4-182
Console(config-if)#
```

# **Class of Service Configuration**

Class of Service (CoS) allows you to specify which data packets have greater precedence when traffic is buffered in the switch due to congestion. This switch supports CoS with eight priority queues for each port. Data packets in a port's high-priority queue will be transmitted before those in the lower-priority queues. You can set the default priority for each interface, and configure the mapping of frame priority tags to the switch's priority queues.

## **Layer 2 Queue Settings**

### Setting the Default Priority for Interfaces

You can specify the default port priority for each interface on the switch. All untagged packets entering the switch are tagged with the specified default port priority, and then sorted into the appropriate priority queue at the output port.

#### **Command Usage**

- This switch provides four priority queues for each port. It uses Weighted Round Robin to prevent head-of-queue blockage.
- The default priority applies for an untagged frame received on a port set to accept all frame types (i.e, receives both untagged and tagged frames). This priority does not apply to IEEE 802.1Q VLAN tagged frames. If the incoming frame is an IEEE 802.1Q VLAN tagged frame, the IEEE 802.1p User Priority bits will be used.
- If the output port is an untagged member of the associated VLAN, these frames are stripped of all VLAN tags prior to transmission.

#### Command Attributes

- Default Priority\* The priority that is assigned to untagged frames received on the specified interface. (Range: 0 - 7, Default: 0)
- Number of Egress Traffic Classes The number of queue buffers provided for each port.
- CLI displays this information as "Priority for untagged traffic."

**Web** – Click Priority, Default Port Priority or Default Trunk Priority. Modify the default priority for any interface, then click Apply.

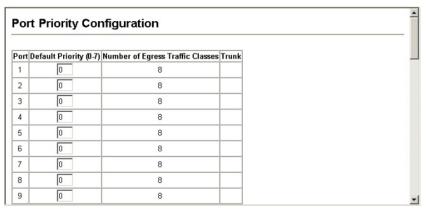

Figure 3-72. Default Port Priority

#### **CLI** – This example assigns a default priority of 5 to port 3.

```
Console(config)#interface ethernet 1/3
                                                                       4-123
Console(config-if) #switchport priority default 5
                                                                       4-191
Console (config-if) #end
Console#show interfaces switchport ethernet 1/5
                                                                       4 - 133
Information of Eth 1/3
Broadcast threshold: Enabled, 500 packets/second
Lacp status: Disabled
Ingress rate limit: disable, 1000M bits per second
 Egress rate limit: disable, 1000M bits per second
VLAN membership mode: Hybrid
 Ingress rule: Disabled
Acceptable frame type: All frames
Native VLAN: 1
Priority for untagged traffic: 5
Gvrp status: Disabled
Allowed Vlan:
                  1 (u),
Forbidden Vlan:
Console#
```

## **Mapping CoS Values to Egress Queues**

This switch processes Class of Service (CoS) priority tagged traffic by using eight priority queues for each port, with service schedules based on strict or Weighted Round Robin (WRR). Up to eight separate traffic priorities are defined in IEEE 802.1p. The default priority levels are assigned according to recommendations in the IEEE 802.1p standard as shown in the following table.

| Table 3-10. Mapping CoS Values to Egress Queues |                                                                                       |   |   |   |   |   |   |   |  |
|-------------------------------------------------|---------------------------------------------------------------------------------------|---|---|---|---|---|---|---|--|
| Queue                                           | Queue         0         1         2         3         4         5         6         7 |   |   |   |   |   |   |   |  |
| Priority                                        | 2                                                                                     | 0 | 1 | 3 | 4 | 5 | 6 | 7 |  |

The priority levels recommended in the IEEE 802.1p standard for various network applications are shown in the following table. However, you can map the priority levels to the switch's output queues in any way that benefits application traffic for your own network.

| Table 3-11. CoS Priority Levels |                                                      |  |  |  |
|---------------------------------|------------------------------------------------------|--|--|--|
| Priority Level                  | Traffic Type                                         |  |  |  |
| 1                               | Background                                           |  |  |  |
| 2                               | (Spare)                                              |  |  |  |
| 0 (default)                     | Best Effort                                          |  |  |  |
| 3                               | Excellent Effort                                     |  |  |  |
| 4                               | Controlled Load                                      |  |  |  |
| 5                               | Video, less than 100 milliseconds latency and jitter |  |  |  |
| 6                               | Voice, less than 10 milliseconds latency and jitter  |  |  |  |
| 7                               | Network Control                                      |  |  |  |

#### Command Attributes

- **Priority** CoS value. (Range: 0-7, where 7 is the highest priority)
- Traffic Class\* Output queue buffer. (Range: 0-7, where 7 is the highest CoS priority queue)
- \* CLI shows Queue ID.

**Web** – Click Priority, Traffic Classes. Mark an interface and click Select to display the current mapping of CoS values to output queues. Assign priorities to the traffic classes (i.e., output queues) for the selected interface, then click Apply.

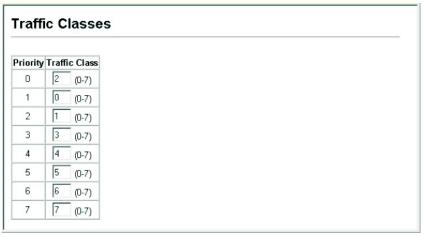

Figure 3-73. Traffic Classes

**CLI** – The following example shows how to change the CoS assignments to a one-to-one mapping.

```
Console(config) #interface ethernet 1/1 4-123
Console(config-if) #queue cos-map 0 0 4-192
Console(config-if) #queue cos-map 1 1
Console(config-if) #queue cos-map 2 2
Console(config-if) #end
Console#show queue cos-map ethernet 1/1 4-194
Information of Eth 1/1
Cos Value : 0 1 2 3 4 5 6 7
Priority Queue: 0 1 2 3 4 5 6 7
console#
```

 Mapping specific values for CoS priorities is implemented as an interface configuration command, but any changes will apply to the all interfaces on the switch.

## **Selecting the Queue Mode**

You can set the switch to service the queues based on a strict rule that requires all traffic in a higher priority queue to be processed before lower priority queues are serviced, or use Weighted Round-Robin (WRR) queuing that specifies a relative weight of each queue. WRR uses a predefined relative weight for each queue that determines the percentage of service time the switch services each queue before moving on to the next queue. This prevents the head-of-line blocking that can occur with strict priority queuing.

#### **Command Attributes**

- WRR Weighted Round-Robin shares bandwidth at the egress ports by using scheduling weights 1, 2, 4, 6, 8, 10, 12, 14 for queues 0 through 7 respectively. (This is the default selection.)
- Strict Services the egress queues in sequential order, transmitting all traffic in the higher priority queues before servicing lower priority queues.

Web - Click Priority, Queue Mode. Select Strict or WRR, then click Apply.

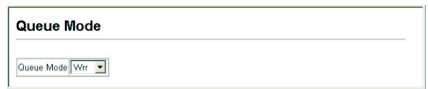

Figure 3-74. Queue Mode

**CLI** – The following sets the queue mode to strict priority service mode.

```
Console(config) #queue mode strict 4-190
Console(config) #exit
Console#show queue mode 4-193
Queue mode: strict
Console#
```

## Setting the Service Weight for Traffic Classes

This switch uses the Weighted Round Robin (WRR) algorithm to determine the frequency at which it services each priority queue. As described in "Mapping CoS Values to Egress Queues" on page 3-127, the traffic classes are mapped to one of the eight egress queues provided for each port. You can assign a weight to each of these queues (and thereby to the corresponding traffic priorities). This weight sets the frequency at which each queue will be polled for service, and subsequently affects the response time for software applications assigned a specific priority value.

#### Command Attributes

- WRR Setting Table\* Displays a list of weights for each traffic class (i.e., queue).
- Weight Value Set a new weight for the selected traffic class. (Range: 1-15)
- \* CLI shows Queue ID.

**Web** – Click Priority, Queue Scheduling. Select the interface, highlight a traffic class (i.e., output queue), enter a weight, then click Apply.

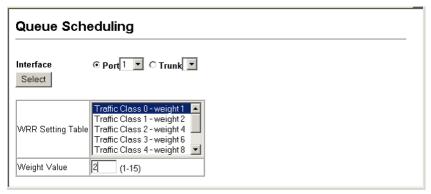

Figure 3-75. Queue Scheduling

**CLI** – The following example shows how to assign WRR weights to each of the priority queues.

```
Console(config)#interface ethernet 1/1
Console(config-if) #queue bandwidth 1 3 5 7 9 11 13 15
                                                                      4-191
Console(config-if)#end
Console#show queue bandwidth
                                                                      4-194
Information of Eth 1/1
Queue ID Weight
    0
            1
            3
    1
    2
            5
            7
            9
    5
            11
            13
            15
Information of Eth 1/2
 Oueue ID Weight
```

# **Layer 3/4 Priority Settings**

### Mapping Layer 3/4 Priorities to CoS Values

This switch supports several common methods of prioritizing layer 3/4 traffic to meet application requirements. Traffic priorities can be specified in the IP header of a frame, using the priority bits in the Type of Service (ToS) octet or the number of the TCP port. If priority bits are used, the ToS octet may contain three bits for IP Precedence or six bits for Differentiated Services Code Point (DSCP) service. When these services are enabled, the priorities are mapped to a Class of Service value by the switch, and the traffic then sent to the corresponding output queue.

Because different priority information may be contained in the traffic, this switch maps priority values to the output queues in the following manner:

- The precedence for priority mapping is IP Port Priority, IP Precedence or DSCP Priority, and then Default Port Priority.
- IP Precedence and DSCP Priority cannot both be enabled. Enabling one of these
  priority types will automatically disable the other.

### Selecting IP Precedence/DSCP Priority

The switch allows you to choose between using IP Precedence or DSCP priority. Select one of the methods or disable this feature.

#### Command Attributes

- **Disabled** Disables both priority services. (This is the default setting.)
- IP Precedence Maps layer 3/4 priorities using IP Precedence.
- IP DSCP Maps layer 3/4 priorities using Differentiated Services Code Point Mapping.

**Web** – Click Priority, IP Precedence/DSCP Priority Status. Select Disabled, IP Precedence or IP DSCP from the scroll-down menu.

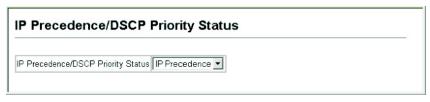

Figure 3-76. IP Precedence/DSCP Priority Status

CLI - The following example enables IP Precedence service on the switch.

```
Console(config)#map ip precedence 4-195
Console(config)#
```

3-131

## **Mapping IP Precedence**

The Type of Service (ToS) octet in the IPv4 header includes three precedence bits defining eight different priority levels ranging from highest priority for network control packets to lowest priority for routine traffic. The default IP Precedence values are mapped one-to-one to Class of Service values (i.e., Precedence value 0 maps to CoS value 0, and so forth). Bits 6 and 7 are used for network control, and the other bits for various application types. ToS bits are defined in the following table.

| Table 3-12. Mapping IP Precedence |                      |              |           |  |  |  |  |  |
|-----------------------------------|----------------------|--------------|-----------|--|--|--|--|--|
| Priority Level                    | Traffic Type         | Traffic Type |           |  |  |  |  |  |
| 7                                 | Network Control      | 3            | Flash     |  |  |  |  |  |
| 6                                 | Internetwork Control | 2            | Immediate |  |  |  |  |  |
| 5                                 | Critical             | 1            | Priority  |  |  |  |  |  |
| 4                                 | Flash Override       | 0            | Routine   |  |  |  |  |  |

#### Command Attributes

- IP Precedence Priority Table Shows the IP Precedence to CoS map.
- Class of Service Value Maps a CoS value to the selected IP Precedence value.
   Note that "0" represents low priority and "7" represent high priority.

**Web** – Click Priority, IP Precedence Priority. Select an entry from the IP Precedence Priority Table, enter a value in the Class of Service Value field, and then click Apply.

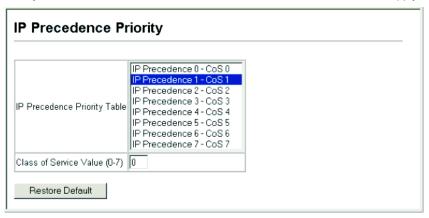

Figure 3-77. IP Precedence Priority

**CLI** – The following example globally enables IP Precedence service on the switch, maps IP Precedence value 1 to CoS value 0 (on port 1), and then displays the IP Precedence settings.

| Console(config<br>Console(config | Console(config) #map ip precedence 4-195 Console(config) #interface ethernet 1/1 4-123 Console(config-if) #map ip precedence 1 cos 0 4-197 Console(config-if) #end |              |  |  |  |  |  |  |  |
|----------------------------------|----------------------------------------------------------------------------------------------------|--------------|--|--|--|--|--|--|--|
| Console#show m                   | Console#show map ip precedence ethernet 1/1 4-199                                                                                                    |              |  |  |  |  |  |  |  |
| Precedence map                   | ping stat                                                                                                    | us: disabled |  |  |  |  |  |  |  |
| _                                |                                                                                                    |              |  |  |  |  |  |  |  |
| Port Pre                         | cedence (                                                                                                    | os           |  |  |  |  |  |  |  |
|                                  |                                                                                                    |              |  |  |  |  |  |  |  |
| Eth 1/ 1                         | 0                                                                                                    | 0            |  |  |  |  |  |  |  |
| Eth 1/ 1                         | 1                                                                                                    | 0            |  |  |  |  |  |  |  |
| Eth 1/ 1                         | 2                                                                                                    | 2            |  |  |  |  |  |  |  |
| Eth 1/ 1                         | 3                                                                                                    | 3            |  |  |  |  |  |  |  |
| Eth 1/ 1                         | 4                                                                                                    | 4            |  |  |  |  |  |  |  |
| Eth 1/ 1                         | 5                                                                                                    | 5            |  |  |  |  |  |  |  |
| Eth 1/ 1                         | 6                                                                                                    | 6            |  |  |  |  |  |  |  |
| Eth 1/ 1                         | 7                                                                                                    | 7            |  |  |  |  |  |  |  |
| Console#                         |                                                                                                    |              |  |  |  |  |  |  |  |

Mapping specific values for IP Precedence is implemented as an interface configuration command, but any changes will apply to the all interfaces on the switch.

## **Mapping DSCP Priority**

The DSCP is six bits wide, allowing coding for up to 64 different forwarding behaviors. The DSCP replaces the ToS bits, but it retains backward compatibility with the three precedence bits so that non-DSCP compliant, ToS-enabled devices, will not conflict with the DSCP mapping. Based on network policies, different kinds of traffic can be marked for different kinds of forwarding. The DSCP default values are defined in the following table. Note that all the DSCP values that are not specified are mapped to CoS value 0.

| Table 3-13. Mapping DSCP Priority |           |  |  |  |  |
|-----------------------------------|-----------|--|--|--|--|
| IP DSCP Value                     | CoS Value |  |  |  |  |
| 0                                 | 0         |  |  |  |  |
| 8                                 | 1         |  |  |  |  |
| 10, 12, 14, 16                    | 2         |  |  |  |  |
| 18, 20, 22, 24                    | 3         |  |  |  |  |
| 26, 28, 30, 32, 34, 36            | 4         |  |  |  |  |
| 38, 40, 42                        | 5         |  |  |  |  |
| 48                                | 6         |  |  |  |  |
| 46, 56                            | 7         |  |  |  |  |

#### Command Attributes

- DSCP Priority Table Shows the DSCP Priority to CoS map.
- Class of Service Value Maps a CoS value to the selected DSCP Priority value.
   Note that "0" represents low priority and "7" represent high priority.

Note: IP DSCP settings apply to all interfaces.

**Web** – Click Priority, IP DSCP Priority. Select an entry from the DSCP table, enter a value in the Class of Service Value field, then click Apply.

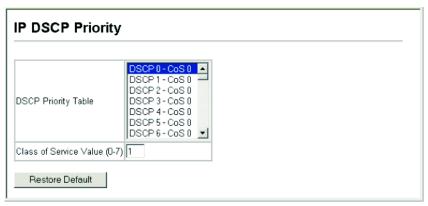

Figure 3-78. IP DSCP Priority

**CLI** – The following example globally enables DSCP Priority service on the switch, maps DSCP value 0 to CoS value 1 (on port 1), and then displays the DSCP Priority settings.

```
Console(config) #map ip dscp
                                                                 4-198
                                                                 4-123
Console(config)#interface ethernet 1/1
Console(config-if) #map ip dscp 1 cos 0
                                                                 4-198
Console(config-if)#end
Console#show map ip dscp ethernet 1/1
                                                                 4-201
DSCP mapping status: enabled
       DSCP COS
 Eth 1/ 1 0
 Eth 1/ 1
            1 0
 Eth 1/ 1 2 0
 Eth 1/ 1
            3 0
 Eth 1/ 1 61 0
 Eth 1/ 1
          62 0
  Eth 1/ 1
           63 0
Console#
```

\* Mapping specific values for IP DSCP is implemented as an interface configuration command, but any changes will apply to the all interfaces on the switch.

### **Mapping IP Port Priority**

You can also map network applications to Class of Service values based on the IP port number (i.e., TCP/UDP port number) in the frame header. Some of the more common TCP service ports include: HTTP: 80, FTP: 21, Telnet: 23 and POP3: 110.

#### Command Attributes

- IP Port Priority Status Enables or disables the IP port priority. (Default: Disabled)
- Interface Selects the port or trunk interface to which the settings apply.
- IP Port Priority Table Shows the IP port to CoS map.
- IP Port Number (TCP/UDP) Set a new IP port number.
- Class of Service Value Sets a CoS value for a new IP port. Note that "0" represents low priority and "7" represents high priority.

**Note:** IP Port Priority settings apply to all interfaces.

Web - Click Priority, IP Port Priority Status. Set IP Port Priority Status to Enabled.

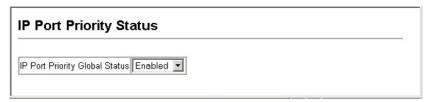

Figure 3-79. IP Port Priority Status

Click Priority, IP Port Priority. Enter the port number for a network application in the IP Port Number box and the new CoS values in the Class of Service box, and then click Apply.

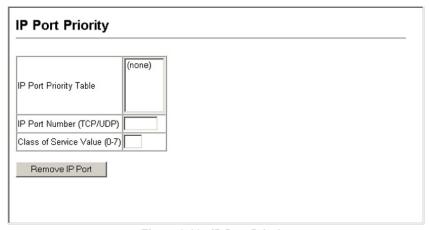

Figure 3-80. IP Port Priority

**CLI** – The following example globally enables IP Port Priority service on the switch, maps HTTP traffic on port 5 to CoS value 0, and then displays the IP Port Priority settings for that port.

\* Mapping specific values for IP Precedence is implemented as an interface configuration command, but any changes will apply to the all interfaces on the switch.

## Mapping CoS Values to ACLs

Use the ACL CoS Mapping page to set the output queue for packets matching an ACL rule as shown in the following table. Note that the specified CoS value is only used to map the matching packet to an output queue; it is not written to the packet itself. For information on mapping the CoS values to output queues, see page 3-127.

| Table 3-14. Mapping CoS Values to IP ACLs |                                                                                       |   |   |   |   |   |   |   |  |  |
|-------------------------------------------|---------------------------------------------------------------------------------------|---|---|---|---|---|---|---|--|--|
| Priority                                  | 0                                                                                     | 1 | 2 | 3 | 4 | 5 | 6 | 7 |  |  |
| Queue                                     | Queue         1         2         0         3         4         5         6         7 |   |   |   |   |   |   |   |  |  |

### **Command Usage**

You must configure an ACL mask before you can map CoS values to the rule.

#### **Command Attributes**

- Port Port identifier.
- Name\* Name of ACL
- Type Type of ACL (IP or MAC).
- CoS Priority CoS value used for packets matching an IP ACL rule. (Range: 0-7)
- \* For information on configuring ACLs, see page 3-52.

**Web** – Click Priority, ACL CoS Priority. Enable mapping for any port, select an ACL from the scroll-down list, then click Apply.

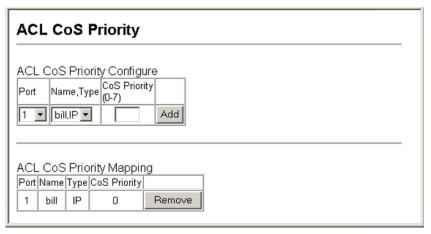

Figure 3-81. ACL CoS Priority

**CLI** – This example assigns a CoS value of zero to packets matching rules within the specified ACL on port 24.

## Changing Priorities Based on ACL Rules

You can change traffic priorities for frames matching the defined ACL rule. (This feature is commonly referred to as ACL packet marking.) This switch can change the IEEE 802.1p priority, IP Precedence, or DSCP Priority of IP frames; or change the IEEE 802.1p priority of Layer 2 frames.

## Command Usage

- · You must configure an ACL mask before you can change priorities based on a rule.
- Traffic priorities may be included in the IEEE 802.1p priority tag. This tag is also incorporated as part of the overall IEEE 802.1Q VLAN tag. The 802.1p priority may be set for either Layer 2 or IP frames.
- The IP frame header also includes priority bits in the Type of Service (ToS) octet.
  The Type of Service octet may contain three bits for IP Precedence or six bits for
  Differentiated Services Code Point (DSCP) service. Note that the IP frame header
  can include either the IP Precedence or DSCP priority type.
- The precedence for priority mapping by this switch is IP Precedence or DSCP Priority, and then 802.1p priority.

#### Command Attributes

- · Port Port identifier.
- Name\* Name of ACL.
- Type Type of ACL (IP or MAC).
- Precedence IP Precedence value. (Range: 0-7)
- DSCP Differentiated Services Code Point value. (Range: 0-63)
- 802.1p Priority Class of Service value in the IEEE 802.1p priority tag. (Range: 0-7; 7 is the highest priority)
- \* For information on configuring ACLs, see page 3-52.

**Web** – Click Priority, ACL Marker. Select a port and an ACL rule. To specify a ToS priority, mark the Precedence/DSCP check box, select Precedence or DSCP from the scroll-down box, and enter a priority. To specify an 802.1p priority, mark the 802.1p Priority check box, and enter a priority. Then click Add.

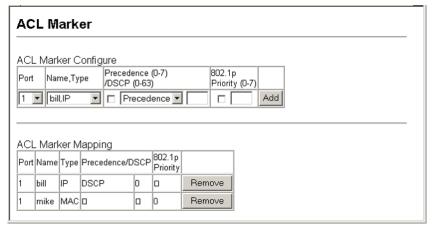

Figure 3-82. ACL Marker

**CLI** – This example changes the DSCP priority for packets matching an IP ACL rule, and the 802.1p priority for packets matching a MAC ACL rule.

```
Console(config) #interface ethernet 1/1 4-123
Console(config-if) #match access-list ip bill set dscp 0 4-99
Console(config-if) #match access-list mac mike set priority 0 4-110
Console(config-if) #end
Console #show marking 4-100
Interface ethernet 1/1 match access-list IP bill set DSCP 0 match access-list MAC a set priority 0
Console#
```

# **Multicast Filtering**

Multicasting is used to support real-time applications such as videoconferencing or streaming audio. A multicast server does not have to establish a separate connection with each client. It merely broadcasts its service to the network, and any hosts that want to receive the multicast register with their local multicast switch/router. Although this approach reduces the network overhead required by a multicast server, the broadcast traffic must be carefully pruned at every multicast switch/router it passes through to ensure that traffic is only passed on to the hosts which subscribed to this service.

This switch uses IGMP (Internet Group Management Protocol) to query for any attached hosts that want to receive a specific multicast service. It identifies the ports containing hosts requesting to join the service and sends data out

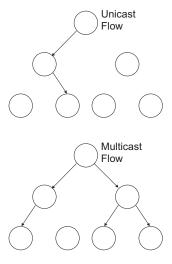

to those ports only. It then propagates the service request up to any neighboring multicast switch/router to ensure that it will continue to receive the multicast service. This procedure is called multicast filtering.

The purpose of IP multicast filtering is to optimize a switched network's performance, so multicast packets will only be forwarded to those ports containing multicast group hosts or multicast routers/switches, instead of flooding traffic to all ports in the subnet (VLAN).

## Layer 2 IGMP (Snooping and Query)

IGMP Snooping and Query – If multicast routing is not supported on other switches in your network, you can use IGMP Snooping and Query (page 3-140) to monitor IGMP service requests passing between multicast clients and servers, and dynamically configure the switch ports which need to forward multicast traffic.

Static IGMP Router Interface – If IGMP snooping cannot locate the IGMP querier, you can manually designate a known IGMP querier (i.e., a multicast router/switch) connected over the network to an interface on your switch (page 3-143). This interface will then join all the current multicast groups supported by the attached router/switch to ensure that multicast traffic is passed to all appropriate interfaces within the switch

Static IGMP Host Interface – For multicast applications that you need to control more carefully, you can manually assign a multicast service to specific interfaces on the switch (page 3-145).

## **Configuring IGMP Snooping and Query Parameters**

You can configure the switch to forward multicast traffic intelligently. Based on the IGMP query and report messages, the switch forwards traffic only to the ports that request multicast traffic. This prevents the switch from broadcasting the traffic to all ports and possibly disrupting network performance.

## **Command Usage**

- IGMP Snooping This switch can passively snoop on IGMP Query and Report
  packets transferred between IP multicast routers/switches and IP multicast host
  groups to identify the IP multicast group members. It simply monitors the IGMP
  packets passing through it, picks out the group registration information, and
  configures the multicast filters accordingly.
- IGMP Querier A router, or multicast-enabled switch, can periodically ask their
  hosts if they want to receive multicast traffic. If there is more than one router/switch
  on the LAN performing IP multicasting, one of these devices is elected "querier"
  and assumes the role of querying the LAN for group members. It then propagates
  the service requests on to any upstream multicast switch/router to ensure that it will
  continue to receive the multicast service.

**Note:** Multicast routers use this information, along with a multicast routing protocol such as DVMRP or PIM, to support IP multicasting across the Internet.

#### **Command Attributes**

- IGMP Status When enabled, the switch will monitor network traffic to determine
  which hosts want to receive multicast traffic. This is also referred to as IGMP
  Snooping. (Default: Enabled)
- Act as IGMP Querier When enabled, the switch can serve as the Querier, which is responsible for asking hosts if they want to receive multicast traffic. (Default: Enabled)
- IGMP Query Count Sets the maximum number of queries issued for which there has been no response before the switch takes action to drop a client from the multicast group. (Range: 2-10, Default: 2)
- IGMP Query Interval Sets the frequency at which the switch sends IGMP host-query messages. (Range: 60-125 seconds, Default: 125)
- IGMP Report Delay Sets the time between receiving an IGMP Report for an IP multicast address on a port before the switch sends an IGMP Query out of that port and removes the entry from its list. (Range: 5-30 seconds, Default: 10)
- IGMP Query Timeout The time the switch waits after the previous querier stops before it considers the router port (i.e., the interface which had been receiving query packets) to have expired. (Range: 300-500 seconds. Default: 300)
- IGMP Version Sets the protocol version for compatibility with other devices on the network. (Range: 1-2; Default: 2)
- Notes: 1. All systems on the subnet must support the same version.
  - Some attributes are only enabled for IGMPv2, including IGMP Report Delay and IGMP Query Timeout.

**Web** – Click IGMP Snooping, IGMP Configuration. Adjust the IGMP settings as required, and then click Apply. (The default settings are shown below.)

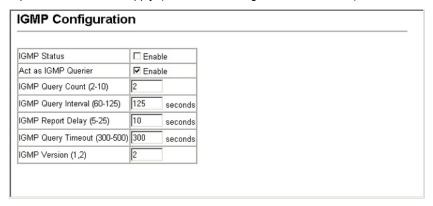

Figure 3-83. IGMP Configuration

**CLI** – This example modifies the settings for multicast filtering, and then displays the current status.

```
4-203
Console (config) #ip igmp snooping
                                                                            4-206
Console(config) #ip igmp snooping guerier
Console(config) #ip igmp snooping query-count 10
                                                                            4-206
Console(config) #ip igmp snooping query-interval 100
                                                                            4-207
Console(config) #ip igmp snooping query-max-response-time 20
                                                                            4-208
Console(config) #ip igmp snooping router-port-expire-time 300
                                                                            4-208
                                                                            4-204
Console(config) #ip igmp snooping version 2
Console (config) #exit
                                                                            4-204
Console#show ip igmp snooping
 Service status : Enabled
Querier status : Enabled
Query count : 10
Query interval : 100 sec
 Ouery max response time : 20 sec
 Router port expire time : 300 sec
 IGMP snooping version : Version 2
Console#
```

## Displaying Interfaces Attached to a Multicast Router

Multicast routers that are attached to ports on the switch use information obtained from IGMP, along with a multicast routing protocol such as DVMRP or PIM, to support IP multicasting across the Internet. These routers may be dynamically discovered by the switch or statically assigned to an interface on the switch.

You can use the Multicast Router Port Information page to display the ports on this switch attached to a neighboring multicast router/switch for each VLAN ID.

#### **Command Attributes**

- VLAN ID ID of configured VLAN (1-4094).
- Multicast Router List Multicast routers dynamically discovered by this switch or those that are statically assigned to an interface on this switch.

**Web** – Click IGMP Snooping, Multicast Router Port Information. Select the required VLAN ID from the scroll-down list to display the associated multicast routers.

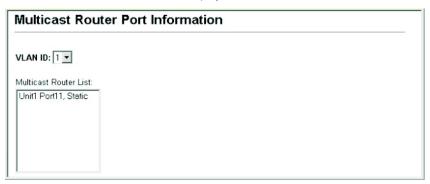

Figure 3-84. Multicast Router Port Information

**CLI** – This example shows that Port 11 has been statically configured as a port attached to a multicast router.

## **Specifying Static Interfaces for a Multicast Router**

Depending on your network connections, IGMP snooping may not always be able to locate the IGMP querier. Therefore, if the IGMP querier is a known multicast router/ switch connected over the network to an interface (port or trunk) on your switch, you can manually configure the interface (and a specified VLAN) to join all the current multicast groups supported by the attached router. This can ensure that multicast traffic is passed to all the appropriate interfaces within the switch.

#### **Command Attributes**

- Interface Activates the Port or Trunk scroll down list.
- VLAN ID Selects the VLAN to propagate all multicast traffic coming from the attached multicast router.
- Port or Trunk Specifies the interface attached to a multicast router.

**Web** – Click IGMP Snooping, Static Multicast Router Port Configuration. Specify the interfaces attached to a multicast router, indicate the VLAN which will forward all the corresponding multicast traffic, and then click Add. After you have finished adding interfaces to the list, click Apply.

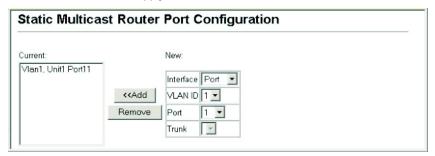

Figure 3-85. Static Multicast Router Port Configuration

CLI - This example configures port 11 as a multicast router port within VLAN 1.

## **Displaying Port Members of Multicast Services**

You can display the port members associated with a specified VLAN and multicast service.

#### Command Attribute

- VLAN ID Selects the VLAN for which to display port members.
- Multicast IP Address The IP address for a specific multicast service.
- Multicast Group Port List Shows the interfaces that have already been assigned to the selected VLAN to propagate a specific multicast service.

**Web** – Click IGMP Snooping, IP Multicast Registration Table. Select a VLAN ID and the IP address for a multicast service from the scroll-down lists. The switch will display all the interfaces that are propagating this multicast service.

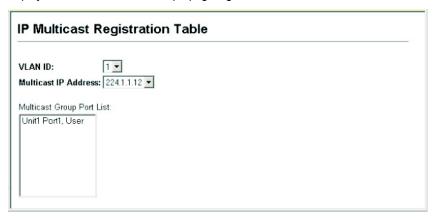

Figure 3-86. IP Multicast Registration Table

CLI – This example displays all the known multicast services supported on VLAN 1, along with the ports propagating the corresponding services. The Type field shows if this entry was learned dynamically or was statically configured.

## **Assigning Ports to Multicast Services**

Multicast filtering can be dynamically configured using IGMP Snooping and IGMP Query messages as described in "Configuring IGMP Snooping and Query Parameters" on page 3-140. For certain applications that require tighter control, you may need to statically configure a multicast service on the switch. First add all the ports attached to participating hosts to a common VLAN, and then assign the multicast service to that VLAN group.

## **Command Usage**

- · Static multicast addresses are never aged out.
- When a multicast address is assigned to an interface in a specific VLAN, the corresponding traffic can only be forwarded to ports within that VLAN.

#### **Command Attribute**

- · Interface Activates the Port or Trunk scroll down list.
- VLAN ID Selects the VLAN to propagate all multicast traffic coming from the attached multicast router/switch.
- Multicast IP The IP address for a specific multicast service
- Port or Trunk Specifies the interface attached to a multicast router/switch.

**Web** – Click IGMP Snooping, IGMP Member Port Table. Specify the interface attached to a multicast service (via an IGMP-enabled switch or multicast router), indicate the VLAN that will propagate the multicast service, specify the multicast IP address, and click Add. After you have completed adding ports to the member list, click Apply.

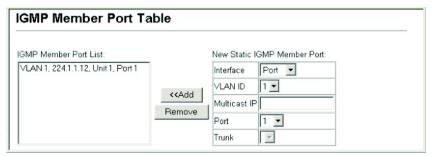

Figure 3-87. IGMP Member Port Table

**CLI** – This example assigns a multicast address to VLAN 1, and then displays all the known multicast services supported on VLAN 1.

# **Configuring Domain Name Service**

The Domain Naming System (DNS) service on this switch allows host names to be mapped to IP addresses using static table entries or by redirection to other name servers on the network. When a client device designates this switch as a DNS server, the client will attempt to resolve host names into IP addresses by forwarding DNS queries to the switch, and waiting for a response.

You can manually configure entries in the DNS table used for mapping domain names to IP addresses, configure default domain names, or specify one or more name servers to use for domain name to address translation.

# **Configuring General DNS Server Parameters**

# **Command Usage**

- To enable DNS service on this switch, first configure one or more name servers, and then enable domain lookup status.
- To append domain names to incomplete host names received from a DNS client (i.e., not formatted with dotted notation), you can specify a default domain name or a list of domain names to be tried in sequential order.
- If there is no domain list, the default domain name is used. If there is a domain list, the default domain name is not used.
- When an incomplete host name is received by the DNS server on this switch and
  a domain name list has been specified, the switch will work through the domain list,
  appending each domain name in the list to the host name, and checking with the
  specified name servers for a match.
- When more than one name server is specified, the servers are queried in the specified sequence until a response is received, or the end of the list is reached with no response.
- · Note that if all name servers are deleted, DNS will automatically be disabled.

#### Command Attributes

- Domain Lookup Status Enables DNS host name-to-address translation.
- Default Domain Name\* Defines the default domain name appended to incomplete host names. (Range: 1-64 alphanumeric characters)
- Domain Name List\* Defines define a list of domain names that can be appended to incomplete host names. (Range: 1-64 alphanumeric characters. 1-5 names)
- Name Server List Specifies the address of one or more domain name servers to use for name-to-address resolution. (Range: 1-6 IP addresses)

<sup>\*</sup> Do not include the initial dot that separates the host name from the domain name.

**Web** – Select DNS, General Configuration. Set the default domain name or list of domain names, specify one or more name servers to use to use for address resolution, enable domain lookup status, and click Apply.

| General Cor                           | nfiguration           |
|---------------------------------------|-----------------------|
| Domain Lookup St<br>Default Domain Na |                       |
| Domain Name List                      |                       |
| Current:                              | New:                  |
| sample.com.uk<br>sample.com.jp        | Remove Domain Name    |
| Name Server List:                     |                       |
| Current:                              | New:                  |
| 192.168.1.55<br>10.1.0.55             | Remove Name Server IP |

Figure 3-88. DNS General Configuration

**CLI** - This example sets a default domain name and a domain list. However, remember that if a domain list is specified, the default domain name is not used.

```
Console(config) #ip domain-name sample.com
                                                                       4-118
Console(config) #ip domain-list sample.com.uk
                                                                       4 - 119
Console(config) #ip domain-list sample.com.jp
Console(config) #ip name-server 192.168.1.55 10.1.0.55
                                                                       4-120
Console(config) #ip domain-lookup
                                                                       4-121
Console (config) #end
Console#show dns
                                                                       4-123
Domain Lookup Status:
   DNS enabled
Default Domain Name:
   sample.com
Domain Name List:
   sample.com.uk
   sample.com.jp
Name Server List:
   192.168.1.55
   10.1.0.55
Console#
```

# **3** Configuring the Switch

# **Configuring Static DNS Host to Address Entries**

You can manually configure static entries in the DNS table that are used to map domain names to IP addresses.

#### **Command Usage**

- Static entries may be used for local devices connected directly to the attached network, or for commonly used resources located elsewhere on the network.
- Servers or other network devices may support one or more connections via
  multiple IP addresses. If more than one IP address is associated with a host name
  in the static table or via information returned from a name server, a DNS client can
  try each address in succession, until it establishes a connection with the target
  device.

#### Field Attributes

- Host Name Name of a host device that is mapped to one or more IP addresses.
   (Range: 1-64 characters)
- IP Address Internet address(es) associated with a host name. (Range: 1-8 addresses)
- Alias Displays the host names that are mapped to the same address(es) as a
  previously configured entry.

**Web** – Select DNS, Static Host Table. Enter a host name and one or more corresponding addresses, then click Apply.

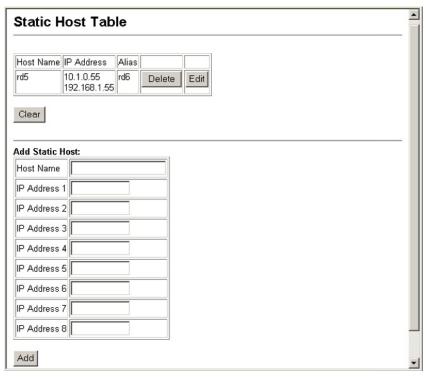

Figure 3-89. DNS Static Host Table

**CLI** - This example maps two address to a host name, and then configures an alias host name for the same addresses.

```
Console(config) #ip host rd5 192.168.1.55 10.1.0.55 4-117
Console(config) #ip host rd6 10.1.0.55
Console(config) #end
Console#show hosts 4-122

Hostname
rd5
Inet address
10.1.0.55 192.168.1.55
Alias
1.rd6
Console#
```

# Displaying the DNS Cache

You can display entries in the DNS cache that have been learned via the designated name servers.

#### Field Attributes

- No The entry number for each resource record.
- Flag The flag is always "4" indicating a cache entry and therefore unreliable.
- Type This field includes CNAME which specifies the canonical or primary name for the owner, and ALIAS which specifies multiple domain names which are mapped to the same IP address as an existing entry.
- · IP The IP address associated with this record.
- TTL The time to live reported by the name server.
- Domain The domain name associated with this record.

Web - Select DNS, Cache.

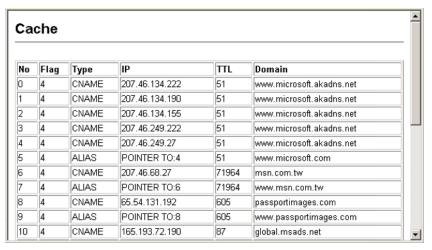

Figure 3-90. DNS Cache

# **CLI** - This example displays all the resource records learned from the designated name servers.

| Consol | Le#show d | lns cache |                |       | 4-123                    |
|--------|-----------|-----------|----------------|-------|--------------------------|
| NO     | FLAG      | TYPE      | IP             | TTL   | DOMAIN                   |
| 0      | 4         | CNAME     | 207.46.134.222 | 51    | www.microsoft.akadns.net |
| 1      | 4         | CNAME     | 207.46.134.190 | 51    | www.microsoft.akadns.net |
| 2      | 4         | CNAME     | 207.46.134.155 | 51    | www.microsoft.akadns.net |
| 3      | 4         | CNAME     | 207.46.249.222 | 51    | www.microsoft.akadns.net |
| 4      | 4         | CNAME     | 207.46.249.27  | 51    | www.microsoft.akadns.net |
| 5      | 4         | ALIAS     | POINTER TO:4   | 51    | www.microsoft.com        |
| 6      | 4         | CNAME     | 207.46.68.27   | 71964 | msn.com.tw               |
| 7      | 4         | ALIAS     | POINTER TO:6   | 71964 | www.msn.com.tw           |
| 8      | 4         | CNAME     | 65.54.131.192  | 605   | passportimages.com       |
| 9      | 4         | ALIAS     | POINTER TO:8   | 605   | www.passportimages.com   |
| 10     | 4         | CNAME     | 165.193.72.190 | 87    | global.msads.net         |
| Consol | Le#       |           |                |       |                          |

# 3 Configuring the Switch

# **Chapter 4: Command Line Interface**

This chapter describes how to use the Command Line Interface (CLI).

# **Using the Command Line Interface**

# Accessing the CLI

When accessing the management interface for the switch over a direct connection to the server's console port, or via a Telnet connection, the switch can be managed by entering command keywords and parameters at the prompt. Using the switch's command-line interface (CLI) is very similar to entering commands on a UNIX system.

#### Console Connection

To access the switch through the console port, perform these steps:

- 1. At the console prompt, enter the user name and password. (The default user names are "admin" and "guest" with corresponding passwords of "admin" and "guest.") When the administrator user name and password is entered, the CLI displays the "Console#" prompt and enters privileged access mode (i.e., Privileged Exec). But when the guest user name and password is entered, the CLI displays the "Console>" prompt and enters normal access mode (i.e., Normal Exec).
- 2. Enter the necessary commands to complete your desired tasks.
- 3. When finished, exit the session with the "quit" or "exit" command.

After connecting to the system through the console port, the login screen displays:

```
User Access Verification

Password:

CLI session with the 24PORT GIGABIT INTELLIGENT SWITCH is opened.
To end the CLI session, enter [Exit].

Console#
```

### **Telnet Connection**

Telnet operates over the IP transport protocol. In this environment, your management station and any network device you want to manage over the network must have a valid IP address. Valid IP addresses consist of four numbers, 0 to 255, separated by periods. Each address consists of a network portion and host portion. For example, the IP address assigned to this switch, 10.1.0.1, consists of a network portion (10.1.0) and a host portion (1).

Note: The IP address for this switch is obtained via DHCP by default.

# Command Line Interface

To access the switch through a Telnet session, you must first set the IP address for the switch, and set the default gateway if you are managing the switch from a different IP subnet. For example,

```
Console(config)#interface vlan 1
Console(config-if)#ip address 10.1.0.254 255.255.255.0
Console(config-if)#exit
Console(config)#ip default-gateway 10.1.0.254
```

If your corporate network is connected to another network outside your office or to the Internet, you need to apply for a registered IP address. However, if you are attached to an isolated network, then you can use any IP address that matches the network segment to which you are attached.

After you configure the switch with an IP address, you can open a Telnet session by performing these steps:

- 1. From the remote host, enter the Telnet command and the IP address of the device you want to access.
- At the prompt, enter the user name and system password. The CLI will display
  the "Vty-n#" prompt for the administrator to show that you are using privileged
  access mode (i.e., Privileged Exec), or "Vty-n>" for the guest to show that you
  are using normal access mode (i.e., Normal Exec), where n indicates the
  number of the current Telnet session.
- 3. Enter the necessary commands to complete your desired tasks.
- 4. When finished, exit the session with the "quit" or "exit" command.

After entering the Telnet command, the login screen displays:

```
Username: admin
Password:

CLI session with the 24PORT GIGABIT INTELLIGENT SWITCH is opened.
To end the CLI session, enter [Exit].

Vty-0#
```

**Note:** You can open up to four sessions to the device via Telnet.

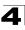

# **Entering Commands**

This section describes how to enter CLI commands.

# **Keywords and Arguments**

A CLI command is a series of keywords and arguments. Keywords identify a command, and arguments specify configuration parameters. For example, in the command "show interfaces status ethernet 1/5," **show interfaces** and **status** are keywords, **ethernet** is an argument that specifies the interface type, and **1/5** specifies the unit/port.

You can enter commands as follows:

- To enter a simple command, enter the command keyword.
- To enter multiple commands, enter each command in the required order. For example, to enable Privileged Exec command mode, and display the startup configuration, enter:

```
Console>enable
Console#show startup-config
```

 To enter commands that require parameters, enter the required parameters after the command keyword. For example, to set a password for the administrator, enter:

Console(config) #username admin password 0 smith

#### Minimum Abbreviation

The CLI will accept a minimum number of characters that uniquely identify a command. For example, the command "configure" can be entered as **con**. If an entry is ambiguous, the system will prompt for further input.

# **Command Completion**

If you terminate input with a Tab key, the CLI will print the remaining characters of a partial keyword up to the point of ambiguity. In the "logging history" example, typing **log** followed by a tab will result in printing the command up to "**logging**."

# **Getting Help on Commands**

You can display a brief description of the help system by entering the **help** command. You can also display command syntax by using the "?" character to list keywords or parameters.

# Command Line Interface

## **Showing Commands**

If you enter a "?" at the command prompt, the system will display the first level of keywords for the current command class (Normal Exec or Privileged Exec) or configuration class (Global, ACL, Interface, Line, VLAN Database, or MSTP). You can also display a list of valid keywords for a specific command. For example, the command "show?" displays a list of possible show commands:

```
Console#show ?
  access-group Access groups
access-list Access lists
bridge-ext Bridge extend information
calendar Date information
   calendar
                                          Date information
                                          DNS information
   dot1x
                                          Show 802.1x content
                                          Garp property
  garp
                                          Show GVRP information of interface
  gvrp Show GVRF INTULMATION OF history Information of history hosts Host information interfaces Information of interfaces IP information
   gvrp
                                          Show lacp statistic
   lacp
  line TTY line information
logging Show the contents of logging buffers
mac MAC access lists
   mac-address-table Set configuration of the address table
  management Show management ip filter map Map priority
  map Map priority
marking Specify marker
port Characteristics of the port
protocol-vlan Protocol-vlan information
public-key Show information of public key
pvlan Information of private VLAN
queue Information of priority queue
radius-server RADIUS server information
running-config The system configuration of running
snmp SNMP statistics
  snmp Snmr Statistics
sntp Sntp
spanning-tree Specify spanning-tree
ssh Secure shell
startup-config The system configuration of starting up
system Information of system
tacacs-server Login by tacacs server
users Display information about terminal lines
version System hardware and software status
                                          Switch VLAN Virtual Interface
   vlan
Console#show
```

#### The command "show interfaces?" will display the following information:

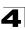

# **Partial Keyword Lookup**

If you terminate a partial keyword with a question mark, alternatives that match the initial letters are provided. (Remember not to leave a space between the command and question mark.) For example "s?" shows all the keywords starting with "s."

```
Console#show s?
snmp sntp spanning-tree ssh startup-config
system
console#show s
```

# **Negating the Effect of Commands**

For many configuration commands you can enter the prefix keyword "**no**" to cancel the effect of a command or reset the configuration to the default value. For example, the **logging** command will log system messages to a host server. To disable logging, specify the **no logging** command. This guide describes the negation effect for all applicable commands.

# **Using Command History**

The CLI maintains a history of commands that have been entered. You can scroll back through the history of commands by pressing the up arrow key. Any command displayed in the history list can be executed again, or first modified and then executed.

Using the **show history** command displays a longer list of recently executed commands.

# **Understanding Command Modes**

The command set is divided into Exec and Configuration classes. Exec commands generally display information on system status or clear statistical counters. Configuration commands, on the other hand, modify interface parameters or enable certain switching functions. These classes are further divided into different modes. Available commands depend on the selected mode. You can always enter a question mark "?" at the prompt to display a list of the commands available for the current mode. The command classes and associated modes are displayed in the following table:

| Table 4-1. General Command Modes |                      |                                                                                     |  |
|----------------------------------|----------------------|-------------------------------------------------------------------------------------|--|
| Class                            | Mode                 |                                                                                     |  |
| Exec                             | Normal<br>Privileged |                                                                                     |  |
| Configuration                    | Global*              | Access Control List<br>Interface<br>Line<br>Multiple Spanning Tree<br>VLAN Database |  |

You must be in Privileged Exec mode to access the Global configuration mode.
 You must be in Global Configuration mode to access any of the other configuration modes.

## **Exec Commands**

When you open a new console session on the switch with the user name and password "guest," the system enters the Normal Exec command mode (or guest mode), displaying the "Console>" command prompt. Only a limited number of the commands are available in this mode. You can access all commands only from the Privileged Exec command mode (or administrator mode). To access Privilege Exec mode, open a new console session with the user name and password "admin." The system will now display the "Console#" command prompt. You can also enter Privileged Exec mode from within Normal Exec mode, by entering the **enable** command, followed by the privileged level password "super" (page 4-27).

To enter Privileged Exec mode, enter the following user names and passwords:

```
Username: admin
Password: [admin login password]

CLI session with the 24PORT GIGABIT INTELLIGENT SWITCH is opened.

To end the CLI session, enter [Exit].

Console#
```

```
Username: guest
Password: [guest login password]

CLI session with the 24PORT GIGABIT INTELLIGENT SWITCH is opened.
To end the CLI session, enter [Exit].

Console#enable
Password: [privileged level password]
Console#
```

# **Configuration Commands**

Configuration commands are privileged level commands used to modify switch settings. These commands modify the running configuration only and are not saved when the switch is rebooted. To store the running configuration in non-volatile storage, use the **copy running-config startup-config** command.

The configuration commands are organized into different modes:

- Global Configuration These commands modify the system level configuration, and include commands such as hostname and snmp-server community.
- Access Control List Configuration These commands are used for packet filtering.
- Interface Configuration These commands modify the port configuration such as speed-duplex and negotiation.
- Line Configuration These commands modify the console port and Telnet configuration, and include command such as **parity** and **databits**.
- VLAN Configuration Includes the command to create VLAN groups.
- Multiple Spanning Tree Configuration These commands configure settings for the selected multiple spanning tree instance.

To enter the Global Configuration mode, enter the command **configure** in Privileged Exec mode. The system prompt will change to "Console(config)#" which gives you access privilege to all Global Configuration commands.

```
Console#configure
Console(config)#
```

To enter the other modes, at the configuration prompt type one of the following commands. Use the **exit** or **end** command to return to the Privileged Exec mode.

| Table 4-2. Configuration Command Modes |                                                                                                    |                                                                                                    |       |  |
|----------------------------------------|----------------------------------------------------------------------------------------------------|----------------------------------------------------------------------------------------------------|-------|--|
| Mode                                   | Command                                                                                                    | Prompt                                                                                                    | Page  |  |
| Line                                   | line {console   vty}                                                                                                    | Console(config-line)#                                                                                                    | 4-11  |  |
| Access<br>Control List                 | access-list ip standard<br>access-list ip extended<br>access-list ip mask-precedence<br>access-list mac<br>access-list mac mask-precedence | Console(config-std-acl) Console(config-ext-acl) Console(config-ip-mask-acl) Console(config-mac-acl) Console(config-mac-mask-acl) | 4-86  |  |
| Interface                              | interface {ethernet port   port-channel id  vlan id}                                                                                       | Console(config-if)#                                                                                                    | 4-123 |  |
| VLAN                                   | vlan database                                                                                                    | Console(config-vlan)                                                                                                    | 4-170 |  |
| MSTP                                   | spanning-tree mst-configuration                                                                                                    | Console(config-mstp)#                                                                                                    | 4-157 |  |

For example, you can use the following commands to enter interface configuration mode, and then return to Privileged Exec mode

```
Console(config) #interface ethernet 1/5
:
Console(config-if) #exit
Console(config) #
```

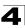

# **Command Line Processing**

Commands are not case sensitive. You can abbreviate commands and parameters as long as they contain enough letters to differentiate them from any other currently available commands or parameters. You can use the Tab key to complete partial commands, or enter a partial command followed by the "?" character to display a list of possible matches. You can also use the following editing keystrokes for command-line processing:

| Table 4-3. Keystroke Commands |                                                                |  |  |
|-------------------------------|----------------------------------------------------------------|--|--|
| Keystroke                     | Function                                                       |  |  |
| Ctrl-A                        | Shifts cursor to start of command line.                        |  |  |
| Ctrl-B                        | Shifts cursor to the left one character.                       |  |  |
| Ctrl-C                        | Terminates the current task and displays the command prompt.   |  |  |
| Ctrl-E                        | Shifts cursor to end of command line.                          |  |  |
| Ctrl-F                        | Shifts cursor to the right one character.                      |  |  |
| Ctrl-K                        | Deletes all characters from the cursor to the end of the line. |  |  |
| Ctrl-L                        | Repeats current command line on a new line.                    |  |  |
| Ctrl-N                        | Enters the next command line in the history buffer.            |  |  |
| Ctrl-P                        | Enters the last command.                                       |  |  |
| Ctrl-R                        | Repeats current command line on a new line.                    |  |  |
| Ctrl-U                        | Deletes from the cursor to the beginning of the line.          |  |  |
| Ctrl-W                        | Deletes the last word typed.                                   |  |  |
| Esc-B                         | Moves the cursor back one word.                                |  |  |
| Esc-D                         | Deletes from the cursor to the end of the word.                |  |  |
| Esc-F                         | Moves the cursor forward one word.                             |  |  |
| Delete key or backspace key   | Erases a mistake when entering a command.                      |  |  |

# **Command Groups**

The system commands can be broken down into the functional groups shown below.

| Table 4-4. Command Group Index |                                                                                                    |       |  |
|--------------------------------|----------------------------------------------------------------------------------------------------|-------|--|
| Command Group                  | Description                                                                                                    | Page  |  |
| Line                           | Sets communication parameters for the serial port and Telnet, including baud rate and console time-out                                                                                              | 4-11  |  |
| General                        | Basic commands for entering privileged access mode, restarting the system, or quitting the CLI                                                                                                    | 4-20  |  |
| System Management              | Controls system logs, system passwords, user name, browser management options, and a variety of other system information                                                                            | 4-24  |  |
| Flash/File                     | Manages code image or switch configuration files                                                                                                    | 4-63  |  |
| Authentication                 | Configures logon access using local or remote authentication; also configures port security and IEEE 802.1x port access control                                                                     | 4-68  |  |
| Access Control List            | Provides filtering for IP frames (based on address, protocol, TCP/UDP port number or TCP control code) or non-IP frames (based on MAC address or Ethernet type)                                     | 4-86  |  |
| SNMP                           | Activates authentication failure traps; configures community access strings, and trap managers; also configures IP address filtering                                                                | 4-112 |  |
| DNS                            | Configures DNS services.                                                                                                    | 4-117 |  |
| Interface                      | Configures the connection parameters for all Ethernet ports, aggregated links, and VLANs                                                                                                    | 4-123 |  |
| Mirror Port                    | Mirrors data to another port for analysis without affecting the data passing through or the performance of the monitored port                                                                       | 4-134 |  |
| Rate Limiting                  | Controls the maximum rate for traffic transmitted or received on a port                                                                                                    | 4-136 |  |
| Link Aggregation               | Statically groups multiple ports into a single logical trunk; configures Link Aggregation Control Protocol for port trunks                                                                          | 4-137 |  |
| Address Table                  | Configures the address table for filtering specified addresses, displays current entries, clears the table, or sets the aging time                                                                  | 4-147 |  |
| Spanning Tree                  | Configures Spanning Tree settings for the switch                                                                                                    | 4-151 |  |
| VLANs                          | Configures VLAN settings, and defines port membership for VLAN groups; also enables or configures private VLANs and protocol VLANs                                                                  | 4-170 |  |
| GVRP and<br>Bridge Extension   | Configures GVRP settings that permit automatic VLAN learning; shows the configuration for the bridge extension MIB                                                                                  | 4-185 |  |
| Priority                       | Sets port priority for untagged frames, selects strict priority or weighted round robin, relative weight for each priority queue, also sets priority for TCP traffic types, IP precedence, and DSCP | 4-189 |  |
| Multicast Filtering            | Configures IGMP multicast filtering, query parameters, and specifies ports attached to a multicast router                                                                                           | 4-202 |  |
| IP Interface                   | Configures IP address for the switch                                                                                                    | 4-211 |  |

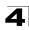

The access mode shown in the following tables is indicated by these abbreviations:

 NE (Normal Exec)
 IC (Interface Configuration)

 PE (Privileged Exec)
 LC (Line Configuration)

**GC** (Global Configuration) **VC** (VLAN Database Configuration)

ACL (Access Control List Configuration) MST (Multiple Spanning Tree)

# **Line Commands**

You can access the onboard configuration program by attaching a VT100 compatible device to the server's serial port. These commands are used to set communication parameters for the serial port or Telnet (i.e., a virtual terminal).

| Table 4-5. Line Commands |                                                                                                    |        |      |  |
|--------------------------|----------------------------------------------------------------------------------------------------|--------|------|--|
| Command                  | Function                                                                                                    | Mode   | Page |  |
| line                     | Identifies a specific line for configuration and starts the line configuration mode                                                                                     | GC     | 4-12 |  |
| login                    | Enables password checking at login                                                                                                    | LC     | 4-12 |  |
| password                 | Specifies a password on a line                                                                                                    | LC     | 4-13 |  |
| exec-timeout             | Sets the interval that the command interpreter waits until user input is detected                                                                                       | LC     | 4-14 |  |
| password-thresh          | Sets the password intrusion threshold, which limits the number of failed logon attempts                                                                                 | LC     | 4-15 |  |
| silent-time*             | Sets the amount of time the management console is inaccessible after the number of unsuccessful logon attempts exceeds the threshold set by the password-thresh command | LC     | 4-15 |  |
| databits*                | Sets the number of data bits per character that are interpreted and generated by hardware                                                                               | LC     | 4-16 |  |
| parity*                  | Defines the generation of a parity bit                                                                                                    | LC     | 4-17 |  |
| speed*                   | Sets the terminal baud rate                                                                                                    | LC     | 4-17 |  |
| stopbits*                | Sets the number of the stop bits transmitted per byte                                                                                                    | LC     | 4-18 |  |
| disconnect               | Terminates a line connection                                                                                                    | PE     | 4-18 |  |
| show line                | Displays a terminal line's parameters                                                                                                    | NE, PE | 4-19 |  |

<sup>\*</sup> These commands only apply to the serial port.

# Command Line Interface

#### line

This command identifies a specific line for configuration, and to process subsequent line configuration commands.

## Syntax

line {console | vty}

- console Console terminal line.
- vty Virtual terminal for remote console access (i.e., Telnet).

#### **Default Setting**

There is no default line.

#### **Command Mode**

Global Configuration

#### Command Usage

Telnet is considered a virtual terminal connection and will be shown as "Vty" in screen displays such as **show users**. However, the serial communication parameters (e.g., databits) do not affect Telnet connections.

### Example

To enter console line mode, enter the following command:

```
Console(config)#line console
Console(config-line)#
```

#### **Related Commands**

show line (4-19) show users (4-61)

### login

This command enables password checking at login. Use the **no** form to disable password checking and allow connections without a password.

#### Syntax

```
login [local]
no login
```

**local** - Selects local password checking. Authentication is based on the user name specified with the **username** command.

## **Default Setting**

login local

#### **Command Mode**

Line Configuration

### **Command Usage**

- There are three authentication modes provided by the switch itself at login:
  - login selects authentication by a single global password as specified by the password line configuration command. When using this method, the management interface starts in Normal Exec (NE) mode.
  - login local selects authentication via the user name and password specified by the username command (i.e., default setting). When using this method, the management interface starts in Normal Exec (NE) or Privileged Exec (PE) mode, depending on the user's privilege level (0 or 15 respectively).
  - no login selects no authentication. When using this method, the management interface starts in Normal Exec (NE) mode.
- This command controls login authentication via the switch itself. To configure
  user names and passwords for remote authentication servers, you must use
  the RADIUS or TACACS software installed on those servers.

#### Example

```
Console(config-line)#login local
Console(config-line)#
```

#### **Related Commands**

```
username (4-26)
password (4-13)
```

#### password

This command specifies the password for a line. Use the **no** form to remove the password.

#### Syntax

```
password {0 | 7} password
no password
```

- {0 | 7} 0 means plain password, 7 means encrypted password
- password Character string that specifies the line password.
   (Maximum length: 8 characters plain text, 32 encrypted, case sensitive)

## **Default Setting**

No password is specified.

#### **Command Mode**

Line Configuration

#### Command Usage

When a connection is started on a line with password protection, the system
prompts for the password. If you enter the correct password, the system
shows a prompt. You can use the password-thresh command to set the

# Command Line Interface

- number of times a user can enter an incorrect password before the system terminates the line connection and returns the terminal to the idle state.
- The encrypted password is required for compatibility with legacy password settings (i.e., plain text or encrypted) when reading the configuration file during system bootup or when downloading the configuration file from a TFTP server. There is no need for you to manually configure encrypted passwords.

#### Example

```
Console(config-line) #password 0 secret
Console(config-line) #
```

#### **Related Commands**

```
login (4-12)
password-thresh (4-15)
```

#### exec-timeout

This command sets the interval that the system waits until user input is detected. Use the **no** form to restore the default.

#### Syntax

```
exec-timeout [seconds] no exec-timeout
```

seconds - Integer that specifies the number of seconds. (Range: 0 - 65535 seconds; 0: no timeout)

# **Default Setting**

CLI: No timeout Telnet: 10 minutes

#### **Command Mode**

Line Configuration

# **Command Usage**

- If user input is detected within the timeout interval, the session is kept open; otherwise the session is terminated.
- This command applies to both the local console and Telnet connections.
- The timeout for Telnet cannot be disabled.
- Using the command without specifying a timeout restores the default setting.

#### Example

To set the timeout to two minutes, enter this command:

```
Console(config-line) #exec-timeout 120
Console(config-line) #
```

### password-thresh

This command sets the password intrusion threshold which limits the number of failed logon attempts. Use the **no** form to remove the threshold value.

# Syntax

```
password-thresh [threshold] no password-thresh
```

threshold - The number of allowed password attempts. (Range: 1-120; 0: no threshold)

#### **Default Setting**

The default value is three attempts.

#### **Command Mode**

Line Configuration

#### **Command Usage**

- When the logon attempt threshold is reached, the system interface becomes silent for a specified amount of time before allowing the next logon attempt. (Use the silent-time command to set this interval.) When this threshold is reached for Telnet, the Telnet logon interface shuts down.
- This command applies to both the local console and Telnet connections.

### Example

To set the password threshold to five attempts, enter this command:

```
Console(config-line)#password-thresh 5
Console(config-line)#
```

#### **Related Commands**

silent-time (4-15)

#### silent-time

This command sets the amount of time the management console is inaccessible after the number of unsuccessful logon attempts exceeds the threshold set by the **password-thresh** command. Use the **no** form to remove the silent time value.

#### Syntax

```
silent-time [seconds]
no silent-time
```

seconds - The number of seconds to disable console response. (Range: 0-65535; 0: no silent-time)

## **Default Setting**

The default value is no silent-time.

## **Command Mode**

Line Configuration

# Command Line Interface

# Example

To set the silent time to 60 seconds, enter this command:

```
Console(config-line)#silent-time 60
Console(config-line)#
```

#### **Related Commands**

password-thresh (4-15)

#### databits

This command sets the number of data bits per character that are interpreted and generated by the console port. Use the **no** form to restore the default value.

## **Syntax**

databits {7 | 8} no databits

- 7 Seven data bits per character.
- · 8 Eight data bits per character.

#### **Default Setting**

8 data bits per character

#### **Command Mode**

Line Configuration

### **Command Usage**

The **databits** command can be used to mask the high bit on input from devices that generate 7 data bits with parity. If parity is being generated, specify 7 data bits per character. If no parity is required, specify 8 data bits per character.

# Example

To specify 7 data bits, enter this command:

```
Console(config-line)#databits 7
Console(config-line)#
```

#### **Related Commands**

parity (4-17)

### parity

This command defines the generation of a parity bit. Use the **no** form to restore the default setting.

# Syntax

```
parity {none | even | odd} no parity
```

- none No parity
- · even Even parity
- · odd Odd parity

# **Default Setting**

No parity

#### **Command Mode**

Line Configuration

# **Command Usage**

Communication protocols provided by devices such as terminals and modems often require a specific parity bit setting.

#### Example

To specify no parity, enter this command:

```
Console(config-line) #parity none
Console(config-line)#
```

#### speed

This command sets the terminal line's baud rate. This command sets both the transmit (to terminal) and receive (from terminal) speeds. Use the **no** form to restore the default setting.

(Options: 9600, 19200, 38400, 57600, 115200 bps, or auto)

#### Syntax

```
no speed

bps - Baud rate in bits per second.
```

# **Default Setting**

speed bps

auto

#### **Command Mode**

Line Configuration

### **Command Usage**

Set the speed to match the baud rate of the device connected to the serial port. Some baud rates available on devices connected to the port might not be supported. The system indicates if the speed you selected is not supported. If you select the "auto" option, the switch will automatically detect the baud rate configured on the attached terminal, and adjust the speed accordingly.

#### Example

To specify 57600 bps, enter this command:

```
Console(config-line)#speed 57600
Console(config-line)#
```

## stopbits

This command sets the number of the stop bits transmitted per byte. Use the **no** form to restore the default setting.

## **Syntax**

```
stopbits {1 | 2}
```

- 1 One stop bit
- · 2 Two stop bits

# **Default Setting**

1 stop bit

#### **Command Mode**

Line Configuration

#### Example

To specify 2 stop bits, enter this command:

```
Console(config-line)#stopbits 2
Console(config-line)#
```

#### disconnect

Use this command to terminate an SSH, Telnet, or console connection.

#### Syntax

```
disconnect session-id
```

```
session-id – The session identifier for an SSH, Telnet or console connection. (Range: 0-4)
```

#### Command Mode

Privileged Exec

# **Command Usage**

Specifying session identifier "0" will disconnect the console connection. Specifying any other identifiers for an active session will disconnect an SSH or Telnet connection.

#### Example

```
Console#disconnect 1
Console#
```

#### **Related Commands**

```
show ssh (4-41)
show users (4-61)
```

#### show line

This command displays the terminal line's parameters.

#### Syntax

show line [console | vty]

- console Console terminal line.
- vty Virtual terminal for remote console access (i.e., Telnet).

# **Default Setting**

Shows all lines

#### **Command Mode**

Normal Exec, Privileged Exec

#### Example

To show all lines, enter this command:

```
Console#show line
Console configuration:
Password threshold: 3 times
Interactive timeout: Disabled
Silent time: Disabled
Baudrate: 9600
Databits: 8
Parity: none
Stopbits: 1

Vty configuration:
Password threshold: 3 times
Interactive timeout: 600 sec
Console#
```

# **General Commands**

| Table 4-6. General Commands |                                                              |                        |      |
|-----------------------------|--------------------------------------------------------------|------------------------|------|
| Command                     | Function                                                     | Mode                   | Page |
| enable                      | Activates privileged mode                                    | NE                     | 4-20 |
| disable                     | Returns to normal mode from privileged mode                  | PE                     | 4-21 |
| configure                   | Activates global configuration mode                          | PE                     | 4-21 |
| show history                | Shows the command history buffer                             | NE, PE                 | 4-22 |
| reload                      | Restarts the system                                          | PE                     | 4-22 |
| end                         | Returns to Privileged Exec mode                              | any<br>config.<br>mode | 4-23 |
| exit                        | Returns to the previous configuration mode, or exits the CLI | any                    | 4-23 |
| quit                        | Exits a CLI session                                          | NE, PE                 | 4-24 |
| help                        | Shows how to use help                                        | any                    | NA   |
| ?                           | Shows options for command completion (context sensitive)     | any                    | NA   |

#### enable

This command activates Privileged Exec mode. In privileged mode, additional commands are available, and certain commands display additional information. See "Understanding Command Modes" on page 4-6.

# Syntax

# enable [/eve/]

level - Privilege level to log into the device.

The device has two predefined privilege levels: 0: Normal Exec, 15: Privileged Exec. Enter level 15 to access Privileged Exec mode.

## **Default Setting**

Level 15

#### **Command Mode**

Normal Exec

# **Command Usage**

- "super" is the default password required to change the command mode from Normal Exec to Privileged Exec. (To set this password, see the enable password command on page 4-27.)
- The "#" character is appended to the end of the prompt to indicate that the system is in privileged access mode.

### Example

```
Console>enable
Password: [privileged level password]
Console#
```

#### **Related Commands**

```
disable (4-21)
enable password (4-27)
```

#### disable

This command returns to Normal Exec mode from privileged mode. In normal access mode, you can only display basic information on the switch's configuration or Ethernet statistics. To gain access to all commands, you must use the privileged mode. See "Understanding Command Modes" on page 4-6.

### **Default Setting**

None

#### Command Mode

Privileged Exec

### Command Usage

The ">" character is appended to the end of the prompt to indicate that the system is in normal access mode.

#### Example

```
Console#disable
Console>
```

# **Related Commands**

enable (4-20)

## configure

This command activates Global Configuration mode. You must enter this mode to modify any settings on the switch. You must also enter Global Configuration mode prior to enabling some of the other configuration modes, including Interface Configuration, Line Configuration, VLAN Database Configuration, and Multiple Spanning Tree Configuration. See "Understanding Command Modes" on page 4-6.

#### Default Setting

None

#### **Command Mode**

Privileged Exec

#### Example

```
Console#configure
Console(config)#
```

#### **Related Commands**

end (4-23)

## show history

This command shows the contents of the command history buffer.

#### **Default Setting**

None

#### **Command Mode**

Normal Exec, Privileged Exec

#### Command Usage

The history buffer size is fixed at 10 Execution commands and 10 Configuration commands.

### Example

In this example, the show history command lists the contents of the command history buffer:

```
Console#show history
Execution command history:
2 config
1 show history

Configuration command history:
4 interface vlan 1
3 exit
2 interface vlan 1
1 end

Console#
```

The ! command repeats commands from the Execution command history buffer when you are in Normal Exec or Privileged Exec Mode, and commands from the Configuration command history buffer when you are in any of the configuration modes. In this example, the !2 command repeats the second command in the Execution history buffer (config).

```
Console#!2
Console#config
Console(config)#
```

#### reload

This command restarts the system.

**Note:** When the system is restarted, it will always run the Power-On Self-Test. It will also retain all configuration information stored in non-volatile memory by the **copy running-config startup-config** command.

#### **Default Setting**

None

#### **Command Mode**

Privileged Exec

#### **Command Usage**

This command resets the entire system.

#### Example

This example shows how to reset the switch:

```
Console#reload
System will be restarted, continue <y/n>? y
```

#### end

This command returns to Privileged Exec mode.

### **Default Setting**

None

#### **Command Mode**

Global Configuration, Interface Configuration, Line Configuration, VLAN Database Configuration, and Multiple Spanning Tree Configuration.

#### Example

This example shows how to return to the Privileged Exec mode from the Interface Configuration mode:

```
Console(config-if)#end
Console#
```

#### exit

This command returns to the previous configuration mode or exit the configuration program.

#### **Default Setting**

None

#### **Command Mode**

Any

#### Example

This example shows how to return to the Privileged Exec mode from the Global Configuration mode, and then quit the CLI session:

```
Console(config)#exit
Console#exit

Press ENTER to start session
User Access Verification
Username:
```

# quit

This command exits the configuration program.

#### **Default Setting**

None

#### **Command Mode**

Normal Exec, Privileged Exec

# **Command Usage**

The quit and exit commands can both exit the configuration program.

#### Example

This example shows how to guit a CLI session:

Console#quit

Press ENTER to start session

User Access Verification

Username:

# **System Management Commands**

These commands are used to control system logs, passwords, user names, browser configuration options, and display or configure a variety of other system information.

| Table 4-7. System Management Commands |                                                                         |      |  |
|---------------------------------------|-------------------------------------------------------------------------|------|--|
| Command Group                         | Function                                                                | Page |  |
| Device Designation                    | Configures information that uniquely identifies this switch             | 4-25 |  |
| User Access                           | Configures the basic user names and passwords for management access     | 4-26 |  |
| IP Filter                             | Configures IP addresses that are allowed management access              | 4-28 |  |
| Web Server                            | Enables management access via a Web browser                             | 4-30 |  |
| Telnet Server                         | Enables management access via Telnet                                    | 4-33 |  |
| Secure Shell                          | Provides secure replacement for Telnet                                  | 4-34 |  |
| Event Logging                         | Controls logging of error messages                                      | 4-43 |  |
| SMTP Alerts                           | Configures SMTP email alerts                                            | 4-48 |  |
| Time (System Clock)                   | Sets the system clock automatically via NTP/SNTP server or manually     | 4-52 |  |
| System Status                         | Displays system configuration, active managers, and version information | 4-57 |  |
| Frame Size                            | Enables support for jumbo frames                                        | 4-62 |  |

# **Device Designation Commands**

| Table 4-8. Device Designation Commands |                                              |      |       |  |
|----------------------------------------|----------------------------------------------|------|-------|--|
| Command                                | Function                                     | Mode | Page  |  |
| prompt                                 | Customizes the prompt used in PE and NE mode | GC   | 4-25  |  |
| hostname                               | Specifies the host name for the switch       | GC   | 4-25  |  |
| snmp-server contact                    | Sets the system contact string               | GC   | 4-113 |  |
| snmp-server location                   | Sets the system location string              | GC   | 4-113 |  |

#### prompt

This command customizes the CLI prompt. Use the **no** form to restore the default prompt.

### Syntax

prompt string no prompt

string - Any alphanumeric string to use for the CLI prompt. (Maximum length: 255 characters)

### **Default Setting**

Console

#### **Command Mode**

**Global Configuration** 

## Example

```
Console(config)#prompt RD2
RD2(config)#
```

#### hostname

This command specifies or modifies the host name for this device. Use the **no** form to restore the default host name.

#### Syntax

hostname name no hostname

name - The name of this host. (Maximum length: 255 characters)

#### **Default Setting**

None

#### Command Mode

Global Configuration

# Command Line Interface

#### Example

```
Console(config)#hostname RD#1
Console(config)#
```

## **User Access Commands**

The basic commands required for management access are listed in this section. This switch also includes other options for password checking via the console or a Telnet connection (page 4-11), user authentication via a remote authentication server (page 4-68), and host access authentication for specific ports (page 4-78).

| Table 4-9. User Access Commands |                                                                |    |      |  |
|---------------------------------|----------------------------------------------------------------|----|------|--|
| Command Function Mode Page      |                                                                |    |      |  |
| username                        | Establishes a user name-based authentication system at login   | GC | 4-26 |  |
| enable password                 | Sets a password to control access to the Privileged Exec level | GC | 4-27 |  |

#### username

This command adds named users, requires authentication at login, specifies or changes a user's password (or specify that no password is required), or specifies or changes a user's access level. Use the **no** form to remove a user name.

## Syntax

username name {access-level | evel | nopassword | password {0 | 7} password} no username name

- name The name of the user.
   (Maximum length: 8 characters, case sensitive. Maximum users: 16)
- access-level level Specifies the user level.
   The device has two predefined privilege levels:
  - 0: Normal Exec, 15: Privileged Exec.
- nopassword No password is required for this user to log in.
- {**0** | **7**} 0 means plain password, 7 means encrypted password.
- password password The authentication password for the user.
   (Maximum length: 8 characters plain text, 32 encrypted, case sensitive)

#### **Default Setting**

- The default access level is Normal Exec.
- · The factory defaults for the user names and passwords are:

| Table 4-10. Default Login Settings |         |                |  |  |
|------------------------------------|---------|----------------|--|--|
| username access-level password     |         |                |  |  |
| guest<br>admin                     | 0<br>15 | guest<br>admin |  |  |

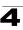

#### **Command Mode**

Global Configuration

# **Command Usage**

The encrypted password is required for compatibility with legacy password settings (i.e., plain text or encrypted) when reading the configuration file during system bootup or when downloading the configuration file from a TFTP server. There is no need for you to manually configure encrypted passwords.

#### Example

This example shows how the set the access level and password for a user.

```
Console(config) #username bob access-level 15
Console(config) #username bob password 0 smith
Console(config)#
```

## enable password

After initially logging onto the system, you should set the Privileged Exec password. Remember to record it in a safe place. This command controls access to the Privileged Exec level from the Normal Exec level. Use the **no** form to reset the default password.

## Syntax

enable password [level /eve/] {0 | 7} password no enable password [level /eve/]

- **level** *level* Level 15 for Privileged Exec. (Levels 0-14 are not used.)
- {0 | 7} 0 means plain password, 7 means encrypted password.
- password password for this privilege level.
   (Maximum length: 8 characters plain text, 32 encrypted, case sensitive)

# **Default Setting**

- The default is level 15.
- The default password is "super"

#### **Command Mode**

**Global Configuration** 

#### Command Usage

- You cannot set a null password. You will have to enter a password to change the command mode from Normal Exec to Privileged Exec with the enable command (page 4-20).
- The encrypted password is required for compatibility with legacy password settings (i.e., plain text or encrypted) when reading the configuration file during system bootup or when downloading the configuration file from a TFTP server. There is no need for you to manually configure encrypted passwords.

# Command Line Interface

## Example

```
Console(config) #enable password level 15 0 admin
Console(config)#
```

#### **Related Commands**

enable (4-20)

## IP Filter Commands

| Table 4-11. IP Filter Commands |                                                                  |      |      |
|--------------------------------|------------------------------------------------------------------|------|------|
| Command                        | Mode                                                             | Page |      |
| management                     | Configures IP addresses that are allowed management access       | GC   | 4-28 |
| show management                | Displays the switch to be monitored or configured from a browser | PE   | 4-29 |

## management

This command specifies the client IP addresses that are allowed management access to the switch through various protocols. Use the **no** form to restore the default setting.

# Syntax

[no] management {all-client | http-client | snmp-client | telnet-client} start-address [end-address]

- all-client Adds IP address(es) to the SNMP, Web and Telnet groups.
- http-client Adds IP address(es) to the Web group.
- snmp-client Adds IP address(es) to the SNMP group.
- · telnet-client Adds IP address(es) to the Telnet group.
- start-address A single IP address, or the starting address of a range.
- end-address The end address of a range.

#### **Default Setting**

All addresses

#### **Command Mode**

Global Configuration

#### Command Usage

- If anyone tries to access a management interface on the switch from an invalid address, the switch will reject the connection, enter an event message in the system log, and send a trap message to the trap manager.
- IP address can be configured for SNMP, Web and Telnet access respectively.
   Each of these groups can include up to five different sets of addresses, either individual addresses or address ranges.

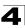

- When entering addresses for the same group (i.e., SNMP, Web or Telnet), the switch will not accept overlapping address ranges. When entering addresses for different groups, the switch will accept overlapping address ranges.
- You cannot delete an individual address from a specified range. You must delete the entire range, and reenter the addresses.
- You can delete an address range just by specifying the start address, or by specifying both the start address and end address.

This example restricts management access to the indicated addresses.

```
Console(config)#management all-client 192.168.1.19
Console(config)#management all-client 192.168.1.25 192.168.1.30
Console#
```

## show management

This command displays the client IP addresses that are allowed management access to the switch through various protocols.

## **Syntax**

show management {all-client | http-client | snmp-client | telnet-client}

- all-client Adds IP address(es) to the SNMP, Web and Telnet groups.
- · http-client Adds IP address(es) to the Web group.
- snmp-client Adds IP address(es) to the SNMP group.
- telnet-client Adds IP address(es) to the Telnet group.

## **Command Mode**

Privileged Exec

```
Console#show management all-client
Management Ip Filter
Http-Client:
 1. 192.168.1.19
               192.168.1.19
2. 192.168.1.25
                192.168.1.30
Snmp-Client:
 ______
                 -----
1. 192.168.1.19
               192.168.1.19
2. 192.168.1.25
                192.168.1.30
Telnet-Client:
              End ip address
 Start ip address
-----
1. 192.168.1.19
                192.168.1.19
2. 192.168.1.25
               192.168.1.30
Console#
```

## **Web Server Commands**

| Table 4-12. Web Server Commands |                                                                |      |      |
|---------------------------------|----------------------------------------------------------------|------|------|
| Command                         | Mode                                                           | Page |      |
| ip http port                    | Specifies the port to be used by the Web browser interface     | GC   | 4-30 |
| ip http server                  | Allows the switch to be monitored or configured from a browser | GC   | 4-30 |
| ip http secure-server           | Enables HTTPS/SSL for encrypted communications                 | GC   | 4-31 |
| ip http secure-port             | Specifies the UDP port number for HTTPS/SSL                    | GC   | 4-32 |

## ip http port

This command specifies the TCP port number used by the Web browser interface. Use the **no** form to use the default port.

## **Syntax**

```
ip http port port-number no ip http port
```

port-number - The TCP port to be used by the browser interface. (Range: 1-65535)

## **Default Setting**

80

#### **Command Mode**

Global Configuration

# Example

```
Console(config)#ip http port 769
Console(config)#
```

#### **Related Commands**

ip http server (4-30)

# ip http server

This command allows this device to be monitored or configured from a browser. Use the **no** form to disable this function.

## Syntax

[no] ip http server

# **Default Setting**

**Enabled** 

#### **Command Mode**

Global Configuration

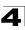

```
Console(config) #ip http server
Console(config) #
```

#### **Related Commands**

ip http port (4-30)

## ip http secure-server

This command enables the secure hypertext transfer protocol (HTTPS) over the Secure Socket Layer (SSL), providing secure access (i.e., an encrypted connection) to the switch's Web interface. Use the **no** form to disable this function.

## Syntax

[no] ip http secure-server

## **Default Setting**

Enabled

#### **Command Mode**

Global Configuration

#### Command Usage

- Both HTTP and HTTPS service can be enabled independently on the switch.
   However, you cannot configure the HTTP and HTTPS servers to use the same UDP port.
- If you enable HTTPS, you must indicate this in the URL that you specify in your browser: https://device[:port\_number]
- · When you start HTTPS, the connection is established in this way:
  - The client authenticates the server using the server's digital certificate.
  - The client and server negotiate a set of security protocols to use for the connection.
  - The client and server generate session keys for encrypting and decrypting data.
- The client and server establish a secure encrypted connection.
   A padlock icon should appear in the status bar for Internet Explorer 5.x and Netscape Navigator 4.x or later versions.
- The following Web browsers and operating systems currently support HTTPS:

| Table 4-13. HTTPS System Support |                                                                                         |  |  |
|----------------------------------|-----------------------------------------------------------------------------------------|--|--|
| Web Browser Operating System     |                                                                                         |  |  |
| Internet Explorer 5.0 or later   | Windows 98, Windows NT (with service pack 6a), Windows 2000, Windows XP                 |  |  |
| Netscape Navigator 4.76 or later | Windows 98, Windows NT (with service pack 6a),<br>Windows 2000, Windows XP, Solaris 2.6 |  |  |

 To specify a secure-site certificate, see "Replacing the Default Secure-site Certificate" on page 3-35. Also refer to the copy command on page 4-63.

```
Console(config)#ip http secure-server
Console(config)#
```

#### **Related Commands**

```
ip http secure-port (4-32) copy tftp https-certificate (4-63)
```

## ip http secure-port

This command specifies the UDP port number used for HTTPS/SSL connection to the switch's Web interface. Use the **no** form to restore the default port.

# **Syntax**

```
ip http secure-port port_number
no ip http secure-port

   port_number - The UDP port used for HTTPS/SSL.
   (Range: 1-65535)
```

# **Default Setting**

443

#### **Command Mode**

Global Configuration

## **Command Usage**

- You cannot configure the HTTP and HTTPS servers to use the same port.
- If you change the HTTPS port number, clients attempting to connect to the HTTPS server must specify the port number in the URL, in this format: https://device:port\_number

#### Example

```
Console(config) #ip http secure-port 1000
Console(config) #
```

#### Related Commands

```
ip http secure-server (4-31)
```

# **Telnet Server Commands**

| Command          | Function                                                    | Mode | Page |
|------------------|-------------------------------------------------------------|------|------|
| ip telnet port   | Specifies the port to be used by the Telnet interface       | GC   | 4-30 |
| ip telnet server | Allows the switch to be monitored or configured from Telnet | GC   | 4-30 |

## ip telnet port

This command specifies the TCP port number used by the Telnet interface. Use the **no** form to use the default port.

# **Syntax**

```
ip telnet port port-number no ip telnet port
```

port-number - The TCP port to be used by the browser interface. (Range: 1-65535)

## **Default Setting**

23

#### **Command Mode**

Global Configuration

## Example

```
Console(config) #ip telnet port 123
Console(config) #
```

## **Related Commands**

ip telnet server (4-33)

#### ip telnet server

This command allows this device to be monitored or configured from Telnet. Use the **no** form to disable this function.

# Syntax

[no] ip telnet server

## **Default Setting**

**Enabled** 

#### **Command Mode**

**Global Configuration** 

```
Console(config)#ip telnet server
Console(config)#
```

#### **Related Commands**

ip telnet port (4-33)

## Secure Shell Commands

The Berkley-standard includes remote access tools originally designed for Unix systems. Some of these tools have also been implemented for Microsoft Windows and other environments. These tools, including commands such as *rlogin* (remote login), *rsh* (remote shell), and *rcp* (remote copy), are not secure from hostile attacks.

The Secure Shell (SSH) includes server/client applications intended as a secure replacement for the older Berkley remote access tools. SSH can also provide remote management access to this switch as a secure replacement for Telnet. When a client contacts the switch via the SSH protocol, the switch uses a public-key that the client must match along with a local user name and password for access authentication. SSH also encrypts all data transfers passing between the switch and SSH-enabled management station clients, and ensures that data traveling over the network arrives unaltered.

This section describes the commands used to configure the SSH server. However, note that you also need to install a SSH client on the management station when using this protocol to configure the switch.

Note: The switch supports both SSH Version 1.5 and 2.0.

| Table 4-14. re Shell Commands    |                                                                                                    |    |      |  |
|----------------------------------|----------------------------------------------------------------------------------------------------|----|------|--|
| Command                          | Command Function                                                                                       |    |      |  |
| ip ssh server                    | Enables the SSH server on the switch                                                                   | GC | 4-36 |  |
| ip ssh timeout                   | Specifies the authentication timeout for the SSH server                                                | GC | 4-37 |  |
| ip ssh<br>authentication-retries | Specifies the number of retries allowed by a client                                                    | GC | 4-37 |  |
| ip ssh server-key size           | Sets the SSH server key size                                                                           | GC | 4-38 |  |
| copy tftp public-key             | Copies the user's public key from a TFTP server to the switch                                          | PE | 4-63 |  |
| delete public-key                | Deletes the public key for the specified user                                                          | PE | 4-38 |  |
| ip ssh crypto host-key generate  | Generates the host key                                                                                 | PE | 4-39 |  |
| ip ssh crypto zeroize            | Clear the host key from RAM                                                                            | PE | 4-39 |  |
| ip ssh save host-key             | Saves the host key from RAM to flash memory                                                            | PE | 4-40 |  |
| disconnect                       | Terminates a line connection                                                                           | PE | 4-18 |  |
| show ip ssh                      | Displays the status of the SSH server and the configured values for authentication timeout and retries | PE | 4-40 |  |
| show ssh                         | Displays the status of current SSH sessions                                                            | PE | 4-41 |  |
| show public-key                  | Shows the public key for the specified user or for the host                                            | PE | 4-42 |  |
| show users                       | Shows SSH users, including privilege level and public key type                                         | PE | 4-61 |  |

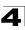

The SSH server on this switch supports both password and public key authentication. If password authentication is specified by the SSH client, then the password can be authenticated either locally or via a RADIUS or TACACS+ remote authentication server, as specified by the **authentication login** command on page 4-69. If public key authentication is specified by the client, then you must configure authentication keys on both the client and the switch as described in the following section. Note that regardless of whether you use public key or password authentication, you still have to generate authentication keys on the switch and enable the SSH server.

To use the SSH server, complete these steps:

- 1. Generate a Host Key Pair Use the **ip ssh crypto host-key generate** command to create a host public/private key pair.
- 2. Provide Host Public Key to Clients Many SSH client programs automatically import the host public key during the initial connection setup with the switch. Otherwise, you need to manually create a known hosts file on the management station and place the host public key in it. An entry for a public key in the known hosts file would appear similar to the following example:
  - 10.1.0.54 1024 35 15684995401867669259333946775054617325313674890836547254 15020245593199868544358361651999923329781766065830956 10825913212890233 76546801726272571413428762941301196195566782 59566410486957427888146206 51941746772984865468615717739390164779355942303577413098022737087794545 24083971752646358058176716709574804776117
- 3. Import Client's Public Key to the Switch Use the copy tftp public-key command to copy a file containing the public key for all the SSH client's granted management access to the switch. (Note that these clients must be configured locally on the switch with the username command as described on page 4-26.) The clients are subsequently authenticated using these keys. The current firmware only accepts public key files based on standard UNIX format as shown in the following example for an RSA Version 1 key:
  - 1024 35 1341081685609893921040944920155425347631641921872958921143173880 05553616163105177594083868631109291232226828519254374603100937187721199 69631781366277414168985132049117204830339254324101637997592371449011938 00609025394840848271781943722884025331159521348610229029789827213532671 31629432532818915045306393916643 steve@192.168.1.19
- 4. Set the Optional Parameters Set other optional parameters, including the authentication timeout, the number of retries, and the server key size.
- Enable SSH Service Use the ip ssh server command to enable the SSH server on the switch.
- 6. Configure Challenge-Response Authentication When an SSH client attempts to contact the switch, the SSH server uses the host key pair to negotiate a session key and encryption method. Only clients that have a private key

# Command Line Interface

corresponding to the public keys stored on the switch can gain access. The following exchanges take place during this process:

- The client sends its public key to the switch.
- b. The switch compares the client's public key to those stored in memory.
- c. If a match is found, the switch uses the public key to encrypt a random sequence of bytes, and sends this string to the client.
- d. The client uses its private key to decrypt the bytes, and sends the decrypted bytes back to the switch.
- e. The switch compares the decrypted bytes to the original bytes it sent. If the two sets match, this means that the client's private key corresponds to an authorized public key, and the client is authenticated.

**Note:** To use SSH with only password authentication, the host public key must still be given to the client, either during initial connection or manually entered into the known host file. However, you do not need to configure the client's keys.

## ip ssh server

Use this command to enable the Secure Shell (SSH) server on this switch. Use the **no** form to disable this service.

## **Syntax**

[no] ip ssh server

## **Default Setting**

Disabled

#### Command Mode

Global Configuration

#### **Command Usage**

- The SSH server supports up to four client sessions. The maximum number of client sessions includes both current Telnet sessions and SSH sessions.
- The SSH server uses DSA or RSA for key exchange when the client first establishes a connection with the switch, and then negotiates with the client to select either DES (56-bit) or 3DES (168-bit) for data encryption.
- You must generate the host key before enabling the SSH server.

#### Example

```
Console#configure
Console(config)#ip ssh server
Console(config)#
```

#### **Related Commands**

```
ip ssh crypto host-key generate (4-39) show ssh (4-41)
```

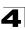

## ip ssh timeout

Use this command to configure the timeout for the SSH server. Use the **no** form to restore the default setting.

## Syntax

```
ip ssh timeout seconds no ip ssh timeout
```

```
seconds – The timeout for client response during SSH negotiation. (Range: 1-120)
```

#### **Default Setting**

10 seconds

#### **Command Mode**

Global Configuration

# **Command Usage**

The **timeout** specifies the interval the switch will wait for a response from the client during the SSH negotiation phase. Once an SSH session has been established, the timeout for user input is controlled by the **exec-timeout** command for vty sessions.

## Example

```
Console(config) #ip ssh timeout 60
Console(config) #
```

#### **Related Commands**

```
exec-timeout (4-14) show ip ssh (4-40)
```

# ip ssh authentication-retries

Use this command to configure the number of times the SSH server attempts to reauthenticate a user. Use the **no** form to restore the default setting.

## Syntax

```
ip ssh authentication-retries count no ip ssh authentication-retries
```

count – The number of authentication attempts permitted after which the interface is reset. (Range: 1-5)

# **Default Setting**

3

#### **Command Mode**

Global Configuration

# Command Line Interface

# Example

```
Console(config)#ip ssh authentication-retires 2
Console(config)#
```

#### **Related Commands**

show ip ssh (4-40)

# ip ssh server-key size

Use this command to set the SSH server key size. Use the **no** form to restore the default setting.

## Syntax

```
ip ssh server-key size key-size no ip ssh server-key size
```

key-size – The size of server key. (Range: 512-896 bits)

## **Default Setting**

768 bits

#### **Command Mode**

Global Configuration

## **Command Usage**

- The server key is a private key that is never shared outside the switch.
- The host key is shared with the SSH client, and is fixed at 1024 bits.

## Example

```
Console(config)#ip ssh server-key size 512
Console(config)#
```

# delete public-key

Use this command to delete the specified user's public key.

## Syntax

# delete public-key username [dsa | rsa]

- username Name of an SSH user. (Range: 1-8 characters)
- dsa DSA public key type.
- rsa RSA public key type.

# **Default Setting**

Deletes both the DSA and RSA key.

#### Command Mode

Privileged Exec

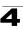

```
Console#delete public-key admin dsa Console#
```

# ip ssh crypto host-key generate

Use this command to generate the host key pair (i.e., public and private).

## Syntax

## ip ssh crypto host-key generate [dsa | rsa]

- dsa DSA (Version 2) key type.
- rsa RSA (Version 1) key type.

## **Default Setting**

Generates both the DSA and RSA key pairs.

#### **Command Mode**

Privileged Exec

## **Command Usage**

- This command stores the host key pair in memory (i.e., RAM). Use the ip ssh save host-key command to save the host key pair to flash memory.
- Some SSH client programs automatically add the public key to the known hosts file as part of the configuration process. Otherwise, you must manually create a known hosts file and place the host public key in it.
- The SSH server uses this host key to negotiate a session key and encryption method with the client trying to connect to it.

## Example

```
Console#ip ssh crypto host-key generate dsa
Console#
```

#### **Related Commands**

```
ip ssh crypto zeroize (4-39) ip ssh save host-key (4-40)
```

# ip ssh crypto zeroize

Use this command to clear the host key from memory (i.e. RAM).

#### **Syntax**

# ip ssh crypto zeroize [dsa | rsa]

- dsa DSA key type.
- rsa RSA key type.

## **Default Setting**

Clears both the DSA and RSA key.

# Command Line Interface

#### **Command Mode**

Privileged Exec

## **Command Usage**

- This command clears the host key from volatile memory (RAM). Use the no ip ssh save host-key command to clear the host key from flash memory.
- The SSH server must be disabled before you can execute this command.

## Example

```
Console#ip ssh crypto zeroize dsa
Console#
```

#### Related Commands

```
ip ssh crypto host-key generate (4-39) ip ssh save host-key (4-40) no ip ssh server (4-36)
```

## ip ssh save host-key

Use this command to save host key from RAM to flash memory.

## **Syntax**

ip ssh save host-key

# **Default Setting**

Saves both the DSA and RSA key.

#### **Command Mode**

Privileged Exec

## Example

```
Console#ip ssh save host-key
Console#
```

## **Related Commands**

ip ssh crypto host-key generate (4-39)

## show ip ssh

Use this command to display the connection settings used when authenticating client access to the SSH server

#### **Command Mode**

Privileged Exec

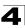

```
Console#show ip ssh
SSH Enabled - version 1.99
Negotiation timeout: 120 secs; Authentication retries: 3
Server key size: 768 bits
Console#
```

#### show ssh

Use this command to display the current SSH server connections.

#### **Command Mode**

Privileged Exec

```
Console#show ssh
Connection Version State
Username Encryption
0 2.0 Session-Started admin ctos aes128-cbc-hmac-md5
stoc aes128-cbc-hmac-md5
Console#
```

| Table 4-15. show ssh - display description |                                                                                                    |  |
|--------------------------------------------|----------------------------------------------------------------------------------------------------|--|
| Field                                      | Description                                                                                                    |  |
| Session                                    | The session number. (Range: 0-3)                                                                                                    |  |
| Version                                    | The Secure Shell version number.                                                                                                    |  |
| State                                      | The authentication negotiation state. (Values: Negotiation-Started, Authentication-Started, Session-Started)                                                                                                    |  |
| Username                                   | The user name of the client.                                                                                                    |  |
| Encryption                                 | The encryption method is automatically negotiated between the client and server. Options for SSHv1.5 include: DES, 3DES  Options for SSHv2.0 can include different algorithms for the client-to-server (ctos) and server-to-client (stoc): aes128-cbc-hmac-sha1 aes192-cbc-hmac-sha1 aes256-cbc-hmac-sha1 blowfish-cbc-hmac-sha1 blowfish-cbc-hmac-md5 aes192-cbc-hmac-md5 aes192-cbc-hmac-md5 aes256-cbc-hmac-md5 blowfish-cbc-hmac-md5 Terminology: DES – Data Encryption Standard (56-bit key) 3DES – Triple-DES (Uses three iterations of DES, 112-bit key) aes – Advanced Encryption Standard (160 or 224-bit key) |  |
|                                            | blowfish – Blowfish (32-448 bit key) cbc – cypher-block chaining sha1 – Secure Hash Algorithm 1 (160-bit hashes) md5 – Message Digest algorithm number 5 (128-bit hashes)                                                                                                    |  |

# show public-key

Use this command to show the public key for the specified user or for the host.

## **Syntax**

```
show public-key [user [username]| host]
```

username - Name of an SSH user. (Range: 1-8 characters)

## **Default Setting**

Shows all public keys.

# **Command Mode**

Privileged Exec

## **Command Usage**

- If no parameters are entered, all keys are displayed. If the user keyword is entered, but no user name is specified, then the public keys for all users are displayed.
- When an RSA key is displayed, the first field indicates the size of the host key (e.g., 1024), the second field is the encoded public exponent (e.g., 35), and the last string is the encoded modulus. When a DSA key is displayed, the first field indicates that the encryption method used by SSH is based on the Digital Signature Standard (DSS), and the last string is the encoded modulus.

```
Console#show public-key host
Host:
RSA:
1024 35
1568499540186766925933394677505461732531367489083654725415020245593199868
5443583616519999233297817660658309586108259132128902337654680172627257141
3428762941301196195566782595664104869574278881462065194174677298486546861
5717739390164779355942303577413098022737087794545240839717526463580581767
16709574804776117
DSA:
ssh-dss AAAB3NzaC1kc3MAAACBAPWKZTPbsRIB8ydEXcxM3dyV/yrDbKStIlnzD/Dq0h2Hxc
YV44sXZ2JXhamLK6P8bvuiyacWbUW/a4PAtp1KMSdqsKeh3hKoA3vRRSy1N2XFfAKx15fwFfv
J1PdOkFqzLGMinvSNYQwiQXbKTBH0Z4mUZpE85PWxDZMaCNBPjBrRAAAAFQChb4vsdfQGNIjw
bvwrNLaQ77isiwAAAIEAsy5YWDC99ebYHNRj5kh47wY4i8cZvH+/p9cnrfwFTMU01VFDly3IR
2G395NLy5Qd7ZDxfA9mCOfT/yyEfbobMJZi8oGCstSNOxrZZVnMqWrTYfdrKX7YKBw/Kjw6Bm
iFq70+jAhf1Dq45loAc27s6TLdtny1wRq/ow2eTCD5nekAAACBAJ8rMccXTxHLFAczWS7EjOy
DbsloBfPuSAb4oAsyjKXKVYNLQkTLZfcFRu41bS2KV5LAwecsigF/+DjKGWtPNIQqabKgYCw2
o/dVzX4Gg+ygdTlYmGA7fHGm8ARGeiG4ssFKy4Z6DmYPXFum1Yg0fhLwuHpOSKdxT3kk475S7
WOW
Console#
```

# **Event Logging Commands**

| Table 4-16. Event Logging Commands |                                                                         |      |      |
|------------------------------------|-------------------------------------------------------------------------|------|------|
| Command                            | Function                                                                | Mode | Page |
| logging on                         | Controls logging of error messages                                      | GC   | 4-43 |
| logging history                    | Limits syslog messages saved to switch memory based on severity         | GC   | 4-44 |
| logging host                       | Adds a syslog server host IP address that will receive logging messages | GC   | 4-45 |
| logging facility                   | Sets the facility type for remote logging of syslog messages            | GC   | 4-45 |
| logging trap                       | Limits syslog messages saved to a remote server based on severity       | GC   | 4-46 |
| clear logging                      | Clears messages from the logging buffer                                 | PE   | 4-46 |
| show logging                       | Displays the state of logging configuration                             | PE   | 4-47 |

## logging on

This command controls logging of error messages, sending debug or error messages to switch memory. The **no** form disables the logging process.

## **Syntax**

[no] logging on

## **Default Setting**

None

#### **Command Mode**

**Global Configuration** 

# **Command Usage**

The logging process controls error messages saved to switch memory. You can use the **logging history** command to control the type of error messages that are stored.

## Example

```
Console(config)#logging on
Console(config)#
```

#### **Related Commands**

logging history (4-44) clear logging (4-46)

# logging history

This command limits syslog messages saved to switch memory based on severity. The **no** form returns the logging of syslog messages to the default level.

# Syntax

logging history {flash | ram} level
no logging history {flash | ram}

- flash Event history stored in flash memory (i.e., permanent memory).
- ram Event history stored in temporary RAM (i.e., memory flushed on power reset).
- level One of the levels listed below. Messages sent include the selected level down to level 0. (Range: 0-7)

| Table 4-17. Logging Levels |       |                                                                                          |  |
|----------------------------|-------|------------------------------------------------------------------------------------------|--|
| Level Name                 | Level | Description                                                                              |  |
| debugging                  | 7     | Debugging messages                                                                       |  |
| informational              | 6     | Informational messages only                                                              |  |
| notifications              | 5     | Normal but significant condition, such as cold start                                     |  |
| warnings                   | 4     | Warning conditions (e.g., return false, unexpected return)                               |  |
| errors                     | 3     | Error conditions (e.g., invalid input, default used)                                     |  |
| critical                   | 2     | Critical conditions (e.g., memory allocation, or free memory error - resource exhausted) |  |
| alerts                     | 1     | Immediate action needed                                                                  |  |
| emergencies                | 0     | System unusable                                                                          |  |

<sup>\*</sup> There are only Level 2, 5 and 6 error messages for the current firmware release.

## **Default Setting**

Flash: errors (level 3 - 0) RAM: warnings (level 7 - 0)

#### **Command Mode**

Global Configuration

# **Command Usage**

The message level specified for flash memory must be a higher priority (i.e., numerically lower) than that specified for RAM.

```
Console(config) #logging history ram 0
Console(config)#
```

## logging host

This command adds a syslog server host IP address that will receive logging messages. Use the **no** form to remove a syslog server host.

## **Syntax**

```
[no] logging host host_ip_address
```

host\_ip\_address - The IP address of a syslog server.

## **Default Setting**

None

#### **Command Mode**

Global Configuration

## **Command Usage**

- By using this command more than once you can build up a list of host IP addresses
- The maximum number of host IP addresses allowed is five.

#### Example

```
Console(config)#logging host 10.1.0.3
Console(config)#
```

## logging facility

This command sets the facility type for remote logging of syslog messages. Use the **no** form to return the type to the default.

#### Syntax

#### [no] logging facility type

type - A number that indicates the facility used by the syslog server to dispatch log messages to an appropriate service. (Range: 16-23)

## **Default Setting**

23

#### **Command Mode**

Global Configuration

#### **Command Usage**

The command specifies the facility type tag sent in syslog messages. (See RFC 3164.) This type has no effect on the kind of messages reported by the switch. However, it may be used by the syslog server to sort messages or to store messages in the corresponding database.

```
Console(config)#logging facility 19
Console(config)#
```

# logging trap

This command enables the logging of system messages to a remote server, or limits the syslog messages saved to a remote server based on severity. Use this command without a specified level to enable remote logging. Use the **no** form to disable remote logging.

# **Syntax**

```
logging trap [/eve/] no logging trap
```

*level* - One of the level arguments listed below. Messages sent include the selected level up through level 0. (Refer to the table on page 4-44.)

# **Default Setting**

Disabled

Level 7 - 0

#### **Command Mode**

Global Configuration

## Command Usage

- Using this command with a specified level enables remote logging and sets the minimum severity level to be saved.
- Using this command without a specified level also enables remote logging, but restores the minimum severity level to the default.

## Example

```
Console(config)#logging trap 4
Console(config)#
```

# clear logging

This command clears messages from the log buffer.

# Syntax

# clear logging [flash | ram]

- flash Event history stored in flash memory (i.e., permanent memory).
- ram Event history stored in temporary RAM (i.e., memory flushed on power reset).

# **Default Setting**

Flash and RAM

#### **Command Mode**

Privileged Exec

```
Console#clear logging
Console#
```

#### **Related Commands**

show logging (4-47)

# show logging

This command displays the logging configuration, along with any system and event messages stored in memory.

## Syntax

show logging {flash | ram | sendmail | trap}

- flash Event history stored in flash memory (i.e., permanent memory).
- ram Event history stored in temporary RAM (i.e., memory flushed on power reset).
- sendmail Displays settings for the SMTP event handler (page 4-51).
- trap Displays settings for the trap function.

## **Default Setting**

None

#### **Command Mode**

Privileged Exec

# Example

The following example shows that system logging is enabled, the message level for flash memory is "errors" (i.e., default level 3 - 0), the message level for RAM is "debugging" (i.e., default level 7 - 0), and lists one sample error.

```
Console#show logging flash
Syslog logging: Enable
History logging in FLASH: level errors
Console#show logging ram
Syslog logging: Enable
History logging in RAM: level debugging
[0] 02:07:30 01/01/2001

"STA topology change notification."
level: 6, module: 6, function: 1, and event no.: 1
Console#
```

| Table 4-18. show logging flash/ram- display description |                                                                            |  |
|---------------------------------------------------------|----------------------------------------------------------------------------|--|
| Field                                                   | Description                                                                |  |
| Syslog logging                                          | Shows if system logging has been enabled via the logging on command.       |  |
| History logging in FLASH                                | The message level(s) reported based on the <b>logging history</b> command. |  |
| History logging in RAM                                  | The message level(s) reported based on the <b>logging history</b> command. |  |
| Messages                                                | Any system and event messages stored in memory.                            |  |

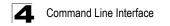

The following example displays settings for the trap function.

```
Console#show logging trap
Syslog logging: Enable
REMOTELOG status: disable
REMOTELOG facility type: local use 7
REMOTELOG level type: Debugging messages
REMOTELOG server IP address: 1.2.3.4
REMOTELOG server IP address: 0.0.0.0
REMOTELOG server IP address: 0.0.0.0
REMOTELOG server IP address: 0.0.0.0
REMOTELOG server IP address: 0.0.0.0
REMOTELOG server IP address: 0.0.0.0
Console#
```

| Table 4-19. show logging trap - display description |                                                                                                    |  |
|-----------------------------------------------------|----------------------------------------------------------------------------------------------------|--|
| Field                                               | Description                                                                                                    |  |
| Syslog logging                                      | Shows if system logging has been enabled via the logging on command.                                                |  |
| REMOTELOG status                                    | Shows if remote logging has been enabled via the logging trap command.                                              |  |
| REMOTELOG facility type                             | The facility type for remote logging of syslog messages as specified in the <b>logging facility</b> command.        |  |
| REMOTELOG level type                                | The severity threshold for syslog messages sent to a remote server as specified in the <b>logging trap</b> command. |  |
| REMOTELOG<br>server IP address                      | The address of syslog servers as specified in the <b>logging host</b> command.                                      |  |

#### **Related Commands**

show logging sendmail (4-51)

# **SMTP Alert Commands**

These commands configure SMTP event handling, and forwarding of alert messages to the specified SMTP servers and email recipients.

| Table 4-20. SMTP Alert Commands    |                                                       |        |      |  |
|------------------------------------|-------------------------------------------------------|--------|------|--|
| Command                            | Function                                              | Mode   | Page |  |
| logging sendmail host              | SMTP servers to receive alert messages                | GC     | 4-49 |  |
| logging sendmail level             | Severity threshold used to trigger alert messages     | GC     | 4-49 |  |
| logging sendmail source-email      | Email address used for "From" field of alert messages | GC     | 4-50 |  |
| logging sendmail destination-email | Email recipients of alert messages                    | GC     | 4-50 |  |
| logging sendmail                   | Enables SMTP event handling                           | GC     | 4-51 |  |
| show logging sendmail              | Displays SMTP event handler settings                  | NE, PE | 4-51 |  |

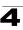

# logging sendmail host

This command specifies SMTP servers that will be sent alert messages. Use the **no** form to remove an SMTP server.

## **Syntax**

## [no] logging sendmail host ip\_address

*ip\_address* - IP address of an SMTP server that will be sent alert messages for event handling.

## **Default Setting**

None

#### **Command Mode**

Global Configuration

## Command Usage

- You can specify up to three SMTP servers for event handing. However, you
  must enter a separate command to specify each server.
- To send email alerts, the switch first opens a connection, sends all the email alerts waiting in the queue one by one, and finally closes the connection.
- To open a connection, the switch first selects the server that successfully sent mail during the last connection, or the first server configured by this command. If it fails to send mail, the switch selects the next server in the list and tries to send mail again. If it still fails, the system will repeat the process at a periodic interval. (A trap will be triggered if the switch cannot successfully open a connection.)

## Example

```
Console(config)#logging sendmail host 192.168.1.19
Console(config)#
```

# logging sendmail level

This command sets the severity threshold used to trigger alert messages.

## **Syntax**

#### logging sendmail level level

level - One of the system message levels (page 4-44). Messages sent include the selected level down to level 0. (Range: 0-7; Default: 7)

## **Default Setting**

Level 7

#### **Command Mode**

Global Configuration

## **Command Usage**

The specified level indicates an event threshold. All events at this level or higher will be sent to the configured email recipients. (For example, using Level 7 will report all events from level 7 to level 0.)

## Example

This example will send email alerts for system errors from level 3 through 0.

```
Console(config)#logging sendmail level 3
Console(config)#
```

## logging sendmail source-email

This command sets the email address used for the "From" field in alert messages.

# **Syntax**

## logging sendmail source-email email-address

```
email-address - The source email address used in alert messages. (Range: 1-41 characters)
```

## **Default Setting**

None

#### **Command Mode**

Global Configuration

# **Command Usage**

You may use a symbolic email address that identifies the switch, or the address of an administrator responsible for the switch.

## Example

This example will send email alerts for system errors from level 3 through 0.

```
Console(config)#logging sendmail source-email bill@this-company.com
Console(config)#
```

# logging sendmail destination-email

This command specifies the email recipients of alert messages. Use the **no** form to remove a recipient.

# Syntax

# [no] logging sendmail destination-email email-address

```
email-address - The source email address used in alert messages.(Range: 1-41 characters)
```

## **Default Setting**

None

## **Command Mode**

Global Configuration

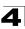

# **Command Usage**

You can specify up to five recipients for alert messages. However, you must enter a separate command to specify each recipient.

## Example

```
Console(config) \#logging sendmail destination-email ted@this-company.com Console(config) \#
```

## logging sendmail

This command enables SMTP event handling. Use the **no** form to disable this function.

## **Syntax**

[no] logging sendmail

# **Default Setting**

Disabled

#### Command Mode

Global Configuration

## Example

```
Console(config) #logging sendmail
Console(config)#
```

## show logging sendmail

This command displays the settings for the SMTP event handler.

#### **Command Mode**

Normal Exec, Privileged Exec

# **Time Commands**

The system clock can be dynamically set by polling a set of specified time servers (NTP or SNTP), or by using information broadcast by local time servers.

| Table 4-21. Time Commands |                                                      |        |      |
|---------------------------|------------------------------------------------------|--------|------|
| Command                   | Function                                             | Mode   | Page |
| sntp client               | Accepts time from specified time servers             | GC     | 4-52 |
| sntp server               | Specifies one or more time servers                   | GC     | 4-53 |
| sntp poll                 | Sets the interval at which the client polls for time | GC     | 4-54 |
| show sntp                 | Shows current SNTP configuration settings            | NE, PE | 4-54 |
| clock timezone            | Sets the time zone for the switch's internal clock   | GC     | 4-55 |
| calendar set              | Sets the system date and time                        | PE     | 4-55 |
| show calendar             | Displays the current date and time setting           | NE, PE | 4-56 |

## sntp client

This command enables SNTP client requests for time synchronization from NTP or SNTP time servers specified with the **sntp servers** command. Use the **no** form to disable SNTP client requests.

## Syntax

[no] sntp client

## **Default Setting**

Disabled

#### **Command Mode**

Global Configuration

## **Command Usage**

- The time acquired from time servers is used to record accurate dates and times for log events. Without SNTP, the switch only records the time starting from the factory default set at the last bootup (i.e., 00:00:00, Jan. 1, 2001).
- This command enables client time requests to time servers specified via the sntp servers command. It issues time synchronization requests based on the interval set via the sntp poll command.

```
Console(config) #sntp server 10.1.0.19
Console(config) #sntp poll 60
Console(config) #sntp client
Console(config) #end
Console#show sntp
Current time: Jul 10 02:52:44 2003
Poll interval: 60
Current mode: unicast
SNTP status: Enabled
SNTP server 137.92.140.80 0.0.0.0 0.0.0
Current server: 137.92.140.80
Console#
```

#### **Related Commands**

```
sntp server (4-53)
sntp poll (4-54)
show sntp (4-54)
```

## sntp server

This command sets the IP address of the servers to which SNTP time requests are issued. Use the this command with no arguments to clear all time servers from the current list.

# **Syntax**

```
sntp server [ip1 [ip2 [ip3]]]
  ip - IP address of an time server (NTP or SNTP).
  (Range: 1 - 3 addresses)
```

## **Default Setting**

None

#### **Command Mode**

Global Configuration

#### **Command Usage**

This command specifies time servers from which the switch will poll for time updates when set to SNTP client mode. The client will poll the time servers in the order specified until a response is received. It issues time synchronization requests based on the interval set via the **sntp poll** command.

# Example

```
Console(config)#sntp server 10.1.0.19
Console#
```

#### **Related Commands**

```
sntp client (4-52)
sntp poll (4-54)
show sntp (4-54)
```

## sntp poll

This command sets the interval between sending time requests when the switch is set to SNTP client mode. Use the **no** form to restore to the default.

## **Syntax**

```
sntp poll seconds no sntp poll
```

seconds - Interval between time requests. (Range: 16-16384 seconds)

## **Default Setting**

16 seconds

#### **Command Mode**

Global Configuration

## **Command Usage**

This command is only applicable when the switch is set to SNTP client mode.

## Example

```
Console(config)#sntp poll 60
Console#
```

#### **Related Commands**

sntp client (4-52)

## show sntp

This command displays the current time and configuration settings for the SNTP client, and indicates whether or not the local time has been properly updated.

#### **Command Mode**

Normal Exec, Privileged Exec

# Command Usage

This command displays the current time, the poll interval used for sending time synchronization requests, and the current SNTP mode (i.e., unicast).

```
Console#show sntp
Current time: Jul 10 05:13:28 2003
Poll interval: 16
Current mode: broadcast
Console#
```

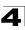

#### clock timezone

This command sets the time zone for the switch's internal clock.

## Syntax

## clock timezone name hour hours minute minutes {before-utc | after-utc}

- name Name of timezone, usually an acronym. (Range: 1-29 characters)
- hours Number of hours before/after UTC. (Range: 0-12 hours)
- minutes Number of minutes before/after UTC. (Range: 0-59 minutes)
- before-utc Sets the local time zone before (east) of UTC.
- after-utc Sets the local time zone after (west) of UTC.

#### **Default Setting**

None

#### **Command Mode**

Global Configuration

## Command Usage

This command sets the local time zone relative to the Coordinated Universal Time (UTC, formerly Greenwich Mean Time or GMT), based on the earth's prime meridian, zero degrees longitude. To display a time corresponding to your local time, you must indicate the number of hours and minutes your time zone is east (before) or west (after) of UTC.

# Example

```
Console(config) #clock timezone Japan hours 8 minute 0 after-UTC Console(config)#
```

#### **Related Commands**

show sntp (4-54)

#### calendar set

This command sets the system clock.

## Syntax

calendar set hour min sec {day month year | month day year}

- hour Hour in 24-hour format. (Range: 0 23)
- min Minute. (Range: 0 59)
- sec Second. (Range: 0 59)
- day Day of month. (Range: 1 31)
- month january | february | march | april | may | june | july | august | september | october | november | december
- year Year (4-digit). (Range: 2001 2101)

## **Default Setting**

None

#### **Command Mode**

Privileged Exec

## Example

This example shows how to set the system clock to 15:12:34, February 1st, 2004.

```
Console#calendar set 15 12 34 1 February 2004 Console#
```

#### show calendar

This command displays the system clock.

# **Default Setting**

None

## **Command Mode**

Normal Exec, Privileged Exec

```
Console#show calendar
15:12:34 February 1 2004
Console#
```

# **System Status Commands**

| Table 4-22. System Status Commands |                                                                                                    |        |      |  |  |
|------------------------------------|----------------------------------------------------------------------------------------------------|--------|------|--|--|
| Command                            | Function                                                                                                    | Mode   | Page |  |  |
| show startup-config                | Displays the contents of the configuration file (stored in flash memory) that is used to start up the system   | PE     | 4-57 |  |  |
| show running-config                | Displays the configuration data currently in use                                                               | PE     | 4-58 |  |  |
| show system                        | Displays system information                                                                                    | NE, PE | 4-60 |  |  |
| show users                         | Shows all active console and Telnet sessions, including user name, idle time, and IP address of Telnet clients | NE, PE | 4-61 |  |  |
| show version                       | Displays version information for the system                                                                    | NE, PE | 4-61 |  |  |

## show startup-config

This command displays the configuration file stored in non-volatile memory that is used to start up the system.

## **Default Setting**

None

#### **Command Mode**

Privileged Exec

# **Command Usage**

- Use this command in conjunction with the show running-config command to compare the information in running memory to the information stored in non-volatile memory.
- This command displays settings for key command modes. Each mode group is separated by "!" symbols, and includes the configuration mode command, and corresponding commands. This command displays the following information:
  - SNMP community strings
  - Users (names and access levels)
  - VLAN database (VLAN ID, name and state)
  - VLAN configuration settings for each interface
  - Multiple spanning tree instances (name and interfaces)
  - IP address configured for VLANs
  - Spanning tree settings
  - Any configured settings for the console port and Telnet

```
Console#show startup-config
building startup-config, please wait....
username admin access-level 15
username admin password 0 admin
username quest access-level 0
username quest password 0 quest
enable password level 15 0 super
snmp-server community public ro
snmp-server community private rw
vlan database
vlan 1 name DefaultVlan media ethernet state active
interface vlan 1
ip address dhcp
line console
line vty
end
Console#
```

#### Related Commands

show running-config (4-58)

# show running-config

This command displays the configuration information currently in use.

#### **Default Setting**

None

#### **Command Mode**

Privileged Exec

#### Command Usage

- Use this command in conjunction with the show startup-config command to compare the information in running memory to the information stored in non-volatile memory.
- This command displays settings for key command modes. Each mode group is separated by "!" symbols, and includes the configuration mode command, and corresponding commands. This command displays the following information:
  - SNMP community strings
  - Users (names, access levels, and encrypted passwords)
  - VLAN database (VLAN ID, name and state)

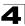

- VLAN configuration settings for each interface
- Multiple spanning tree instances (name and interfaces)
- IP address configured for VLANs
- Spanning tree settings
- Any configured settings for the console port and Telnet

```
Console#show running-config
building running-config, please wait.....
phymap 00-00-a3-42-00-80
sntp server 0.0.0.0 0.0.0.0 0.0.0.0
snmp-server community private rw
snmp-server community public ro
username admin access-level 15
username admin password 7 21232f297a57a5a743894a0e4a801fc3
username quest access-level 0
username guest password 7 084e0343a0486ff05530df6c705c8bb4
enable password level 15 7 1b3231655cebb7a1f783eddf27d254ca
logging sendmail destination-email ted
logging sendmail source-email bill
vlan database
vlan 1 name DefaultVlan media ethernet state active
spanning-tree mst-configuration
interface ethernet 1/1
switchport allowed vlan add 1 untagged
switchport native vlan 1
interface vlan 1
ip address 10.1.0.1 255.255.255.0
no spanning-tree
!
no ip igmp snooping
no map ip precedence
no map ip dscp
line console
line vtv
end
Console#
```

#### **Related Commands**

show startup-config (4-57)

show system

This command displays system information.

## **Default Setting**

None

#### **Command Mode**

Normal Exec, Privileged Exec

## **Command Usage**

- For a description of the items shown by this command, refer to "Displaying System Information" on page 3-9.
- The POST results should all display "PASS." If any POST test indicates "FAIL," contact your distributor for assistance.

```
Console#show system
System description: SF-0420G Layer2 Standalone Intelligent Switch
System OID string: 1.3.6.1.4.1.4537.68
System information
System Up time: 0 days, 3 hours, 7 minutes, and 36.78 seconds
System Name : [NONE]
System Location : [NONE]
System Contact : [NONE]
MAC address : 00-90-
MAC address
                       : 00-90-CC-34-12-34
                       : enable
Web server
Web server port : 80
Web secure server : enable
Web secure server port : 443
Telnet server : enable
Telnet port
                       : 23
POST result
UART LOOP BACK Test......PASS
DRAM Test.....PASS
Timer Test......PASS
PCI Device 1 Test.....PASS
PCI Device 2 Test......PASS
Switch Int Loopback test....PASS
Done All Pass.
Console#
```

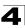

#### show users

Shows all active console and Telnet sessions, including user name, idle time, and IP address of Telnet client.

## **Default Setting**

None

#### **Command Mode**

Normal Exec, Privileged Exec

## **Command Usage**

The session used to execute this command is indicated by a "\*" symbol next to the Line (i.e., session) index number.

## Example

```
Console#show users
Username accounts:
 Username Privilege Public-Key
 _____
   admin 15 None
             0
                    None
   guest 0
steve 15
Online users:
 Line Username Idle time (h:m:s) Remote IP addr.
 _______
0 console admin 0:14:14
* 1 VTY 0 admin 0:00:00 192.168.1.19
2 SSH 1 steve 0:00:06 192.168.1.19
Web online users:
 Line Remote IP addr Username Idle time (h:m:s).
 _______
     HTTP 192.168.1.19 admin
Console#
```

#### show version

This command displays hardware and software version information for the system.

## **Default Setting**

None

#### **Command Mode**

Normal Exec, Privileged Exec

#### **Command Usage**

See "Displaying Switch Hardware/Software Versions" on page 3-10 for detailed information on the items displayed by this command.

# Command Line Interface

#### Example

```
Console#show version
Unit1
Serial number :
Hardware version :
Number of ports :24
Main power status :up
Redundant power status :not present
Agent (master)
Unit id :1
Loader version :2.1.0.3
Boot rom version :2.0.2.11
Operation code version :1.3.0.2
Console#
```

# Frame Size Commands

| Table 4-23. Frame Size Commands |                                  |      |      |  |
|---------------------------------|----------------------------------|------|------|--|
| Command                         | Function                         | Mode | Page |  |
| jumbo frame                     | Enables support for jumbo frames | GC   | 4-62 |  |

## jumbo frame

This command enables support for jumbo frames. Use the **no** form to disable it.

## **Syntax**

[no] jumbo frame

# **Default Setting**

Disabled

#### **Command Mode**

Global Configuration

#### **Command Usage**

- This switch provides more efficient throughput for large sequential data transfers by supporting jumbo frames up to 9216 bytes. Compared to standard Ethernet frames that run only up to 1.5 KB, using jumbo frames significantly reduces the per-packet overhead required to process protocol encapsulation fields.
- To use jumbo frames, both the source and destination end nodes (such as a computer or server) must support this feature. Also, when the connection is operating at full duplex, all switches in the network between the two end nodes must be able to accept the extended frame size. And for half-duplex connections, all devices in the collision domain would need to support jumbo frames.
- Enabling jumbo frames will limit the maximum threshold for broadcast storm control to 64 packets per second. (See the switchport broadcast command on page 4-129.)

# Example

```
Console(config)#jumbo frame
Console(config)#
```

# Flash/File Commands

These commands are used to manage the system code or configuration files.

|             | Table 4-24. Flash/File Commands                                                        |      |      |  |
|-------------|----------------------------------------------------------------------------------------|------|------|--|
| Command     | Function                                                                               | Mode | Page |  |
| сору        | Copies a code image or a switch configuration to or from flash memory or a TFTP server | PE   | 4-63 |  |
| delete      | Deletes a file or code image                                                           | PE   | 4-65 |  |
| dir         | Displays a list of files in flash memory                                               | PE   | 4-66 |  |
| whichboot   | Displays the files booted                                                              | PE   | 4-67 |  |
| boot system | Specifies the file or image used to start up the system                                | GC   | 4-67 |  |

#### copy

This command moves (upload/download) a code image or configuration file between the switch's flash memory and a TFTP server. When you save the system code or configuration settings to a file on a TFTP server, that file can later be downloaded to the switch to restore system operation. The success of the file transfer depends on the accessibility of the TFTP server and the quality of the network connection.

# Syntax

```
copy file {file | running-config | startup-config | tftp}
copy running-config {file | startup-config | tftp}
copy startup-config {file | running-config | tftp}
copy tftp {file | running-config | startup-config | https-certificate |
public-key}
```

file - Keyword that allows you to copy to/from a file.

- running-config Keyword that allows you to copy to/from the current running configuration.
- startup-config The configuration used for system initialization.
- tftp Keyword that allows you to copy to/from a TFTP server.
- https-certificate Copies an HTTPS certificate from an TFTP server to the switch.
- public-key Keyword that allows you to copy a SSH key from a TFTP server. ("Secure Shell Commands" on page 4-34.)

## **Default Setting**

None

#### **Command Mode**

Privileged Exec

#### Command Usage

- The system prompts for data required to complete the copy command.
- The destination file name should not contain slashes (\ or /), the leading letter
  of the file name should not be a period (.), and the maximum length for file
  names on the TFTP server is 127 characters or 31 characters for files on the
  switch. (Valid characters: A-Z, a-z, 0-9, ".", "-", " ")
- Due to the size limit of the flash memory, the switch supports only two
  operation code files.
- The maximum number of user-defined configuration files depends on available memory.
- You can use "Factory\_Default\_Config.cfg" as the source to copy from the factory default configuration file, but you cannot use it as the destination.
- To replace the startup configuration, you must use startup-config as the destination.
- The Boot ROM and Loader cannot be uploaded or downloaded from the TFTP server. You must follow the instructions in the release notes for new firmware, or contact your distributor for help.
- For information on specifying an https-certificate, see "Replacing the Default Secure-site Certificate" on page 3-35. For information on configuring the switch to use HTTPS/SSL for a secure connection, see "ip http secure-server" on page 4-31.

# Example

The following example shows how to upload the configuration settings to a file on the TFTP server:

```
Console#copy file tftp
Choose file type:
1. config: 2. opcode: <1-2>: 1
Source file name: startup
TFTP server ip address: 10.1.0.99
Destination file name: startup.01
TFTP completed.
Success.
Console#
```

The following example shows how to copy the running configuration to a startup file.

```
Console#copy running-config file destination file name: startup Write to FLASH Programming.
\Write to FLASH finish.
Success.
Console#
```

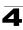

The following example shows how to download a configuration file:

```
Console#copy tftp startup-config
TFTP server ip address: 10.1.0.99
Source configuration file name: startup.01
Startup configuration file name [startup]:
Write to FLASH Programming.

\Write to FLASH finish.
Success.

Console#
```

This example shows how to copy a secure-site certificate from an TFTP server. It then reboots the switch to activate the certificate:

```
Console#copy tftp https-certificate
TFTP server ip address: 10.1.0.19
Source certificate file name: SS-certificate
Source private file name: SS-private
Private password: *******

Success.
Console#reload
System will be restarted, continue <y/n>? y
```

This example shows how to copy a public-key used by SSH from an TFTP server. Note that public key authentication via SSH is only supported for users configured locally on the switch:

```
Console#copy tftp public-key
TFTP server IP address: 192.168.1.19
Choose public key type:
1. RSA: 2. DSA: <1-2>: 1
Source file name: steve.pub
Username: steve
TFTP Download
Success.
Write to FLASH Programming.
Success.
Console#
```

#### delete

This command deletes a file or image.

# Syntax

delete filename

filename - Name of the configuration file or image name.

#### Default Setting

None

#### **Command Mode**

Privileged Exec

# Command Line Interface

# **Command Usage**

- If the file type is used for system startup, then this file cannot be deleted.
- · "Factory\_Default\_Config.cfg" cannot be deleted.

## Example

This example shows how to delete the test2.cfg configuration file from flash memory.

```
Console#delete test2.cfg
Console#
```

# **Related Commands**

```
dir (4-66)
delete public-key (4-38)
```

#### dir

This command displays a list of files in flash memory.

# Syntax

```
dir [boot-rom | config | opcode [:filename]]
```

The type of file or image to display includes:

- boot-rom Boot ROM (or diagnostic) image file.
- · config Switch configuration file.
- · opcode Run-time operation code image file.
- filename Name of the file or image. If this file exists but contains errors, information on this file cannot be shown.

## **Default Setting**

None

#### **Command Mode**

Privileged Exec

#### Command Usage

- If you enter the command dir without any parameters, the system displays all files.
- File information is shown below:

| Table 4-25. File Directory Information |                                                        |  |
|----------------------------------------|--------------------------------------------------------|--|
| Column Heading                         | Description                                            |  |
| file name                              | The name of the file.                                  |  |
| file type                              | File types: Boot-Rom, Operation Code, and Config file. |  |
| startup                                | Shows if this file is used when the system is started. |  |
| size                                   | The length of the file in bytes.                       |  |

# Example

The following example shows how to display all file information:

| Console#dir                |                |           |             |
|----------------------------|----------------|-----------|-------------|
| file name                  | file type      | startup   | size (byte) |
|                            |                |           |             |
| Unit1:                     |                |           |             |
| Diag.bix                   | Boot-Rom image | Y         | 818812      |
| V11022                     | Operation Code | Y         | 2402452     |
| Factory Default Config.cfg | Config File    | N         | 374         |
| startup                    | Config File    | Y         | 7606        |
|                            |                |           |             |
|                            | Total fi       | ree space | e: 3932160  |
| Console#                   |                |           |             |

### whichboot

This command displays which files were booted when the system powered up.

# **Default Setting**

None

#### **Command Mode**

Privileged Exec

## Example

This example shows the information displayed by the **whichboot** command. See the table under the **dir** command for a description of the file information displayed by this command.

| Console#whichboot |           |                |         |             |  |
|-------------------|-----------|----------------|---------|-------------|--|
|                   | file name | file type      | startup | size (byte) |  |
|                   |           |                |         |             |  |
| Unit1:            |           |                |         |             |  |
|                   | Diag.bix  | Boot-Rom image | Y Y     | 818812      |  |
|                   | V11022    | Operation Code | Y Y     | 2402452     |  |
|                   | startup   | Config File    | Y Y     | 7606        |  |
| Console#          |           |                |         |             |  |

# boot system

This command specifies the image used to start up the system.

## **Syntax**

boot system {boot-rom| config | opcode}: filename

The type of file or image to set as a default includes:

- boot-rom\* Boot ROM.
- config\* Configuration file.
- opcode\* Run-time operation code.
- · filename Name of the configuration file or image name.
- \* The colon (:) is required.

# Command Line Interface

# **Default Setting**

None

#### **Command Mode**

Global Configuration

# **Command Usage**

- · A colon (:) is required after the specified file type.
- · If the file contains an error, it cannot be set as the default file.

# Example

```
Console(config) #boot system config: startup
Console(config) #
```

## **Related Commands**

dir (4-66) whichboot (4-67)

# **Authentication Commands**

You can configure this switch to authenticate users logging into the system for management access using local or RADIUS authentication methods. You can also enable port-based authentication for network client access using IEEE 802.1x.

| Table 4-26. Authentication Commands |                                                               |      |  |
|-------------------------------------|---------------------------------------------------------------|------|--|
| Command Group                       | Function                                                      | Page |  |
| Authentication Sequence             | Defines logon authentication method and precedence            | 4-69 |  |
| RADIUS Client                       | Configures settings for authentication via a RADIUS server    | 4-70 |  |
| TACACS+ Client                      | Configures settings for authentication via a TACACS+ server   | 4-74 |  |
| Port Security                       | Configures secure addresses for a port                        | 4-76 |  |
| Port Authentication                 | Configures host authentication on specific ports using 802.1x | 4-78 |  |

# **Authentication Sequence**

| Table 4-27. Authentication Sequence Commands |                                                                          |      |      |
|----------------------------------------------|--------------------------------------------------------------------------|------|------|
| Command                                      | Function                                                                 | Mode | Page |
| authentication login                         | Defines logon authentication method and precedence                       | GC   | 4-69 |
| authentication enable                        | Defines the authentication method and precedence for command mode change | GC   | 4-70 |

# authentication login

This command defines the login authentication method and precedence. Use the **no** form to restore the default.

## Syntax

authentication login {[local] [radius] [tacacs]} no authentication login

- · local Use local password.
- · radius Use RADIUS server password.
- · tacacs Use TACACS server password.

## **Default Setting**

Local

#### **Command Mode**

Global Configuration

## **Command Usage**

- RADIUS uses UDP while TACACS+ uses TCP. UDP only offers best effort delivery, while TCP offers a connection-oriented transport. Also, note that RADIUS encrypts only the password in the access-request packet from the client to the server, while TACACS+ encrypts the entire body of the packet.
- RADIUS and TACACS+ logon authentication assigns a specific privilege level for each user name and password pair. The user name, password, and privilege level must be configured on the authentication server.
- You can specify three authentication methods in a single command to indicate
  the authentication sequence. For example, if you enter "authentication login
  radius tacacs local," the user name and password on the RADIUS server is
  verified first. If the RADIUS server is not available, then authentication is
  attempted on the TACACS+ server. If the TACACS+ server is not available,
  the local user name and password is checked.

## Example

```
Console(config) #authentication login radius
Console(config)#
```

#### **Related Commands**

username - for setting the local user names and passwords (4-26)

# 4 Command Line Interface

#### authentication enable

This command defines the authentication method and precedence to use when changing from Exec command mode to Privileged Exec command mode with the **enable** command (see page 4-20). Use the **no** form to restore the default.

# Syntax

authentication enable {[local] [radius] [tacacs]} no authentication enable

- · local Use local password only.
- · radius Use RADIUS server password only.
- tacacs Use TACACS server password.

## **Default Setting**

Local

#### **Command Mode**

Global Configuration

## **Command Usage**

- RADIUS uses UDP while TACACS+ uses TCP. UDP only offers best effort delivery, while TCP offers a connection-oriented transport. Also, note that RADIUS encrypts only the password in the access-request packet from the client to the server, while TACACS+ encrypts the entire body of the packet.
- RADIUS and TACACS+ logon authentication assigns a specific privilege level for each user name and password pair. The user name, password, and privilege level must be configured on the authentication server.
- You can specify three authentication methods in a single command to indicate
  the authentication sequence. For example, if you enter "authentication
  enable radius tacacs local," the user name and password on the RADIUS
  server is verified first. If the RADIUS server is not available, then
  authentication is attempted on the TACACS+ server. If the TACACS+ server
  is not available, the local user name and password is checked.

#### Example

```
Console(config) #authentication enable radius
Console(config) #
```

#### **Related Commands**

enable password - sets the password for changing command modes (4-27)

# **RADIUS Client**

Remote Authentication Dial-in User Service (RADIUS) is a logon authentication protocol that uses software running on a central server to control access to RADIUS-aware devices on the network. An authentication server contains a database of multiple user name/password pairs with associated privilege levels for each user or group that require management access to a switch.

| Table 4-28. RADIUS Client Commands |                                                           |      |      |  |
|------------------------------------|-----------------------------------------------------------|------|------|--|
| Command                            | Function                                                  | Mode | Page |  |
| radius-server host                 | Specifies the RADIUS server                               | GC   | 4-71 |  |
| radius-server port                 | Sets the RADIUS server network port                       | GC   | 4-71 |  |
| radius-server key                  | Sets the RADIUS encryption key                            | GC   | 4-72 |  |
| radius-server retransmit           | Sets the number of retries                                | GC   | 4-72 |  |
| radius-server timeout              | Sets the interval between sending authentication requests | GC   | 4-73 |  |
| show radius-server                 | Shows the current RADIUS settings                         | PE   | 4-73 |  |

## radius-server host

This command specifies the RADIUS server. Use the **no** form to restore the default.

# **Syntax**

radius-server host host\_ip\_address no radius-server host

host ip address - IP address of server.

# **Default Setting**

10.1.0.1

#### **Command Mode**

Global Configuration

## Example

```
Console(config) #radius-server host 192.168.1.25
Console(config)#
```

## radius-server port

This command sets the RADIUS server network port. Use the **no** form to restore the default.

# Syntax

radius-server port port\_number no radius-server port

port\_number - RADIUS server UDP port used for authentication messages. (Range: 1-65535)

# 4. Command Line Interface

# **Default Setting**

1812

### **Command Mode**

Global Configuration

## Example

```
Console(config) #radius-server port 181
Console(config) #
```

# radius-server key

This command sets the RADIUS encryption key. Use the **no** form to restore the default.

# **Syntax**

```
radius-server key key_string no radius-server key
```

key\_string - Encryption key used to authenticate logon access for client. Do not use blank spaces in the string. (Maximum length: 20 characters)

# **Default Setting**

None

#### **Command Mode**

Global Configuration

## Example

```
Console(config) #radius-server key green
Console(config) #
```

#### radius-server retransmit

This command sets the number of retries. Use the **no** form to restore the default.

# **Syntax**

```
radius-server retransmit number_of_retries no radius-server retransmit
```

number\_of\_retries - Number of times the switch will try to authenticate logon access via the RADIUS server. (Range: 1 - 30)

## **Default Setting**

2

#### **Command Mode**

Global Configuration

# Example

```
Console(config) #radius-server retransmit 5
Console(config) #
```

## radius-server timeout

This command sets the interval between transmitting authentication requests to the RADIUS server. Use the **no** form to restore the default.

# **Syntax**

```
radius-server timeout number_of_seconds no radius-server timeout
```

number\_of\_seconds - Number of seconds the switch waits for a reply before resending a request. (Range: 1-65535)

## **Default Setting**

5

#### **Command Mode**

**Global Configuration** 

### Example

```
Console(config) #radius-server timeout 10
Console(config)#
```

#### show radius-server

This command displays the current settings for the RADIUS server.

# **Default Setting**

None

#### **Command Mode**

Privileged Exec

```
Console#show radius-server
Remote radius server configuration:
Server IP address: 10.1.0.1
Communication key with radius server:
Server port number: 1812
Retransmit times: 2
Request timeout: 5
Console#
```

# **TACACS+ Client**

Terminal Access Controller Access Control System (TACACS+) is a logon authentication protocol that uses software running on a central server to control access to TACACS-aware devices on the network. An authentication server contains a database of multiple user name/password pairs with associated privilege levels for each user or group that require management access to a switch.

| Table 4-29. TACACS+ Client Commands |                                           |      |      |  |
|-------------------------------------|-------------------------------------------|------|------|--|
| Command                             | Function                                  | Mode | Page |  |
| tacacs-server host                  | Specifies the TACACS+ server              | GC   | 4-74 |  |
| tacacs-server port                  | Specifies the TACACS+ server network port | GC   | 4-74 |  |
| tacacs-server key                   | Sets the TACACS+ encryption key           | GC   | 4-75 |  |
| show tacacs-server                  | Shows the current TACACS+ settings        | GC   | 4-75 |  |

#### tacacs-server host

This command specifies the TACACS+ server. Use the **no** form to restore the default.

# **Syntax**

tacacs-server host host\_ip\_address no tacacs-server host

host\_ip\_address - IP address of a TACACS+ server.

## **Default Setting**

10.11.12.13

#### **Command Mode**

**Global Configuration** 

#### Example

```
Console(config)#tacacs-server host 192.168.1.25
Console(config)#
```

## tacacs-server port

This command specifies the TACACS+ server network port. Use the **no** form to restore the default.

#### Syntax

tacacs-server port port\_number no tacacs-server port

port\_number - TACACS+ server TCP port used for authentication messages. (Range: 1-65535)

## **Default Setting**

49

#### **Command Mode**

Global Configuration

# Example

```
Console(config)#tacacs-server port 181
Console(config)#
```

## tacacs-server key

This command sets the TACACS+ encryption key. Use the **no** form to restore the default.

## **Syntax**

```
tacacs-server key key_string no tacacs-server key
```

key\_string - Encryption key used to authenticate logon access for the client. Do not use blank spaces in the string. (Maximum length: 20 characters)

# **Default Setting**

None

## **Command Mode**

Global Configuration

# Example

```
Console(config)#tacacs-server key green
Console(config)#
```

#### show tacacs-server

This command displays the current settings for the TACACS+ server.

# **Default Setting**

None

#### **Command Mode**

Privileged Exec

```
Console#show tacacs-server
Remote TACACS server configuration:
Server IP address: 10.11.12.13
Communication key with radius server: green
Server port number: 49
Console#
```

# **Port Security Commands**

These commands can be used to enable port security on a port. When using port security, the switch stops learning new MAC addresses on the specified port when it has reached a configured maximum number. Only incoming traffic with source addresses already stored in the dynamic or static address table for this port will be authorized to access the network. The port will drop any incoming frames with a source MAC address that is unknown or has been previously learned from another port. If a device with an unauthorized MAC address attempts to use the switch port, the intrusion will be detected and the switch can automatically take action by disabling the port and sending a trap message.

| Table 4-30. Port Security Commands |                                                    |      |       |
|------------------------------------|----------------------------------------------------|------|-------|
| Command                            | Function                                           | Mode | Page  |
| port security                      | Configures a secure port                           | IC   | 4-76  |
| mac-address-table static           | Maps a static address to a port in a VLAN          | GC   | 4-148 |
| show mac-address-table             | Displays entries in the bridge-forwarding database | PE   | 4-149 |

# port security

This command enables or configures port security. Use the **no** form without any keywords to disable port security. Use the **no** form with the appropriate keyword to restore the default settings for a response to security violation or for the maximum number of allowed addresses.

# **Syntax**

port security [action {shutdown | trap | trap-and-shutdown} | max-mac-count address-count]
no port security [action | max-mac-count]

- action Response to take when port security is violated.
  - shutdown Disable port only.
  - trap Issue SNMP trap message only.
  - trap-and-shutdown Issue SNMP trap message and disable port.
- · max-mac-count
  - address-count The maximum number of MAC addresses that can be learned on a port. (Range: 0 - 20)

## **Default Setting**

Status: Disabled Action: None

Maximum Addresses: 0

#### **Command Mode**

Interface Configuration (Ethernet)

# **Command Usage**

- If you enable port security, the switch stops learning new MAC addresses on the specified port when it has reached a configured maximum number. Only incoming traffic with source addresses already stored in the dynamic or static address table will be accepted.
- First use the port security max-mac-count command to set the number of addresses, and then use the port security command to enable security on the port.
- Use the no port security max-mac-count command to disable port security and reset the maximum number of addresses to the default.
- You can also manually add secure addresses with the mac-address-table static command
- A secure port has the following restrictions:
  - Cannot use port monitoring.
  - Cannot be a multi-VLAN port.
  - Cannot be connected to a network interconnection device.
  - Cannot be a trunk port.
- If a port is disabled due to a security violation, it must be manually re-enabled using the no shutdown command.

# Example

The following example enables port security for port 5, and sets the response to a security violation to issue a trap message:

```
Console(config)#interface ethernet 1/5
Console(config-if)#port security action trap
```

# **Related Commands**

shutdown (4-128) mac-address-table static (4-148) show mac-address-table (4-149)

# 802.1x Port Authentication

The switch supports IEEE 802.1x (dot1x) port-based access control that prevents unauthorized access to the network by requiring users to first submit credentials for authentication. Client authentication is controlled centrally by a RADIUS server using EAP (Extensible Authentication Protocol).

| Tabl                         | Table 4-31. 802.1x Port Authentication Commands                                                                                                    |      |      |  |  |
|------------------------------|----------------------------------------------------------------------------------------------------|------|------|--|--|
| Command                      | Function                                                                                                    | Mode | Page |  |  |
| authentication dot1x default | Sets the default authentication server type                                                                                                    | GC   | 4-78 |  |  |
| dot1x default                | Resets all dot1x parameters to their default values                                                                                                    | GC   | 4-79 |  |  |
| dot1x max-req                | Sets the maximum number of times that the switch retransmits an EAP request/identity packet to the client before it times out the authentication session | GC   | 4-79 |  |  |
| dot1x port-control           | Sets dot1x mode for a port interface                                                                                                    | IC   | 4-80 |  |  |
| dot1x operation-mode         | Allows single or multiple hosts on an dot1x port                                                                                                    | IC   | 4-80 |  |  |
| dot1x re-authenticate        | Forces re-authentication on specific ports                                                                                                    | PE   | 4-81 |  |  |
| dot1x re-authentication      | Enables re-authentication for all ports                                                                                                    | GC   | 4-81 |  |  |
| dot1x timeout quiet-period   | Sets the time that a switch port waits after the Max<br>Request Count has been exceeded before attempting to<br>acquire a new client                     | GC   | 4-82 |  |  |
| dot1x timeout re-authperiod  | Sets the time period after which a connected client must be re-authenticated                                                                             | GC   | 4-82 |  |  |
| dot1x timeout tx-period      | Sets the time period during an authentication session that the switch waits before re-transmitting an EAP packet                                         | GC   | 4-83 |  |  |
| show dot1x                   | Shows all dot1x related information                                                                                                    | PE   | 4-83 |  |  |

#### authentication dot1x default

This command sets the default authentication server type. Use the **no** form to restore the default.

## Syntax

authentication dot1x default radius no authentication dot1x

# **Default Setting**

**RADIUS** 

## **Command Mode**

Global Configuration

## Example

Console(config)#authentication dot1x default radius
Console(config)#

#### dot1x default

This command sets all configurable dot1x global and port settings to their default values.

## **Syntax**

dot1x default

#### Command Mode

Global Configuration

## Example

```
Console(config)#dot1x default
Console(config)#
```

# dot1x max-req

This command sets the maximum number of times the switch port will retransmit an EAP request/identity packet to the client before it times out the authentication session. Use the **no** form to restore the default.

# **Syntax**

```
dot1x max-req count
no dot1x max-req
count - The maximum number of requests (Range: 1-10)
```

#### Default

2

# **Command Mode**

**Global Configuration** 

```
Console(config)#dot1x max-req 2
Console(config)#
```

# dot1x port-control

This command sets the dot1x mode on a port interface. Use the **no** form to restore the default.

# Syntax

# dot1x port-control {auto | force-authorized | force-unauthorized} no dot1x port-control

- auto Requires a dot1x-aware connected client to be authorized by the RADIUS server. Clients that are not dot1x-aware will be denied access.
- force-authorized Configures the port to grant access to all clients, either dot1x-aware or otherwise.
- force-unauthorized Configures the port to deny access to all clients, either dot1x-aware or otherwise.

#### Default

force-authorized

#### **Command Mode**

Interface Configuration

# Example

```
Console(config)#interface eth 1/2
Console(config-if)#dot1x port-control auto
Console(config-if)#
```

# dot1x operation-mode

This command allows single or multiple hosts (clients) to connect to an 802.1X-authorized port. Use the **no** form with no keywords to restore the default to single host. Use the **no** form with the **multi-host max-count** keywords to restore the default maximum count.

# Syntax

dot1x operation-mode {single-host | multi-host [max-count count]} no dot1x operation-mode [multi-host max-count]

- single-host Allows only a single host to connect to this port.
- multi-host Allows multiple host to connect to this port.
- max-count Keyword for the maximum number of hosts.
  - count The maximum number of hosts that can connect to a port. (Range: 1-20; Default: 5)

#### Default

Single-host

#### **Command Mode**

Interface Configuration

## **Command Usage**

- The "max-count" parameter specified by this command is only effective if the dot1x mode is set to "auto" by the dot1x port-control command (page 4-105).
- In "multi-host" mode, only one host connected to a port needs to pass authentication for all other hosts to be granted network access. Similarly, a port can become unauthorized for all hosts if one attached host fails re-authentication or sends an EAPOL logoff message.

## Example

```
Console(config)#interface eth 1/2
Console(config-if)#dot1x operation-mode multi-host max-count 10
Console(config-if)#
```

#### dot1x re-authenticate

This command forces re-authentication on all ports or a specific interface.

## Syntax

## dot1x re-authenticate [interface]

interface

- ethernet unit/port
  - unit This is device 1.
  - port Port number.

#### **Command Mode**

Privileged Exec

#### Example

```
Console#dot1x re-authenticate
Console#
```

#### dot1x re-authentication

This command enables periodic re-authentication globally for all ports. Use the **no** form to disable re-authentication.

## Syntax

[no] dot1x re-authentication

## **Command Mode**

Global Configuration

```
Console(config) #dot1x re-authentication
Console(config)#
```

# dot1x timeout quiet-period

This command sets the time that a switch port waits after the Max Request Count has been exceeded before attempting to acquire a new client. Use the **no** form to reset the default.

## Syntax

```
dot1x timeout quiet-period seconds no dot1x timeout quiet-period
```

seconds - The number of seconds. (Range: 1-65535)

#### Default

60 seconds

## **Command Mode**

Global Configuration

# Example

```
Console(config) #dot1x timeout quiet-period 350
Console(config)#
```

# dot1x timeout re-authperiod

This command sets the time period after which a connected client must be re-authenticated.

# Syntax

```
dot1x timeout re-authperiod seconds no dot1x timeout re-authperiod
```

seconds - The number of seconds. (Range: 1-65535)

#### Default

3600 seconds

#### **Command Mode**

Global Configuration

```
Console(config)#dot1x timeout re-authperiod 300
Console(config)#
```

# dot1x timeout tx-period

This command sets the time that the switch waits during an authentication session before re-transmitting an EAP packet. Use the **no** form to reset to the default value.

## **Syntax**

```
dot1x timeout tx-period seconds no dot1x timeout tx-period
```

seconds - The number of seconds. (Range: 1-65535)

#### Default

30 seconds

#### **Command Mode**

Global Configuration

### Example

```
Console(config) #dot1x timeout tx-period 300
Console(config)#
```

#### show dot1x

This command shows general port authentication related settings on the switch or a specific interface.

# **Syntax**

# show dot1x [statistics] [interface interface]

- statistics Displays dot1x status for each port.
- · interface
  - ethernet unit/port
    - unit This is device 1.
    - port Port number.

#### **Command Mode**

Privileged Exec

## **Command Usage**

This command displays the following information:

Global 802.1X Parameters – Displays the global port access control
parameters that can be configured for this switch as described in the
preceding pages, including reauth-enabled (page 4-81), reauth-period
(page 4-82), quiet-period (page 4-82), tx-period (page 4-83), and max-req

(page 4-79). It also displays the following global parameters which are set to a fixed value, including the following items:

supp-timeoutserver-timeoutServer timeout.

reauth-max – Maximum number of reauthentication attempts.

- 802.1X Port Summary Displays the port access control parameters for each interface, including the following items:
  - Status Administrative state for port access control.

- Operation Mode — Dot1x port operation mode (page 4-80).

Mode – Dot1x port control mode (page 4-80).

Authorized – Authorization status (yes or n/a - not authorized).

- 802.1X Port Details Displays detailed port access control settings for each interface as described in the preceding pages, including Operation mode (page 4-80), Max count (page 4-80), Port-control (page 4-80), and Current Identifier. It also displays the following information:
  - Status Authorization status (authorized or unauthorized).
  - Supplicant MAC address of authorized client.
- Authenticator State Machine
  - State

     Current state (including initialize, disconnected, connecting, authenticating, authenticated, aborting, held, force authorized, force unauthorized).
  - Reauth Count Number of times connecting state is re-entered.
- · Backend State Machine
  - State Current state (including request, response, success, fail, timeout, idle, initialize).
  - Request Count Number of EAP Request packets sent to the Supplicant without receiving a response.
  - Identifier(Server) Identifier carried in the most recent EAP Success,
     Failure or Request packet received from the
     Authentication Server.
- · Reauthentication State Machine
  - State Current state (including initialize, reauthenticate).

```
Console#show dot1x
Global 802.1X Parameters
reauth-enabled: yes
reauth-period: 3600
quiet-period: 60
               30
tx-period:
supp-timeout: 30
server-timeout: 30
reauth-max:
max-req:
802.1X Port Summary
Port Name Status
                      Operation Mode
                                                           Authorized
                                                   Mode
                         Single-Host
          disabled
      1/1
                                         ForceAuthorized
                                                                   n/a
      1/2
          disabled
                          Single-Host
                                         ForceAuthorized
                                                                   n/a
    1/47 disabled
                         Single-Host
                                         ForceAuthorized
                                                                   n/a
     1/48 enabled
                         Single-Host
                                                     Auto
                                                                   yes
802.1X Port Details
802.1X is disabled on port 1/1
802.1X is disabled on port 1/2
802.1X is disabled on port 1/47
802.1X is enabled on port 1/48
Status
                  Authorized
Operation mode
                 Single-Host
Max count
                 Auto
00-90-cc-49-5e-dc
Port-control
Supplicant
Current Identifier 3
Authenticator State Machine
State
                  Authenticated
Reauth Count
Backend State Machine
State
                  Tdle
Request Count
Identifier (Server) 2
Reauthentication State Machine
State
                  Initialize
Console#
```

# **Access Control List Commands**

Access Control Lists (ACL) provide packet filtering for IP frames (based on address, protocol, Layer 4 protocol port number or TCP control code) or any frames (based on MAC address or Ethernet type). To filter packets, first create an access list, add the required rules, specify a mask to modify the precedence in which the rules are checked, and then bind the list to a specific port.

#### **Access Control Lists**

An ACL is a sequential list of permit or deny conditions that apply to IP addresses, MAC addresses, or other more specific criteria. This switch tests ingress or egress packets against the conditions in an ACL one by one. A packet will be accepted as soon as it matches a permit rule, or dropped as soon as it matches a deny rule. If no rules match for a list of all permit rules, the packet is dropped; and if no rules match for a list of all deny rules, the packet is accepted.

There are three filtering modes:

- Standard IP ACL mode (STD-ACL) filters packets based on the source IP address.
- Extended IP ACL mode (EXT-ACL) filters packets based on source or destination IP address, as well as protocol type and protocol port number. If the TCP protocol is specified, then you can also filter packets based on the TCP control code.
- MAC ACL mode (MAC-ACL) filters packets based on the source or destination MAC address and the Ethernet frame type (RFC 1060).

The following restrictions apply to ACLs:

- This switch supports ACLs for both ingress and egress filtering. However, you can
  only bind one IP ACL and one MAC ACL to any port for ingress filtering, and one
  IP ACL and one MAC ACL to any port for egress filtering. In other words, only four
  ACLs can be bound to an interface Ingress IP ACL, Egress IP ACL, Ingress MAC
  ACL and Egress MAC ACL.
- When an ACL is bound to an interface as an egress filter, all entries in the ACL must be deny rules. Otherwise, the bind operation will fail.
- Each ACL can have up to 32 rules.
- The maximum number of ACLs is also 32.
- However, due to resource restrictions, the average number of rules bound the ports should not exceed 20.
- You must configure a mask for an ACL rule before you can bind it to a port or set the queue or frame priorities associated with the rule.
- The switch does not support the explicit "deny any any" rule for the egress IP ACL
  or the egress MAC ACLs. If these rules are included in ACL, and you attempt to
  bind the ACL to an interface for egress checking, the bind operation will fail.
- Egress MAC ACLs only work for destination-mac-known packets, not for multicast, broadcast, or destination-mac-unknown packets.

The order in which active ACLs are checked is as follows:

- 1. User-defined rules in the Egress MAC ACL for egress ports.
- User-defined rules in the Egress IP ACL for egress ports.

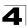

- 3. User-defined rules in the Ingress MAC ACL for ingress ports.
- 4. User-defined rules in the Ingress IP ACL for ingress ports.
- 5. Explicit default rule (permit any any) in the ingress IP ACL for ingress ports.
- 6. Explicit default rule (permit any any) in the ingress MAC ACL for ingress ports.
- 7. If no explicit rule is matched, the implicit default is permit all.

#### Masks for Access Control Lists

You must specify masks that control the order in which ACL rules are checked. The switch includes two system default masks that pass/filter packets matching the permit/deny the rules specified in an ingress ACL. You can also configure up to seven user-defined masks for an ACL. A mask must be bound exclusively to one of the basic ACL types (i.e., Ingress IP ACL, Egress IP ACL, Ingress MAC ACL or Egress MAC ACL), but a mask can be bound to up to four ACLs of the same type.

| Table 4-32. Access Control List Commands |                                                                                                 |       |  |
|------------------------------------------|-------------------------------------------------------------------------------------------------|-------|--|
| Command Groups                           | Function                                                                                        | Page  |  |
| IP ACLs                                  | Configures ACLs based on IP addresses, TCP/UDP port number, protocol type, and TCP control code | 4-87  |  |
| MAC ACLs                                 | Configures ACLs based on hardware addresses, packet format, and Ethernet type                   | 4-101 |  |
| ACL Information                          | Displays ACLs and associated rules; shows ACLs assigned to each port                            | 4-111 |  |

# **IP ACLs**

| Table 4-33. IP ACL Commands         |                                                                                                    |         |      |  |
|-------------------------------------|----------------------------------------------------------------------------------------------------|---------|------|--|
| Command                             | Function                                                                                                    | Mode    | Page |  |
| access-list ip                      | Creates an IP ACL and enters configuration mode                                                                                                    | GC      | 4-88 |  |
| permit, deny                        | Filters packets matching a specified source IP address                                                                                                | STD-ACL | 4-89 |  |
| permit, deny                        | Filters packets meeting the specified criteria, including source and destination IP address, TCP/UDP port number, protocol type, and TCP control code | EXT-ACL | 4-90 |  |
| show ip access-list                 | Displays the rules for configured IP ACLs                                                                                                    | PE      | 4-92 |  |
| access-list ip<br>mask-precedence   | Changes to the mode for configuring access control masks                                                                                              | GC      | 4-92 |  |
| mask                                | Sets a precedence mask for the ACL rules                                                                                                    | IP-Mask | 4-93 |  |
| show access-list ip mask-precedence | Shows the ingress or egress rule masks for IP ACLs                                                                                                    | PE      | 4-96 |  |
| ip access-group                     | Adds a port to an IP ACL                                                                                                    | IC      | 4-97 |  |
| show ip access-group                | Shows port assignments for IP ACLs                                                                                                    | PE      | 4-97 |  |
| map access-list ip                  | Sets the CoS value and corresponding output queue for packets matching an ACL rule                                                                    | IC      | 4-98 |  |
| show map access-list ip             | Shows CoS value mapped to an access list for an interface                                                                                             | PE      | 4-99 |  |

| Table 4-33. IP ACL Commands |                                                                                                    |    |       |  |  |  |  |  |
|-----------------------------|----------------------------------------------------------------------------------------------------|----|-------|--|--|--|--|--|
| Command Function            |                                                                                                    |    | Page  |  |  |  |  |  |
| match access-list ip        | Changes the 802.1p priority, IP Precedence, or DSCP Priority of a frame matching the defined rule (i.e., also called packet marking) | IC | 4-99  |  |  |  |  |  |
| show marking                | Displays the current configuration for packet marking                                                                                | PE | 4-100 |  |  |  |  |  |

## access-list ip

This command adds an IP access list and enters configuration mode for standard or extended IP ACLs. Use the **no** form to remove the specified ACL.

# Syntax

[no] access-list ip {standard | extended} acl\_name

- standard Specifies an ACL that filters packets based on the source IP address.
- extended Specifies an ACL that filters packets based on the source or destination IP address, and other more specific criteria.
- acl name Name of the ACL. (Maximum length: 16 characters)

# **Default Setting**

None

#### **Command Mode**

**Global Configuration** 

#### **Command Usage**

- · An egress ACL must contain all deny rules.
- When you create a new ACL or enter configuration mode for an existing ACL, use the **permit** or **deny** command to add new rules to the bottom of the list.
   To create an ACL, you must add at least one rule to the list.
- To remove a rule, use the no permit or no deny command followed by the exact text of a previously configured rule.
- An ACL can contain up to 32 rules.

## Example

```
Console(config)#access-list ip standard david
Console(config-std-acl)#
```

#### **Related Commands**

```
permit, deny 4-89
ip access-group (4-97)
show ip access-list (4-92)
```

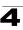

# permit, deny (Standard ACL)

This command adds a rule to a Standard IP ACL. The rule sets a filter condition for packets emanating from the specified source. Use the **no** form to remove a rule.

# Syntax

[no] {permit | deny} {any | source bitmask | host source}

- any Any source IP address.
- · source Source IP address.
- bitmask Decimal number representing the address bits to match.
- · host Keyword followed by a specific IP address.

## **Default Setting**

None

#### **Command Mode**

Standard ACI

# **Command Usage**

- New rules are appended to the end of the list.
- Address bitmasks are similar to a subnet mask, containing four integers from 0 to 255, each separated by a period. The binary mask uses 1 bits to indicate "match" and 0 bits to indicate "ignore." The bitmask is bitwise ANDed with the specified source IP address, and then compared with the address for each IP packet entering the port(s) to which this ACL has been assigned.

# Example

This example configures one permit rule for the specific address 10.1.1.21 and another rule for the address range 168.92.16.x - 168.92.31.x using a bitmask.

```
Console(config-std-acl) #permit host 10.1.1.21
Console(config-std-acl) #permit 168.92.16.0 255.255.240.0
Console(config-std-acl) #
```

#### Related Commands

access-list ip (4-88)

# permit, deny (Extended ACL)

This command adds a rule to an Extended IP ACL. The rule sets a filter condition for packets with specific source or destination IP addresses, protocol types, source or destination protocol ports, or TCP control codes. Use the **no** form to remove a rule.

# Syntax

```
[no] {permit | deny} [protocol-number | udp]
    {any | source address-bitmask | host source}
    {any | destination address-bitmask | host destination}
    [precedence precedence] [tos tos] [dscp dscp]
    [source-port sport [bitmask]] [destination-port dport [port-bitmask]]
```

# [no] {permit | deny} tcp

```
{any | source address-bitmask | host source}

{any | destination address-bitmask | host destination}

[precedence precedence] [tos tos] [dscp dscp]

[source-port sport [bitmask]] [destination-port dport [port-bitmask]]

[control-flag control-flags flag-bitmask]
```

- protocol-number A specific protocol number. (Range: 0-255)
- source Source IP address.
- destination Destination IP address.
- address-bitmask Decimal number representing the address bits to match.
- host Keyword followed by a specific IP address.
- precedence IP precedence level. (Range: 0-7)
- tos Type of Service level. (Range: 0-15)
- dscp DSCP priority level. (Range: 0-63)
- sport Protocol\* source port number. (Range: 0-65535)
- dport Protocol\* destination port number. (Range: 0-65535)
- port-bitmask Decimal number representing the port bits to match. (Range: 0-65535)
- control-flags Decimal number (representing a bit string) that specifies flag bits in byte 14 of the TCP header. (Range: 0-63)
- flag-bitmask Decimal number representing the code bits to match. (Range: 0-63)

# **Default Setting**

None

## **Command Mode**

Extended ACI

<sup>\*</sup> Includes TCP, UDP or other protocol types.

# **Command Usage**

- All new rules are appended to the end of the list.
- Address bitmasks are similar to a subnet mask, containing four integers from 0 to 255, each separated by a period. The binary mask uses 1 bits to indicate "match" and 0 bits to indicate "ignore." The bitmask is bitwise ANDed with the specified source IP address, and then compared with the address for each IP packet entering the port(s) to which this ACL has been assigned.
- You can specify both Precedence and ToS in the same rule. However, if DSCP is used, then neither Precedence nor ToS can be specified.
- The control-code bitmask is a decimal number (representing an equivalent bit mask) that is applied to the control code. Enter a decimal number, where the equivalent binary bit "1" means to match a bit and "0" means to ignore a bit. The following bits may be specified:
  - 1 (fin) Finish
  - 2 (syn) Synchronize
  - 4 (rst) Reset
  - 8 (psh) Push
  - 16 (ack) Acknowledgement
  - 32 (urg) Urgent pointer

For example, use the code value and mask below to catch packets with the following flags set:

- SYN flag valid, use "control-code 2 2"
- Both SYN and ACK valid, use "control-code 18 18"
- SYN valid and ACK invalid, use "control-code 2 18"

# Example

This example accepts any incoming packets if the source address is within subnet 10.7.1.x. For example, if the rule is matched; i.e., the rule (10.7.1.0 & 255.255.255.0) equals the masked address (10.7.1.2 & 255.255.255.0), the packet passes through.

```
Console(config-ext-acl) #permit 10.7.1.1 255.255.255.0 any
Console(config-ext-acl) #
```

This allows TCP packets from class C addresses 192.168.1.0 to any destination address when set for destination TCP port 80 (i.e., HTTP).

```
Console(config-ext-acl) #permit 192.168.1.0 255.255.255.0 any
  destination-port 80
Console(config-ext-acl) #
```

This permits all TCP packets from class C addresses 192.168.1.0 with the TCP control code set to "SYN."

```
Console(config-ext-acl) #permit tcp 192.168.1.0 255.255.255.0 any
  control-flag 2 2
Console(config-ext-acl) #
```

#### **Related Commands**

access-list ip (4-88)

# show ip access-list

This command displays the rules for configured IP ACLs.

# Syntax

show ip access-list {standard | extended} [acl\_name]

- standard Specifies a standard IP ACL.
- extended Specifies an extended IP ACL.
- acl\_name Name of the ACL. (Maximum length: 16 characters)

#### **Command Mode**

Privileged Exec

# Example

```
Console#show ip access-list standard
IP standard access-list david:
   permit host 10.1.1.21
   permit 168.92.0.0 0.0.15.255
Console#
```

#### **Related Commands**

```
permit, deny 4-89 ip access-group (4-97)
```

# access-list ip mask-precedence

This command changes to the IP Mask mode used to configure access control masks. Use the **no** form to delete the mask table.

# Syntax

[no] access-list ip mask-precedence {in | out}

- in Ingress mask for ingress ACLs.
- out Egress mask for egress ACLs.

## **Default Setting**

Default system mask: Filter inbound packets according to specified IP ACLs.

#### Command Mode

Global Configuration

# **Command Usage**

- A mask can only be used by all ingress ACLs or all egress ACLs.
- The precedence of the ACL rules applied to a packet is not determined by order of the rules, but instead by the order of the masks; i.e., the first mask that matches a rule will determine the rule that is applied to a packet.
- You must configure a mask for an ACL rule before you can bind it to a port or set the queue or frame priorities associated with the rule.

## Example

```
Console(config) #access-list ip mask-precedence in
Console(config-ip-mask-acl)#
```

## **Related Commands**

```
mask (IP ACL) (4-93) ip access-group (4-97)
```

# mask (IP ACL)

This command defines a mask for IP ACLs. This mask defines the fields to check in the IP header. Use the **no** form to remove a mask.

# Syntax

```
[no] mask [protocol]
    {any | host | source-bitmask}
    {any | host | destination-bitmask}
    [precedence] [tos] [dscp]
    [source-port [port-bitmask]] [destination-port [port-bitmask]]
    [control-flag [flag-bitmask]]
```

- protocol Check the protocol field.
- any Any address will be matched.
- host The address must be for a host device, not a subnetwork.
- source-bitmask Source address of rule must match this bitmask.
- destination-bitmask Destination address of rule must match this bitmask.
- precedence Check the IP precedence field.
- · tos Check the TOS field.
- dscp Check the DSCP field.
- source-port Check the protocol source port field.
- destination-port Check the protocol destination port field.
- port-bitmask Protocol port of rule must match this bitmask. (Range: 0-65535)
- control-flag Check the field for control flags.
- flag-bitmask Control flags of rule must match this bitmask. (Range: 0-63)

# **Default Setting**

None

#### **Command Mode**

IP Mask

# **Command Usage**

- Packets crossing a port are checked against all the rules in the ACL until a match is found. The order in which these packets are checked is determined by the mask, and not the order in which the ACL rules were entered.
- First create the required ACLs and ingress or egress masks before mapping an ACL to an interface.
- If you enter dscp, you cannot enter tos or precedence. You can enter both tos and precedence without dscp.
- Masks that include an entry for a Layer 4 protocol source port or destination port can only be applied to packets with a header length of exactly five bytes.

## Example

This example creates an IP ingress mask with two rules. Each rule is checked in order of precedence to look for a match in the ACL entries. The first entry matching a mask is applied to the inbound packet.

```
Console(config) #access-list ip mask-precedence in Console(config-ip-mask-acl) #mask host any Console(config-ip-mask-acl) #mask 255.255.255.0 any Console(config-ip-mask-acl)#
```

This shows that the entries in the mask override the precedence in which the rules are entered into the ACL. In the following example, packets with the source address 10.1.1.1 are dropped because the "deny 10.1.1.1 255.255.255.255" rule has the higher precedence according the "mask host any" entry.

```
Console(config) #access-list ip standard A2
Console(config-std-acl) #permit 10.1.1.0 255.255.255.0
Console(config-std-acl) #deny 10.1.1.1 255.255.255.255
Console(config-std-acl) #exit
Console(config) #access-list ip mask-precedence in
Console(config-ip-mask-acl) #mask host any
Console(config-ip-mask-acl) #mask 255.255.255.0 any
Console(config-ip-mask-acl)#
```

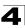

This shows how to create a standard ACL with an ingress mask to deny access to the IP host 171.69.198.102, and permit access to any others.

```
Console(config) #access-list ip standard A2
Console(config-std-acl) #permit any
Console(config-std-acl) #deny host 171.69.198.102
Console (config-std-acl) #end
Console#show access-list
IP standard access-list A2:
 deny host 171.69.198.102
 permit any
Console#configure
Console(config) #access-list ip mask-precedence in
Console(config-ip-mask-acl) #mask host any
Console (config-ip-mask-acl) #exit
Console(config)#interface ethernet 1/1
Console(config-if) #ip access-group A2 in
Console (config-if) #end
Console#show access-list
IP standard access-list A2:
 deny host 171.69.198.102
 permit any
Console#
```

This shows how to create an extended ACL with an egress mask to drop packets leaving network 171.69.198.0 when the Layer 4 source port is 23.

```
Console(config) #access-list ip extended A3
Console(config-ext-acl) #deny host 171.69.198.5 any
Console(config-ext-acl) #deny 171.69.198.0 255.255.255.0 any source-port 23
Console (config-ext-acl) #end
Console#show access-list
IP extended access-list A3:
 deny host 171.69.198.5 any
  deny 171.69.198.0 255.255.255.0 any source-port 23
Console#config
Console(config) #access-list ip mask-precedence out
Console(config-ip-mask-acl) #mask 255.255.255.0 any source-port
Console(config-ip-mask-acl)#exit
Console(config)#interface ethernet 1/15
Console(config-if) #ip access-group A3 out
Console(config-if)#end
Console#show access-list
IP extended access-list A3:
 deny 171.69.198.0 255.255.255.0 any source-port 23
  deny host 171.69.198.5 any
IP egress mask ACL:
 mask 255.255.255.0 any source-port
Console#
```

This is a more comprehensive example. It denies any TCP packets in which the SYN bit is ON, and permits all other packets. It then sets the ingress mask to check the deny rule first, and finally binds port 1 to this ACL. Note that once the ACL is bound to an interface (i.e., the ACL is active), the order in which the rules are displayed is determined by the associated mask.

```
Switch (config) #access-list ip extended A6
Switch(config-ext-acl) #permit any any
Switch (config-ext-acl) #deny tcp any any control-flag 2 2
Switch (config-ext-acl) #end
Console#show access-list
IP extended access-list A6:
 permit any any
 deny tcp any any control-flag 2 2
Console#configure
Switch (config) #access-list ip mask-precedence in
Switch (config-ip-mask-acl) #mask protocol any any control-flag 2
Switch (config-ip-mask-acl) #end
Console#sh access-list
IP extended access-list A6:
 permit any any
 deny tcp any any control-flag 2 2
IP ingress mask ACL:
 mask protocol any any control-flag 2
Console#configure
Console(config)#interface ethernet 1/1
Console(config-if) #ip access-group A6 in
Console(config-if)#end
Console#show access-list
IP extended access-list A6:
 deny tcp any any control-flag 2 2
 permit any any
IP ingress mask ACL:
 mask protocol any any control-flag 2
Console#
```

# show access-list ip mask-precedence

This command shows the ingress or egress rule masks for IP ACLs.

# Syntax

# show access-list ip mask-precedence [in | out]

- in Ingress mask precedence for ingress ACLs.
- out Egress mask precedence for egress ACLs.

## **Command Mode**

Privileged Exec

```
Console#show access-list ip mask-precedence
IP ingress mask ACL:
   mask host any
   mask 255.255.255.0 any
Console#
```

#### **Related Commands**

mask (IP ACL) (4-93)

# ip access-group

This command binds a port to an IP ACL. Use the **no** form to remove the port.

# Syntax

[no] ip access-group acl\_name {in | out}

- acl name Name of the ACL. (Maximum length: 16 characters)
- in Indicates that this list applies to ingress packets.
- out Indicates that this list applies to egress packets.

## **Default Setting**

None

#### **Command Mode**

Interface Configuration (Ethernet)

## **Command Usage**

- · A port can only be bound to one ACL.
- If a port is already bound to an ACL and you bind it to a different ACL, the switch will replace the old binding with the new one.
- You must configure a mask for an ACL rule before you can bind it to a port.

# Example

```
Console(config)#int eth 1/25
Console(config-if)#ip access-group david in
Console(config-if)#
```

#### **Related Commands**

show ip access-list (4-92)

# show ip access-group

This command shows the ports assigned to IP ACLs.

#### **Command Mode**

Privileged Exec

```
Console#show ip access-group
Interface ethernet 1/25
IP access-list david in
Console#
```

## **Related Commands**

ip access-group (4-97)

# map access-list ip

This command sets the output queue for packets matching an ACL rule. The specified CoS value is only used to map the matching packet to an output queue; it is not written to the packet itself. Use the **no** form to remove the CoS mapping.

# **Syntax**

[no] map access-list ip acl\_name cos cos-value

- acl name Name of the ACL. (Maximum length: 16 characters)
- cos-value CoS value. (Range: 0-7)

# **Default Setting**

None

#### **Command Mode**

Interface Configuration (Ethernet)

## **Command Usage**

- You must configure an ACL mask before you can map CoS values to the rule.
- A packet matching a rule within the specified ACL is mapped to one of the output queues as shown in the following table. For information on mapping the CoS values to output queues, see queue cos-map on page 4-192.

| Table 4-34. Mapping CoS Values to IP ACLs |   |   |   |   |   |   |   |   |  |  |
|-------------------------------------------|---|---|---|---|---|---|---|---|--|--|
| Priority                                  | 0 | 1 | 2 | 3 | 4 | 5 | 6 | 7 |  |  |
| Queue                                     | 1 | 2 | 0 | 3 | 4 | 5 | 6 | 7 |  |  |

## Example

```
Console(config)#interface ethernet 1/25
Console(config-if)#map access-list ip david cos 0
Console(config-if)#
```

#### **Related Commands**

```
queue cos-map (4-192)
show map access-list ip (4-99)
```

## show map access-list ip

This command shows the CoS value mapped to an IP ACL for the current interface. (The CoS value determines the output queue for packets matching an ACL rule.)

## Syntax

## show map access-list ip [interface]

interface

- ethernet unit/port
  - unit This is device 1.
  - port Port number.

#### **Command Mode**

Privileged Exec

## Example

```
Console#show map access-list ip
Eth 1/25
access-list ip david cos 0
Console#
```

#### **Related Commands**

map access-list ip (4-98)

## match access-list ip

This command changes the IEEE 802.1p priority, IP Precedence, or DSCP Priority of a frame matching the defined ACL rule. (This feature is commonly referred to as ACL packet marking.) Use the **no** form to remove the ACL marker.

# Syntax

```
match access-list ip acl_name {[set priority priority] [set precedence precedence_value | set dscp_dscp_value]} no match access-list ip acl_name
```

- acl\_name Name of the ACL. (Maximum length: 16 characters)
- priority Class of Service value in the IEEE 802.1p priority tag. (Range: 0-7; 7 is the highest priority)
- precedence\_value IP Precedence value. (Range: 0-7)
- dscp value Differentiated Services Code Point value. (Range: 0-63)

## **Default Setting**

None

#### **Command Mode**

Interface Configuration (Ethernet)

## **Command Usage**

- You must configure an ACL mask before you can change frame priorities based on an ACL rule.
- Traffic priorities may be included in the IEEE 802.1p priority tag. This tag is also incorporated as part of the overall IEEE 802.1Q VLAN tag. To specify this priority, use the set priority keywords.
- The IP frame header also includes priority bits in the Type of Service (ToS) octet. The Type of Service octet may contain three bits for IP Precedence or six bits for Differentiated Services Code Point (DSCP) service. To specify the IP precedence priority, use the set tos keywords. To specify the DSCP priority, use the set dscp keywords. Note that the IP frame header can include either the IP Precedence or DSCP priority type.
- The precedence for priority mapping by this switch is IP Precedence or DSCP Priority, and then 802.1p priority.

## Example

```
Console(config) #interface ethernet 1/12
Console(config-if) #match access-list ip bill set dscp 0
Console(config-if)#
```

#### **Related Commands**

show marking (4-100)

## show marking

This command displays the current configuration for packet marking.

#### **Command Mode**

Privileged Exec

## Example

```
Console#show marking
Interface ethernet 1/12
match access-list IP bill set DSCP 0
match access-list MAC a set priority 0
Console#
```

#### **Related Commands**

match access-list ip (4-99)

## **MAC ACLs**

| Table 4-35. MAC ACL Commands            |                                                                                                    |          |       |  |  |  |  |
|-----------------------------------------|----------------------------------------------------------------------------------------------------|----------|-------|--|--|--|--|
| Command                                 | Function                                                                                                    | Mode     | Page  |  |  |  |  |
| access-list mac                         | Creates a MAC ACL and enters configuration mode                                                                  | GC       | 4-101 |  |  |  |  |
| permit, deny                            | Filters packets matching a specified source and destination address, packet format, and Ethernet type            | MAC-ACL  | 4-102 |  |  |  |  |
| show mac access-list                    | Displays the rules for configured MAC ACLs                                                                       | PE       | 4-103 |  |  |  |  |
| access-list mac<br>mask-precedence      | Changes to the mode for configuring access control masks                                                         | GC       | 4-104 |  |  |  |  |
| mask                                    | Sets a precedence mask for the ACL rules                                                                         | MAC-Mask | 4-105 |  |  |  |  |
| show access-list mac<br>mask-precedence | Shows the ingress or egress rule masks for MAC ACLs                                                              | PE       | 4-107 |  |  |  |  |
| mac access-group                        | Adds a port to a MAC ACL                                                                                         | IC       | 4-107 |  |  |  |  |
| show mac access-group                   | Shows port assignments for MAC ACLs                                                                              | PE       | 4-108 |  |  |  |  |
| map access-list mac                     | Sets the CoS value and corresponding output queue for packets matching an ACL rule                               | IC       | 4-108 |  |  |  |  |
| show map access-list mac                | Shows CoS value mapped to an access list for an interface                                                        | PE       | 4-109 |  |  |  |  |
| match access-list mac                   | Changes the 802.1p priority the priority of a frame matching the defined rule (i.e., also called packet marking) | IC       | 4-110 |  |  |  |  |
| show marking                            | Displays the current configuration for packet marking                                                            | PE       | 4-100 |  |  |  |  |

## access-list mac

This command adds a MAC access list and enters MAC ACL configuration mode. Use the **no** form to remove the specified ACL.

## **Syntax**

[no] access-list mac acl\_name

acl name – Name of the ACL. (Maximum length: 16 characters)

## **Default Setting**

None

#### **Command Mode**

Global Configuration

## **Command Usage**

- · An egress ACL must contain all deny rules.
- When you create a new ACL or enter configuration mode for an existing ACL, use the **permit** or **deny** command to add new rules to the bottom of the list.
   To create an ACL, you must add at least one rule to the list.
- To remove a rule, use the **no permit** or **no deny** command followed by the exact text of a previously configured rule.
- · An ACL can contain up to 32 rules.

```
Console(config) #access-list mac jerry
Console(config-mac-acl) #
```

#### **Related Commands**

```
permit, deny 4-102
mac access-group (4-107)
show mac access-list (4-103)
```

# permit, deny (MAC ACL)

This command adds a rule to a MAC ACL. The rule filters packets matching a specified MAC source or destination address (i.e., physical layer address), or Ethernet protocol type. Use the **no** form to remove a rule.

## Syntax

```
[no] {permit | deny}
    {any | host source | source address-bitmask}
    {any | host destination | destination address-bitmask}
    [vid vid vid-bitmask] [ethertype protocol [protocol-bitmask]]
    Note:- The default is for Ethernet II packets.
```

# [no] {permit | deny} tagged-eth2

```
{any | host source | source address-bitmask}
{any | host destination | destination address-bitmask}
[vid vid vid-bitmask] [ethertype protocol [protocol-bitmask]]
```

# [no] {permit | deny} untagged-eth2

```
{any | host source | source address-bitmask} 
{any | host destination | destination address-bitmask} 
[ethertype protocol [protocol-bitmask]]
```

# [no] {permit | deny} tagged-802.3

```
{any | host source | source address-bitmask} 
{any | host destination | destination address-bitmask} 
[vid vid vid-bitmask]
```

# [no] {permit | deny} untagged-802.3

```
{any | host source | source address-bitmask}
{any | host destination | destination address-bitmask}
```

- tagged-eth2 Tagged Ethernet II packets.
- untagged-eth2 Untagged Ethernet II packets.
- tagged-802.3 Tagged Ethernet 802.3 packets.
- untagged-802.3 Untagged Ethernet 802.3 packets.
- any Any MAC source or destination address.
- host A specific MAC address.
- source Source MAC address.

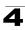

- destination Destination MAC address range with bitmask.
- address-bitmask\* Bitmask for MAC address (in hexidecimal format).
- vid VLAN ID. (Range: 1-4095)
- vid-bitmask\* VLAN bitmask. (Range: 1-4095)
- protocol A specific Ethernet protocol number. (Range: 600-fff hex.)
- protocol-bitmask\* Protocol bitmask. (Range: 600-fff hex.)
- \* For all bitmasks, "1" means care and "0" means ignore.

## **Default Setting**

None

#### **Command Mode**

MAC ACI

## **Command Usage**

- New rules are added to the end of the list.
- The **ethertype** option can only be used to filter Ethernet II formatted packets.
- A detailed listing of Ethernet protocol types can be found in RFC 1060. A few of the more common types include the following:
  - 0800 IP
  - 0806 ARP
  - 8137 IPX

### Example

This rule permits packets from any source MAC address to the destination address 00-e0-29-94-34-de where the Ethernet type is 0800.

```
Console(config-mac-acl) \#permit any host 00-e0-29-94-34-de ethertype 0800 Console(config-mac-acl) \#
```

#### **Related Commands**

access-list mac (4-101)

#### show mac access-list

This command displays the rules for configured MAC ACLs.

## **Syntax**

```
show mac access-list [acl_name]
```

acl\_name - Name of the ACL. (Maximum length: 16 characters)

#### **Command Mode**

Privileged Exec

```
Console#show mac access-list
MAC access-list jerry:
   permit any 00-e0-29-94-34-de ethertype 0800
Console#
```

#### **Related Commands**

```
permit, deny 4-102
mac access-group (4-107)
```

## access-list mac mask-precedence

This command changes to MAC Mask mode used to configure access control masks. Use the **no** form to delete the mask table.

## **Syntax**

[no] access-list ip mask-precedence {in | out}

- in Ingress mask for ingress ACLs.
- · out Egress mask for egress ACLs.

## **Default Setting**

Default system mask: Filter inbound packets according to specified MAC ACLs.

#### Command Mode

Global Configuration

## **Command Usage**

- You must configure a mask for an ACL rule before you can bind it to a port or set the queue or frame priorities associated with the rule.
- A mask can only be used by all ingress ACLs or all egress ACLs.
- The precedence of the ACL rules applied to a packet is not determined by order of the rules, but instead by the order of the masks; i.e., the first mask that matches a rule will determine the rule that is applied to a packet.

## Example

```
Console(config) #access-list mac mask-precedence in Console(config-mac-mask-acl)#
```

#### **Related Commands**

```
mask (MAC ACL) (4-105)
mac access-group (4-107)
```

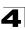

## mask (MAC ACL)

This command defines a mask for MAC ACLs. This mask defines the fields to check in the packet header. Use the **no** form to remove a mask.

## Syntax

## [no] mask [pktformat]

{any | host | source-bitmask} {any | host | destination-bitmask} [vid [vid-bitmask]] [ethertype [ethertype-bitmask]]

- pktformat Check the packet format field. (If this keyword must be used in the mask, the packet format must be specified in ACL rule to match.)
- any Any address will be matched.
- host The address must be for a single node.
- source-bitmask Source address of rule must match this bitmask.
- destination-bitmask Destination address of rule must match this bitmask.
- vid Check the VLAN ID field.
- vid-bitmask VLAN ID of rule must match this bitmask.
- ethertype Check the Ethernet type field.
- ethertype-bitmask Ethernet type of rule must match this bitmask.

## **Default Setting**

None

## **Command Mode**

MAC Mask

## **Command Usage**

- Up to seven masks can be assigned to an ingress or egress ACL.
- Packets crossing a port are checked against all the rules in the ACL until a match is found. The order in which these packets are checked is determined by the mask, and not the order in which the ACL rules were entered.
- First create the required ACLs and inbound or outbound masks before mapping an ACL to an interface.

This example shows how to create an Ingress MAC ACL and bind it to a port. You can then see that the order of the rules have been changed by the mask.

```
Console(config) #access-list mac M4
Console(config-mac-acl) #permit any any
Console(config-mac-acl) #deny tagged-eth2 00-11-11-11-11-11
 ff-ff-ff-ff-ff any vid 3
Console (config-mac-acl) #end
Console#show access-list
MAC access-list M4:
 permit any any
 deny tagged-eth2 host 00-11-11-11-11 any vid 3
Console(config) #access-list mac mask-precedence in
Console(config-mac-mask-acl) #mask pktformat ff-ff-ff-ff-ff any vid
Console(config-mac-mask-acl)#exit
Console(config)#interface ethernet 1/12
Console(config-if) #mac access-group M4 in
Console (config-if) #end
Console#show access-list
MAC access-list M4:
 deny tagged-eth2 host 00-11-11-11-11 any vid 3
 permit any any
MAC ingress mask ACL:
 mask pktformat host any vid
Console#
```

## This example creates an Egress MAC ACL.

```
Console(config) #access-list mac M5
Console(config-mac-acl) #deny tagged-802.3 host 00-11-11-11-11 any
Console(config-mac-acl) #deny tagged-eth2 00-11-11-11-11-11
 ff-ff-ff-ff-ff any vid 3 ethertype 0806
Console(config-mac-acl)#end
Console#show access-list
MAC access-list M5:
 deny tagged-802.3 host 00-11-11-11-11 any
 deny tagged-eth2 host 00-11-11-11-11 any vid 3 ethertype 0806
Console#configure
Console(config) #access-list mac mask-precedence out
Console(config-mac-mask-acl) #mask pktformat ff-ff-ff-ff-ff any vid
Console(config-mac-mask-acl)#exit
Console(config)#interface ethernet 1/5
Console(config-if) #mac access-group M5 out
Console (config-if) #end
Console#show access-list
MAC access-list M5:
 deny tagged-eth2 host 00-11-11-11-11 any vid 3 ethertype 0806
 deny tagged-802.3 host 00-11-11-11-11 any
MAC ingress mask ACL:
 mask pktformat host any vid ethertype
Console#
```

## show access-list mac mask-precedence

This command shows the ingress or egress rule masks for MAC ACLs.

## Syntax

## show access-list mac mask-precedence [in | out]

- in Ingress mask precedence for ingress ACLs.
- out Egress mask precedence for egress ACLs.

#### Command Mode

Privileged Exec

## Example

```
Console#show access-list mac mask-precedence
MAC egress mask ACL:
  mask pktformat host any vid ethertype
Console#
```

#### **Related Commands**

```
mask (MAC ACL) (4-105)
```

## mac access-group

This command binds a port to a MAC ACL. Use the **no** form to remove the port.

# Syntax

## mac access-group acl\_name {in | out}

- acl\_name Name of the ACL. (Maximum length: 16 characters)
- in Indicates that this list applies to ingress packets.
- out Indicates that this list applies to egress packets.

## **Default Setting**

None

#### **Command Mode**

Interface Configuration (Ethernet)

## **Command Usage**

- · A port can only be bound to one ACL.
- If a port is already bound to an ACL and you bind it to a different ACL, the switch will replace the old binding with the new one.
- You must configure a mask for an ACL rule before you can bind it to a port.

```
Console(config)#interface ethernet 1/25
Console(config-if)#mac access-group jerry in
Console(config-if)#
```

#### **Related Commands**

show mac access-list (4-103)

## show mac access-group

This command shows the ports assigned to MAC ACLs.

#### **Command Mode**

Privileged Exec

## Example

```
Console#show mac access-group
Interface ethernet 1/5
MAC access-list M5 out
Console#
```

#### **Related Commands**

mac access-group (4-107)

# map access-list mac

This command sets the output queue for packets matching an ACL rule. The specified CoS value is only used to map the matching packet to an output queue; it is not written to the packet itself. Use the **no** form to remove the CoS mapping.

# Syntax

[no] map access-list mac acl name cos cos-value

- acl name Name of the ACL. (Maximum length: 16 characters)
- cos-value CoS value. (Range: 0-7)

## **Default Setting**

None

## **Command Mode**

Interface Configuration (Ethernet)

## **Command Usage**

- You must configure an ACL mask before you can map CoS values to the rule.
- A packet matching a rule within the specified ACL is mapped to one of the output queues as shown below.

| Table 4-36. Mapping CoS Values to MAC ACLs |   |   |   |   |   |   |   |   |
|--------------------------------------------|---|---|---|---|---|---|---|---|
| Priority                                   | 0 | 1 | 2 | 3 | 4 | 5 | 6 | 7 |
| Queue                                      | 1 | 2 | 0 | 3 | 4 | 5 | 6 | 7 |

```
Console(config) #int eth 1/5
Console(config-if) #map access-list mac M5 cos 0
Console(config-if) #
```

#### **Related Commands**

```
queue cos-map (4-192)
show map access-list mac (4-109)
```

## show map access-list mac

This command shows the CoS value mapped to a MAC ACL for the current interface. (The CoS value determines the output queue for packets matching an ACL rule.)

## **Syntax**

## show map access-list mac [interface]

interface

- ethernet unit/port
  - unit This is device 1.
  - port Port number.

#### **Command Mode**

Privileged Exec

## Example

```
Console#show map access-list mac
Access-list to COS of Eth 1/5
Access-list M5 cos 0
Console#
```

## **Related Commands**

map access-list mac (4-108)

#### match access-list mac

This command changes the IEEE 802.1p priority of a Layer 2 frame matching the defined ACL rule. (This feature is commonly referred to as ACL packet marking.) Use the **no** form to remove the ACL marker.

## **Syntax**

match access-list mac acl\_name set priority priority no match access-list mac acl\_name

- acl\_name Name of the ACL. (Maximum length: 16 characters)
- priority Class of Service value in the IEEE 802.1p priority tag. (Range: 0-7; 7 is the highest priority)

## **Default Setting**

None

#### Command Mode

Interface Configuration (Ethernet)

## **Command Usage**

You must configure an ACL mask before you can change frame priorities based on an ACL rule.

## Example

```
Console(config)#interface ethernet 1/12
Console(config-if)#match access-list mac jerry set priority 0
Console(config-if)#
```

#### **Related Commands**

show marking (4-100)

## **ACL Information**

| Table 4-37. ACL Information Commands |                                      |      |       |  |  |  |  |
|--------------------------------------|--------------------------------------|------|-------|--|--|--|--|
| Command                              | Function                             | Mode | Page  |  |  |  |  |
| show access-list                     | Show all ACLs and associated rules   | PE   | 4-111 |  |  |  |  |
| show access-group                    | Shows the ACLs assigned to each port | PE   | 4-111 |  |  |  |  |

#### show access-list

This command shows all ACLs and associated rules, as well as all the user-defined masks

#### **Command Mode**

Privileged Exec

## **Command Usage**

Once the ACL is bound to an interface (i.e., the ACL is active), the order in which the rules are displayed is determined by the associated mask.

## Example

```
Console#show access-list
IP standard access-list david:
 permit host 10.1.1.21
 permit 168.92.0.0 0.0.15.255
IP extended access-list bob:
 permit 10.7.1.1 0.0.0.255 any
 permit 192.168.1.0 255.255.255.0 any destination-port 80 80
 permit 192.168.1.0 255.255.255.0 any protocol tcp control-code 2 2
MAC access-list jerry:
 permit any host 00-30-29-94-34-de ethertype 800 800
IP extended access-list A6:
 deny tcp any any control-flag 2 2
 permit any any
IP ingress mask ACL:
 mask protocol any any control-flag 2
Console#
```

## show access-group

This command shows the port assignments of ACLs.

#### **Command Mode**

Privileged Executive

```
Console#show access-group
Interface ethernet 1/25
IP standard access-list david
MAC access-list jerry
Console#
```

# **SNMP Commands**

Controls access to this switch from management stations using the Simple Network Management Protocol (SNMP), as well as the error types sent to trap managers.

| Table 4-38. SNMP Commands |                                                                       |        |       |  |  |  |  |
|---------------------------|-----------------------------------------------------------------------|--------|-------|--|--|--|--|
| Command                   | Function                                                              | Mode   | Page  |  |  |  |  |
| snmp-server community     | Sets up the community access string to permit access to SNMP commands | GC     | 4-112 |  |  |  |  |
| snmp-server contact       | Sets the system contact string                                        | GC     | 4-113 |  |  |  |  |
| snmp-server location      | Sets the system location string                                       | GC     | 4-113 |  |  |  |  |
| snmp-server host          | Specifies the recipient of an SNMP notification operation             | GC     | 4-114 |  |  |  |  |
| snmp-server enable traps  | Enables the device to send SNMP traps (i.e., SNMP notifications)      | GC     | 4-115 |  |  |  |  |
| show snmp                 | Displays the status of SNMP communications                            | NE, PE | 4-115 |  |  |  |  |

## snmp-server community

This command defines the community access string for the Simple Network Management Protocol. Use the **no** form to remove the specified community string.

## **Syntax**

# snmp-server community string [ro|rw] no snmp-server community string

- string Community string that acts like a password and permits access to the SNMP protocol. (Maximum length: 32 characters, case sensitive; Maximum number of strings: 5)
- ro Specifies read-only access. Authorized management stations are only able to retrieve MIB objects.
- rw Specifies read/write access. Authorized management stations are able to both retrieve and modify MIB objects.

## **Default Setting**

- public Read-only access. Authorized management stations are only able to retrieve MIB objects.
- private Read/write access. Authorized management stations are able to both retrieve and modify MIB objects.

#### **Command Mode**

Global Configuration

### Command Usage

The first **snmp-server community** command you enter enables SNMP (SNMPv1). The **no snmp-server community** command disables SNMP.

```
Console(config) #snmp-server community alpha rw Console(config)#
```

## snmp-server contact

This command sets the system contact string. Use the **no** form to remove the system contact information.

## **Syntax**

```
snmp-server contact string no snmp-server contact
```

string - String that describes the system contact information.(Maximum length: 255 characters)

## **Default Setting**

None

## **Command Mode**

**Global Configuration** 

## Example

```
Console(config)#snmp-server contact Paul
Console(config)#
```

#### **Related Commands**

snmp-server location (4-113)

### snmp-server location

This command sets the system location string. Use the **no** form to remove the location string.

## Syntax

```
snmp-server location text no snmp-server location
```

*text* - String that describes the system location. (Maximum length: 255 characters)

## **Default Setting**

None

#### **Command Mode**

**Global Configuration** 

```
Console(config) #snmp-server location WC-19
Console(config) #
```

#### **Related Commands**

snmp-server contact (4-113)

## snmp-server host

This command specifies the recipient of a Simple Network Management Protocol notification operation. Use the **no** form to remove the specified host.

## **Syntax**

snmp-server host host-addr community-string [version {1 | 2c}] no snmp-server host host-addr

- host-addr Internet address of the host (the targeted recipient).
   (Maximum host addresses: 5 trap destination IP address entries)
- community-string Password-like community string sent with the
  notification operation. Although you can set this string using the
  snmp-server host command by itself, we recommend that you define this
  string using the snmp-server community command prior to using the
  snmp-server host command. (Maximum length: 32 characters)
- version Specifies whether to send notifications as SNMP v1 or v2c traps.

## **Default Setting**

Host Address: None SNMP Version: 1

#### **Command Mode**

Global Configuration

## **Command Usage**

- If you do not enter an snmp-server host command, no notifications are sent.
   In order to configure the switch to send SNMP notifications, you must enter at least one snmp-server host command. In order to enable multiple hosts, you must issue a separate snmp-server host command for each host.
- The snmp-server host command is used in conjunction with the snmp-server enable traps command. Use the snmp-server enable traps command to specify which SNMP notifications are sent globally. For a host to receive notifications, at least one snmp-server enable traps command and the snmp-server host command for that host must be enabled.
- Some notification types cannot be controlled with the snmp-server enable traps command. For example, some notification types are always enabled.
- The switch can send SNMP version 1 or version 2c notifications to a host IP address, depending on the SNMP version that the management station supports. If the snmp-server host command does not specify the SNMP version, the default is to send SNMP version 1 notifications.

#### Example

Console(config)#snmp-server host 10.1.19.23 batman
Console(config)#

#### **Related Commands**

snmp-server enable traps (4-115)

## snmp-server enable traps

This command enables this device to send Simple Network Management Protocol traps (SNMP notifications). Use the **no** form to disable SNMP notifications.

## Syntax

[no] snmp-server enable traps [authentication | link-up-down]

- authentication Keyword to issue authentication failure traps.
- link-up-down Keyword to issue link-up or link-down traps.

## **Default Setting**

Issue authentication and link-up-down traps.

#### Command Mode

**Global Configuration** 

## **Command Usage**

- If you do not enter an snmp-server enable traps command, no notifications
  controlled by this command are sent. In order to configure this device to send
  SNMP notifications, you must enter at least one snmp-server enable traps
  command. If you enter the command with no keywords, both authentication
  and link-up-down notifications are enabled. If you enter the command with a
  keyword, only the notification type related to that keyword is enabled.
- The snmp-server enable traps command is used in conjunction with the snmp-server host command. Use the snmp-server host command to specify which host or hosts receive SNMP notifications. In order to send notifications, you must configure at least one snmp-server host command.

## Example

```
Console(config) #snmp-server enable traps link-up-down
Console(config) #
```

#### Related Commands

snmp-server host (4-114)

#### show snmp

This command checks the status of SNMP communications.

## **Default Setting**

None

## **Command Mode**

Normal Exec, Privileged Exec

## **Command Usage**

This command provides information on the community access strings, counter information for SNMP input and output protocol data units, and whether or not SNMP logging has been enabled with the **snmp-server enable traps** command.

```
Console#show snmp
System Contact: Paul
System Location: WC-19
SNMP traps:
Authentication: enable
  Link-up-down: enable
SNMP communities:
  1. alpha, and the privilege is read-write
  2. private, and the privilege is read-write
  3. public, and the privilege is read-only
0 SNMP packets input
   0 Bad SNMP version errors
   0 Unknown community name
   O Illegal operation for community name supplied
   0 Encoding errors
   0 Number of requested variables
   0 Number of altered variables
   0 Get-request PDUs
   0 Get-next PDUs
   0 Set-request PDUs
0 SNMP packets output
   0 Too big errors
   0 No such name errors
   0 Bad values errors
   0 General errors
   0 Response PDUs
   0 Trap PDUs
SNMP logging: enabled
   Logging to 10.1.19.23 batman version 1
Console#
```

# **DNS Commands**

These commands are used to configure Domain Naming System (DNS) services. You can manually configure entries in the DNS domain name to IP address mapping table, configure default domain names, or specify one or more name servers to use for domain name to address translation.

Note that domain name services will not be enabled until at least one name server is specified with the **ip name-server** command and domain lookup is enabled with the **ip domain-lookup** command.

| Table 4-39. DNS Commands |                                                                                               |      |       |  |  |  |  |
|--------------------------|-----------------------------------------------------------------------------------------------|------|-------|--|--|--|--|
| Command                  | Function                                                                                      | Mode | Page  |  |  |  |  |
| ip host                  | Creates a static host name-to-address mapping                                                 | GC   | 4-117 |  |  |  |  |
| clear host               | Deletes entries from the host name-to-address table                                           | PE   | 4-118 |  |  |  |  |
| ip domain-name           | Defines a default domain name for incomplete host names                                       | GC   | 4-118 |  |  |  |  |
| ip domain-list           | Defines a list of default domain names for incomplete host names                              | GC   | 4-119 |  |  |  |  |
| ip name-server           | Specifies the address of one or more name servers to use for host name-to-address translation | GC   | 4-120 |  |  |  |  |
| ip domain-lookup         | Enables DNS-based host name-to-address translation                                            | GC   | 4-121 |  |  |  |  |
| show hosts               | Displays the static host name-to-address mapping table                                        | PE   | 4-122 |  |  |  |  |
| show dns                 | Displays the configuration for DNS services                                                   | PE   | 4-123 |  |  |  |  |
| show dns cache           | Displays entries in the DNS cache                                                             | PE   | 4-123 |  |  |  |  |
| clear dns cache          | Clears all entries from the DNS cache                                                         | PE   | 4-124 |  |  |  |  |

## ip host

This command creates a static entry in the DNS table that maps a host name to an IP address. Use the **no** form to remove an entry.

#### Syntax

[no] ip host name address1 [address2 ... address8]

- name Name of the host. (Range: 1-64 characters)
- · address1 Corresponding IP address.
- address2 ... address8 Additional corresponding IP addresses.

## **Default Setting**

No static entries

## **Command Mode**

**Global Configuration** 

## **Command Usage**

Servers or other network devices may support one or more connections via multiple IP addresses. If more than one IP address is associated with a host name using this command, a DNS client can try each address in succession, until it establishes a connection with the target device.

## Example

This example maps two address to a host name.

```
Console(config) #ip host rd5 192.168.1.55 10.1.0.55
Console(config) #end
Console#show hosts

Hostname
rd5
Inet address
192.168.1.55 10.1.0.55
Alias
Console#
```

#### clear host

This command deletes entries from the DNS table.

## Syntax

```
clear host {name | *}
```

- name Name of the host. (Range: 1-64 characters)
- · \* Removes all entries.

## **Default Setting**

None

#### Command Mode

Privileged Exec

#### Example

This example clears all static entries from the DNS table.

```
Console#clear host *
Console#
```

#### ip domain-name

This command defines the default domain name appended to incomplete host names (i.e., host names passed from a client that are not formatted with dotted notation). Use the **no** form to remove the current domain name.

# Syntax

```
ip domain-name name no ip domain-name
```

name - Name of the host. Do not include the initial dot that separates the host name from the domain name. (Range: 1-64 characters)

## **Default Setting**

None

#### **Command Mode**

Global Configuration

## Example

```
Console(config) #ip domain-name sample.com
Console(config) #end
Console#show dns
Domain Lookup Status:
    DNS disabled
Default Domain Name:
    sample.com
Domain Name List:
Name Server List:
Console#
```

#### Related Commands

```
ip domain-list (4-119)
ip name-server (4-120)
ip domain-lookup (4-121)
```

## ip domain-list

This command defines a list of domain names that can be appended to incomplete host names (i.e., host names passed from a client that are not formatted with dotted notation). Use the **no** form to remove a name from this list.

## **Syntax**

## [no] ip domain-list name

name - Name of the host. Do not include the initial dot that separates the host name from the domain name. (Range: 1-64 characters)

## **Default Setting**

None

#### Command Mode

Global Configuration

## **Command Usage**

- · Domain names are added to the end of the list one at a time.
- When an incomplete host name is received by the DNS server on this switch, it will work through the domain list, appending each domain name in the list to the host name, and checking with the specified name servers for a match.
- If there is no domain list, the domain name specified with the ip domain-name command is used. If there is a domain list, the default domain name is not used.

This example adds two domain names to the current list and then displays the list.

```
Console(config) #ip domain-list sample.com.jp
Console(config) #ip domain-list sample.com.uk
Console(config) #end
Console#show dns
Domain Lookup Status:
    DNS disabled
Default Domain Name:
    sample.com
Domain Name List:
    sample.com.jp
    sample.com.uk
Name Server List:
Console#
```

## **Related Commands**

ip domain-name (4-118)

## ip name-server

This command specifies the address of one or more domain name servers to use for name-to-address resolution. Use the **no** form to remove a name server from this list.

## **Syntax**

[no] ip name-server server-address1 [server-address2 ... server-address6]

- server-address1 IP address of domain-name server.
- server-address2 ... server-address6 IP address of additional domain-name servers.

## **Default Setting**

None

#### **Command Mode**

Global Configuration

## Command Usage

The listed name servers are queried in the specified sequence until a response is received, or the end of the list is reached with no response.

This example adds two domain-name servers to the list and then displays the list.

```
Console(config) #ip name-server 192.168.1.55 10.1.0.55
Console(config) #end
Console#show dns
Domain Lookup Status:
    DNS disabled
Default Domain Name:
    sample.com
Domain Name List:
    sample.com.jp
    sample.com.uk
Name Server List:
    192.168.1.55
    10.1.0.55
Console#
```

#### **Related Commands**

```
ip domain-name (4-118) ip domain-lookup (4-121)
```

## ip domain-lookup

This command enables DNS host name-to-address translation. Use the **no** form to disable DNS.

## **Syntax**

[no] ip domain-lookup

## **Default Setting**

Disabled

## **Command Mode**

**Global Configuration** 

## **Command Usage**

- At least one name server must be specified before you can enable DNS.
- If all name servers are deleted, DNS will automatically be disabled.

This example enables DNS and then displays the configuration.

```
Console(config) #ip domain-lookup
Console(config) #end
Console#show dns
Domain Lookup Status:
    DNS enabled
Default Domain Name:
    sample.com
Domain Name List:
    sample.com.jp
    sample.com.uk
Name Server List:
    192.168.1.55
    10.1.0.55
Console#
```

## **Related Commands**

```
ip domain-name (4-118) ip name-server (4-120)
```

#### show hosts

This command displays the static host name-to-address mapping table.

#### Command Mode

Privileged Exec

## Example

Note that a host name will be displayed as an alias if it is mapped to the same address(es) as a previously configured entry.

```
Console#show hosts

Hostname
rd5
Inet address
10.1.0.55 192.168.1.55
Alias
1.rd6
Console#
```

#### show dns

This command displays the configuration of the DNS server.

## **Command Mode**

Privileged Exec

## Example

```
Console#show dns
Domain Lookup Status:
   DNS enabled
Default Domain Name:
   sample.com
Domain Name List:
   sample.com.jp
   sample.com.uk
Name Server List:
   192.168.1.55
   10.1.0.55
Console#
```

## show dns cache

This command displays entries in the DNS cache.

## **Command Mode**

Privileged Exec

| Conso | le#show d | lns cache |              |     |                        |
|-------|-----------|-----------|--------------|-----|------------------------|
| NO    | FLAG      | TYPE      | IP           | TTL | DOMAIN                 |
| 0     | 4         | CNAME     | 10.2.44.96   | 893 | pttch pc.accton.com.tw |
| 1     | 4         | CNAME     | 10.2.44.3    | 898 | ahten.accton.com.tw    |
| 2     | 4         | CNAME     | 66.218.71.84 | 298 | www.yahoo.akadns.net   |
| 3     | 4         | CNAME     | 66.218.71.83 | 298 | www.yahoo.akadns.net   |
| 4     | 4         | CNAME     | 66.218.71.81 | 298 | www.yahoo.akadns.net   |
| 5     | 4         | CNAME     | 66.218.71.80 | 298 | www.yahoo.akadns.net   |
| 6     | 4         | CNAME     | 66.218.71.89 | 298 | www.yahoo.akadns.net   |
| 7     | 4         | CNAME     | 66.218.71.86 | 298 | www.yahoo.akadns.net   |
| 8     | 4         | ALIAS     | POINTER TO:7 | 298 | www.yahoo.com          |
| Conso | le#       |           |              |     |                        |

| Table 4-40. show dns cache - display description |                                                                                                    |  |  |  |  |
|--------------------------------------------------|----------------------------------------------------------------------------------------------------|--|--|--|--|
| Field                                            | Description                                                                                                    |  |  |  |  |
| NO                                               | The entry number for each resource record.                                                                                                    |  |  |  |  |
| FLAG                                             | The flag is always "4" indicating a cache entry and therefore unreliable.                                                                                                    |  |  |  |  |
| TYPE                                             | This field includes CNAME which specifies the canonical or primary name for the owner, and ALIAS which specifies multiple domain names which are mapped to the same IP address as an existing entry. |  |  |  |  |
| IP                                               | The IP address associated with this record.                                                                                                    |  |  |  |  |
| TTL                                              | The time to live reported by the name server.                                                                                                    |  |  |  |  |
| DOMAIN                                           | The domain name associated with this record.                                                                                                    |  |  |  |  |

# Command Line Interface

# clear dns cache

This command clears all entries in the DNS cache.

# **Command Mode**

Privileged Exec

| Console#clear dns cache |                        |      |    |  |     |        |  |
|-------------------------|------------------------|------|----|--|-----|--------|--|
| Console                 | Console#show dns cache |      |    |  |     |        |  |
| NO                      | FLAG                   | TYPE | IP |  | TTL | DOMAIN |  |
| Console                 |                        |      |    |  |     |        |  |

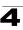

# **Interface Commands**

These commands are used to display or set communication parameters for an Ethernet port, aggregated link, or VLAN.

| Table 4-41. Interface Commands   |                                                                                                 |        |       |  |  |  |
|----------------------------------|-------------------------------------------------------------------------------------------------|--------|-------|--|--|--|
| Command                          | Function                                                                                        | Mode   | Page  |  |  |  |
| interface                        | Configures an interface type and enters interface configuration mode                            | GC     | 4-123 |  |  |  |
| description                      | Adds a description to an interface configuration                                                | IC     | 4-124 |  |  |  |
| speed-duplex                     | Configures the speed and duplex operation of a given interface when autonegotiation is disabled | IC     | 4-124 |  |  |  |
| negotiation                      | Enables autonegotiation of a given interface                                                    | IC     | 4-125 |  |  |  |
| capabilities                     | Advertises the capabilities of a given interface for use in autonegotiation                     | IC     | 4-126 |  |  |  |
| flowcontrol                      | Enables flow control on a given interface                                                       | IC     | 4-127 |  |  |  |
| combo-forced-mode                | Force port type selected for combination ports                                                  | IC     | 4-128 |  |  |  |
| shutdown                         | Disables an interface                                                                           | IC     | 4-128 |  |  |  |
| switchport broadcast packet-rate | Configures the broadcast storm control threshold                                                | IC     | 4-129 |  |  |  |
| clear counters                   | Clears statistics on an interface                                                               | PE     | 4-130 |  |  |  |
| show interfaces status           | Displays status for the specified interface                                                     | NE, PE | 4-131 |  |  |  |
| show interfaces counters         | Displays statistics for the specified interfaces                                                | NE, PE | 4-132 |  |  |  |
| show interfaces switchport       | Displays the administrative and operational status of an interface                              | NE, PE | 4-133 |  |  |  |

## interface

This command configures an interface type and enter interface configuration mode. Use the **no** form to remove a trunk.

# **Syntax**

interface interface no interface port-channel channel-id

## interface

- ethernet unit/port
  - unit This is device 1.
  - port Port number.
- port-channel channel-id (Range: 1-6)
- vlan vlan-id (Range: 1-4094)

## **Default Setting**

None

# Command Line Interface

#### **Command Mode**

Global Configuration

## Example

To specify port 24, enter the following command:

```
Console(config)#interface ethernet 1/24
Console(config-if)#
```

## description

This command adds a description to an interface. Use the **no** form to remove the description.

## **Syntax**

```
description string no description
```

string - Comment or a description to help you remember what is attached to this interface. (Range: 1-64 characters)

## **Default Setting**

None

#### **Command Mode**

Interface Configuration (Ethernet, Port Channel)

## Example

The following example adds a description to port 24.

```
Console(config)#interface ethernet 1/24
Console(config-if)#description RD-SW#3
Console(config-if)#
```

## speed-duplex

This command configures the speed and duplex mode of a given interface when autonegotiation is disabled. Use the **no** form to restore the default.

# **Syntax**

```
speed-duplex {1000full | 100full | 100half | 10full | 10half} no speed-duplex
```

- 1000full Forces 1000 Mbps full-duplex operation
- 100full Forces 100 Mbps full-duplex operation
- 100half Forces 100 Mbps half-duplex operation
- 10full Forces 10 Mbps full-duplex operation
- 10half Forces 10 Mbps half-duplex operation

## **Default Setting**

- · Auto-negotiation is enabled by default.
- When auto-negotiation is disabled, the default speed-duplex setting is 100half for 100BASE-TX ports and 1000full for Gigabit Ethernet ports.

#### **Command Mode**

Interface Configuration (Ethernet, Port Channel)

## Command Usage

- To force operation to the speed and duplex mode specified in a speed-duplex command, use the no negotiation command to disable auto-negotiation on the selected interface.
- When using the negotiation command to enable auto-negotiation, the
  optimal settings will be determined by the capabilities command. To set the
  speed/duplex mode under auto-negotiation, the required mode must be
  specified in the capabilities list for an interface.

#### Example

The following example configures port 5 to 100 Mbps, half-duplex operation.

```
Console(config)#interface ethernet 1/5
Console(config-if)#speed-duplex 100half
Console(config-if)#no negotiation
Console(config-if)#
```

#### **Related Commands**

```
negotiation (4-125) capabilities (4-126)
```

## negotiation

This command enables autonegotiation for a given interface. Use the **no** form to disable autonegotiation.

## Syntax

[no] negotiation

## **Default Setting**

Enabled

#### **Command Mode**

Interface Configuration (Ethernet, Port Channel)

## **Command Usage**

When auto-negotiation is enabled the switch will negotiate the best settings
for a link based on the capabilities command. When auto-negotiation is
disabled, you must manually specify the link attributes with the speed-duplex
and flowcontrol commands.

# Command Line Interface

 If autonegotiation is disabled, auto-MDI/MDI-X pin signal configuration will also be disabled for the RJ-45 ports.

## Example

The following example configures port 11 to use autonegotiation.

```
Console(config) #interface ethernet 1/11
Console(config-if) #negotiation
Console(config-if)#
```

### **Related Commands**

```
capabilities (4-126)
speed-duplex (4-124)
```

## capabilities

This command advertises the port capabilities of a given interface during autonegotiation. Use the **no** form with parameters to remove an advertised capability, or the **no** form without parameters to restore the default values.

# **Syntax**

[no] capabilities {1000full | 100full | 100half | 10full | 10half | flowcontrol | symmetric}

- 1000full Supports 1000 Mbps full-duplex operation
- 100full Supports 100 Mbps full-duplex operation
- 100half Supports 100 Mbps half-duplex operation
- 10full Supports 10 Mbps full-duplex operation
- 10half Supports 10 Mbps half-duplex operation
- flowcontrol Supports flow control
- symmetric (Gigabit only) When specified, the port transmits and receives pause frames; when not specified, the port will auto-negotiate to determine the sender and receiver for asymmetric pause frames. (The current switch ASIC only supports symmetric pause frames.)

# **Default Setting**

- 100BASE-TX: 10half, 10full, 100half, 100full
- 1000BASE-T: 10half, 10full, 100half, 100full, 1000full
- 1000BASE-SX/LX/LH: 1000full

#### **Command Mode**

Interface Configuration (Ethernet, Port Channel)

## Command Usage

When auto-negotiation is enabled with the **negotiation** command, the switch will negotiate the best settings for a link based on the **capabilites** command. When auto-negotiation is disabled, you must manually specify the link attributes with the **speed-duplex** and **flowcontrol** commands.

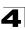

The following example configures Ethernet port 5 capabilities to 100half, 100full and flow control.

```
Console(config)#interface ethernet 1/5
Console(config-if)#capabilities 100half
Console(config-if)#capabilities 100full
Console(config-if)#capabilities flowcontrol
Console(config-if)#
```

### **Related Commands**

```
negotiation (4-125)
speed-duplex (4-124)
flowcontrol (4-127)
```

#### flowcontrol

This command enables flow control. Use the **no** form to disable flow control.

## Syntax

[no] flowcontrol

#### **Default Setting**

Flow control enabled

#### **Command Mode**

Interface Configuration (Ethernet, Port Channel)

#### **Command Usage**

- Flow control can eliminate frame loss by "blocking" traffic from end stations or segments connected directly to the switch when its buffers fill. When enabled, back pressure is used for half-duplex operation and IEEE 802.3x for full-duplex operation.
- To force flow control on or off (with the flowcontrol or no flowcontrol command), use the no negotiation command to disable auto-negotiation on the selected interface.
- When using the negotiation command to enable auto-negotiation, the
  optimal settings will be determined by the capabilities command. To enable
  flow control under auto-negotiation, "flowcontrol" must be included in the
  capabilities list for any port
- Avoid using flow control on a port connected to a hub unless it is actually required to solve a problem. Otherwise back pressure jamming signals may degrade overall performance for the segment attached to the hub.

The following example enables flow control on port 5.

```
Console(config)#interface ethernet 1/5
Console(config-if)#flowcontrol
Console(config-if)#no negotiation
Console(config-if)#
```

#### **Related Commands**

```
negotiation (4-125) capabilities (flowcontrol, symmetric) (4-126)
```

#### combo-forced-mode

This command forces the port type selected for combination ports 21-24/45-48. Use the **no** form to restore the default mode.

## Syntax

# combo-forced-mode mode no combo-forced-mode

- mode
  - copper-forced Always uses the built-in RJ-45 port.
  - copper-preferred-auto Uses the built-in RJ-45 port if both combination types are functioning and the RJ-45 port has a valid link.
  - **sfp-forced** Always uses the SFP port (even if module not installed).
  - sfp-preferred-auto Uses SFP port if both combination types are functioning and the SFP port has a valid link.

## **Default Setting**

sfp-preferred-auto

#### **Command Mode**

Interface Configuration (Ethernet)

#### Example

This forces the switch to use the built-in RJ-45 port for the combination port 48.

```
Console(config)#interface ethernet 1/48
Console(config-if)#combo-forced-mode copper-forced
Console(config-if)#
```

#### shutdown

This command disables an interface. To restart a disabled interface, use the **no** form

## **Syntax**

[no] shutdown

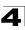

## **Default Setting**

All interfaces are enabled.

#### **Command Mode**

Interface Configuration (Ethernet, Port Channel)

## **Command Usage**

This command allows you to disable a port due to abnormal behavior (e.g., excessive collisions), and then reenable it after the problem has been resolved. You may also want to disable a port for security reasons.

## Example

The following example disables port 5.

```
Console(config)#interface ethernet 1/5
Console(config-if)#shutdown
Console(config-if)#
```

# switchport broadcast packet-rate

This command configures broadcast storm control. Use the **no** form to disable broadcast storm control

# Syntax

# switchport broadcast packet-rate rate no switchport broadcast

```
rate - Threshold level as a rate; i.e., packets per second. (Range: 500 - 262143)
```

#### **Default Setting**

Enabled for all ports

Packet-rate limit: 500 packets per second

#### **Command Mode**

Interface Configuration (Ethernet)

## Command Usage

- When broadcast traffic exceeds the specified threshold, packets above that threshold are dropped.
- This command can enable or disable broadcast storm control for the selected interface. However, the specified threshold value applies to all ports on the switch

The following shows how to configure broadcast storm control at 600 packets per second:

```
Console(config) #interface ethernet 1/5
Console(config-if) #switchport broadcast packet-rate 600
Console(config-if) #
```

### clear counters

This command clears statistics on an interface.

## **Syntax**

#### clear counters interface

interface

- ethernet unit/port
  - unit This is device 1.
  - port Port number.
- port-channel channel-id (Range: 1-6)

## **Default Setting**

None

#### **Command Mode**

Privileged Exec

#### **Command Usage**

Statistics are only initialized for a power reset. This command sets the base value for displayed statistics to zero for the current management session. However, if you log out and back into the management interface, the statistics displayed will show the absolute value accumulated since the last power reset.

## Example

The following example clears statistics on port 5.

```
Console#clear counters ethernet 1/5
Console#
```

## show interfaces status

This command displays the status for an interface.

## **Syntax**

## show interfaces status [interface]

## interface

- ethernet unit/port
  - unit This is device 1.
  - port Port number.
- port-channel channel-id (Range: 1-6)
- vlan vlan-id (Range: 1-4094)

## **Default Setting**

Shows the status for all interfaces.

#### **Command Mode**

Normal Exec, Privileged Exec

## **Command Usage**

If no interface is specified, information on all interfaces is displayed. For a description of the items displayed by this command, see "Displaying Connection Status" on page 3-64.

```
Console#show interfaces status ethernet 1/5
Information of Eth 1/5
Basic information:
 Port type: 1000T
 Mac address: 00-90-CC-CD-00-01
 Configuration:
 Name:
 Port admin: Up
 Speed-duplex: Auto
 Capabilities: 10half, 10full, 100half, 100full, 1000full,
 Broadcast storm: Enabled
 Broadcast storm limit: 500 packets/second
  Flow control: Disabled
  Lacp: Disabled
  Port security: Disabled
 Max MAC count: 0
 Port security action: None
  Combo forced mode: None
Current status:
 Link status: Up
 Operation speed-duplex: 1000full
 Flow control type: None
Console#show interfaces status vlan 1
Information of VLAN 1
MAC address: 00-09-CC-42-00-80
Console#
```

#### show interfaces counters

This command displays interface statistics.

## **Syntax**

## show interfaces counters [interface]

#### interface

- ethernet unit/port
  - unit This is device 1.
  - port Port number.
- port-channel channel-id (Range: 1-6)

## **Default Setting**

Shows the counters for all interfaces.

#### **Command Mode**

Normal Exec, Privileged Exec

## **Command Usage**

If no interface is specified, information on all interfaces is displayed. For a description of the items displayed by this command, see "Showing Port Statistics" on page 3-84.

```
Console#show interfaces counters ethernet 1/7
Ethernet 1/7
Iftable stats:
 Octets input: 30658, Octets output: 196550
 Unicast input: 6, Unicast output: 5
 Discard input: 0, Discard output: 0
 Error input: 0, Error output: 0
 Unknown protos input: 0, QLen output: 0
Extended iftable stats:
 Multi-cast input: 0, Multi-cast output: 3064
 Broadcast input: 262, Broadcast output: 1
Ether-like stats:
 Alignment errors: 0, FCS errors: 0
 Single Collision frames: 0, Multiple collision frames: 0
 SQE Test errors: 0, Deferred transmissions: 0
 Late collisions: 0, Excessive collisions: 0
 Internal mac transmit errors: 0, Internal mac receive errors: 0
 Frame too longs: 0, Carrier sense errors: 0
 Symbol errors: 0
RMON stats:
 Drop events: 0, Octets: 227208, Packets: 3338
 Broadcast pkts: 263, Multi-cast pkts: 3064
 Undersize pkts: 0, Oversize pkts: 0
 Fragments: 0, Jabbers: 0
 CRC align errors: 0, Collisions: 0
 Packet size <= 64 octets: 3150, Packet size 65 to 127 octets: 139
 Packet size 128 to 255 octets: 49, Packet size 256 to 511 octets: 0
 Packet size 512 to 1023 octets: 0, Packet size 1024 to 1518 octets: 0
Console#
```

# show interfaces switchport

This command displays the administrative and operational status of the specified interfaces.

# **Syntax**

# show interfaces switchport [interface]

## interface

- ethernet unit/port
  - unit This is device 1.
  - port Port number.
- port-channel channel-id (Range: 1-6)

# **Default Setting**

Shows all interfaces.

#### **Command Mode**

Normal Exec, Privileged Exec

# Command Usage

If no interface is specified, information on all interfaces is displayed.

# Example

This example shows the configuration setting for port 24.

```
Console#show interfaces switchport ethernet 1/24
Information of Eth 1/24
Broadcast threshold: Enabled, 500 packets/second
Lacp status: Disabled
Ingress rate limit: disable, 1000M bits per second
Egress rate limit: disable, 1000M bits per second
VLAN membership mode: Hybrid
 Ingress rule: Disabled
 Acceptable frame type: All frames
 Native VLAN: 1
 Priority for untagged traffic: 0
 Gvrp status: Disabled
Allowed Vlan:
                1(u),
Forbidden Vlan:
Console#
```

| Table 4-42. interfaces switchport - display description |                                                                                                    |  |
|---------------------------------------------------------|----------------------------------------------------------------------------------------------------|--|
| Field                                                   | Description                                                                                                    |  |
| Broadcast threshold                                     | Shows if broadcast storm suppression is enabled or disabled; if enabled it also shows the threshold level (page 4-129). |  |
| Lacp status                                             | Shows if Link Aggregation Control Protocol has been enabled or disabled (page 4-139).                                   |  |
| Ingress/Egress rate limit                               | Shows if rate limiting is enabled, and the current rate limit. (page 4-136).                                            |  |
| VLAN membership mode                                    | Indicates membership mode as Trunk or Hybrid (page 4-174).                                                              |  |

| Table 4-42. interfaces switchport - display description |                                                                                                    |  |
|---------------------------------------------------------|----------------------------------------------------------------------------------------------------|--|
| Field                                                   | Description                                                                                                    |  |
| Ingress rule                                            | Shows if ingress filtering is enabled or disabled (page 4-175).                                                    |  |
| Acceptable frame type                                   | Shows if acceptable VLAN frames include all types or tagged frames only (page 4-174).                              |  |
| Native VLAN                                             | Indicates the default Port VLAN ID (page 4-176).                                                                   |  |
| Priority for untagged traffic                           | Indicates the default priority for untagged frames (page 4-189).                                                   |  |
| Gvrp status                                             | Shows if GARP VLAN Registration Protocol is enabled or disabled (page 4-186).                                      |  |
| Allowed Vlan                                            | Shows the VLANs this interface has joined, where "(u)" indicates untagged and "(t)" indicates tagged (page 4-177). |  |
| Forbidden Vlan                                          | Shows the VLANs this interface can not dynamically join via GVRP (page 4-178).                                     |  |

# **Mirror Port Commands**

This section describes how to mirror traffic from a source port to a target port.

| Table 4-43. Mirror Port Commands |                                           |    |       |
|----------------------------------|-------------------------------------------|----|-------|
| Command Function Mode Page 1     |                                           |    |       |
| port monitor                     | Configures a mirror session               | IC | 4-134 |
| show port monitor                | Shows the configuration for a mirror port | PE | 4-135 |

# port monitor

This command configures a mirror session. Use the **no** form to clear a mirror session.

# Syntax

port monitor interface [rx | tx | both] no port monitor interface

- interface ethernet unit/port (source port)
  - unit Switch (unit 1).
  - port Port number.
- rx Mirror received packets.
- tx Mirror transmitted packets.
- · both Mirror both received and transmitted packets.

# **Default Setting**

No mirror session is defined. When enabled, the default mirroring is for both received and transmitted packets.

## **Command Mode**

Interface Configuration (Ethernet, destination port)

# **Command Usage**

- You can mirror traffic from any source port to a destination port for real-time analysis. You can then attach a logic analyzer or RMON probe to the destination port and study the traffic crossing the source port in a completely unobtrusive manner.
- · The destination port is set by specifying an Ethernet interface.
- The mirror port and monitor port speeds should match, otherwise traffic may be dropped from the monitor port.
- You can create multiple mirror sessions, but all sessions must share the same destination port. However, you should avoid sending too much traffic to the destination port from multiple source ports.

## Example

The following example configures the switch to mirror all packets from port 6 to 11:

```
Console(config) #interface ethernet 1/11
Console(config-if) #port monitor ethernet 1/6 both
Console(config-if)#
```

# show port monitor

This command displays mirror information.

# **Syntax**

# show port monitor [interface]

interface - ethernet unit/port (source port)

- unit Switch (unit 1).
- port Port number.

# **Default Setting**

Shows all sessions.

#### **Command Mode**

Privileged Exec

#### **Command Usage**

This command displays the currently configured source port, destination port, and mirror mode (i.e., RX, TX, RX/TX).

# Example

The following shows mirroring configured from port 6 to port 11:

```
Console(config) #interface ethernet 1/11
Console(config-if) #port monitor ethernet 1/6
Console(config-if) #end
Console#show port monitor
Port Mirroring
-----
Destination port(listen port):Eth1/1
Source port(monitored port) :Eth1/6
Mode :RX/TX
Console#
```

# **Rate Limit Commands**

This function allows the network manager to control the maximum rate for traffic transmitted or received on an interface. Rate limiting is configured on interfaces at the edge of a network to limit traffic into or out of the network. Traffic that falls within the rate limit is transmitted, while packets that exceed the acceptable amount of traffic are dropped.

Rate limiting can be applied to individual ports or trunks. When an interface is configured with this feature, the traffic rate will be monitored by the hardware to verify conformity. Non-conforming traffic is dropped, conforming traffic is forwarded without any changes.

| Table 4-44. Rate Limit Commands |                                                        |      |       |
|---------------------------------|--------------------------------------------------------|------|-------|
| Command                         | Function                                               | Mode | Page  |
| rate-limit                      | Configures the maximum input or output rate for a port | IC   | 4-136 |

#### rate-limit

This command defines the rate limit for a specific interface. Use this command without specifying a rate to restore the default rate. Use the **no** form to restore the default status of disabled.

# **Syntax**

```
rate-limit {input | output} [rate] no rate-limit {input | output}
```

- · input Input rate
- output Output rate
- rate Maximum value in Mbps. (Range: 1 to 1000 Mbps)

# **Default Setting**

1000 Mbps

#### **Command Mode**

Interface Configuration (Ethernet, Port Channel)

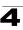

# Example

```
Console(config) #interface ethernet 1/1
Console(config-if) #rate-limit input 600
Console(config-if) #
```

# **Link Aggregation Commands**

Ports can be statically grouped into an aggregate link (i.e., trunk) to increase the bandwidth of a network connection or to ensure fault recovery. Or you can use the Link Aggregation Control Protocol (LACP) to automatically negotiate a trunk link between this switch and another network device. For static trunks, the switches have to comply with the Cisco EtherChannel standard. For dynamic trunks, the switches have to comply with LACP. This switch supports up to six trunks. For example, a trunk consisting of two 1000 Mbps ports can support an aggregate bandwidth of 4 Gbps when operating at full duplex.

| Table 4-45. Link Aggregation Commands |                                                                          |                   |       |
|---------------------------------------|--------------------------------------------------------------------------|-------------------|-------|
| Command                               | Function                                                                 | Mode              | Page  |
| Manual Configuration Con              | nmands                                                                   |                   |       |
| interface port-channel                | Configures a trunk and enters interface configuration mode for the trunk | GC                | 4-123 |
| channel-group                         | Adds a port to a trunk                                                   | IC (Port Channel) | 4-138 |
| Dynamic Configuration Co              | mmand                                                                    |                   | •     |
| lacp                                  | Configures LACP for the current interface                                | IC (Ethernet)     | 4-139 |
| lacp system-priority                  | Configures a port's LACP system priority                                 | IC (Ethernet)     | 4-140 |
| lacp admin-key                        | Configures a port's administration key                                   | IC (Ethernet)     | 4-141 |
| lacp admin-key                        | Configures an port channel's administration key                          | IC (Port Channel) | 4-142 |
| lacp port-priority                    | Configures a port's LACP port priority                                   | IC (Ethernet)     | 4-142 |
| Trunk Status Display Com              | mand                                                                     |                   |       |
| show interfaces status port-channel   | Shows trunk information                                                  | NE, PE            | 4-131 |
| show lacp                             | Shows LACP information                                                   | PE                | 4-143 |

# **Guidelines for Creating Trunks**

#### General Guidelines -

- Finish configuring port trunks before you connect the corresponding network cables between switches to avoid creating a loop.
- · A trunk can have up to eight ports.
- The ports at both ends of a connection must be configured as trunk ports.
- All ports in a trunk must be configured in an identical manner, including communication mode (i.e., speed, duplex mode and flow control), VLAN assignments, and CoS settings.

# Command Line Interface

- All the ports in a trunk have to be treated as a whole when moved from/to, added or deleted from a VLAN via the specified port-channel.
- STP, VLAN, and IGMP settings can only be made for the entire trunk via the specified port-channel.

# Dynamically Creating a Port Channel -

Ports assigned to a common port channel must meet the following criteria:

- · Ports must have the same LACP system priority.
- · Ports must have the same port admin key (Ethernet Interface).
- If the port channel admin key (lacp admin key Port Channel) is not set when
  a channel group is formed (i.e., it has the null value of 0), this key is set to the
  same value as the port admin key (lacp admin key Ethernet Interface) used
  by the interfaces that joined the group.
- However, if the port channel admin key is set, then the port admin key must be set to the same value for a port to be allowed to join a channel group.
- · If a link goes down, LACP port priority is used to select the backup link.

# channel-group

This command adds a port to a trunk. Use the **no** form to remove a port from a trunk.

# **Syntax**

```
channel-group channel-id
no channel-group
channel-id - Trunk index (Range: 1-6)
```

# **Default Setting**

The current port will be added to this trunk.

## **Command Mode**

Interface Configuration (Ethernet)

#### Command Usage

- When configuring static trunks, the switches must comply with the Cisco EtherChannel standard.
- Use no channel-group to remove a port group from a trunk.
- Use **no interfaces port-channel** to remove a trunk from the switch.

#### Example

The following example creates trunk 1 and then adds port 11:

```
Console(config) #interface port-channel 1
Console(config-if) #exit
Console(config) #interface ethernet 1/11
Console(config-if) #channel-group 1
Console(config-if) #
```

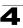

## lacp

This command enables 802.3ad Link Aggregation Control Protocol (LACP) for the current interface. Use the **no** form to disable it.

# Syntax

[no] lacp

## **Default Setting**

Disabled

#### **Command Mode**

Interface Configuration (Ethernet)

# **Command Usage**

- The ports on both ends of an LACP trunk must be configured for full duplex, either by forced mode or auto-negotiation.
- A trunk formed with another switch using LACP will automatically be assigned the next available port-channel ID.
- If the target switch has also enabled LACP on the connected ports, the trunk will be activated automatically.
- If more than four ports attached to the same target switch have LACP enabled, the additional ports will be placed in standby mode, and will only be enabled if one of the active links fails.

# Example

The following shows LACP enabled on ports 11-13. Because LACP has also been enabled on the ports at the other end of the links, the **show interfaces status port-channel 1** command shows that Trunk1 has been established.

```
Console(config)#interface ethernet 1/11
Console(config-if) #lacp
Console(config-if)#exit
Console(config)#interface ethernet 1/12
Console(config-if) #lacp
Console(config-if)#exit
Console(config)#interface ethernet 1/13
Console(config-if) #lacp
Console(config-if)#exit
Console (config) #exit
Console#show interfaces status port-channel 1
Information of Trunk 1
Basic information:
 Port type: 1000T
 Mac address: 00-90-cc-00-00-0b
Configuration:
 Name •
 Port admin status: Up
  Speed-duplex: Auto
  Capabilities: 10half, 10full, 100half, 100full, 1000full,
  Flow control status: Disabled
  Port security: Disabled
  Max MAC count: 0
```

# 4 Command Line Interface

```
Current status:
Created by: lacp
Link status: Up
Operation speed-duplex: 1000full
Flow control type: None
Member Ports: Eth1/11, Eth1/12, Eth1/13,
Console#
```

# lacp system-priority

This command configures a port's LACP system priority. Use the **no** form to restore the default setting.

# Syntax

lacp {actor | partner} system-priority priority no lacp {actor | partner} system-priority

- · actor The local side an aggregate link.
- partner The remote side of an aggregate link.
- priority This priority is used to determine link aggregation group (LAG) membership, and to identify this device to other switches during LAG negotiations. (Range: 0-65535)

# **Default Setting**

32768

#### Command Mode

Interface Configuration (Ethernet)

## Command Usage

- Port must be configured with the same system priority to join the same LAG.
- System priority is combined with the switch's MAC address to form the LAG identifier. This identifier is used to indicate a specific LAG during LACP negotiations with other systems.
- Once the remote side of a link has been established, LACP operational settings are already in use on that side. Configuring LACP settings for the partner only applies to its administrative state, not its operational state, and will only take effect the next time an aggregate link is established with the partner.

```
Console(config) #interface ethernet 1/5
Console(config-if) #lacp actor system-priority 3
Console(config-if) #
```

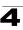

# lacp admin-key (Ethernet Interface)

This command configures a port's LACP administration key. Use the **no** form to restore the default setting.

# Syntax

lacp {actor | partner} admin-key key [no] lacp {actor | partner} admin-key

- · actor The local side an aggregate link.
- partner The remote side of an aggregate link.
- key The port admin key must be set to the same value for ports that belong to the same link aggregation group (LAG). (Range: 0-65535)

# **Default Setting**

0

## **Command Mode**

Interface Configuration (Ethernet)

# **Command Usage**

- Ports are only allowed to join the same LAG if (1) the LACP system priority matches, (2) the LACP port admin key matches, and (3) the LACP port channel admin key matches (if configured).
- If the port channel admin key (lacp admin key Port Channel) is not set when
  a channel group is formed (i.e., it has the null value of 0), this key is set to the
  same value as the port admin key (lacp admin key Ethernet Interface) used
  by the interfaces that joined the group.
- Once the remote side of a link has been established, LACP operational settings are already in use on that side. Configuring LACP settings for the partner only applies to its administrative state, not its operational state, and will only take effect the next time an aggregate link is established with the partner.

```
Console(config)#interface ethernet 1/5
Console(config-if)#lacp actor admin-key 120
Console(config-if)#
```

# lacp admin-key (Port Channel)

This command configures a port channel's LACP administration key string. Use the **no** form to restore the default setting.

# **Syntax**

```
lacp admin-key key [no] lacp admin-key
```

key - The port channel admin key is used to identify a specific link aggregation group (LAG) during local LACP setup on this switch. (Range: 0-65535)

# **Default Setting**

0

#### **Command Mode**

Interface Configuration (Port Channel)

# **Command Usage**

- Ports are only allowed to join the same LAG if (1) the LACP system priority matches, (2) the LACP port admin key matches, and (3) the LACP port channel key matches (if configured).
- If the port channel admin key (lacp admin key Port Channel) is not set when
  a channel group is formed (i.e., it has the null value of 0), this key is set to the
  same value as the port admin key (lacp admin key Ethernet Interface) used
  by the interfaces that joined the group. Note that when the LAG is no longer
  used, the port channel admin key is reset to 0.

## Example

```
Console(config)#interface port channel 1
Console(config-if)#lacp admin-key 3
Console(config-if)#
```

# lacp port-priority

This command configures LACP port priority. Use the **no** form to restore the default setting.

# Syntax

```
lacp {actor | partner} port-priority priority no lacp {actor | partner} port-priority
```

- actor The local side an aggregate link.
- partner The remote side of an aggregate link.
- priority LACP port priority is used to select a backup link. (Range: 0-65535)

# **Default Setting**

32768

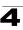

#### **Command Mode**

Interface Configuration (Ethernet)

## **Command Usage**

- · Setting a lower value indicates a higher effective priority.
- If an active port link goes down, the backup port with the highest priority is selected to replace the downed link. However, if two or more ports have the same LACP port priority, the port with the lowest physical port number will be selected as the backup port.
- Once the remote side of a link has been established, LACP operational settings are already in use on that side. Configuring LACP settings for the partner only applies to its administrative state, not its operational state, and will only take effect the next time an aggregate link is established with the partner.

# Example

```
Console(config)#interface ethernet 1/5
Console(config-if)#lacp actor port-priority 128
```

# show lacp

This command displays LACP information.

# **Syntax**

show lacp [port-channel] {counters | internal | neighbors | sysid}

- port-channel Local identifier for a link aggregation group. (Range: 1-6)
- counters Statistics for LACP protocol messages.
- internal Configuration settings and operational state for local side.
- **neighbors** Configuration settings and operational state for remote side.
- sysid Summary of system priority and MAC address for all channel groups.

#### Default Setting

Port Channel: all

#### **Command Mode**

Privileged Exec

```
Console#show lacp 1 counters
Channel group: 1

Eth 1/ 1

LACPDUS Sent: 21

LACPDUS Received: 21

Marker Sent: 0

Marker Received: 0

LACPDUS Unknown Pkts: 0

LACPDUS Illegal Pkts: 0

:
```

| Table 4-46. show lacp counters - display description |                                                                                                    |  |
|------------------------------------------------------|----------------------------------------------------------------------------------------------------|--|
| Field                                                | Description                                                                                                    |  |
| LACPDUs Sent                                         | Number of valid LACPDUs transmitted from this channel group.                                                                                                    |  |
| LACPDUs Received                                     | Number of valid LACPDUs received on this channel group.                                                                                                    |  |
| Marker Sent                                          | Number of valid Marker PDUs transmitted from this channel group.                                                                                                    |  |
| Marker Received                                      | Number of valid Marker PDUs received by this channel group.                                                                                                    |  |
| LACPDUs Unknown Pkts                                 | Number of frames received that either (1) Carry the Slow Protocols Ethernet Type value, but contain an unknown PDU, or (2) are addressed to the Slow Protocols group MAC Address, but do not carry the Slow Protocols Ethernet Type. |  |
| LACPDUs Illegal Pkts                                 | Number of frames that carry the Slow Protocols Ethernet Type value, but contain a badly formed PDU or an illegal value of Protocol Subtype.                                                                                          |  |

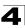

```
Console#show lacp 1 internal
Channel group : 1
                     _____
Oper Key: 4
Admin Key: 0
Eth 1/1
 LACPDUs Internal: 30 sec
 LACP System Priority: 32768
 LACP Port Priority: 32768
 Admin Key: 4
 Oper Key : 4
 Admin State : defaulted, aggregation, long timeout, LACP-activity
 Oper State : distributing, collecting, synchronization, aggregation,
            long timeout, LACP-activity
```

| Table 4-47. show lacp internal - display description |                                                                                                    |  |
|------------------------------------------------------|----------------------------------------------------------------------------------------------------|--|
| Field                                                | Description                                                                                                    |  |
| Oper Key                                             | Current operational value of the key for the aggregation port.                                                                                                    |  |
| Admin Key                                            | Current administrative value of the key for the aggregation port.                                                                                                    |  |
| LACPDUs Internal                                     | Number of seconds before invalidating received LACPDU information.                                                                                                    |  |
| LACP System Priority                                 | LACP system priority assigned to this port channel.                                                                                                    |  |
| LACP Port Priority                                   | LACP port priority assigned to this interface within the channel group.                                                                                                    |  |
| Admin State,<br>Oper State                           | <ul> <li>Administrative or operational values of the actor's state parameters:</li> <li>Expired – The actor's receive machine is in the expired state;</li> <li>Defaulted – The actor's receive machine is using defaulted operational partner information, administratively configured for the partner.</li> <li>Distributing – If false, distribution of outgoing frames on this link is disabled; i.e., distribution is currently disabled and is not expected to be enabled in the absence of administrative changes or changes in received protocol information.</li> <li>Collecting – Collection of incoming frames on this link is enabled; i.e., collection is currently enabled and is not expected to be disabled in the absence of administrative changes or changes in received protocol information.</li> <li>Synchronization – The System considers this link to be IN_SYNC; i.e., it has been allocated to the correct Link Aggregation Group, the group has been associated with a compatible Aggregator, and the identity of the Link Aggregation Group is consistent with the System ID and operational Key information transmitted.</li> <li>Aggregation – The system considers this link to be aggregatable; i.e., a potential candidate for aggregation.</li> <li>Long timeout – Periodic transmission of LACPDUs uses a slow transmission rate.</li> <li>LACP-Activity – Activity control value with regard to this link. (0: Passive; 1: Active)</li> </ul> |  |

```
Console#show lacp 1 neighbors
Channel group 1 neighbors
______
Eth 1/1
______
 Partner Admin System ID : 32768, 00-00-00-00-00
 Partner Oper System ID : 32768, 00-00-00-00-01
 Partner Admin Port Number: 1
 Partner Oper Port Number: 1
 Port Admin Priority: 32768
 Port Oper Priority: 32768
 Admin Key: 0
 Oper Key : 4
 Admin State: defaulted, distributing, collecting, synchronization,
            long timeout,
 Oper State : distributing, collecting, synchronization, aggregation,
           long timeout, LACP-activity
```

| Table 4-48. show lacp neighbors - display description |                                                                                           |  |
|-------------------------------------------------------|-------------------------------------------------------------------------------------------|--|
| Field                                                 | Description                                                                               |  |
| Partner Admin System ID                               | LAG partner's system ID assigned by the user.                                             |  |
| Partner Oper System ID                                | LAG partner's system ID assigned by the LACP protocol.                                    |  |
| Partner Admin<br>Port Number                          | Current administrative value of the port number for the protocol Partner.                 |  |
| Partner Oper<br>Port Number                           | Operational port number assigned to this aggregation port by the port's protocol partner. |  |
| Port Admin Priority                                   | Current administrative value of the port priority for the protocol partner.               |  |
| Port Oper Priority                                    | Priority value assigned to this aggregation port by the partner.                          |  |
| Admin Key                                             | Current administrative value of the Key for the protocol partner.                         |  |
| Oper Key                                              | Current operational value of the Key for the protocol partner.                            |  |
| Admin State                                           | Administrative values of the partner's state parameters. (See preceding table.)           |  |
| Oper State                                            | Operational values of the partner's state parameters. (See preceding table.)              |  |

| Console#show la | cp sysid<br>System Priority | System MAC Address |  |
|-----------------|-----------------------------|--------------------|--|
|                 |                             |                    |  |
| 1               | 32768                       | 00-90-CC-8F-2C-A7  |  |
| 2               | 32768                       | 00-90-CC-8F-2C-A7  |  |
| 3               | 32768                       | 00-90-CC-8F-2C-A7  |  |
| 4               | 32768                       | 00-90-CC-8F-2C-A7  |  |
| 5               | 32768                       | 00-90-CC-8F-2C-A7  |  |
| 6               | 32768                       | 00-90-CC-8F-2C-A7  |  |
| Console#        |                             |                    |  |

| Table 4-49. show lacp sysid - display description |                                                     |  |
|---------------------------------------------------|-----------------------------------------------------|--|
| Field Description                                 |                                                     |  |
| Channel group                                     | A link aggregation group configured on this switch. |  |
| System Priority*                                  | LACP system priority for this channel group.        |  |
| System MAC Address*                               | System MAC address.                                 |  |

<sup>\*</sup> The LACP system priority and system MAC address are concatenated to form the LAG system ID.

# Address Table Commands

These commands are used to configure the address table for filtering specified addresses, displaying current entries, clearing the table, or setting the aging time.

| Table 4-50. Address Table Commands |                                                          |      |       |
|------------------------------------|----------------------------------------------------------|------|-------|
| Command                            | Function                                                 | Mode | Page  |
| mac-address-table static           | Maps a static address to a port in a VLAN                | GC   | 4-148 |
| clear mac-address-table dynamic    | Removes any learned entries from the forwarding database | PE   | 4-149 |
| show mac-address-table             | Displays entries in the bridge-forwarding database       | PE   | 4-149 |
| mac-address-table aging-time       | Sets the aging time of the address table                 | GC   | 4-150 |
| show mac-address-table aging-time  | Shows the aging time for the address table               | PE   | 4-150 |

# Command Line Interface

mac-address-table static

This command maps a static address to a destination port in a VLAN. Use the **no** form to remove an address.

# Syntax

mac-address-table static mac-address interface interface vlan vlan-id [action]

no mac-address-table static mac-address vlan vlan-id

- mac-address MAC address.
- interface
  - ethernet unit/port
    - unit This is device 1.
    - port Port number.
  - port-channel channel-id (Range: 1-6)
- vlan-id VLAN ID (Range: 1-4094)
- · action -
  - delete-on-reset Assignment lasts until the switch is reset.
  - permanent Assignment is permanent.

# **Default Setting**

No static addresses are defined. The default mode is **permanent**.

#### **Command Mode**

Global Configuration

## Command Usage

The static address for a host device can be assigned to a specific port within a specific VLAN. Use this command to add static addresses to the MAC Address Table. Static addresses have the following characteristics:

- Static addresses will not be removed from the address table when a given interface link is down.
- Static addresses are bound to the assigned interface and will not be moved.
   When a static address is seen on another interface, the address will be ignored and will not be written to the address table.
- A static address cannot be learned on another port until the address is removed with the **no** form of this command

#### Example

Console(config)#mac-address-table static 00-90-cc-94-34-de interface ethernet 1/1 vlan 1 delete-on-reset

# clear mac-address-table dynamic

This command removes any learned entries from the forwarding database and clears the transmit and receive counts for any static or system configured entries.

## Default Setting

None

#### Command Mode

Privileged Exec

## Example

Console#clear mac-address-table dynamic

#### show mac-address-table

This command shows classes of entries in the bridge-forwarding database.

# Syntax

show mac-address-table [address mac-address [mask]] [interface interface] [vlan vlan-id| [sort {address | vlan | interface}]

- mac-address MAC address.
- · mask Bits to match in the address.
- interface
  - ethernet unit/port
    - unit This is device 1.
    - port Port number.
  - port-channel channel-id (Range: 1-6)
- vlan-id VLAN ID (Range: 1-4094)
- · sort Sort by address, vlan or interface.

#### **Default Setting**

None

#### **Command Mode**

Privileged Exec

# Command Usage

- The MAC Address Table contains the MAC addresses associated with each interface. Note that the Type field may include the following types:
  - Learned Dynamic address entries
  - Permanent Static entry
  - Delete-on-reset Static entry to be deleted when system is reset
- The mask should be hexadecimal numbers (representing an equivalent bit mask) in the form xx-xx-xx-xx-xx that is applied to the specified MAC address. Enter hexadecimal numbers, where an equivalent binary bit "0" means to match a bit and "1" means to ignore a bit. For example, a mask of

# Command Line Interface

00-00-00-00-00 means an exact match, and a mask of FF-FF-FF-FF-FF means "any."

The maximum number of address entries is 8191.

# Example

```
Console#show mac-address-table
Interface Mac Address Vlan Type
------
Eth 1/ 1 00-90-cc-94-34-de 1 Delete-on-reset
Console#
```

mac-address-table aging-time

This command sets the aging time for entries in the address table. Use the **no** form to restore the default aging time.

# **Syntax**

```
mac-address-table aging-time seconds no mac-address-table aging-time
```

seconds - Aging time. (Range: 10-1000000 seconds; 0 to disable aging)

# **Default Setting**

300 seconds

### **Command Mode**

Global Configuration

# **Command Usage**

The aging time is used to age out dynamically learned forwarding information.

# Example

```
Console(config) #mac-address-table aging-time 100
Console(config)#
```

show mac-address-table aging-time

This command shows the aging time for entries in the address table.

# **Default Setting**

None

## **Command Mode**

Privileged Exec

```
Console#show mac-address-table aging-time
Aging time: 300 sec.
Console#
```

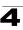

# **Spanning Tree Commands**

This section includes commands that configure the Spanning Tree Algorithm (STA) globally for the switch, and commands that configure STA for the selected interface.

| Table 4-51. Spanning Tree Commands   |                                                                                                    |      |       |
|--------------------------------------|----------------------------------------------------------------------------------------------------|------|-------|
| Command                              | Function                                                                                                    | Mode | Page  |
| spanning-tree                        | Enables the spanning tree protocol                                                                                                    | GC   | 4-152 |
| spanning-tree mode                   | Configures STP, RSTP or MSTP mode                                                                                                    | GC   | 4-152 |
| spanning-tree forward-time           | Configures the spanning tree bridge forward time                                                                                                    | GC   | 4-153 |
| spanning-tree hello-time             | Configures the spanning tree bridge hello time                                                                                                    | GC   | 4-154 |
| spanning-tree max-age                | Configures the spanning tree bridge maximum age                                                                                                    | GC   | 4-155 |
| spanning-tree priority               | Configures the spanning tree bridge priority                                                                                                    | GC   | 4-155 |
| spanning-tree path-cost method       | Configures the path cost method for RSTP/MSTP                                                                                                    | GC   | 4-156 |
| spanning-tree<br>transmission-limit  | Configures the transmission limit for RSTP/MSTP                                                                                                    | GC   | 4-157 |
| spanning-tree<br>mst-configuration   | Changes to MSTP configuration mode                                                                                                    | GC   | 4-157 |
| mst vlan                             | Adds VLANs to a spanning tree instance                                                                                                    | MST  | 4-158 |
| mst priority                         | Configures the priority of a spanning tree instance                                                                                                    | MST  | 4-159 |
| name                                 | Configures the name for the multiple spanning tree                                                                                                    | MST  | 4-159 |
| revision                             | Configures the revision number for the multiple spanning tree                                                                                                 | MST  | 4-160 |
| max-hops                             | Configures the maximum number of hops allowed in the region before a BPDU is discarded                                                                        | MST  | 4-161 |
| spanning-tree<br>spanning-disabled   | Disables spanning tree for an interface                                                                                                    | IC   | 4-161 |
| spanning-tree cost                   | Configures the spanning tree path cost of an interface                                                                                                    | IC   | 4-162 |
| spanning-tree port-priority          | Configures the spanning tree priority of an interface                                                                                                    | IC   | 4-162 |
| spanning-tree edge-port              | Enables fast forwarding for edge ports                                                                                                    | IC   | 4-163 |
| spanning-tree portfast               | Sets an interface to fast forwarding                                                                                                    | IC   | 4-164 |
| spanning-tree link-type              | Configures the link type for RSTP/MSTP                                                                                                    | IC   | 4-165 |
| spanning-tree mst cost               | Configures the path cost of an instance in the MST                                                                                                    | IC   | 4-165 |
| spanning-tree mst port-priority      | Configures the priority of an instance in the MST                                                                                                    | IC   | 4-166 |
| spanning-tree protocol-migration     | Re-checks the appropriate BPDU format                                                                                                    | PE   | 4-168 |
| show spanning-tree                   | Shows spanning tree configuration for the common spanning tree (i.e., overall bridge), a selected interface, or an instance within the multiple spanning tree | PE   | 4-168 |
| show spanning-tree mst configuration | Shows the multiple spanning tree configuration                                                                                                    | PE   | 4-170 |

# spanning-tree

This command enables the Spanning Tree Algorithm globally for the switch. Use the **no** form to disable it.

# Syntax

[no] spanning-tree

# **Default Setting**

Spanning tree is enabled.

#### **Command Mode**

Global Configuration

# Command Usage

The Spanning Tree Algorithm (STA) can be used to detect and disable network loops, and to provide backup links between switches, bridges or routers. This allows the switch to interact with other bridging devices (that is, an STA-compliant switch, bridge or router) in your network to ensure that only one route exists between any two stations on the network, and provide backup links which automatically take over when a primary link goes down.

# Example

This example shows how to enable the Spanning Tree Algorithm for the switch:

```
Console(config) #spanning-tree
Console(config) #
```

# spanning-tree mode

This command selects the spanning tree mode for this switch. Use the **no** form to restore the default.

# Syntax

```
spanning-tree mode {stp | rstp | mstp} no spanning-tree mode
```

- stp Spanning Tree Protocol (IEEE 802.1D)
- rstp Rapid Spanning Tree Protocol (IEEE 802.1w)
- mstp Multiple Spanning Tree (IEEE 802.1s)

## **Default Setting**

mstp

#### **Command Mode**

Global Configuration

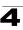

# **Command Usage**

Spanning Tree Protocol

Uses RSTP for the internal state machine, but sends only 802.1D BPDUs.

- This creates one spanning tree instance for the entire network. If multiple VLANs are implemented on a network, the path between specific VLAN members may be inadvertently disabled to prevent network loops, thus isolating group members. When operating multiple VLANs, we recommend selecting the MSTP option.
- · Rapid Spanning Tree Protocol

RSTP supports connections to either STP or RSTP nodes by monitoring the incoming protocol messages and dynamically adjusting the type of protocol messages the RSTP node transmits, as described below:

- STP Mode If the switch receives an 802.1D BPDU after a port's migration delay timer expires, the switch assumes it is connected to an 802.1D bridge and starts using only 802.1D BPDUs.
- RSTP Mode If RSTP is using 802.1D BPDUs on a port and receives an RSTP BPDU after the migration delay expires, RSTP restarts the migration delay timer and begins using RSTP BPDUs on that port.
- Multiple Spanning Tree Protocol
  - To allow multiple spanning trees to operate over the network, you must configure a related set of bridges with the same MSTP configuration, allowing them to participate in a specific set of spanning tree instances.
  - A spanning tree instance can exist only on bridges that have compatible VLAN instance assignments.
  - Be careful when switching between spanning tree modes. Changing modes stops all spanning-tree instances for the previous mode and restarts the system in the new mode, temporarily disrupting user traffic.

# Example

The following example configures the switch to use Rapid Spanning Tree:

```
Console(config) #spanning-tree mode rstp
Console(config) #
```

# spanning-tree forward-time

This command configures the spanning tree bridge forward time globally for this switch. Use the **no** form to restore the default.

# Syntax

```
spanning-tree forward-time seconds no spanning-tree forward-time
```

```
seconds - Time in seconds. (Range: 4 - 30 seconds)
The minimum value is the higher of 4 or [(max-age / 2) + 1].
```

# **Default Setting**

15 seconds

### **Command Mode**

Global Configuration

# Command Usage

This command sets the maximum time (in seconds) the root device will wait before changing states (i.e., discarding to learning to forwarding). This delay is required because every device must receive information about topology changes before it starts to forward frames. In addition, each port needs time to listen for conflicting information that would make it return to the discarding state; otherwise, temporary data loops might result.

# Example

```
Console(config)#spanning-tree forward-time 20
Console(config)#
```

# spanning-tree hello-time

This command configures the spanning tree bridge hello time globally for this switch. Use the **no** form to restore the default.

# Syntax

```
spanning-tree hello-time time no spanning-tree hello-time
```

```
time - Time in seconds. (Range: 1-10 seconds). The maximum value is the lower of 10 or [(max-age / 2) -1].
```

# **Default Setting**

2 seconds

#### **Command Mode**

Global Configuration

# Command Usage

This command sets the time interval (in seconds) at which the root device transmits a configuration message.

```
Console(config) #spanning-tree hello-time 5
Console(config) #
```

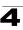

# spanning-tree max-age

This command configures the spanning tree bridge maximum age globally for this switch. Use the **no** form to restore the default.

# **Syntax**

```
spanning-tree max-age seconds no spanning-tree max-age
```

```
seconds - Time in seconds. (Range: 6-40 seconds)
The minimum value is the higher of 6 or [2 x (hello-time + 1)].
The maximum value is the lower of 40 or [2 x (forward-time - 1)].
```

# **Default Setting**

20 seconds

#### **Command Mode**

Global Configuration

# **Command Usage**

This command sets the maximum time (in seconds) a device can wait without receiving a configuration message before attempting to reconfigure. All device ports (except for designated ports) should receive configuration messages at regular intervals. Any port that ages out STA information (provided in the last configuration message) becomes the designated port for the attached LAN. If it is a root port, a new root port is selected from among the device ports attached to the network.

## Example

```
Console(config) #spanning-tree max-age 40
Console(config) #
```

# spanning-tree priority

This command configures the spanning tree priority globally for this switch. Use the **no** form to restore the default.

# **Syntax**

```
spanning-tree priority priority no spanning-tree priority
```

```
priority - Priority of the bridge. (Range: 0 - 65535) (Range - 0-61440, in steps of 4096; Options: 0, 4096, 8192, 12288, 16384, 20480, 24576, 28672, 32768, 36864, 40960, 45056, 49152, 53248, 57344, 61440)
```

# **Default Setting**

32768

#### **Command Mode**

Global Configuration

# **Command Usage**

Bridge priority is used in selecting the root device, root port, and designated port. The device with the highest priority becomes the STA root device. However, if all devices have the same priority, the device with the lowest MAC address will then become the root device.

# Example

```
Console(config) #spanning-tree priority 45056
Console(config) #
```

# spanning-tree pathcost method

This command configures the path cost method used for Rapid Spanning Tree and Multiple Spanning Tree. Use the **no** form to restore the default.

# **Syntax**

spanning-tree pathcost method (long | short) no spanning-tree pathcost method

- long Specifies 32-bit based values that range from 1-200,000,000.
- short Specifies 16-bit based values that range from 1-65535.

# **Default Setting**

Long method

#### **Command Mode**

**Global Configuration** 

# Command Usage

The path cost method is used to determine the best path between devices. Therefore, lower values should be assigned to ports attached to faster media, and higher values assigned to ports with slower media. Note that path cost (page 4-162) takes precedence over port priority (page 4-162).

```
Console(config)#spanning-tree pathcost method long
Console(config)#
```

# spanning-tree transmission-limit

This command configures the minimum interval between the transmission of consecutive RSTP/MSTP BPDUs. Use the **no** form to restore the default.

# Syntax

```
spanning-tree transmission-limit count no spanning-tree transmission-limit
```

count - The transmission limit in seconds. (Range: 1-10)

# **Default Setting**

3

#### **Command Mode**

Global Configuration

# **Command Usage**

This command limits the maximum transmission rate for BPDUs.

## Example

```
Console(config) #spanning-tree transmission-limit 4
Console(config) #
```

# spanning-tree mst configuration

Use this command to change to Multiple Spanning Tree (MST) configuration mode.

# **Default Setting**

- No VLANs are mapped to any MST instance.
- The region name is set the switch's MAC address.

#### **Command Mode**

Global Configuration

# Example

```
Console(config) #spanning-tree mst configuration Console(config-mstp)#
```

# **Related Commands**

```
mst vlan (4-158)
mst priority (4-159)
name (4-159)
revision (4-160)
max-hops (4-161)
```

#### mst vlan

This command adds VLANs to a spanning tree instance. Use the **no** form to remove the specified VLANs. Using the **no** form without any VLAN parameters to remove all VLANs.

# **Syntax**

[no] mst instance\_id vlan vlan-range

- *instance id* Instance identifier of the spanning tree. (Range: 0-4094)
- vlan-range Range of VLANs. (Range: 1-4094)

# **Default Setting**

none

#### **Command Mode**

MST Configuration

# **Command Usage**

- Use this command to group VLANs into spanning tree instances. MSTP
  generates a unique spanning tree for each instance. This provides multiple
  pathways across the network, thereby balancing the traffic load, preventing
  wide-scale disruption when a bridge node in a single instance fails, and
  allowing for faster convergence of a new topology for the failed instance.
- By default all VLANs are assigned to the Internal Spanning Tree (MSTI 0) that connects all bridges and LANs within the MST region. This switch supports up to 58 instances. You should try to group VLANs which cover the same general area of your network. However, remember that you must configure all bridges within the same MSTI Region (page 4-159) with the same set of instances, and the same instance (on each bridge) with the same set of VLANs. Also, note that RSTP treats each MSTI region as a single node, connecting all regions to the Common Spanning Tree.

```
Console(config-mstp) #mst 1 vlan 2-5
Console(config-mstp)#
```

# mst priority

This command configures the priority of a spanning tree instance. Use the **no** form to restore the default

# Syntax

mst instance\_id priority priority no mst instance id priority

- *instance id* Instance identifier of the spanning tree. (Range: 0-4094)
- priority Priority of the a spanning tree instance.
   (Range: 0-61440 in steps of 4096; Options: 0, 4096, 8192, 12288, 16384, 20480, 24576, 28672, 32768, 36864, 40960, 45056, 49152, 53248, 57344, 61440)

# **Default Setting**

32768

## **Command Mode**

MST Configuration

# **Command Usage**

- MST priority is used in selecting the root bridge and alternate bridge of the specified instance. The device with the highest priority (i.e., lowest numerical value) becomes the MSTI root device. However, if all devices have the same priority, the device with the lowest MAC address will then become the root device.
- You can set this switch to act as the MSTI root device by specifying a priority of 0, or as the MSTI alternate device by specifying a priority of 16384.

# Example

```
Console(config-mstp)#mst 1 priority 4096
Console(config-mstp)#
```

#### name

This command configures the name for the multiple spanning tree region in which this switch is located. Use the **no** form to clear the name.

# Syntax

name name

name - Name of the spanning tree.

## **Default Setting**

Switch's MAC address

#### **Command Mode**

MST Configuration

# **Command Usage**

The MST region name and revision number (page 4-160) are used to designate a unique MST region. A bridge (i.e., spanning-tree compliant device such as this switch) can only belong to one MST region. And all bridges in the same region must be configured with the same MST instances.

# Example

```
Console(config-mstp)#name R&D
Console(config-mstp)#
```

## **Related Commands**

revision (4-160)

## revision

This command configures the revision number for this multiple spanning tree configuration of this switch. Use the **no** form to restore the default.

# **Syntax**

revision number

number - Revision number of the spanning tree. (Range: 0-65535)

# **Default Setting**

0

#### **Command Mode**

MST Configuration

## **Command Usage**

The MST region name (page 4-159) and revision number are used to designate a unique MST region. A bridge (i.e., spanning-tree compliant device such as this switch) can only belong to one MST region. And all bridges in the same region must be configured with the same MST instances.

## Example

```
Console(config-mstp) #revision 1
Console(config-mstp)#
```

#### **Related Commands**

name (4-159)

# max-hops

This command configures the maximum number of hops in the region before a BPDU is discarded. Use the **no** form to restore the default.

# Syntax

```
max-hops hop-number
```

```
hop-number - Maximum hop number for multiple spanning tree. (Range: 1-40)
```

# **Default Setting**

20

#### Command Mode

MST Configuration

# Command Usage

A MSTI region is treated as a single node by the STP and RSTP protocols. Therefore, the message age for BPDUs inside a MSTI region is never changed. However, each spanning tree instance within a region, and the internal spanning tree (IST) that connects these instances use a hop count to specify the maximum number of bridges that will propagate a BPDU. Each bridge decrements the hop count by one before passing on the BPDU. When the hop count reaches zero, the message is dropped.

## Example

```
Console(config-mstp)#max-hops 30
Console(config-mstp)#
```

# spanning-tree spanning-disabled

This command disables the spanning tree algorithm for the specified interface. Use the **no** form to reenable the spanning tree algorithm for the specified interface.

# **Syntax**

[no] spanning-tree spanning-disabled

## **Default Setting**

**Enabled** 

## **Command Mode**

Interface Configuration (Ethernet, Port Channel)

## Example

This example disables the spanning tree algorithm for port 5.

```
Console(config)#interface ethernet 1/5
Console(config-if)#spanning-tree spanning-disabled
Console(config-if)#
```

# Command Line Interface

# spanning-tree cost

This command configures the spanning tree path cost for the specified interface. Use the **no** form to restore the default.

# **Syntax**

# spanning-tree cost cost no spanning-tree cost

cost - The path cost for the port. (Range: 1-200,000,000))

The recommended range is:

Ethernet: 200,000-20,000,000Fast Ethernet: 20,000-2,000,000Gigabit Ethernet: 2,000-200,000

# **Default Setting**

- Ethernet half duplex: 2,000,000; full duplex: 1,000,000; trunk: 500,000
- Fast Ethernet half duplex: 200,000; full duplex: 100,000; trunk: 50,000
- Gigabit Ethernet full duplex: 10,000; trunk: 5,000

#### **Command Mode**

Interface Configuration (Ethernet, Port Channel)

# Command Usage

- This command is used by the Spanning Tree Algorithm to determine the best path between devices. Therefore, lower values should be assigned to ports attached to faster media, and higher values assigned to ports with slower media.
- Path cost takes precedence over port priority.
- When the spanning-tree pathcost method (page 4-156) is set to short, the maximum value for path cost is 65,535.

# Example

```
Console(config)#interface ethernet 1/5
Console(config-if)#spanning-tree cost 50
Console(config-if)#
```

# spanning-tree port-priority

This command configures the priority for the specified interface. Use the **no** form to restore the default.

# **Syntax**

```
spanning-tree port-priority priority no spanning-tree port-priority
```

```
priority - The priority for a port. (Range: 0-240, in steps of 16)
```

# **Default Setting**

128

### **Command Mode**

Interface Configuration (Ethernet, Port Channel)

# **Command Usage**

- This command defines the priority for the use of a port in the Spanning Tree Algorithm. If the path cost for all ports on a switch are the same, the port with the highest priority (that is, lowest value) will be configured as an active link in the spanning tree.
- Where more than one port is assigned the highest priority, the port with lowest numeric identifier will be enabled

# Example

```
Console(config)#interface ethernet 1/5
Console(config-if)#spanning-tree port-priority 0
```

### **Related Commands**

spanning-tree cost (4-162)

# spanning-tree edge-port

This command specifies an interface as an edge port. Use the **no** form to restore the default.

## Syntax

[no] spanning-tree edge-port

## **Default Setting**

Disabled

#### **Command Mode**

Interface Configuration (Ethernet, Port Channel)

## **Command Usage**

- You can enable this option if an interface is attached to a LAN segment that is at the end of a bridged LAN or to an end node. Since end nodes cannot cause forwarding loops, they can pass directly through to the spanning tree forwarding state. Specifying Edge Ports provides quicker convergence for devices such as workstations or servers, retains the current forwarding database to reduce the amount of frame flooding required to rebuild address tables during reconfiguration events, does not cause the spanning tree to initiate reconfiguration when the interface changes state, and also overcomes other STA-related timeout problems. However, remember that Edge Port should only be enabled for ports connected to an end-node device.
- This command has the same effect as the **spanning-tree portfast**.

# Example

```
Console(config)#interface ethernet ethernet 1/5
Console(config-if)#spanning-tree edge-port
Console(config-if)#
```

#### **Related Commands**

spanning-tree portfast (4-164)

# spanning-tree portfast

This command sets an interface to fast forwarding. Use the **no** form to disable fast forwarding.

# **Syntax**

[no] spanning-tree portfast

# **Default Setting**

Disabled

#### **Command Mode**

Interface Configuration (Ethernet, Port Channel)

# **Command Usage**

- This command is used to enable/disable the fast spanning-tree mode for the selected port. In this mode, ports skip the Discarding and Learning states, and proceed straight to Forwarding.
- Since end-nodes cannot cause forwarding loops, they can be passed through
  the spanning tree state changes more quickly than allowed by standard
  convergence time. Fast forwarding can achieve quicker convergence for
  end-node workstations and servers, and also overcome other STA related
  timeout problems. (Remember that fast forwarding should only be enabled for
  ports connected to a LAN segment that is at the end of a bridged LAN or for
  an end-node device.)
- This command is the same as spanning-tree edge-port, and is only included for backward compatibility with earlier products. Note that this command may be removed for future software versions.

# Example

```
Console(config)#interface ethernet 1/5
Console(config-if)#bridge-group 1 portfast
Console(config-if)#
```

#### **Related Commands**

spanning-tree edge-port (4-163)

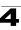

# spanning-tree link-type

This command configures the link type for Rapid Spanning Tree and Multiple Spanning Tree. Use the **no** form to restore the default.

# **Syntax**

# spanning-tree link-type {auto | point-to-point | shared} no spanning-tree link-type

- · auto Automatically derived from the duplex mode setting.
- point-to-point Point-to-point link.
- shared Shared medium.

# **Default Setting**

auto

#### Command Mode

Interface Configuration (Ethernet, Port Channel)

# **Command Usage**

- Specify a point-to-point link if the interface can only be connected to exactly one other bridge, or a shared link if it can be connected to two or more bridges.
- When automatic detection is selected, the switch derives the link type from the duplex mode. A full-duplex interface is considered a point-to-point link, while a half-duplex interface is assumed to be on a shared link.
- RSTP only works on point-to-point links between two bridges. If you designate
  a port as a shared link, RSTP is forbidden. Since MSTP is an extension of
  RSTP, this same restriction applies.

# Example

```
Console(config)#interface ethernet ethernet 1/5
Console(config-if)#spanning-tree link-type point-to-point
```

# spanning-tree mst cost

This command configures the path cost on a spanning instance in the Multiple Spanning Tree. Use the **no** form to restore the default.

# Syntax

spanning-tree mst instance\_id cost cost no spanning-tree mst instance\_id cost

• instance\_id - Instance identifier of the spanning tree.

(Range: 1-4094, no leading zeroes)

• cost - Path cost for an interface. (Range: 1-200,000,000)

The recommended range is -

- Ethernet: 200,000-20,000,000

- Fast Ethernet: 20,000-2,000,000

- Gigabit Ethernet: 2,000-200,000

# **Default Setting**

- Ethernet half duplex: 2,000,000; full duplex: 1,000,000; trunk: 500,000
- Fast Ethernet half duplex: 200,000; full duplex: 100,000; trunk: 50,000
- Gigabit Ethernet full duplex: 10,000; trunk: 5,000

#### **Command Mode**

Interface Configuration (Ethernet, Port Channel)

# **Command Usage**

- Each spanning-tree instance is associated with a unique set of VLAN IDs.
- This command is used by the multiple spanning-tree algorithm to determine
  the best path between devices. Therefore, lower values should be assigned
  to interfaces attached to faster media, and higher values assigned to
  interfaces with slower media.
- · Path cost takes precedence over interface priority.

# Example

```
Console(config)#interface ethernet ethernet 1/5
Console(config-if)#spanning-tree mst 1 cost 50
Console(config-if)#
```

#### **Related Commands**

spanning-tree mst port-priority (4-166)

# spanning-tree mst port-priority

This command configures the interface priority on a spanning instance in the Multiple Spanning Tree. Use the **no** form to restore the default.

# **Syntax**

spanning-tree mst instance\_id port-priority priority no spanning-tree mst instance\_id port-priority

- instance\_id Instance identifier of the spanning tree.
   (Range: 1-4094, no leading zeroes)
- priority Priority for an interface. (Range: 0-240 in steps of 16)

# **Default Setting**

128

#### **Command Mode**

Interface Configuration (Ethernet, Port Channel)

## **Command Usage**

 This command defines the priority for the use of an interface in the multiple spanning-tree. If the path cost for all interfaces on a switch are the same, the

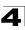

interface with the highest priority (that is, lowest value) will be configured as an active link in the spanning tree.

 Where more than one interface is assigned the highest priority, the interface with lowest numeric identifier will be enabled.

# Example

```
Console(config) #interface ethernet ethernet 1/5
Console(config-if) #spanning-tree mst 1 port-priority 0
Console(config-if) #
```

#### Related Commands

spanning-tree mst cost (4-165)

# spanning-tree protocol-migration

This command re-checks the appropriate BPDU format to send on the selected interface.

# **Syntax**

# spanning-tree protocol-migration interface

## interface

- ethernet unit/port
  - unit This is device 1.
  - port Port number.
- port-channel channel-id (Range: 1-6)

#### **Command Mode**

Privileged Exec

# **Command Usage**

If at any time the switch detects STP BPDUs, including Configuration or Topology Change Notification BPDUs, it will automatically set the selected interface to forced STP-compatible mode. However, you can also use the **spanning-tree protocol-migration** command at any time to manually re-check the appropriate BPDU format to send on the selected interfaces (i.e., RSTP or STP-compatible).

```
Console(config) #interface ethernet ethernet 1/5
Console(config-if) #spanning-tree protocol-migration
Console(config-if)#
```

# show spanning-tree

This command shows the configuration for the common spanning tree (CST) or for an instance within the multiple spanning tree (MST).

# Syntax

# show spanning-tree [interface | mst instance\_id]

- · interface
  - ethernet unit/port
    - unit This is device 1.
    - port Port number.
  - port-channel channel-id (Range: 1-6)
- instance\_id Instance identifier of the multiple spanning tree.
   (Range: 0-4094, no leading zeroes)

# **Default Setting**

None

#### **Command Mode**

Privileged Exec

# **Command Usage**

- Use the show spanning-tree command with no parameters to display the spanning tree configuration for the switch for the Common Spanning Tree (CST) and for every interface in the tree.
- Use the **show spanning-tree** *interface* command to display the spanning tree configuration for an interface within the Common Spanning Tree (CST).
- Use the show spanning-tree mst instance\_id command to display the spanning tree configuration for an instance within the Multiple Spanning Tree (MST).
- For a description of the items displayed under "Spanning-tree information," see "Configuring Global Settings" on page 3-95. For a description of the items displayed for specific interfaces, see "Displaying Interface Settings" on page 3-99.

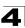

```
Console#show spanning-tree
Spanning-tree information
______
Spanning tree mode
                            :MSTP
Spanning tree enable/disable
                            :enable
Instance
                            :0
Vlans configuration
                            :1-4094
                             :32768
Priority
Priority
Bridge Hello Time (sec.)
                            :2
Bridge Max Age (sec.)
                             :20
Bridge Forward Delay (sec.)
                            :15
Root Hello Time (sec.)
                             :2
Root Max Age (sec.)
                             :20
Root Forward Delay (sec.)
                             :15
Max hops
                             :20
                            :20
Remaining hops
                            :32768.0.0090CCCD0000
Designated Root
Current root port
                            :1
Current root cost
                            :200000
Number of topology changes :1
Last topology changes time (sec.):22
Transmission limit
                            :3
Path Cost Method
                             :long
______
Eth 1/1 information
_____
Admin status
                 : enable
Role
                 : root
State
                  : forwarding
External path cost : 100000
Internal path cost : 100000
                : 128
: 200000
Priority
Designated cost
Designated port : 128.24
Designated root : 32768.0.0090CCCD0000
Designated bridge : 32768.0.0090CC552000
Fast forwarding : disable
Forward transitions : 1
Admin edge port : enable
                  : disable
Oper edge port
Oper edge port : disable
Admin Link type : auto
Oper Link type : point-to-point
Spanning Tree Status : enable
Console#
```

show spanning-tree mst configuration
This command shows the configuration of the multiple spanning tree.

#### **Syntax**

### show spanning-tree mst configuration

#### **Command Mode**

Privileged Exec

#### Example

## **VLAN Commands**

A VLAN is a group of ports that can be located anywhere in the network, but communicate as though they belong to the same physical segment. This section describes commands used to create VLAN groups, add port members, specify how VLAN tagging is used, and enable automatic VLAN registration for the selected interface.

| Table 4-52. VLAN Commands   |                                                                                                    |       |  |  |
|-----------------------------|----------------------------------------------------------------------------------------------------|-------|--|--|
| Command Groups              | Function                                                                                                    | Page  |  |  |
| Editing VLAN Groups         | Sets up VLAN groups, including name, VID and state                                                                 | 4-171 |  |  |
| Configuring VLAN Interfaces | Configures VLAN interface parameters, including ingress and egress tagging mode, ingress filtering, PVID, and GVRP | 4-173 |  |  |
| Displaying VLAN Information | Displays VLAN groups, status, port members, and MAC addresses                                                      | 4-179 |  |  |
| Configuring Private VLANs   | Configures private VLANs, including uplink and downlink ports                                                      | 4-180 |  |  |
| Configuring Protocol VLANs  | Configures protocol-based VLANs based on frame type and protocol                                                   | 4-181 |  |  |

## **Editing VLAN Groups**

| Table 4-53. Editing VLAN Groups |                                                            |    |       |  |  |
|---------------------------------|------------------------------------------------------------|----|-------|--|--|
| Command Function Mode Page      |                                                            |    |       |  |  |
| vlan database                   | Enters VLAN database mode to add, change, and delete VLANs | GC | 4-171 |  |  |
| vlan                            | Configures a VLAN, including VID, name and state           | VC | 4-172 |  |  |

#### vlan database

This command enters VLAN database mode. All commands in this mode will take effect immediately.

### **Default Setting**

None

#### **Command Mode**

Global Configuration

## **Command Usage**

- Use the VLAN database command mode to add, change, and delete VLANs.
   After finishing configuration changes, you can display the VLAN settings by entering the show vlan command.
- Use the interface vlan command mode to define the port membership mode and add or remove ports from a VLAN. The results of these commands are written to the running-configuration file, and you can display this file by entering the show running-config command.

## Example

```
Console(config) #vlan database
Console(config-vlan)#
```

#### **Related Commands**

show vlan (4-179)

#### vlan

This command configures a VLAN. Use the **no** form to restore the default settings or delete a VLAN.

### **Syntax**

vlan vlan-id [name vlan-name] media ethernet [state {active | suspend}] no vlan vlan-id [name | state]

- *vlan-id* ID of configured VLAN. (Range: 1-4094, no leading zeroes)
- name Keyword to be followed by the VLAN name.
  - vlan-name ASCII string from 1 to 32 characters.
- · media ethernet Ethernet media type.
- state Keyword to be followed by the VLAN state.
  - active VLAN is operational.
  - **suspend** VLAN is suspended. Suspended VLANs do not pass packets.

#### **Default Setting**

By default only VLAN 1 exists and is active.

#### **Command Mode**

**VLAN Database Configuration** 

#### **Command Usage**

- no vlan vlan-id deletes the VLAN.
- no vlan vlan-id name removes the VLAN name.
- no vlan vlan-id state returns the VLAN to the default state (i.e., active).
- · You can configure up to 255 VLANs on the switch.

#### Example

The following example adds a VLAN, using VLAN ID 105 and name RD5. The VLAN is activated by default.

```
Console(config)#vlan database
Console(config-vlan)#vlan 105 name RD5 media ethernet
Console(config-vlan)#
```

#### **Related Commands**

show vlan (4-179)

## **Configuring VLAN Interfaces**

| Table 4-54. Configuring VLAN Interfaces |                                                          |      |       |  |  |
|-----------------------------------------|----------------------------------------------------------|------|-------|--|--|
| Command                                 | Function                                                 | Mode | Page  |  |  |
| interface vlan                          | Enters interface configuration mode for a specified VLAN | IC   | 4-173 |  |  |
| switchport mode                         | Configures VLAN membership mode for an interface         | IC   | 4-174 |  |  |
| switchport acceptable-frame-types       | Configures frame types to be accepted by an interface    | IC   | 4-174 |  |  |
| switchport ingress-filtering            | Enables ingress filtering on an interface                | IC   | 4-175 |  |  |
| switchport native vlan                  | Configures the PVID (native VLAN) of an interface        | IC   | 4-176 |  |  |
| switchport allowed vlan                 | Configures the VLANs associated with an interface        | IC   | 4-177 |  |  |
| switchport gvrp                         | Enables GVRP for an interface                            | IC   | 4-186 |  |  |
| switchport forbidden vlan               | Configures forbidden VLANs for an interface              | IC   | 4-178 |  |  |
| switchport priority default             | Sets a port priority for incoming untagged frames        | IC   | 4-191 |  |  |

#### interface vlan

This command enters interface configuration mode for VLANs, which is used to configure VLAN parameters for a physical interface.

## **Syntax**

interface vlan vlan-id

vlan-id - ID of the configured VLAN. (Range: 1-4094, no leading zeroes)

#### **Default Setting**

None

#### **Command Mode**

**Global Configuration** 

#### Example

The following example shows how to set the interface configuration mode to VLAN 1, and then assign an IP address to the VLAN:

```
Console(config)#interface vlan 1
Console(config-if)#ip address 192.168.1.254 255.255.255.0
Console(config-if)#
```

#### **Related Commands**

shutdown (4-128)

### switchport mode

This command configures the VLAN membership mode for a port. Use the **no** form to restore the default.

## **Syntax**

# switchport mode {trunk | hybrid} no switchport mode

- trunk Specifies a port as an end-point for a VLAN trunk. A trunk is a direct link between two switches, so the port transmits tagged frames that identify the source VLAN. Note that frames belonging to the port's default VLAN (i.e., associated with the PVID) are also transmitted as tagged frames.
- hybrid Specifies a hybrid VLAN interface. The port may transmit tagged or untagged frames.

#### **Default Setting**

All ports are in hybrid mode with the PVID set to VLAN 1.

#### **Command Mode**

Interface Configuration (Ethernet, Port Channel)

#### Example

The following shows how to set the configuration mode to port 1, and then set the switchport mode to hybrid:

```
Console(config)#interface ethernet 1/1
Console(config-if)#switchport mode hybrid
Console(config-if)#
```

#### **Related Commands**

switchport acceptable-frame-types (4-174)

## switchport acceptable-frame-types

This command configures the acceptable frame types for a port. Use the **no** form to restore the default.

## **Syntax**

switchport acceptable-frame-types {all | tagged} no switchport acceptable-frame-types

- all The port accepts all frames, tagged or untagged.
- tagged The port only receives tagged frames.

#### **Default Setting**

All frame types

#### **Command Mode**

Interface Configuration (Ethernet, Port Channel)

## **Command Usage**

When set to receive all frame types, any received frames that are untagged are assigned to the default VLAN.

#### Example

The following example shows how to restrict the traffic received on port 1 to tagged frames:

```
Console(config) #interface ethernet 1/1
Console(config-if) #switchport acceptable-frame-types tagged
Console(config-if)#
```

#### **Related Commands**

switchport mode (4-174)

### switchport ingress-filtering

This command enables ingress filtering for an interface. Use the **no** form to restore the default.

### Syntax

[no] switchport ingress-filtering

## **Default Setting**

Disabled

#### **Command Mode**

Interface Configuration (Ethernet, Port Channel)

#### Command Usage

- · Ingress filtering only affects tagged frames.
- If ingress filtering is disabled and a port receives frames tagged for VLANs for which it is not a member, these frames will be flooded to all other ports (except for those VLANs explicitly forbidden on this port).
- If ingress filtering is enabled and a port receives frames tagged for VLANs for which it is not a member, these frames will be discarded.
- Ingress filtering does not affect VLAN independent BPDU frames, such as GVRP or STA. However, they do affect VLAN dependent BPDU frames, such as GMRP.

The following example shows how to set the interface to port 1 and then enable ingress filtering:

```
Console(config)#interface ethernet 1/1
Console(config-if)#switchport ingress-filtering
Console(config-if)#
```

### switchport native vlan

This command configures the PVID (i.e., default VLAN ID) for a port. Use the **no** form to restore the default

#### Syntax

```
switchport native vlan vlan-id no switchport native vlan
```

vlan-id - Default VLAN ID for a port. (Range: 1-4094, no leading zeroes)

### **Default Setting**

VLAN 1

#### **Command Mode**

Interface Configuration (Ethernet, Port Channel)

### **Command Usage**

- If an interface is not a member of VLAN 1 and you assign its PVID to this VLAN, the interface will automatically be added to VLAN 1 as an untagged member. For all other VLANs, an interface must first be configured as an untagged member before you can assign its PVID to that group.
- If acceptable frame types is set to all or switchport mode is set to hybrid, the PVID will be inserted into all untagged frames entering the ingress port.

#### Example

The following example shows how to set the PVID for port 1 to VLAN 3:

```
Console(config) #interface ethernet 1/1
Console(config-if) #switchport native vlan 3
Console(config-if) #
```

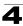

### switchport allowed vlan

This command configures VLAN groups on the selected interface. Use the no form to restore the default.

#### Syntax

switchport allowed vlan {add vlan-list [tagged | untagged] | remove vlan-list}

## no switchport allowed vlan

- add vlan-list List of VLAN identifiers to add.
- remove vlan-list List of VLAN identifiers to remove.
- vlan-list Separate nonconsecutive VLAN identifiers with a comma and no spaces; use a hyphen to designate a range of IDs. Do not enter leading zeros. (Range: 1-4094).

#### **Default Setting**

All ports are assigned to VLAN 1 by default. The default frame type is untagged.

#### Command Mode

Interface Configuration (Ethernet, Port Channel)

#### Command Usage

- · A port, or a trunk with switchport mode set to hybrid, must be assigned to at least one VLAN as untagged.
- If a trunk has switchport mode set to trunk (i.e., 1Q Trunk), then you can only assign an interface to VLAN groups as a tagged member.
- Frames are always tagged within the switch. The tagged/untagged parameter used when adding a VLAN to an interface tells the switch whether to keep or remove the tag from a frame on egress.
- · If none of the intermediate network devices nor the host at the other end of the connection supports VLANs, the interface should be added to these VLANs as an untagged member. Otherwise, it is only necessary to add at most one VLAN as untagged, and this should correspond to the native VLAN for the interface.
- If a VLAN on the forbidden list for an interface is manually added to that interface, the VLAN is automatically removed from the forbidden list for that interface.

#### Example

The following example shows how to add VLANs 1, 2, 5 and 6 to the allowed list as tagged VLANs for port 1:

```
Console(config)#interface ethernet 1/1
Console(config-if) #switchport allowed vlan add 1,2,5,6 tagged
Console(config-if)#
```

### switchport forbidden vlan

This command configures forbidden VLANs. Use the **no** form to remove the list of forbidden VLANs.

### Syntax

switchport forbidden vlan {add vlan-list | remove vlan-list} no switchport forbidden vlan

- add vlan-list List of VLAN identifiers to add.
- remove vlan-list List of VLAN identifiers to remove.
- vlan-list Separate nonconsecutive VLAN identifiers with a comma and no spaces; use a hyphen to designate a range of IDs. Do not enter leading zeros. (Range: 1-4094).

#### **Default Setting**

No VLANs are included in the forbidden list.

#### Command Mode

Interface Configuration (Ethernet, Port Channel)

## **Command Usage**

- This command prevents a VLAN from being automatically added to the specified interface via GVRP.
- If a VLAN has been added to the set of allowed VLANs for an interface, then
  you cannot add it to the set of forbidden VLANs for that same interface.

#### Example

The following example shows how to prevent port 1 from being added to VLAN 3:

```
Console(config) #interface ethernet 1/1
Console(config-if) #switchport forbidden vlan add 3
Console(config-if) #
```

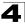

## **Displaying VLAN Information**

| Table 4-55. Show VLAN Commands |                                                                    |        |       |  |  |  |  |
|--------------------------------|--------------------------------------------------------------------|--------|-------|--|--|--|--|
| Command                        | Command Function Mode P                                            |        |       |  |  |  |  |
| show vlan                      | Shows VLAN information                                             | NE, PE | 4-179 |  |  |  |  |
| show interfaces status vlan    | Displays status for the specified VLAN interface                   | NE, PE | 4-131 |  |  |  |  |
| show interfaces switchport     | Displays the administrative and operational status of an interface | NE, PE | 4-133 |  |  |  |  |

#### show vlan

This command shows VLAN information.

## **Syntax**

show vlan [id vlan-id | name vlan-name]

- id Keyword to be followed by the VLAN ID.
  - vlan-id ID of the configured VLAN. (Range: 1-4094, no leading zeroes)
- name Keyword to be followed by the VLAN name.
  - vlan-name ASCII string from 1 to 32 characters.

## **Default Setting**

Shows all VLANs.

#### **Command Mode**

Normal Exec, Privileged Exec

#### Example

The following example shows how to display information for VLAN 1:

## **Configuring Private VLANs**

Private VLANs provide port-based security and isolation between ports within the assigned VLAN. This section describes commands used to configure private VIANs.

| Table 4-56. Private VLAN Commands |                                       |       |       |  |  |
|-----------------------------------|---------------------------------------|-------|-------|--|--|
| Command Function Mode Pag         |                                       |       |       |  |  |
| pvlan                             | GC                                    | 4-180 |       |  |  |
| show pvlan                        | Displays the configured private VLANS | PE    | 4-181 |  |  |

#### pvlan

This command enables or configures a private VLAN. Use the **no** form to disable the private VLAN.

## **Syntax**

pvlan [up-link interface-list down-link interface-list] no pvlan

- up-link Specifies an uplink interface.
- · down-link Specifies a downlink interface.

#### **Default Setting**

No private VLANs are defined.

#### **Command Mode**

Global Configuration

#### **Command Usage**

- A private VLAN provides port-based security and isolation between ports within the VLAN. Data traffic on the downlink ports can only be forwarded to, and from, the uplink port.
- Private VLANs and normal VLANs can exist simultaneously within the same switch
- Entering the pvlan command without any parameters enables the private VLAN. Entering no pvlan disables the private VLAN.

#### Example

This example enables the private VLAN, and then sets port 24 as the uplink and ports 1-4 as the downlinks.

```
Console(config) #pvlan
Console(config) #pvlan up-link ethernet 1/24 down-link ethernet 1/1-4
Console(config) #
```

#### show pylan

This command displays the configured private VLAN.

#### **Command Mode**

Privileged Exec

#### Example

```
Console#show pvlan
Private VLAN status: Enabled
Up-link port:
Ethernet 1/24
Down-link port:
Ethernet 1/1
Ethernet 1/2
Ethernet 1/2
Ethernet 1/3
Ethernet 1/4
Console#
```

## **Configuring Protocol-based VLANs**

The network devices required to support multiple protocols cannot be easily grouped into a common VLAN. This may require non-standard devices to pass traffic between different VLANs in order to encompass all the devices participating in a specific protocol. This kind of configuration deprives users of the basic benefits of VLANs, including security and easy accessibility.

To avoid these problems, you can configure this switch with protocol-based VLANs that divide the physical network into logical VLAN groups for each required protocol. When a frame is received at a port, its VLAN membership can then be determined based on the protocol type in use by the inbound packets.

| Table 4-57. Protocol VLAN Commands           |                                                                            |    |       |  |  |  |  |
|----------------------------------------------|----------------------------------------------------------------------------|----|-------|--|--|--|--|
| Command                                      | Command Function                                                           |    |       |  |  |  |  |
| protocol-vlan protocol-group                 | Create a protocol group, specifying the supported protocols                | GC | 4-182 |  |  |  |  |
| protocol-vlan protocol-group                 | Maps a protocol group to a VLAN                                            | IC | 4-182 |  |  |  |  |
| show protocol-vlan protocol-group            | Shows the configuration of protocol groups                                 | PE | 4-183 |  |  |  |  |
| show interfaces protocol-vlan protocol-group | Shows the interfaces mapped to a protocol group and the corresponding VLAN | PE | 4-184 |  |  |  |  |

To configure protocol-based VLANs, follow these steps:

- First configure VLAN groups for the protocols you want to use (page 4-172).
   Although not mandatory, we suggest configuring a separate VLAN for each major protocol running on your network. Do not add port members at this time.
- Create a protocol group for each protocol you want to assign to a VLAN using the protocol-vlan protocol-group command (General Configuration mode).
- Then map the protocol for each interface to the appropriate VLAN using the protocol-vlan protocol-group command (Interface Configuration mode).

## protocol-vlan protocol-group (Configuring Groups)

This command creates a protocol group, or to add specific protocols to a group. Use the **no** form to remove a protocol group.

### **Syntax**

protocol-vlan protocol-group group-id [{add | remove} frame\_type frame protocol-type protocol]

no protocol-vlan protocol-group group-id

- group-id Group identifier of this protocol group. (Range: 1-2147483647)
- frame Frame type used by this protocol. (Options: ethernet, rfc\_1042, llc\_other)
- *protocol* Protocol type. The only option for the llc\_other frame type is ipx raw. The options for all other frames types include: ip, arp, rarp.

#### **Default Setting**

No protocol groups are configured.

#### **Command Mode**

Global Configuration

#### Example

The following creates protocol group 1, and specifies Ethernet frames with IP and ARP protocol types:

```
Console(config) #protocol-vlan protocol-group 1 add frame-type ethernet protocol-type ip
Console(config) #protocol-vlan protocol-group 1 add frame-type ethernet protocol-type arp
Console(config) #
```

## protocol-vlan protocol-group (Configuring Interfaces)

This command maps a protocol group to a VLAN for the current interface. Use the **no** form to remove the protocol mapping for this interface.

## Syntax

protocol-vlan protocol-group group-id vlan vlan-id no protocol-vlan protocol-group group-id vlan

- group-id Group identifier of this protocol group. (Range: 1-2147483647)
- vlan-id VLAN to which matching protocol traffic is forwarded. (Range: 1-4094)

#### **Default Setting**

No protocol groups are mapped for any interface.

#### **Command Mode**

Interface Configuration (Ethernet, Port Channel)

#### **Command Usage**

- When creating a protocol-based VLAN, only assign interfaces via this command. If you assign interfaces using any of the other VLAN commands (such as vlan on page 4-172), these interfaces will admit traffic of any protocol type into the associated VLAN.
- When a frame enters a port that has been assigned to a protocol VLAN, it is processed in the following manner:
  - If the frame is tagged, it will be processed according to the standard rules applied to tagged frames.
  - If the frame is untagged and the protocol type matches, the frame is forwarded to the appropriate VLAN.
  - If the frame is untagged but the protocol type does not match, the frame is forwarded to the default VLAN for this interface.

#### Example

The following example maps the traffic entering Port 1 which matches the protocol type specified in protocol group 1 to VLAN 2.

```
Console(config)#interface ethernet 1/1
Console(config-if)#protocol-vlan protocol-group 1 vlan 2
Console(config-if)#
```

### show protocol-vlan protocol-group

This command shows the frame and protocol type associated with protocol groups.

### Syntax

## show protocol-vlan protocol-group [group-id]

group-id - Group identifier for a protocol group. (Range: 1-2147483647)

#### **Default Setting**

All protocol groups are displayed.

#### **Command Mode**

Privileged Exec

## Example

This shows protocol group 1 configured for IP over Ethernet:

```
Console#show protocol-vlan protocol-group

ProtocolGroup ID Frame Type Protocol Type

1 ethernet 08 00

Console#
```

### show interfaces protocol-vlan protocol-group

This command shows the mapping from protocol groups to VLANs for the selected interfaces.

## Syntax

show interfaces protocol-vlan protocol-group [interface]

interface

- · ethernet unit/port
  - unit This is device 1.
  - port Port number.
- port-channel channel-id (Range: 1-6)

#### **Default Setting**

The mapping for all interfaces is displayed.

#### **Command Mode**

Privileged Exec

## Example

This shows that traffic entering Port 1 that matches the specifications for protocol group 1 will be mapped to VLAN 2:

```
Console#show interfaces protocol-vlan protocol-group

Port ProtocolGroup ID Vlan ID
-------
Eth 1/1 1 vlan2
Console#
```

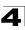

## **GVRP and Bridge Extension Commands**

GARP VLAN Registration Protocol defines a way for switches to exchange VLAN information in order to automatically register VLAN members on interfaces across the network. This section describes how to enable GVRP for individual interfaces and globally for the switch, as well as how to display default configuration settings for the Bridge Extension MIB.

| Table 4-58. GVRP and Bridge Extension Commands |                                                        |        |       |  |  |
|------------------------------------------------|--------------------------------------------------------|--------|-------|--|--|
| Command                                        | Function                                               | Mode   | Page  |  |  |
| bridge-ext gvrp                                | Enables GVRP globally for the switch                   | GC     | 4-185 |  |  |
| show bridge-ext                                | Shows the global bridge extension configuration        | PE     | 4-186 |  |  |
| switchport gvrp                                | Enables GVRP for an interface                          | IC     | 4-186 |  |  |
| switchport forbidden vlan                      | Configures forbidden VLANs for an interface            | IC     | 4-178 |  |  |
| show gvrp configuration                        | Displays GVRP configuration for the selected interface | NE, PE | 4-187 |  |  |
| garp timer                                     | Sets the GARP timer for the selected function          | IC     | 4-187 |  |  |
| show garp timer                                | Shows the GARP timer for the selected function         | NE, PE | 4-188 |  |  |

### bridge-ext gvrp

This command enables GVRP globally for the switch. Use the no form to disable it.

### **Syntax**

[no] bridge-ext gvrp

#### **Default Setting**

Disabled

#### **Command Mode**

Global Configuration

#### Command Usage

GVRP defines a way for switches to exchange VLAN information in order to register VLAN members on ports across the network. This function should be enabled to permit automatic VLAN registration, and to support VLANs which extend beyond the local switch.

#### Example

Console(config) #bridge-ext gvrp
Console(config) #

## show bridge-ext

This command shows the configuration for bridge extension commands.

#### **Default Setting**

None

#### **Command Mode**

Privileged Exec

#### **Command Usage**

See "Displaying Basic VLAN Information" on page 3-113 and "Displaying Bridge Extension Capabilities" on page 3-11 for a description of the displayed items.

## Example

```
Console#show bridge-ext
Max support vlan numbers: 255
Max support vlan ID: 4094
Extended multicast filtering services: No
Static entry individual port: Yes
VLAN learning: IVL
Configurable PVID tagging: Yes
Local VLAN capable: No
Traffic classes: Enabled
Global GVRP status: Enabled
GMMP: Disabled
Console#
```

## switchport gvrp

This command enables GVRP for a port. Use the **no** form to disable it.

## **Syntax**

[no] switchport gvrp

#### **Default Setting**

Disabled

#### **Command Mode**

Interface Configuration (Ethernet, Port Channel)

## Example

```
Console(config)#interface ethernet 1/1
Console(config-if)#switchport gvrp
Console(config-if)#
```

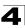

### show gvrp configuration

This command shows if GVRP is enabled.

#### Syntax

## show gvrp configuration [interface]

#### interface

- ethernet unit/port
  - unit This is device 1.
  - port Port number.
- port-channel channel-id (Range: 1-6)

#### **Default Setting**

Shows both global and interface-specific configuration.

#### Command Mode

Normal Exec, Privileged Exec

## Example

```
Console#show gvrp configuration ethernet 1/7
Eth 1/ 7:
Gvrp configuration: Disabled
Console#
```

### garp timer

This command sets the values for the join, leave and leaveall timers. Use the **no** form to restore the timers' default values.

### **Syntax**

```
garp timer {join | leave | leaveall} timer_value no garp timer {join | leave | leaveall}
```

- {join | leave | leaveall} Which timer to set.
- · timer\_value Value of timer.

Ranges:

join: 20-1000 centiseconds leave: 60-3000 centiseconds leaveall: 500-18000 centiseconds

## **Default Setting**

join: 20 centiseconds
leave: 60 centiseconds
leaveall: 1000 centiseconds

#### **Command Mode**

Interface Configuration (Ethernet, Port Channel)

#### **Command Usage**

- Group Address Registration Protocol is used by GVRP and GMRP to register
  or deregister client attributes for client services within a bridged LAN. The
  default values for the GARP timers are independent of the media access
  method or data rate. These values should not be changed unless you are
  experiencing difficulties with GMRP or GVRP registration/deregistration.
- Timer values are applied to GVRP for all the ports on all VLANs.
- Timer values must meet the following restrictions:
  - leave >= (2 x join)
  - leaveall > leave

**Note:** Set GVRP timers on all Layer 2 devices connected in the same network to the same values. Otherwise, GVRP may not operate successfully.

#### Example

```
Console(config)#interface ethernet 1/1
Console(config-if)#garp timer join 100
Console(config-if)#
```

#### **Related Commands**

show garp timer (4-188)

## show garp timer

This command shows the GARP timers for the selected interface.

## **Syntax**

## show garp timer [interface]

interface

- ethernet unit/port
  - unit This is device 1.
  - port Port number.
- port-channel channel-id (Range: 1-6)

#### **Default Setting**

Shows all GARP timers.

#### **Command Mode**

Normal Exec, Privileged Exec

#### Example

```
Console#show garp timer ethernet 1/1
Eth 1/ 1 GARP timer status:
Join timer: 20 centiseconds
Leave timer: 60 centiseconds
Leaveall timer: 1000 centiseconds
Console#
```

#### **Related Commands**

garp timer (4-187)

## **Priority Commands**

The commands described in this section allow you to specify which data packets have greater precedence when traffic is buffered in the switch due to congestion. This switch supports CoS with eight priority queues for each port. Data packets in a port's high-priority queue will be transmitted before those in the lower-priority queues. You can set the default priority for each interface, the relative weight of each queue, and the mapping of frame priority tags to the switch's priority queues.

| Table 4-59. Priority Commands |                                                                                                    |       |  |
|-------------------------------|----------------------------------------------------------------------------------------------------|-------|--|
| Command Groups                | Function                                                                                                    | Page  |  |
| Priority (Layer 2)            | Configures default priority for untagged frames, sets queue weights, and maps class of service tags to hardware queues | 4-189 |  |
| Priority (Layer 3 and 4)      | Maps TCP ports, IP precedence tags, or IP DSCP tags to class of service values                                         | 4-195 |  |

## **Priority Commands** (Layer 2)

| Table 4-60. Priority Commands (Layer 2) |                                                                      |      |       |  |  |
|-----------------------------------------|----------------------------------------------------------------------|------|-------|--|--|
| Command                                 | Function                                                             | Mode | Page  |  |  |
| queue mode                              | Sets the queue mode to strict priority or Weighted Round-Robin (WRR) | GC   | 4-190 |  |  |
| switchport priority default             | Sets a port priority for incoming untagged frames                    | IC   | 4-191 |  |  |
| queue bandwidth                         | Assigns round-robin weights to the priority queues                   | IC   | 4-191 |  |  |
| queue cos map                           | Assigns class-of-service values to the priority queues               | IC   | 4-192 |  |  |
| show queue mode                         | Shows the current queue mode                                         | PE   | 4-193 |  |  |
| show queue bandwidth                    | Shows round-robin weights assigned to the priority queues            | PE   | 4-194 |  |  |
| show queue cos-map                      | Shows the class-of-service map                                       | PE   | 4-194 |  |  |
| show interfaces switchport              | Displays the administrative and operational status of an interface   | PE   | 4-133 |  |  |

#### queue mode

This command sets the queue mode to strict priority or Weighted Round-Robin (WRR) for the class of service (CoS) priority queues. Use the **no** form to restore the default value.

## Syntax

queue mode {strict | wrr} no queue mode

- strict Services the egress queues in sequential order, transmitting all traffic in the higher priority queues before servicing lower priority queues.
- wrr Weighted Round-Robin shares bandwidth at the egress ports by using scheduling weights 1, 2, 4, 6, 8, 10, 12, 14 for queues 0 - 7 respectively.

#### **Default Setting**

Weighted Round Robin

#### **Command Mode**

Global Configuration

## Command Usage

You can set the switch to service the queues based on a strict rule that requires all traffic in a higher priority queue to be processed before lower priority queues are serviced, or use Weighted Round-Robin (WRR) queuing that specifies a relative weight of each queue. WRR uses a predefined relative weight for each queue that determines the percentage of service time the switch services each queue before moving on to the next queue. This prevents the head-of-line blocking that can occur with strict priority queuing.

#### Example

The following example sets the queue mode to strict priority service mode:

Console(config)#queue mode strict
Console(config)#

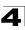

### switchport priority default

This command sets a priority for incoming untagged frames. Use the **no** form to restore the default value.

## Syntax

switchport priority default default-priority-id no switchport priority default

default-priority-id - The priority number for untagged ingress traffic. The priority is a number from 0 to 7. Seven is the highest priority.

### **Default Setting**

The priority is not set, and the default value for untagged frames received on the interface is zero.

#### **Command Mode**

Interface Configuration (Ethernet, Port Channel)

## **Command Usage**

- The precedence for priority mapping is IP Port, IP Precedence or IP DSCP, and default switchport priority.
- The default priority applies for an untagged frame received on a port set to accept all frame types (i.e, receives both untagged and tagged frames). This priority does not apply to IEEE 802.1Q VLAN tagged frames. If the incoming frame is an IEEE 802.1Q VLAN tagged frame, the IEEE 802.1p User Priority bits will be used.
- This switch provides eight priority queues for each port. It is configured to use Weighted Round Robin, which can be viewed with the show queue bandwidth command. Inbound frames that do not have VLAN tags are tagged with the input port's default ingress user priority, and then placed in the appropriate priority queue at the output port. The default priority for all ingress ports is zero. Therefore, any inbound frames that do not have priority tags will be placed in queue 0 of the output port. (Note that if the output port is an untagged member of the associated VLAN, these frames are stripped of all VLAN tags prior to transmission.)

#### Example

The following example shows how to set a default priority on port 3 to 5:

```
Console(config)#interface ethernet 1/3
Console(config-if)#switchport priority default 5
```

#### queue bandwidth

This command assigns weighted round-robin (WRR) weights to the eight class of service (CoS) priority queues. Use the **no** form to restore the default weights.

## Syntax

```
queue bandwidth weight1...weight4 no queue bandwidth
```

weight1...weight4 - The ratio of weights for queues 0 - 3 determines the weights used by the WRR scheduler. (Range: 1 - 15)

### **Default Setting**

Weights 1, 2, 4, 6, 8, 10, 12, 14 are assigned to queues 0 - 7 respectively.

#### **Command Mode**

Interface Configuration (Ethernet, Port Channel)

#### **Command Usage**

WRR controls bandwidth sharing at the egress port by defining scheduling weights.

#### Example

This example shows how to assign WRR weights to each of the priority queues:

```
Console(config)#interface ethernet 1/8
Console(config-if)#queue bandwidth 1 3 5 7 9 11 13 15
Console(config-if)#
```

## **Related Commands**

show queue bandwidth (4-194)

#### queue cos-map

This command assigns class of service (CoS) values to the priority queues (i.e., hardware output queues 0 - 7). Use the **no** form set the CoS map to the default values.

## Syntax

```
queue cos-map queue_id [cos1 ... cosn]
no queue cos-map
```

- queue\_id The ID of the priority queue.
   Ranges are 0 to 7, where 7 is the highest priority queue.
- cos1 .. cosn The CoS values that are mapped to the queue ID. It is a space-separated list of numbers. The CoS value is a number from 0 to 7, where 7 is the highest priority.

#### **Default Setting**

This switch supports Class of Service by using eight priority queues, with Weighted Round Robin queuing for each port. Eight separate traffic classes are defined in IEEE 802.1p. The default priority levels are assigned according to recommendations in the IEEE 802.1p standard as shown below.

| Table 4-61. Default CoS Priority Levels                                               |   |   |   |   |   |   |   |   |
|---------------------------------------------------------------------------------------|---|---|---|---|---|---|---|---|
| Queue         0         1         2         3         4         5         6         7 |   |   |   |   |   |   |   |   |
| Priority                                                                              | 2 | 0 | 1 | 3 | 4 | 5 | 6 | 7 |

#### **Command Mode**

Interface Configuration (Ethernet, Port Channel)

#### **Command Usage**

- CoS values assigned at the ingress port are also used at the egress port.
- · This command sets the CoS priority for all interfaces.

## Example

The following example shows how to change the CoS assignments to a one-to-one mapping:

```
Console(config)#interface ethernet 1/1
Console(config-if)#queue cos-map 0 0
Console(config-if)#queue cos-map 1 1
Console(config-if)#queue cos-map 2 2
Console(config-if)#exit
Console#show queue cos-map ethernet 1/1
Information of Eth 1/1
Cos Value : 0 1 2 3 4 5 6 7
Priority Queue: 0 1 2 3 4 5 6 7
Console#
```

#### **Related Commands**

show queue cos-map (4-194)

#### show queue mode

This command shows the current queue mode.

#### **Default Setting**

None

#### **Command Mode**

Privileged Exec

```
Console#show queue mode

Queue mode: strict
Console#
```

## show queue bandwidth

This command displays the weighted round-robin (WRR) bandwidth allocation for the eight priority queues.

## **Default Setting**

None

#### **Command Mode**

Privileged Exec

### Example

```
Console#show queue bandwidth
Information of Eth 1/1
Queue ID Weight
-----
0 1
1 2
2 4
3 6
4 8
5 10
6 12
7 14
:
Console#
```

## show queue cos-map

This command shows the class of service priority map.

#### **Syntax**

show queue cos-map [interface]

interface

- · ethernet unit/port
  - unit This is device 1.
  - port Port number.
- port-channel channel-id (Range: 1-6)

#### **Default Setting**

None

#### **Command Mode**

Privileged Exec

```
Console#show queue cos-map ethernet 1/1
Information of Eth 1/1
CoS Value : 0 1 2 3 4 5 6 7
Priority Queue: 0 1 2 3 4 5 6 7
Console#
```

## **Priority Commands** (Layer 3 and 4)

| Table 4-62. Priority Commands (Layer 3 and 4) |                                                                                    |      |       |  |  |
|-----------------------------------------------|------------------------------------------------------------------------------------|------|-------|--|--|
| Command                                       | Function                                                                           | Mode | Page  |  |  |
| map ip port                                   | Enables TCP class of service mapping                                               | GC   | 4-195 |  |  |
| map ip port                                   | Maps TCP socket to a class of service                                              | IC   | 4-196 |  |  |
| map ip precedence                             | Enables IP precedence class of service mapping                                     | GC   | 4-196 |  |  |
| map ip precedence                             | Maps IP precedence value to a class of service                                     | IC   | 4-197 |  |  |
| map ip dscp                                   | Enables IP DSCP class of service mapping                                           | GC   | 4-198 |  |  |
| map ip dscp                                   | Maps IP DSCP value to a class of service                                           | IC   | 4-198 |  |  |
| map access-list ip                            | Sets the CoS value and corresponding output queue for packets matching an ACL rule | IC   | 4-98  |  |  |
| map access-list mac                           | Sets the CoS value and corresponding output queue for packets matching an ACL rule | IC   | 4-108 |  |  |
| show map ip port                              | Shows the IP port map                                                              | PE   | 4-199 |  |  |
| show map ip precedence                        | Shows the IP precedence map                                                        | PE   | 4-200 |  |  |
| show map ip dscp                              | Shows the IP DSCP map                                                              | PE   | 4-201 |  |  |
| show map access-list ip                       | Shows CoS value mapped to an access list for an interface                          | PE   | 4-99  |  |  |
| show map access-list mac                      | Shows CoS value mapped to an access for an interface                               | PE   | 4-109 |  |  |

## map ip port (Global Configuration)

This command enables IP port mapping (i.e., class of service mapping for TCP/UDP sockets). Use the **no** form to disable IP port mapping.

## **Syntax**

[no] map ip port

## **Default Setting**

Disabled

#### **Command Mode**

Global Configuration

## **Command Usage**

The precedence for priority mapping is IP Port, IP Precedence or IP DSCP, and default switchport priority.

The following example shows how to enable TCP/UDP port mapping globally:

```
Console(config) #map ip port
Console(config) #
```

### map ip port (Interface Configuration)

This command enables IP port mapping (i.e., TCP/UDP port priority). Use the **no** form to remove a specific setting.

### **Syntax**

map ip port port number cos cos-value no map ip port port-number

- port-number 16-bit TCP/UDP port number (Range 1-65535)
- cos-value Class-of-Service value. (Range: 0-7)

#### **Default Setting**

None

#### **Command Mode**

Interface Configuration (Ethernet, Port Channel)

### **Command Usage**

- The precedence for priority mapping is IP Port, IP Precedence or IP DSCP, and default switchport priority.
- · This command sets the IP port priority for all interfaces.

#### Example

The following example shows how to map HTTP traffic to CoS value 0:

```
Console(config)#interface ethernet 1/5
Console(config-if)#map ip port 80 cos 0
Console(config-if)#
```

## map ip precedence (Global Configuration)

This command enables IP precedence mapping (i.e., IP Type of Service). Use the **no** form to disable IP precedence mapping.

### Syntax

[no] map ip precedence

#### **Default Setting**

Disabled

#### **Command Mode**

Global Configuration

#### **Command Usage**

- The precedence for priority mapping is IP Port, IP Precedence or IP DSCP, and default switchport priority.
- IP Precedence and IP DSCP cannot both be enabled. Enabling one of these priority types will automatically disable the other type.

#### Example

The following example shows how to enable IP precedence mapping globally:

```
Console(config) #map ip precedence
Console(config)#
```

### map ip precedence (Interface Configuration)

This command sets IP precedence priority (i.e., IP Type of Service priority). Use the **no** form to restore the default table.

### **Syntax**

map ip precedence ip-precedence-value cos cos-value no map ip precedence

- precedence-value 3-bit precedence value. (Range: 0-7)
- cos-value Class-of-Service value (Range: 0-7)

### **Default Setting**

The list below shows the default priority mapping.

| Table 4-63. Mapping IP Precedence to CoS Values                                                     |   |   |   |   |   |   |   |   |
|----------------------------------------------------------------------------------------------------|---|---|---|---|---|---|---|---|
| IP Precedence Value         0         1         2         3         4         5         6         7 |   |   |   |   |   |   |   |   |
| CoS Value                                                                                           | 0 | 1 | 2 | 3 | 4 | 5 | 6 | 7 |

#### Command Mode

Interface Configuration (Ethernet, Port Channel)

#### **Command Usage**

- The precedence for priority mapping is IP Port, IP Precedence or IP DSCP, and default switchport priority.
- IP Precedence values are mapped to default Class of Service values on a one-to-one basis according to recommendations in the IEEE 802.1p standard, and then subsequently mapped to the eight hardware priority queues.
- · This command sets the IP Precedence for all interfaces.

#### Example

The following example shows how to map IP precedence value 1 to CoS value 0:

```
Console(config) #interface ethernet 1/5
Console(config-if) #map ip precedence 1 cos 0
Console(config-if) #
```

## map ip dscp (Global Configuration)

This command enables IP DSCP mapping (i.e., Differentiated Services Code Point mapping). Use the **no** form to disable IP DSCP mapping.

## Syntax

[no] map ip dscp

#### **Default Setting**

Disabled

#### Command Mode

Global Configuration

#### **Command Usage**

- The precedence for priority mapping is IP Port, IP Precedence or IP DSCP, and default switchport priority.
- IP Precedence and IP DSCP cannot both be enabled. Enabling one of these
  priority types will automatically disable the other type.

#### Example

The following example shows how to enable IP DSCP mapping globally:

```
Console(config) #map ip dscp
Console(config)#
```

## map ip dscp (Interface Configuration)

This command sets IP DSCP priority (i.e., Differentiated Services Code Point priority). Use the **no** form to restore the default table.

## Syntax

map ip dscp dscp-value cos cos-value no map ip dscp

- dscp-value DSCP value. (Range: 0-63)
- cos-value Class-of-Service value (Range: 0-7)

#### **Default Setting**

The DSCP default values are defined in the following table. Note that all the DSCP values that are not specified are mapped to CoS value 0.

| Table 4-64. Mapping IP DSCP to CoS Values |           |  |
|-------------------------------------------|-----------|--|
| IP DSCP Value                             | CoS Value |  |
| 0                                         | 0         |  |
| 8                                         | 1         |  |
| 10, 12, 14, 16                            | 2         |  |
| 18, 20, 22, 24                            | 3         |  |
| 26, 28, 30, 32, 34, 36                    | 4         |  |
| 38, 40, 42                                | 5         |  |
| 48                                        | 6         |  |
| 46, 56                                    | 7         |  |

#### **Command Mode**

Interface Configuration (Ethernet, Port Channel)

#### **Command Usage**

- The precedence for priority mapping is IP Port, IP Precedence or IP DSCP, and default switchport priority.
- DSCP priority values are mapped to default Class of Service values according to recommendations in the IEEE 802.1p standard, and then subsequently mapped to the eight hardware priority queues.
- · This command sets the IP DSCP priority for all interfaces.

#### Example

The following example shows how to map IP DSCP value 1 to CoS value 0:

```
Console(config)#interface ethernet 1/5
Console(config-if)#map ip dscp 1 cos 0
Console(config-if)#
```

### show map ip port

This command shows the IP port priority map.

#### Syntax

#### show map ip port [interface]

interface

- ethernet unit/port
  - unit This is device 1.
  - port Port number.
- port-channel channel-id (Range: 1-6)

### **Default Setting**

None

#### **Command Mode**

Privileged Exec

#### Example

The following shows that HTTP traffic has been mapped to CoS value 0:

#### **Related Commands**

```
map ip port (Global Configuration) (4-195)
map ip port (Interface Configuration) (4-196)
```

### show map ip precedence

This command shows the IP precedence priority map.

## Syntax

## show map ip precedence [interface]

interface

- ethernet unit/port
  - unit This is device 1.
  - port Port number.
- port-channel channel-id (Range: 1-6)

## **Default Setting**

None

#### **Command Mode**

Privileged Exec

#### **Related Commands**

```
map ip port (Global Configuration) (4-195)
map ip precedence (Interface Configuration) (4-197)
```

#### show map ip dscp

This command shows the IP DSCP priority map.

## **Syntax**

## show map ip dscp [interface]

interface

- · ethernet unit/port
  - unit This is device 1.
  - port Port number.
- port-channel channel-id (Range: 1-6)

#### **Default Setting**

None

#### **Command Mode**

Privileged Exec

# Command Line Interface

## Example

#### **Related Commands**

```
map ip dscp (Global Configuration) (4-198) map ip dscp (Interface Configuration) (4-198)
```

## **Multicast Filtering Commands**

This switch uses IGMP (Internet Group Management Protocol) to query for any attached hosts that want to receive a specific multicast service. It identifies the ports containing hosts requesting a service and sends data out to those ports only. It then propagates the service request up to any neighboring multicast switch/router to ensure that it will continue to receive the multicast service.

| Table 4-65. Multicast Filtering Commands |                                                                                                    |       |  |
|------------------------------------------|----------------------------------------------------------------------------------------------------|-------|--|
| Command Groups                           | Function                                                                                                    | Page  |  |
| IGMP Snooping                            | Configures multicast groups via IGMP snooping or static assignment, sets the IGMP version, displays current snooping and query settings, and displays the multicast service and group members | 4-202 |  |
| IGMP Query                               | Configures IGMP query parameters for multicast filtering at Layer 2                                                                                                    | 4-206 |  |
| Static Multicast Routing                 | Configures static multicast router ports                                                                                                    | 4-209 |  |

## **IGMP Snooping Commands**

| Table 4-66. IGMP Snooping Commands |                                                    |      |       |  |
|------------------------------------|----------------------------------------------------|------|-------|--|
| Command                            | Function                                           | Mode | Page  |  |
| ip igmp snooping                   | Enables IGMP snooping                              | GC   | 4-203 |  |
| ip igmp snooping vlan static       | Adds an interface as a member of a multicast group | GC   | 4-203 |  |
| ip igmp snooping version           | Configures the IGMP version for snooping           | GC   | 4-204 |  |
| show ip igmp snooping              | Shows the IGMP snooping and query configuration    | PE   | 4-204 |  |
| show mac-address-table multicast   | Shows the IGMP snooping MAC multicast list         | PE   | 4-205 |  |

### ip igmp snooping

This command enables IGMP snooping on this switch. Use the no form to disable it.

#### Syntax

[no] ip igmp snooping

#### **Default Setting**

**Enabled** 

#### Command Mode

Global Configuration

#### Example

The following example enables IGMP snooping.

```
Console(config)#ip igmp snooping
Console(config)#
```

## ip igmp snooping vlan static

This command adds a port to a multicast group. Use the **no** form to remove the port.

### **Syntax**

[no] ip igmp snooping vlan vlan-id static ip-address interface

- vlan-id VLAN ID (Range: 1-4094)
- · ip-address IP address for multicast group
- · interface
  - ethernet unit/port
    - unit This is device 1.
    - port Port number.
  - port-channel channel-id (Range: 1-6)

## **Default Setting**

None

#### **Command Mode**

Global Configuration

## Example

The following shows how to statically configure a multicast group on a port:

```
Console(config) #ip igmp snooping vlan 1 static 224.0.0.12 ethernet 1/5 Console(config)#
```

## ip igmp snooping version

This command configures the IGMP snooping version. Use the **no** form to restore the default.

## Syntax

ip igmp snooping version {1 | 2} no ip igmp snooping version

- 1 IGMP Version 1
- 2 IGMP Version 2

#### **Default Setting**

IGMP Version 2

#### **Command Mode**

Global Configuration

## **Command Usage**

- All systems on the subnet must support the same version. If there are legacy devices in your network that only support Version 1, you will also have to configure this switch to use Version 1.
- Some commands are only enabled for IGMPv2, including ip igmp query-max-response-time and ip igmp query-timeout.

#### Example

The following configures the switch to use IGMP Version 1:

```
Console(config)#ip igmp snooping version 1
Console(config)#
```

## show ip igmp snooping

This command shows the IGMP snooping configuration.

## **Default Setting**

None

#### **Command Mode**

Privileged Exec

#### **Command Usage**

See "Configuring IGMP Snooping and Query Parameters" on page 3-140 for a description of the displayed items.

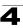

#### Example

The following shows the current IGMP snooping configuration:

```
Console#show ip igmp snooping
Service status: Enabled
Querier status: Enabled
Query count: 2
Query interval: 125 sec
Query max response time: 10 sec
Router port expire time: 300 sec
IGMP snooping version: Version 2
Console#
```

#### show mac-address-table multicast

This command shows known multicast addresses.

#### **Syntax**

show mac-address-table multicast [vlan vlan-id] [user | igmp-snooping]

- vlan-id VLAN ID (1 to 4094)
- · user Display only the user-configured multicast entries.
- igmp-snooping Display only entries learned through IGMP snooping.

#### **Default Setting**

None

#### Command Mode

Privileged Exec

#### **Command Usage**

Member types displayed include IGMP or USER, depending on selected options.

#### Example

The following shows the multicast entries learned through IGMP snooping for VLAN 1:

```
Console#show mac-address-table multicast vlan 1 igmp-snooping
VLAN M'cast IP addr. Member ports Type

1 224.1.2.3 Eth1/11 IGMP
Console#
```

# **IGMP Query Commands** (Layer 2)

| Table 4-67. IGMP Query Commands (Layer 2) |                                                            |      |       |
|-------------------------------------------|------------------------------------------------------------|------|-------|
| Command Function                          |                                                            | Mode | Page  |
| ip igmp snooping querier                  | Allows this device to act as the querier for IGMP snooping | GC   | 4-206 |
| ip igmp snooping query-count              | Configures the query count                                 | GC   | 4-206 |
| ip igmp snooping query-interval           | Configures the query interval                              | GC   | 4-207 |
| ip igmp snooping query-max-response-time  | Configures the report delay                                | GC   | 4-208 |
| ip igmp snooping router-port-expire-time  | Configures the query timeout                               | GC   | 4-208 |

#### ip igmp snooping querier

This command enables the switch as an IGMP querier. Use the no form to disable it.

#### **Syntax**

[no] ip igmp snooping querier

#### **Default Setting**

Enabled

#### **Command Mode**

Global Configuration

#### **Command Usage**

If enabled, the switch will serve as querier if elected. The querier is responsible for asking hosts if they want to receive multicast traffic.

#### Example

```
Console(config) #ip igmp snooping querier
Console(config) #
```

# ip igmp snooping query-count

This command configures the query count. Use the **no** form to restore the default.

## **Syntax**

# ip igmp snooping query-count count no ip igmp snooping query-count

count - The maximum number of queries issued for which there has been no response before the switch takes action to drop a client from the multicast group. (Range: 2-10)

#### **Default Setting**

2 times

#### **Command Mode**

Global Configuration

#### **Command Usage**

The query count defines how long the querier waits for a response from a multicast client before taking action. If a querier has sent a number of queries defined by this command, but a client has not responded, a countdown timer is started using the time defined by **ip igmp snooping query-max-response-time**. If the countdown finishes, and the client still has not responded, then that client is considered to have left the multicast group.

#### Example

The following shows how to configure the query count to 10:

```
Console(config) #ip igmp snooping query-count 10 Console(config) #
```

#### Related Commands

ip igmp snooping query-max-response-time (4-208)

# ip igmp snooping query-interval

This command configures the query interval. Use the **no** form to restore the default.

#### **Syntax**

```
ip igmp snooping query-interval seconds no ip igmp snooping query-interval
```

seconds - The frequency at which the switch sends IGMP host-query messages. (Range: 60-125)

#### **Default Setting**

125 seconds

#### **Command Mode**

Global Configuration

### Example

The following shows how to configure the guery interval to 100 seconds:

```
Console(config) #ip igmp snooping query-interval 100 Console(config)#
```

#### ip igmp snooping query-max-response-time

This command configures the query report delay. Use the **no** form to restore the default.

#### **Syntax**

ip igmp snooping query-max-response-time seconds no ip igmp snooping query-max-response-time

seconds - The report delay advertised in IGMP queries. (Range: 5-25)

#### **Default Setting**

10 seconds

#### **Command Mode**

Global Configuration

#### **Command Usage**

- The switch must be using IGMPv2 for this command to take effect.
- This command defines the time after a query, during which a response is
  expected from a multicast client. If a querier has sent a number of queries
  defined by the ip igmp snooping query-count, but a client has not
  responded, a countdown timer is started using an initial value set by this
  command. If the countdown finishes, and the client still has not responded,
  then that client is considered to have left the multicast group.

#### Example

The following shows how to configure the maximum response time to 20 seconds:

```
Console(config)#ip igmp snooping query-max-response-time 20 Console(config)#
```

#### **Related Commands**

ip igmp snooping version (4-204)

## ip igmp snooping router-port-expire-time

This command configures the query timeout. Use the **no** form to restore the default.

# Syntax

ip igmp snooping router-port-expire-time seconds no ip igmp snooping router-port-expire-time

seconds - The time the switch waits after the previous querier stops before it considers the router port (i.e., the interface which had been receiving query packets) to have expired.

(Range: 300-500)

#### **Default Setting**

300 seconds

#### **Command Mode**

Global Configuration

#### **Command Usage**

The switch must use IGMPv2 for this command to take effect.

#### Example

The following shows how to configure the default timeout to 300 seconds:

```
Console(config)#ip igmp snooping router-port-expire-time 300
Console(config)#
```

#### **Related Commands**

ip igmp snooping version (4-204)

# **Static Multicast Routing Commands**

| Table 4-68. Static Multicast Routing Commands |                              |      |       |
|-----------------------------------------------|------------------------------|------|-------|
| Command                                       | Function                     | Mode | Page  |
| ip igmp snooping vlan<br>mrouter              | Adds a multicast router port | GC   | 4-209 |
| show ip igmp snooping mrouter                 | Shows multicast router ports | PE   | 4-210 |

# ip igmp snooping vlan mrouter

This command statically configures a multicast router port. Use the **no** form to remove the configuration.

## **Syntax**

[no] ip igmp snooping vlan vlan-id mrouter interface

- vlan-id VLAN ID (Range: 1-4094)
- · interface
  - ethernet unit/port
    - unit This is device 1.
    - port Port number.
  - port-channel channel-id (Range: 1-6)

#### **Default Setting**

No static multicast router ports are configured.

#### **Command Mode**

Global Configuration

#### **Command Usage**

Depending on your network connections, IGMP snooping may not always be able to locate the IGMP querier. Therefore, if the IGMP querier is a known multicast router/switch connected over the network to an interface (port or trunk) on your router, you can manually configure that interface to join all the current multicast groups.

#### Example

The following shows how to configure port 11 as a multicast router port within VLAN 1:

```
Console(config)#ip igmp snooping vlan 1 mrouter ethernet 1/11 Console(config)#
```

## show ip igmp snooping mrouter

This command displays information on statically configured and dynamically learned multicast router ports.

#### **Syntax**

```
show ip igmp snooping mrouter [vlan vlan-id]
```

```
vlan-id - VLAN ID (Range: 1-4094)
```

#### **Default Setting**

Displays multicast router ports for all configured VLANs.

#### **Command Mode**

Privileged Exec

#### Command Usage

Multicast router port types displayed include Static or Dynamic.

#### Example

The following shows that port 11 in VLAN 1 is attached to a multicast router:

```
Console#show ip igmp snooping mrouter vlan 1

VLAN M'cast Router Port Type

1 Eth 1/11 Static
2 Eth 1/12 Dynamic

Console#
```

# IP Interface Commands

An IP addresses may be used for management access to the switch over your network. The IP address for this switch is obtained via DHCP by default. You can manually configure a specific IP address, or direct the device to obtain an address from a BOOTP or DHCP server when it is powered on. You may also need to a establish a default gateway between this device and management stations or other devices that exist on another network segment.

| Table 4-69. IP Interface Commands |                                                                                   |           |       |
|-----------------------------------|-----------------------------------------------------------------------------------|-----------|-------|
| Command Function                  |                                                                                   | Mode      | Page  |
| ip address                        | Sets the IP address for the current interface                                     | IC        | 4-211 |
| ip dhcp restart                   | Submits a BOOTP or DHCP client request                                            | PE        | 4-212 |
| ip default-gateway                | Defines the default gateway through which this switch can reach other subnetworks | GC        | 4-213 |
| show ip interface                 | Displays the IP settings for this device                                          | PE        | 4-213 |
| show ip redirects                 | Displays the default gateway configured for this device                           | PE        | 4-214 |
| ping                              | Sends ICMP echo request packets to another node on the network                    | NE,<br>PE | 4-214 |

# ip address

This command sets the IP address for the currently selected VLAN interface. Use the **no** form to restore the default IP address.

## Syntax

ip address {ip-address netmask | bootp | dhcp}
no ip address

- ip-address IP address
- netmask Network mask for the associated IP subnet. This mask identifies
  the host address bits used for routing to specific subnets.
- bootp Obtains IP address from BOOTP.
- · dhcp Obtains IP address from DHCP.

#### **Default Setting**

DHCP

#### **Command Mode**

Interface Configuration (VLAN)

# Command Usage

You must assign an IP address to this device to gain management access
over the network. You can manually configure a specific IP address, or direct
the device to obtain an address from a BOOTP or DHCP server. Valid IP
addresses consist of four numbers, 0 to 255, separated by periods. Anything
outside this format will not be accepted by the configuration program.

# Command Line Interface

- If you select the bootp or dhcp option, IP is enabled but will not function until
  a BOOTP or DHCP reply has been received. Requests will be broadcast
  periodically by this device in an effort to learn its IP address. (BOOTP and
  DHCP values can include the IP address, default gateway, and subnet mask).
- You can start broadcasting BOOTP or DHCP requests by entering an ip dhcp restart command, or by rebooting the switch.

**Note:** Before you can change the IP address, you must first clear the current address with the **no** form of this command.

#### Example

In the following example, the device is assigned an address in VLAN 1.

```
Console(config)#interface vlan 1
Console(config-if)#ip address 192.168.1.5 255.255.255.0
Console(config-if)#
```

#### **Related Commands**

ip dhcp restart (4-212)

# ip dhcp restart

This command submits a BOOTP or DHCP client request.

#### **Default Setting**

None

#### **Command Mode**

Privileged Exec

#### Command Usage

- This command issues a BOOTP or DHCP client request for any IP interface that has been set to BOOTP or DHCP mode via the ip address command.
- DHCP requires the server to reassign the client's last address if available.
- If the BOOTP or DHCP server has been moved to a different domain, the network portion of the address provided to the client will be based on this new domain

#### Example

In the following example, the device is reassigned the same address.

```
Console(config) #interface vlan 1
Console(config-if) #ip address dhcp
Console(config-if) #end
Console#ip dhcp restart
Console#show ip interface
IP address and netmask: 192.168.1.54 255.255.255.0 on VLAN 1,
and address mode: DHCP.
Console#
```

#### **Related Commands**

ip address (4-211)

# ip default-gateway

This command establishes a static route between this switch and management stations that exist on another network segment. Use the **no** form to remove the static route.

#### **Syntax**

```
ip default-gateway gateway no ip default-gateway
```

gateway - IP address of the default gateway

#### **Default Setting**

No static route is established.

#### **Command Mode**

Global Configuration

#### **Command Usage**

A gateway must be defined if the management station is located in a different IP segment.

#### Example

The following example defines a default gateway for this device:

```
Console(config)#ip default-gateway 10.1.1.254
Console(config)#
```

#### **Related Commands**

show ip redirects (4-214)

# show ip interface

This command displays the settings of an IP interface.

# **Default Setting**

All interfaces

#### **Command Mode**

Privileged Exec

#### Example

```
Console#show ip interface
IP address and netmask: 192.168.1.54 255.255.255.0 on VLAN 1,
and address mode: User specified.
Console#
```

#### **Related Commands**

show ip redirects (4-214)

# show ip redirects

This command shows the default gateway configured for this device.

#### **Default Setting**

None

#### **Command Mode**

Privileged Exec

#### Example

```
Console#show ip redirects
ip default gateway 10.1.0.254
Console#
```

#### **Related Commands**

ip default-gateway (4-213)

# ping

This command sends ICMP echo request packets to another node on the network.

#### **Syntax**

ping host [size size] [count count]

- host IP address or IP alias of the host.
- size Number of bytes in a packet. (Range: 32-512, default: 32)
   The actual packet size will be eight bytes larger than the size specified because the switch adds header information.
- count Number of packets to send. (Range: 1-16, default: 5)

#### **Default Setting**

This command has no default for the host.

#### **Command Mode**

Normal Exec, Privileged Exec

#### Command Usage

- Use the ping command to see if another site on the network can be reached.
- Following are some results of the ping command:
  - Normal response The normal response occurs in one to ten seconds, depending on network traffic.
  - Destination does not respond If the host does not respond, a "timeout" appears in ten seconds.
  - Destination unreachable The gateway for this destination indicates that the destination is unreachable.

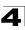

- Network or host unreachable The gateway found no corresponding entry in the route table.
- · Press <Esc> to stop pinging.

#### Example

```
Console#ping 10.1.0.9
Type ESC to abort.
PING to 10.1.0.9, by 5 32-byte payload ICMP packets, timeout is 5 seconds response time: 10 ms response time: 10 ms response time: 10 ms response time: 10 ms response time: 0 ms
Ping statistics for 10.1.0.9:
5 packets transmitted, 5 packets received (100%), 0 packets lost (0%)
Approximate round trip times:
Minimum = 0 ms, Maximum = 10 ms, Average = 8 ms
Console#
```

#### **Related Commands**

interface (4-123)

# **Appendix A: Software Specifications**

# **Software Features**

Authentication

Local, RADIUS, TACACS, Port (802.1x), HTTPS, SSH, Port Security

Access Control Lists

IP, MAC (up to 32 lists)

**DHCP Client** 

**DNS Server** 

Port Configuration

1000BASE-T: 10/100 Mbps at half/full duplex, 1000 Mbps at full duplex

1000BASE-SX/LX/LH: 1000 Mbps, full duplex

Flow Control

Full Duplex: IEEE 802.3x Half Duplex: Back pressure

**Broadcast Storm Control** 

Traffic throttled above a critical threshold

Port Mirroring

Multiple source ports, one destination port

Rate Limits

Input Limit

Output limit

Range (configured per port)

Port Trunking

Static trunks (Cisco EtherChannel compliant)

Dynamic trunks (Link Aggregation Control Protocol)

Spanning Tree Protocol

Spanning Tree Protocol (STP, IEEE 802.1D)

Rapid Spanning Tree Protocol (RSTP, IEEE 802.1w)

Multiple Spanning Tree Protocol (MSTP, IEEE 802.1s)

VLAN Support

Up to 255 groups; port-based, protocol-based, or tagged (802.1Q),

GVRP for automatic VLAN learning, private VLANs

Class of Service

Supports eight levels of priority and Weighted Round Robin Queueing (which can be configured by VLAN tag or port).

Layer 3/4 priority mapping: IP Precedence, IP DSCP

Multicast Filtering

IGMP Snooping (Layer 2)

# Software Specifications

Additional Features

**BOOTP** client

SNTP (Simple Network Time Protocol)

SNMP (Simple Network Management Protocol)

RMON (Remote Monitoring, groups 1, 2, 3, 9)

**SMTP Email Alerts** 

# **Management Features**

In-Band Management

Telnet, Web-based HTTP or HTTPS, SNMP manager, or Secure Shell

**Out-of-Band Management** 

RS-232 DB-9 console port

Software Loading

TFTP in-band or XModem out-of-band

SNMP

Management access via MIB database

Trap management to specified hosts

**RMON** 

Groups 1, 2, 3, 9 (Statistics, History, Alarm, Event)

# **Standards**

IEEE 802.3 Ethernet,

IEEE 802.3u Fast Ethernet

IEEE 802.3x Full-duplex flow control (ISO/IEC 8802-3)

IEEE 802.3z Gigabit Ethernet,

IEEE 802.3ab 1000BASE-T

IEEE 802.3ac VLAN tagging

IEEE 802.1Q VLAN

IEEE 802.1v Protocol-based VLANs

IEEE 802.3ad Link Aggregation Control Protocol

IEEE 802.1D Spanning Tree Protocol and traffic priorities

IEEE 802.1p Priority tags

IEEE 802.1s Multiple Spanning Tree Protocol

IEEE 802.1w Rapid Spanning Tree Protocol

IEEE 802.1x Port Authentication

ARP (RFC 826)

DHCP (RFC 1541)

**HTTPS** 

ICMP (RFC 792)

IGMP (RFC 1112)

IGMPv2 (RFC 2236)

RADIUS+ (RFC 2618)

A

RMON (RFC 1757 groups 1,2,3,9) SNMP (RFC 1157) SNMPv2 (RFC 1907) SNTP (RFC 2030) SSH (Version 2.0) TFTP (RFC 1350)

# **Management Information Bases**

Bridge MIB (RFC 1493) Entity MIB (RFC 2737)

Ether-like MIB (RFC 2665)

Extended Bridge MIB (RFC 2674)

Extensible SNMP Agents MIB (RFC 2742)

Forwarding Table MIB (RFC 2096)

IGMP MIB (RFC 2933)

Interface Group MIB (RFC 2233)

Interfaces Evolution MIB (RFC 2863)

IP Multicasting related MIBs

MAU MIB (RFC 2668)

MIB II (RFC 1212, 1213)

Port Access Entity MIB (IEEE 802.1x)

Private MIB

Quality of Service MIB

RADIUS Authentication Client MIB (RFC 2621)

RMON MIB (RFC 2819)

RMON II Probe Configuration Group (RFC 2021, partial implementation)

TACACS+ Authentication Client MIB

TCP MIB (RFC 2013)

Trap (RFC 1215)

**UDP MIB (RFC 2012)** 

# **Appendix B: Troubleshooting**

# **Problems Accessing the Management Interface**

Table B-1 Troubleshooting Chart

| Symptom                                                                       | Action                                                                                                    |
|-------------------------------------------------------------------------------|----------------------------------------------------------------------------------------------------|
| Cannot connect using Telnet, web browser, or SNMP software                    | <ul> <li>Be sure the switch is powered up.</li> <li>Check network cabling between the management station and the switch.</li> <li>Check that you have a valid network connection to the switch and that the port you are using has not been disabled.</li> <li>Be sure you have configured the VLAN interface through which the management station is connected with a valid IP address, subnet mask and default gateway.</li> <li>Be sure the management station has an IP address in the same subnet as the switch's IP interface to which it is connected.</li> <li>If you are trying to connect to the switch via the IP address for a tagged VLAN group, your management station, and the ports connecting intermediate switches in the network, must be configured with the appropriate tag.</li> <li>If you cannot connect using Telnet, you may have exceeded the maximum</li> </ul> |
| Cannot connect using                                                          | number of concurrent Telnet/SSH sessions permitted. Try connecting again at a later time.                                                                                                    |
| Cannot connect using<br>Secure Shell                                          | <ul> <li>If you cannot connect using SSH, you may have exceeded the maximum number of concurrent Telnet/SSH sessions permitted. Try connecting again at a later time.</li> <li>Be sure the control parameters for the SSH server are properly configured on the switch, and that the SSH client software is properly configured on the management station.</li> </ul>                                                                                                    |
|                                                                               | Be sure you have generated a public key on the switch, and exported this key to the SSH client.                                                                                                    |
|                                                                               | <ul> <li>Be sure you have set up an account on the switch for each SSH user, including user name, authentication level, and password.</li> <li>Be sure you have imported the client's public key to the switch (if public key authentication is used).</li> </ul>                                                                                                    |
| Cannot access the on-board configuration program via a serial port connection | Be sure you have set the terminal emulator program to VT100 compatible, 8 data bits, 1 stop bit, no parity, and the baud rate set to any of the following (9600, 19200, 38400, 57600, 115200 bps).      Check that the null-modem serial cable conforms to the pin-out connections provided in the Installation Guide.                                                                                                    |
| Forgot or lost the password                                                   | Contact your local distributor.                                                                                                    |

# **Using System Logs**

If a fault does occur, refer to the Installation Guide to ensure that the problem you encountered is actually caused by the switch. If the problem appears to be caused by the switch, follow these steps:

- 1. Enable logging.
- Set the error messages reported to include all categories.
- 3. Designate the SNMP host that is to receive the error messages.
- Repeat the sequence of commands or other actions that lead up to the error.
- Make a list of the commands or circumstances that led to the fault. Also make a list of any error messages displayed.
- 6. Contact your distributor's service engineer.

#### For example:

```
Console(config) #logging on
Console(config) #logging history flash 7
Console(config) #snmp-server host 192.168.1.23
.
.
```

# **Glossary**

#### Access Control List (ACL)

ACLs can limit network traffic and restrict access to certain users or devices by checking each packet for certain IP or MAC (i.e., Layer 2) information.

#### **Boot Protocol** (BOOTP)

BOOTP is used to provide bootup information for network devices, including IP address information, the address of the TFTP server that contains the devices system files, and the name of the boot file.

#### Class of Service (CoS)

CoS is supported by prioritizing packets based on the required level of service, and then placing them in the appropriate output queue. Data is transmitted from the queues using weighted round-robin service to enforce priority service and prevent blockage of lower-level queues. Priority may be set according to the port default, the packet's priority bit (in the VLAN tag), TCP/UDP port number, IP Precedence bit, or DSCP priority bit.

#### **Differentiated Services Code Point Service (DSCP)**

DSCP uses a six-bit tag to provide for up to 64 different forwarding behaviors. Based on network policies, different kinds of traffic can be marked for different kinds of forwarding. The DSCP bits are mapped to the Class of Service categories, and then into the output queues.

#### **Domain Name Service (DNS)**

A system used for translating host names for network nodes into IP addresses.

# **Dynamic Host Control Protocol** (DHCP)

Provides a framework for passing configuration information to hosts on a TCP/IP network. DHCP is based on the Bootstrap Protocol (BOOTP), adding the capability of automatic allocation of reusable network addresses and additional configuration options.

# Extensible Authentication Protocol over LAN (EAPOL)

EAPOL is a client authentication protocol used by this switch to verify the network access rights for any device that is plugged into the switch. A user name and password is requested by the switch, and then passed to an authentication server (e.g., RADIUS) for verification. EAPOL is implemented as part of the IEEE 802.1x Port Authentication standard.

#### **GARP VLAN Registration Protocol** (GVRP)

Defines a way for switches to exchange VLAN information in order to register necessary VLAN members on ports along the Spanning Tree so that VLANs defined in each switch can work automatically over a Spanning Tree network.

#### **Generic Attribute Registration Protocol (GARP)**

GARP is a protocol that can be used by endstations and switches to register and propagate multicast group membership information in a switched environment so that multicast data frames are propagated only to those parts of a switched LAN containing registered endstations. Formerly called Group Address Registration Protocol

## **Generic Multicast Registration Protocol (GMRP)**

GMRP allows network devices to register end stations with multicast groups. GMRP requires that any participating network devices or end stations comply with the IEEE 802.1p standard.

#### **Group Attribute Registration Protocol (GARP)**

See Generic Attribute Registration Protocol.

#### **IEEE 802.1D**

Specifies a general method for the operation of MAC bridges, including the Spanning Tree Protocol.

#### **IEEE 802.1Q**

VLAN Tagging—Defines Ethernet frame tags which carry VLAN information. It allows switches to assign endstations to different virtual LANs, and defines a standard way for VLANs to communicate across switched networks.

#### **IEEE 802.1p**

An IEEE standard for providing quality of service (QoS) in Ethernet networks. The standard uses packet tags that define up to eight traffic classes and allows switches to transmit packets based on the tagged priority value.

#### **IEEE 802.1s**

An IEEE standard for the Multiple Spanning Tree Protocol (MSTP) which provides independent spanning trees for VLAN groups.

#### **IEEE 802.1x**

Port Authentication controls access to the switch ports by requiring users to first enter a user ID and password for authentication.

#### IEEE 802.3ac

Defines frame extensions for VLAN tagging.

#### **IEEE 802.3x**

Defines Ethernet frame start/stop requests and timers used for flow control on full-duplex links.

#### **IGMP Snooping**

Listening to IGMP Query and IGMP Report packets transferred between IP Multicast Routers and IP Multicast host groups to identify IP Multicast group members.

#### **IGMP Query**

On each subnetwork, one IGMP-capable device will act as the querier — that is, the device that asks all hosts to report on the IP multicast groups they wish to join or to which they already belong. The elected querier will be the device with the lowest IP address in the subnetwork.

#### **Internet Group Management Protocol** (IGMP)

A protocol through which hosts can register with their local router for multicast services. If there is more than one multicast switch/router on a given subnetwork, one of the devices is made the "querier" and assumes responsibility for keeping track of group membership.

#### **In-Band Management**

Management of the network from a station attached directly to the network.

#### **IP Multicast Filtering**

A process whereby this switch can pass multicast traffic along to participating hosts.

#### **IP Precedence**

The Type of Service (ToS) octet in the IPv4 header includes three precedence bits defining eight different priority levels ranging from highest priority for network control packets to lowest priority for routine traffic. The eight values are mapped one-to-one to the Class of Service categories by default, but may be configured differently to suit the requirements for specific network applications.

#### Layer 2

Data Link layer in the ISO 7-Layer Data Communications Protocol. This is related directly to the hardware interface for network devices and passes on traffic based on MAC addresses.

# **Link Aggregation**

See Port Trunk.

# Link Aggregation Control Protocol (LACP)

Allows ports to automatically negotiate a trunked link with LACP-configured ports on another device.

#### Management Information Base (MIB)

An acronym for Management Information Base. It is a set of database objects that contains information about a specific device.

#### **Multicast Switching**

A process whereby the switch filters incoming multicast frames for services for which no attached host has registered, or forwards them to all ports contained within the designated multicast VLAN group.

#### **Network Time Protocol** (NTP)

NTP provides the mechanisms to synchronize time across the network. The time servers operate in a hierarchical-master-slave configuration in order to synchronize local clocks within the subnet and to national time standards via wire or radio.

#### **Out-of-Band Management**

Management of the network from a station not attached to the network.

#### Port Authentication

See IEEE 802.1x

#### **Port Mirroring**

A method whereby data on a target port is mirrored to a monitor port for troubleshooting with a logic analyzer or RMON probe. This allows data on the target port to be studied unobstructively.

#### **Port Trunk**

Defines a network link aggregation and trunking method which specifies how to create a single high-speed logical link that combines several lower-speed physical links.

#### Private VLANs

Private VLANs provide port-based security and isolation between ports within the assigned VLAN. Data traffic on downlink ports can only be forwarded to, and from, uplink ports.

#### Remote Authentication Dial-in User Service (RADIUS)

RADIUS is a logon authentication protocol that uses software running on a central server to control access to RADIUS-compliant devices on the network.

# Remote Monitoring (RMON)

RMON provides comprehensive network monitoring capabilities. It eliminates the polling required in standard SNMP, and can set alarms on a variety of traffic conditions, including specific error types.

#### Rapid Spanning Tree Protocol (RSTP)

RSTP reduces the convergence time for network topology changes to about 10% of that required by the older IEEE 802.1D STP standard.

#### Secure Shell (SSH)

A secure replacement for remote access functions, including Telnet. SSH can authenticate users with a cryptographic key, and encrypt data connections between management clients and the switch.

#### **Simple Mail Transfer Protocol** (SMTP)

A standard host-to-host mail transport protocol that operates over TCP, port 25.

### Simple Network Management Protocol (SNMP)

The application protocol in the Internet suite of protocols which offers network management services.

#### Simple Network Time Protocol (SNTP)

SNTP allows a device to set its internal clock based on periodic updates from a Network Time Protocol (NTP) server. Updates can be requested from a specific NTP server, or can be received via broadcasts sent by NTP servers.

#### **Spanning Tree Protocol** (STP)

A technology that checks your network for any loops. A loop can often occur in complicated or backup linked network systems. Spanning Tree detects and directs data along the shortest available path, maximizing the performance and efficiency of the network.

#### Telnet

Defines a remote communication facility for interfacing to a terminal device over TCP/IP

## Terminal Access Controller Access Control System Plus (TACACS+)

TACACS+ is a logon authentication protocol that uses software running on a central server to control access to TACACS-compliant devices on the network.

#### Transmission Control Protocol/Internet Protocol (TCP/IP)

Protocol suite that includes TCP as the primary transport protocol, and IP as the network layer protocol.

#### Trivial File Transfer Protocol (TFTP)

A TCP/IP protocol commonly used for software downloads.

#### **User Datagram Protocol** (UDP)

UDP provides a datagram mode for packet-switched communications. It uses IP as the underlying transport mechanism to provide access to IP-like services. UDP packets are delivered just like IP packets – connection-less datagrams that may be discarded before reaching their targets. UDP is useful when TCP would be too complex, too slow, or just unnecessary.

#### Virtual LAN (VLAN)

A Virtual LAN is a collection of network nodes that share the same collision domain regardless of their physical location or connection point in the network. A VLAN serves as a logical workgroup with no physical barriers, and allows users to share information and resources as though located on the same LAN.

#### **XModem**

A protocol used to transfer files between devices. Data is grouped in 128-byte blocks and error-corrected.

# Index

#### **Numerics**

802.1x, port authentication 3-43, 4-78

#### Α

acceptable frame type 3-119, 4-174 Access Control List See ACL ACL

Extended IP 3-53, 4-86, 4-87, 4-90 MAC 3-53, 4-86, 4-101, 4-101-4-103 Standard IP 3-53, 4-86, 4-87, 4-89 address table 3-88, 4-147 aging time 3-91, 4-150

#### В

BOOTP 3-15, 4-211 BPDU 3-92 broadcast storm, threshold 3-80, 4-129

#### C

Class of Service See CoS
CLI, showing commands 4-4
command line interface See CLI
community string 2-6, 3-28, 4-112
configuration settings, saving or
restoring 2-7, 3-17, 4-63
console port, required connections 2-2
CoS

configuring 3-125, 4-189 DSCP 3-133, 3-136, 3-137, 4-198 IP precedence 3-132, 4-195, 4-196 layer 3/4 priorities 3-131, 4-195 queue mapping 3-127, 4-192 queue mode 3-129, 4-190 traffic class weights 3-129, 4-192

#### D

default gateway, configuration 3-13, 4-213 default priority, ingress port 3-125, 4-191 default settings, system 1-5 DHCP 3-15, 4-211 client 3-13, 4-117 dynamic configuration 2-5 Differentiated Code Point Service See DSCP DNS default domain name 3-146 displaying the cache 3-150 domain name list 3-146 enabling lookup 3-146 name server list 3-146 static entries 3-148 Domain Name Service 3-146 downloading software 3-16, 4-63 **DSCP** enabling 3-131, 4-198 mapping priorities 3-133, 3-136, 3-137, 4-198 dynamic addresses, displaying 3-89, 4-149 Dynamic Host Configuration Protocol See DHCP

#### F

edge port, STA 3-101, 3-103, 4-163 event logging 4-43

#### F

#### firmware

displaying version 3-10, 4-61 upgrading 3-16, 4-63

#### G

GARP VLAN Registration Protocol See GVRP gateway, default 3-13, 4-213 GVRP global setting 3-113, 4-185 interface configuration 3-119, 4-186

#### н

hardware version, displaying 3-10, 4-61

HTTPS 3-34, 4-31 MSTP 4-152 HTTPS, secure server 3-34, 4-31 global settings 3-104, 4-151 interface settings 4-151 multicast filtering 3-139, 4-202 ı multicast groups 3-144, 4-205 IEEE 802.1D 3-91, 4-152 displaying 4-205 IEEE 802.1s 4-152 static 3-144, 4-203, 4-205 IEEE 802.1w 3-91, 4-152 multicast services IEEE 802.1x 3-43, 4-78 configuring 3-145, 4-203 **IGMP** displaying 3-144, 4-205 groups, displaying 3-144, 4-205 multicast, static router port 3-143, Layer 2 3-139, 4-202 4-209 query 3-139, 4-206 query, Layer 2 3-140, 4-206 snooping 3-139, 4-203 snooping, configuring 3-140, 4-202 password, line 4-13 ingress filtering 3-119, 4-175 passwords 2-4 IP address administrator setting 3-30, 4-26 BOOTP/DHCP 3-15, 4-211, 4-212 path cost 3-93, 3-100 setting 2-4, 3-13, 4-211 method 3-97, 4-156 IP precedence STA 3-93, 3-100, 4-156 enabling 3-131, 4-195, 4-196 port authentication 3-43, 4-78 mapping priorities 3-132, 4-197 port priority configuring 3-125, 4-189 default ingress 3-125, 4-191 J STA 3-101, 4-162 jumbo frame 4-62 port security, configuring 3-41, 4-76 port, statistics 3-84, 4-132 L ports link type, STA 3-101, 3-103, 4-165 autonegotiation 3-67, 4-125 logging broadcast storm threshold 3-80, to syslog servers 4-45 4-129 log-in, Web interface 3-2 capabilities 3-67, 4-126 logon authentication 3-30, 4-68 configuring 3-64, 4-123 RADIUS client 3-31, 4-71 duplex mode 3-67, 4-124 RADIUS server 3-31, 4-71 flow control 3-67, 4-127 TACACS+ client 3-31, 4-74 forced selection on combo TACACS+ server 3-31, 4-74 ports 3-66, 4-128 logon authentication, sequence 3-32, mirroring 3-82, 4-134 4-69, 4-70 speed 3-67, 4-124 priority, default port ingress 3-125, М 4-191 main menu 3-4 problems, troubleshooting B-1 Management Information Bases protocol migration 3-103, 4-167 (MIBs) A-3 mirror port, configuring 3-82, 4-134 Q

queue weights 3-129, 4-192

| R                                                                                                    | static addresses, setting 3-88, 4-148 statistics, port 3-84, 4-132                                                                                                    |
|----------------------------------------------------------------------------------------------------|----------------------------------------------------------------------------------------------------|
| RADIUS, logon authentication 3-31,                                                                                                    | STP 3-95, 4-152                                                                                                    |
| 4-71                                                                                                    | STP Also see STA                                                                                                    |
| rate limits, setting 3-83, 4-136                                                                                                    | system clock, setting 3-26, 4-52                                                                                                    |
| restarting the system 3-25, 4-22                                                                                                    | system software, downloading from                                                                                                    |
| RSTP 3-91, 4-152                                                                                                    | server 3-16, 4-63                                                                                                    |
| global configuration 3-92, 4-152                                                                                                    |                                                                                                    |
|                                                                                                    | Т                                                                                                    |
| <b>S</b>                                                                                                    | TACACS+, logon authentication 4-74                                                                                                    |
| Secure Shell 3-36, 4-34                                                                                                    | time, setting 3-26, 4-52                                                                                                    |
| configuration 3-36, 4-37                                                                                                    | traffic class weights 3-129, 4-192                                                                                                    |
| Secure Shell configuration 4-37                                                                                                    | trap manager 2-7, 3-29, 4-114                                                                                                    |
| serial port                                                                                                    | troubleshooting B-1                                                                                                    |
| configuring 4-11 Simple Network Management Protocol                                                                                                    | trunk                                                                                                    |
| See SNMP                                                                                                    | configuration 3-69, 4-137                                                                                                    |
| SNMP 3-28                                                                                                    | LACP 3-71, 4-139                                                                                                    |
| community string 3-28, 4-112                                                                                                    | static 3-70, 4-138                                                                                                    |
| enabling traps 3-29, 4-115                                                                                                    |                                                                                                    |
| filtering IP addresses 3-50                                                                                                    | U                                                                                                    |
| trap manager 3-29, 4-114                                                                                                    | upgrading software 3-16, 4-63                                                                                                    |
| software                                                                                                    | user password 3-30, 4-26, 4-27                                                                                                    |
| displaying version 3-10, 4-61                                                                                                    |                                                                                                    |
|                                                                                                    |                                                                                                    |
|                                                                                                    | V                                                                                                    |
| downloading 3-16, 4-63 Spanning Tree Protocol See STA                                                                                                    | VLANs 3-110-3-122, 4-170-4-181                                                                                                    |
| downloading 3-16, 4-63 Spanning Tree Protocol See STA specifications, software A-1                                                                                                    | VLANs 3-110–3-122, 4-170–4-181 adding static members 3-116,                                                                                                    |
| downloading 3-16, 4-63 Spanning Tree Protocol See STA specifications, software A-1 SSH, configuring 3-36, 4-37                                                                                                    | VLANs 3-110–3-122, 4-170–4-181<br>adding static members 3-116,<br>3-118, 4-177                                                                                                    |
| downloading 3-16, 4-63 Spanning Tree Protocol See STA specifications, software A-1 SSH, configuring 3-36, 4-37 STA 3-91, 4-151                                                                                                    | VLANs 3-110–3-122, 4-170–4-181<br>adding static members 3-116,<br>3-118, 4-177<br>creating 3-115, 4-172                                                                                                    |
| downloading 3-16, 4-63 Spanning Tree Protocol See STA specifications, software A-1 SSH, configuring 3-36, 4-37 STA 3-91, 4-151 edge port 3-101, 3-103, 4-163                                                                                                    | VLANs 3-110–3-122, 4-170–4-181<br>adding static members 3-116,<br>3-118, 4-177<br>creating 3-115, 4-172<br>description 3-110                                                                                                    |
| downloading 3-16, 4-63 Spanning Tree Protocol See STA specifications, software A-1 SSH, configuring 3-36, 4-37 STA 3-91, 4-151                                                                                                    | VLANs 3-110–3-122, 4-170–4-181 adding static members 3-116, 3-118, 4-177 creating 3-115, 4-172 description 3-110 displaying basic information 3-113, 4-186                                                                                                    |
| downloading 3-16, 4-63 Spanning Tree Protocol See STA specifications, software A-1 SSH, configuring 3-36, 4-37 STA 3-91, 4-151 edge port 3-101, 3-103, 4-163 global settings, configuring 3-95,                                                                                                    | VLANs 3-110–3-122, 4-170–4-181 adding static members 3-116, 3-118, 4-177 creating 3-115, 4-172 description 3-110 displaying basic information 3-113,                                                                                                    |
| downloading 3-16, 4-63 Spanning Tree Protocol See STA specifications, software A-1 SSH, configuring 3-36, 4-37 STA 3-91, 4-151 edge port 3-101, 3-103, 4-163 global settings, configuring 3-95, 4-152-4-157 global settings, displaying 3-92, 4-168                                                                                                    | VLANs 3-110–3-122, 4-170–4-181 adding static members 3-116, 3-118, 4-177 creating 3-115, 4-172 description 3-110 displaying basic information 3-113, 4-186 displaying port members 3-114,                                                                                                    |
| downloading 3-16, 4-63 Spanning Tree Protocol See STA specifications, software A-1 SSH, configuring 3-36, 4-37 STA 3-91, 4-151 edge port 3-101, 3-103, 4-163 global settings, configuring 3-95, 4-152-4-157 global settings, displaying 3-92, 4-168 interface settings 3-99, 3-107,                                                                                                    | VLANs 3-110–3-122, 4-170–4-181 adding static members 3-116, 3-118, 4-177 creating 3-115, 4-172 description 3-110 displaying basic information 3-113, 4-186 displaying port members 3-114, 4-179 egress mode 3-120, 4-174 interface configuration 3-119,                                                                                                    |
| downloading 3-16, 4-63 Spanning Tree Protocol See STA specifications, software A-1 SSH, configuring 3-36, 4-37 STA 3-91, 4-151 edge port 3-101, 3-103, 4-163 global settings, configuring 3-95, 4-152-4-157 global settings, displaying 3-92, 4-168                                                                                                    | VLANs 3-110–3-122, 4-170–4-181 adding static members 3-116, 3-118, 4-177 creating 3-115, 4-172 description 3-110 displaying basic information 3-113, 4-186 displaying port members 3-114, 4-179 egress mode 3-120, 4-174 interface configuration 3-119, 4-174–4-178                                                                                                    |
| downloading 3-16, 4-63 Spanning Tree Protocol See STA specifications, software A-1 SSH, configuring 3-36, 4-37 STA 3-91, 4-151 edge port 3-101, 3-103, 4-163 global settings, configuring 3-95, 4-152-4-157 global settings, displaying 3-92, 4-168 interface settings 3-99, 3-107, 3-108, 4-162-4-167, 4-168                                                                                                    | VLANs 3-110–3-122, 4-170–4-181 adding static members 3-116, 3-118, 4-177 creating 3-115, 4-172 description 3-110 displaying basic information 3-113, 4-186 displaying port members 3-114, 4-179 egress mode 3-120, 4-174 interface configuration 3-119, 4-174–4-178 private 3-121, 4-180                                                                                                    |
| downloading 3-16, 4-63 Spanning Tree Protocol See STA specifications, software A-1 SSH, configuring 3-36, 4-37 STA 3-91, 4-151 edge port 3-101, 3-103, 4-163 global settings, configuring 3-95, 4-152-4-157 global settings, displaying 3-92, 4-168 interface settings 3-99, 3-107, 3-108, 4-162-4-167, 4-168 link type 3-101, 3-103, 4-165                                                                                                    | VLANs 3-110–3-122, 4-170–4-181 adding static members 3-116, 3-118, 4-177 creating 3-115, 4-172 description 3-110 displaying basic information 3-113, 4-186 displaying port members 3-114, 4-179 egress mode 3-120, 4-174 interface configuration 3-119, 4-174–4-178                                                                                                    |
| downloading 3-16, 4-63 Spanning Tree Protocol See STA specifications, software A-1 SSH, configuring 3-36, 4-37 STA 3-91, 4-151 edge port 3-101, 3-103, 4-163 global settings, configuring 3-95, 4-152-4-157 global settings, displaying 3-92, 4-168 interface settings 3-99, 3-107, 3-108, 4-162-4-167, 4-168 link type 3-101, 3-103, 4-165 path cost 3-93, 3-100, 4-162                                                                                                    | VLANs 3-110–3-122, 4-170–4-181 adding static members 3-116, 3-118, 4-177 creating 3-115, 4-172 description 3-110 displaying basic information 3-113, 4-186 displaying port members 3-114, 4-179 egress mode 3-120, 4-174 interface configuration 3-119, 4-174–4-178 private 3-121, 4-180                                                                                                    |
| downloading 3-16, 4-63 Spanning Tree Protocol See STA specifications, software A-1 SSH, configuring 3-36, 4-37 STA 3-91, 4-151 edge port 3-101, 3-103, 4-163 global settings, configuring 3-95, 4-152-4-157 global settings, displaying 3-92, 4-168 interface settings 3-99, 3-107, 3-108, 4-162-4-167, 4-168 link type 3-101, 3-103, 4-165 path cost 3-93, 3-100, 4-162 path cost method 3-97, 4-156 port priority 3-101, 4-162 protocol migration 3-103, 4-167                                                                                      | VLANs 3-110–3-122, 4-170–4-181 adding static members 3-116, 3-118, 4-177 creating 3-115, 4-172 description 3-110 displaying basic information 3-113, 4-186 displaying port members 3-114, 4-179 egress mode 3-120, 4-174 interface configuration 3-119, 4-174–4-178 private 3-121, 4-180                                                                                                    |
| downloading 3-16, 4-63 Spanning Tree Protocol See STA specifications, software A-1 SSH, configuring 3-36, 4-37 STA 3-91, 4-151 edge port 3-101, 3-103, 4-163 global settings, configuring 3-95, 4-152-4-157 global settings, displaying 3-92, 4-168 interface settings 3-99, 3-107, 3-108, 4-162-4-167, 4-168 link type 3-101, 3-103, 4-165 path cost 3-93, 3-100, 4-162 path cost method 3-97, 4-156 port priority 3-101, 4-162 protocol migration 3-103, 4-167 transmission limit 3-97, 4-157                                                       | VLANs 3-110–3-122, 4-170–4-181 adding static members 3-116, 3-118, 4-177 creating 3-115, 4-172 description 3-110 displaying basic information 3-113, 4-186 displaying port members 3-114, 4-179 egress mode 3-120, 4-174 interface configuration 3-119, 4-174–4-178 private 3-121, 4-180 protocol 3-122, 4-181                                                                                  |
| downloading 3-16, 4-63 Spanning Tree Protocol See STA specifications, software A-1 SSH, configuring 3-36, 4-37 STA 3-91, 4-151 edge port 3-101, 3-103, 4-163 global settings, configuring 3-95, 4-152-4-157 global settings, displaying 3-92, 4-168 interface settings 3-99, 3-107, 3-108, 4-162-4-167, 4-168 link type 3-101, 3-103, 4-165 path cost 3-93, 3-100, 4-162 path cost method 3-97, 4-156 port priority 3-101, 4-162 protocol migration 3-103, 4-167 transmission limit 3-97, 4-157 standards, IEEE A-2                                   | VLANs 3-110–3-122, 4-170–4-181 adding static members 3-116, 3-118, 4-177 creating 3-115, 4-172 description 3-110 displaying basic information 3-113, 4-186 displaying port members 3-114, 4-179 egress mode 3-120, 4-174 interface configuration 3-119, 4-174–4-178 private 3-121, 4-180 protocol 3-122, 4-181                                                                                  |
| downloading 3-16, 4-63 Spanning Tree Protocol See STA specifications, software A-1 SSH, configuring 3-36, 4-37 STA 3-91, 4-151 edge port 3-101, 3-103, 4-163 global settings, configuring 3-95, 4-152-4-157 global settings, displaying 3-92, 4-168 interface settings 3-99, 3-107, 3-108, 4-162-4-167, 4-168 link type 3-101, 3-103, 4-165 path cost 3-93, 3-100, 4-162 path cost method 3-97, 4-156 port priority 3-101, 4-162 protocol migration 3-103, 4-167 transmission limit 3-97, 4-157 standards, IEEE A-2 startup files                     | VLANs 3-110–3-122, 4-170–4-181 adding static members 3-116, 3-118, 4-177 creating 3-115, 4-172 description 3-110 displaying basic information 3-113, 4-186 displaying port members 3-114, 4-179 egress mode 3-120, 4-174 interface configuration 3-119, 4-174–4-178 private 3-121, 4-180 protocol 3-122, 4-181  W Web interface access requirements 3-1 configuration buttons 3-3               |
| downloading 3-16, 4-63 Spanning Tree Protocol See STA specifications, software A-1 SSH, configuring 3-36, 4-37 STA 3-91, 4-151 edge port 3-101, 3-103, 4-163 global settings, configuring 3-95, 4-152-4-157 global settings, displaying 3-92, 4-168 interface settings 3-99, 3-107, 3-108, 4-162-4-167, 4-168 link type 3-101, 3-103, 4-165 path cost 3-93, 3-100, 4-162 path cost method 3-97, 4-156 port priority 3-101, 4-162 protocol migration 3-103, 4-167 transmission limit 3-97, 4-157 standards, IEEE A-2 startup files creating 3-18, 4-63 | VLANs 3-110–3-122, 4-170–4-181 adding static members 3-116, 3-118, 4-177 creating 3-115, 4-172 description 3-110 displaying basic information 3-113, 4-186 displaying port members 3-114, 4-179 egress mode 3-120, 4-174 interface configuration 3-119, 4-174–4-178 private 3-121, 4-180 protocol 3-122, 4-181  W Web interface access requirements 3-1 configuration buttons 3-3 home page 3-2 |
| downloading 3-16, 4-63 Spanning Tree Protocol See STA specifications, software A-1 SSH, configuring 3-36, 4-37 STA 3-91, 4-151 edge port 3-101, 3-103, 4-163 global settings, configuring 3-95, 4-152-4-157 global settings, displaying 3-92, 4-168 interface settings 3-99, 3-107, 3-108, 4-162-4-167, 4-168 link type 3-101, 3-103, 4-165 path cost 3-93, 3-100, 4-162 path cost method 3-97, 4-156 port priority 3-101, 4-162 protocol migration 3-103, 4-167 transmission limit 3-97, 4-157 standards, IEEE A-2 startup files                     | VLANs 3-110–3-122, 4-170–4-181 adding static members 3-116, 3-118, 4-177 creating 3-115, 4-172 description 3-110 displaying basic information 3-113, 4-186 displaying port members 3-114, 4-179 egress mode 3-120, 4-174 interface configuration 3-119, 4-174–4-178 private 3-121, 4-180 protocol 3-122, 4-181  W Web interface access requirements 3-1 configuration buttons 3-3               |